**ÍGY GYŰJTIK A WEBOLDALAK AZ ADATOKAT RÓLUNK! 8**

**Profi trükkök: így védekezzünk és nézzük meg, amit titkolni szeretnének**

## **5G az egész világnak**

**Ezzel a nagy ötlettel érnék el a vidéki településeket ►72** 

**KÖZKÍVÁNATRA:** 

**így kapjuk vissza az offline fiókot!**

**A REJTÉLYES WSL2 / ZSENIÁLIS ADATVÉDELEM / EXTRÁK AZ INTÉZŐNEK**

# **Itt a Windows nagy frissítése**

 **Mutatjuk, hogyan kapja meg, melyek az igazán hasznos újdonságok, mi a teendő, ha kárt okozna <sup>18</sup>**

## **VPN szolgáltatók tartós tesztje Csak az egyik biztonságos és nagyon gyors is**

2020/08 **CHIPONLINE.HU**

**Biztonsági szakértőkkel fogtunk össze: 6 hónap alatt kiderült, melyik VPN megbízható, melyik nem 40**

## **A Firefox 7 fontos előnye**

**Jelentős téren előzi a Chrome-ot, az hiába népszerűbb. A 20 legjobb kiegészítőt is összegyűjtöttük hozzá <sup>60</sup>**

## **Ez történik, amikor bootol a PC-nk**

**A hardverek ellenőrzésétől az oprendszer betöltődéséig – minden érthetően 64**

## **13 ultrakönnyű, de erős noteszgép**

**Tesztünkből kiderül, hogy mire képesek a legújabb csúcsmodellek 46**

1995 Ft, előfizetéssel 1495 Ft **XXXI. évfolyam, 8. szám, 2020. augusztus Kiadja a MediaCity Magyarország Kft.**

WashAndGo

**Gyorsabb és stabilabb WINDOWS TELJES VERZIÓ!**

**HDD-Booste** 

Finden und Eliminieren<br>Finden und Eliminieren Finden und Eliminiere<br>von Speicherfressern

**A legjobb HDD/SSD eszközök INGYEN**

9 "770864"942839" 20008

# **ELÉZAET LES 6000 Ft KEZMENN**

## **ELŐFIZETŐI ELŐNYÖK:**

kézbesítjük

**25% kedvezmény**  (6000 Ft megtakarítás)

**Garantált ár**  (előfizetőknek nincs árváltozás) A magazint ingyenesen házhoz

**KED** 

 **25**%

**Kézbesítési garancia**  (egy lapszám sem marad ki)

 $\mapsto$  0  $\mathcal{P}$ 

## **MEGRENDELÉSI HATÁRIDŐ:**  2020. AUGUSZTUS 27.

Adatvédelmi tájékoztatónkat és az Előfizetési Szerződési Feltételeket megtekintheti a www.mediacity.hu/aszf weboldalunkon.

## **Előfizetek a CHIP magazinra,**

**bootol a PC-nk A hardverek ellenőrzésétől az oprendszer betöltődéséig – minden érthetően 64**

2020/08 **CHIPONLINE.HU**

**Profi trükkök: így védekezzünk és nézzük meg, amit titkolni szeretnének**

> **5G az egész világnak Ezzel a nagy ötlettel érnék el a vidéki településeket 72**

**Biztonsági szakértőkkel fogtunk össze: 6 hónap alatt kiderült, melyik VPN megbízható, melyik nem**

**A Firefox 7 fontos előnye Jelentős téren előzi a Chrome-ot, az hiába népszerűbb. A 20 legjobb kiegészítőt is összegyűjtöttük hozzá <sup>60</sup>**

**VPN szolgáltatók**

**tartós tesztje**

**IGY GYÜJTIK A WEBOLDALAK AZ ADATOKAT ROLUNK!**<br> **IGY GYÜJTIK A WEBOLDALAK AZ ADATOKAT ROLUNK!** 

**A REJTÉLYES WSL2 / ZSENIÁLIS ADATVÉDELEM / EXTRÁK AZ INTÉZŐNEK**

**Itt a Windows 10**

**nagy frissítése Mutatjuk, hogyan kapja meg, melyek az igazán hasznos újdonságok, mi a teendő, ha kárt okozna <sup>18</sup>**

**13 ultrakönnyű, Ez történik, amikor**

**de erős noteszgép Tesztünkből kiderül, hogy mire képesek**

**Csak az egyik biztonságos és nagyon gyors is**

**40**

**KÖZKÍVÁNATRA: így kapjuk vissza az offline fiókot!**

**+**<br>KÍVÁN.

**a legújabb csúcsmodellek 46**

**12 hónapra, 23 940 Ft helyett csak 17 940 Ft-ért!**

1995 Ft, előfizetéssel 1495 Ft **XXXI. évfolyam, 8. szám, 2020. augusztus Kiadja a MediaCity Magyarország Kft.**

**Gyorsabb és stabilabb WINDOWS TELJES VERZIÓ!**

Itt a Windows 10 nagy frisség a PC-nk amikor bootol a PC-nk az úrben világnak, amikor bootol a PC-nk a Firefox 7 fontos előnye világnak, amikor a Firefox 7 fontos előnye előnye előnye előnye selepüles üzem: CPU-k a Firefox

**A legjobb HDD/SSD eszközök INGYEN**

9 770864 942839 20008

**Interneten:** www.chiponline.hu/elofizetes **Telefonon:** (+36) 80 296-855 **E-mailben:** elofizetes@mediacity.hu **Postai úton:** MediaCity Kft. 1053 Budapest, Kecskeméti u. 5.

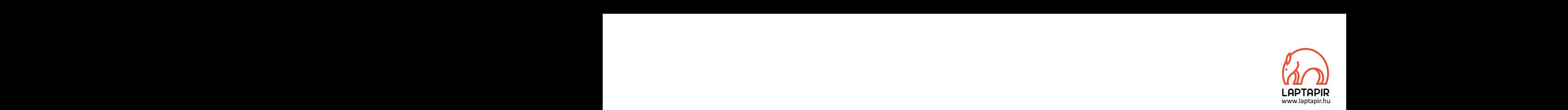

## MÁR NAGYON KÖZEL VAGYUNK AZ ÖTÖDIK SZINTŰ ÖNVEZETŐ TECHNOLÓGIÁHOZ\* MÁR NAGYON KÖZEL VAGYUNK AZ ÖTÖDIK<br>SZINTŰ ÖNVEZETŐ TECHNOLÓGIÁHOZ\*

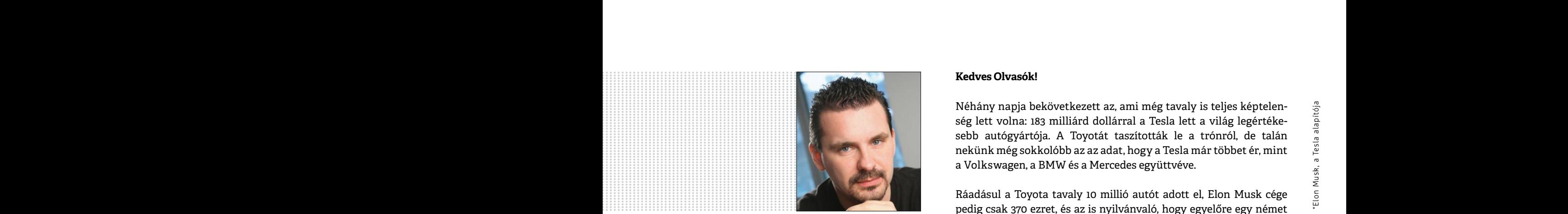

**Harangozó Csongor**  főszerkesztő

#### **Kedves Olvasók!**

Néhány napja bekövetkezett az, ami még tavaly is teljes képtelenség lett volna: 183 milliárd dollárral a Tesla lett a világ legértékesebb autógyártója. A Toyotát taszították le a trónról, de talán nekünk még sokkolóbb az az adat, hogy a Tesla már többet ér, mint a Volkswagen, a BMW és a Mercedes együttvéve. Kedves Olvasók!<br>Néhány napja bekövetkezett az, ami még tavaly is teljes képtelen-<br>Ség lett volna: 183 milliárd dollárral a Tesla lett a világ legértéke-<br>sebb autógyártója. A Toyotát taszították le a trónról, de talán<br>nekün sebb autógyártója. A Toyotát taszították le a trónról, de talán<br>nekünk még sokkolóbb az az adat, hogy a Tesla már többet ér, mint<br>a Volkswagen, a BMW és a Mercedes együttvéve.<br>Ráadásul a Toyota tavaly 10 millió autót adott

Ráadásul a Toyota tavaly 10 millió autót adott el, Elon Musk cége pedig csak 370 ezret, és az is nyilvánvaló, hogy egyelőre egy német prémium gyártó sokkal nagyobb haszonnal értékesíti a modelljeit, mint a rakétaként kilőtt vetélytársa. Most leszámítva, hogy a tőzsdén nem ismeretlenek a buborékok, és hogy jelen pillanatban szinte minden az amerikai gyártónak kedvez, a történetben az igazán érdekes az, hogy a Tesla az autóiparban kezdte el úgy begyűjteni és felhasználni a rengeteg adatot, mint a nagy amerikai tech óriások, a Google, az Amazon, a Facebook és az Apple a saját piacain. Igaz, hogy az utakon még jóval kevesebb Tesla van, mint BMW, de az előbbiek már képesek menet közben nemcsak a kilométereket, de az adatokat is falni. Minden információt komplexen rögzítenek, így összességében a mesterséges intelligenciára épülő szoftver folyamatosan megfigyel, tesztel, tanul, fejlődik. Nem nehéz megjósolni, hogy ilyen feltételek mellett ki tudja majd piacra dobni az első valóban önvezető modellt, vagy hogy melyik gyártó tud majd szinte mindent a vásárlói szokásairól. Maadasul a Toyota tavaly To millio autot adott el, Elon Musk cege<br>pedig csak 370 ezret, és az is nyilvánvaló, hogy egyelőre egy német<br>prémium gyártó sokkal nagyobb haszonnal értékesíti a modelljeit,<br>főszerkesztő<br>főszerkesz minden az amerikai gyártónak kedvez, a történetben az igazán érde-<br>kes az, hogy a Tesla az autóiparban kezdte el úgy begyűjteni és fel-<br>használni a rengeteg adatot, mint a nagy amerikai tech óriások,<br>a Google, az Amazon, a  $\begin{tabular}{l|c|c|c|c|c} \hline \rule{0pt}{0pt} & $\hspace{0.1cm} & $\hspace{0.1cm}$ & $\hspace{0.1cm}$ & $p$ & $\longrightarrow$ & $\longrightarrow$ & $\longrightarrow$ & $\longrightarrow$ \\ \hline \rule{0pt}{0pt} & $\hspace{0.1cm} & $\hspace{0.1cm} & $\hspace{0.1cm} & $\hspace{0.1cm} & $\hspace{0.1cm}$ & $\hspace{0.1cm}$ & $\hspace{0.1cm}$ & $\hspace{0.1cm}$ & $\hspace{0.1cm}$ & $\hspace{0.1cm}$ & $\hspace{0.1cm}$ & $\hspace{0.1cm}$ & $\hspace{0.1$ a matosai megngyei, tesztet, tanta, tejpodik. Nem nehez megjosomi,<br>
hogy ilyen feltételek mellett ki tudja majd piacra dobni az első való-<br>
ban önvezető modellt, vagy hogy melyik gyártó tud majd szinte<br> **12. oldalon** kezdő Frequency is a sense to the transition of the transition of the transition of the transition of the transition of the transition of the transition of the transition of the transition of the transition of the transition of

**12. oldalon** kezdődő cikkünkben kitérünk arra, hogy miért lenne kiemelten fontos Európának is a technológiai szuverenitás, és hogy milyen úton lenne érdemes járni, hogy ez megvalósulhasson. Megszólal a német autóipar egyik prominens vezetője is, aki a német konszernek szoftveres lemaradását a Teslához képest 3 évre becsüli. **12. oldalon** kezdődő cikkünkben kitérünk arra, hogy miért lenne<br>
kiemelten fontos Európának is a technológiai szuverenitás, és hogy<br>
milyen úton lenne érdemes járni, hogy ez megvalósulhasson. Meg-<br>
szólal a német autóipar

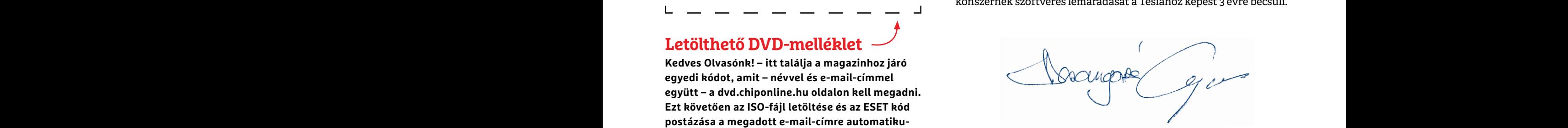

#### **Letölthető DVD-melléklet**

**Kedves Olvasónk! – itt találja a magazinhoz járó egyedi kódot, amit – névvel és e-mail-címmel együtt – a dvd.chiponline.hu oldalon kell megadni. Ezt követően az ISO-fájl letöltése és az ESET kód postázása a megadott e-mail-címre automatikusan elindul. Az egyedi kód az ezüst takaróréteg ledörzsölése után válik láthatóvá. Az ISO-fájllal kapcsolatos tudnivalók a magazin 82. oldalán találhatók.**

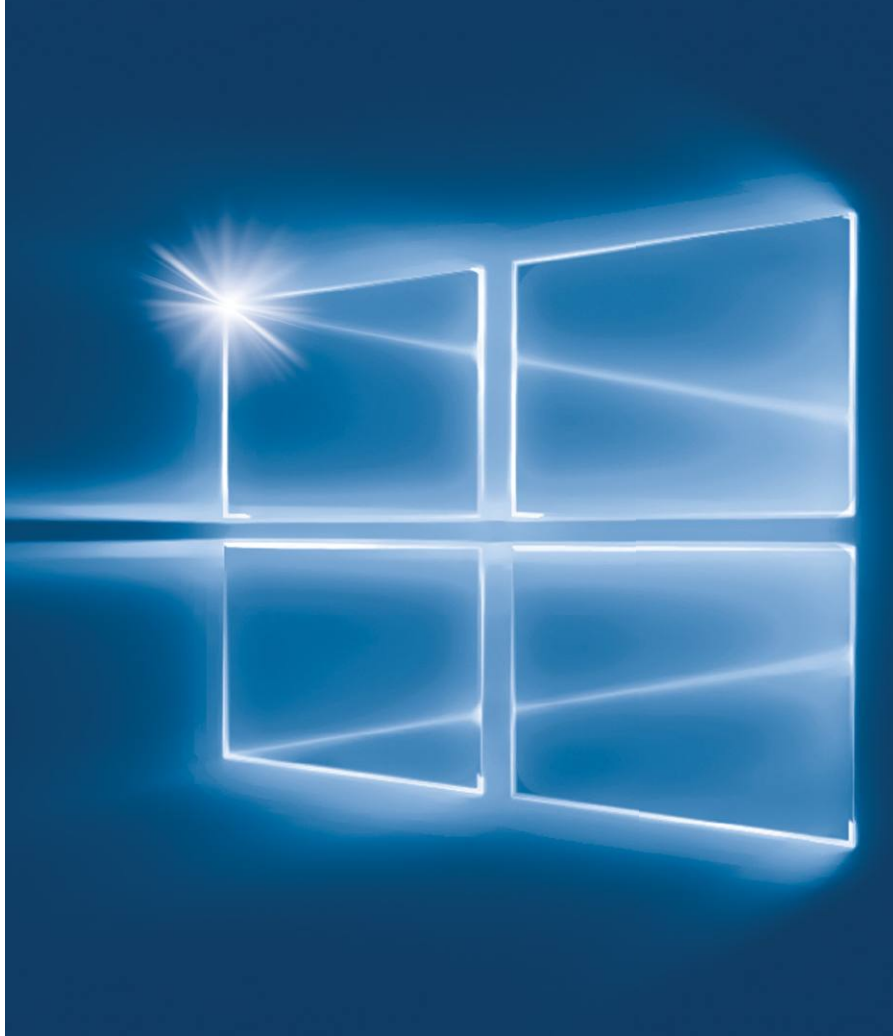

#### Az új Windows 10

**Összefoglaltuk, hogy milyen újdonságokat telepít a gépünkre a Microsoft nagy nyár eleji rendszerfrissítése – illetve kitérünk arra is, hogyan javítsuk meg a gépünket, ha valami kárt okozna.**

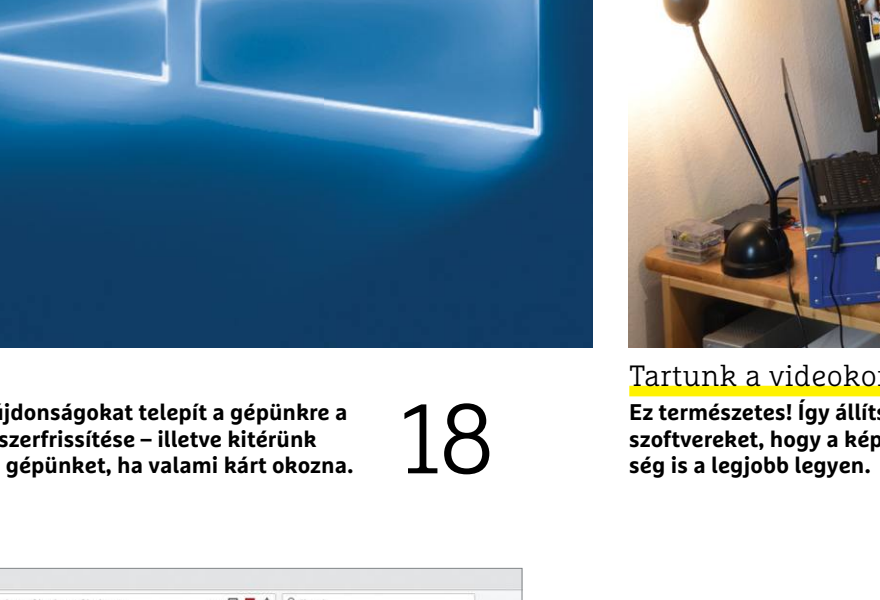

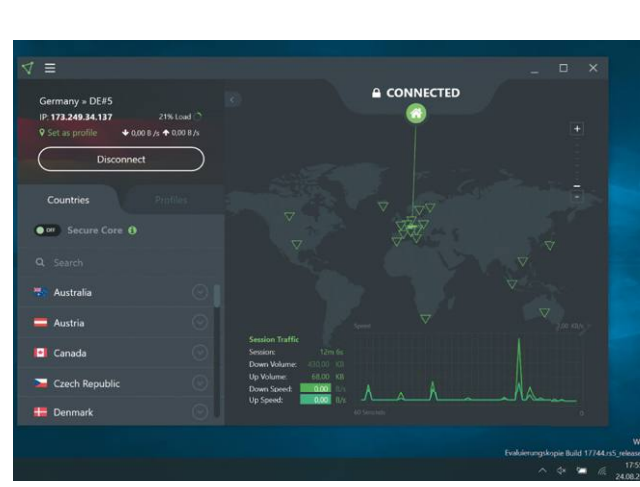

#### Nem minden VPN véd

**6 hónapig teszteltük a legnépszerűbb szolgáltatásokat, hogy kiderüljön, melyikben bízhatunk igazán.**

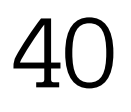

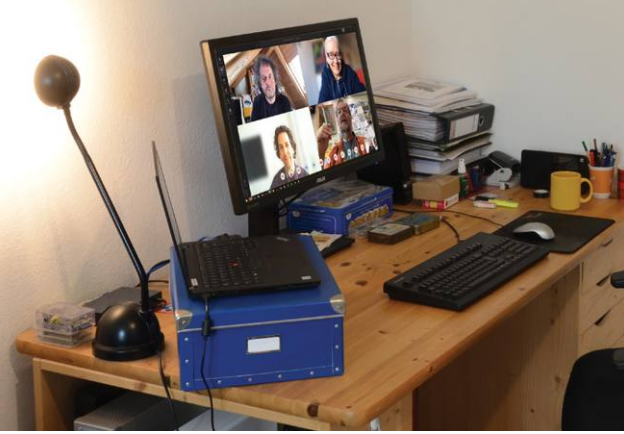

#### Tartunk a videokonferenciától?

**Ez természetes! Így állítsuk be profin a szoftvereket, hogy a kép- és a hangminő-**Ez természetes! Így állítsuk be profin a<br>szoftvereket, hogy a kép- és a hangminő-<br>ség is a legjobb legyen.

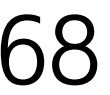

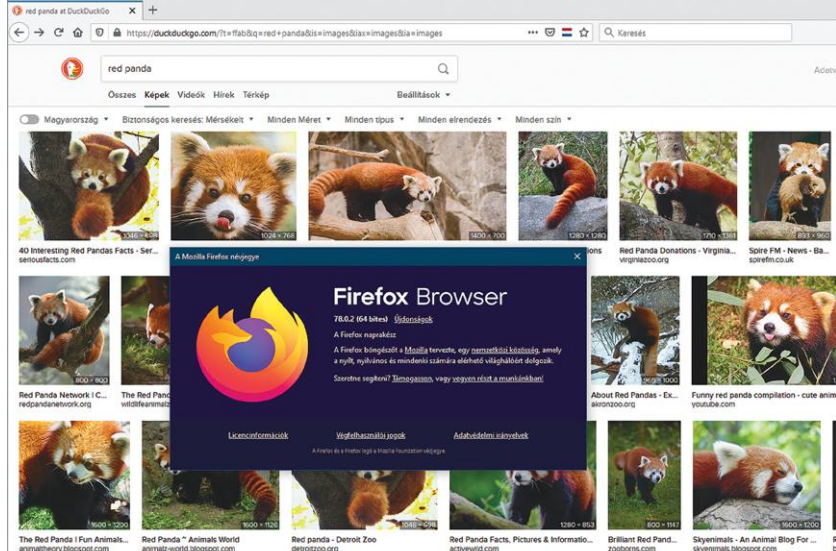

#### 7 jó ok, hogy Firefoxot használjunk

**Ezek miatt a róka a legjobb választást még akkor is, ha a Chrome népszerűbb. A 20 legjobb kiegészítője az eDVD-n.** 

60

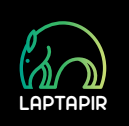

#### **TISZTELT OLVASÓINK!**

### **TARTALOM** 2020. augusztus

#### Aktuális

- **8 Benéztünk a weboldalak mögé** A CHIP eszközeivel megvédhetjük magunkat a masszív adatgyűjtéstől
- **12 Európa jövője: csináld magad** Az EU szinte minden érzékeny területen importra támaszkodik – ideje viszszaszerezni a tech szuverenitást!
- **15 Rudolf Bayer: A fák ura** A B-fát szinte senki nem ismeri, de majdnem mindenki használja
- **18 Íme, az új Windows 10** Minden a legújabb frissítésről: így kapjuk meg, ezek a leghasznosabb újdonságok, segítünk, ha elrontana valamit
- **26 Egy legenda tér vissza** A PowerToys név alatt apró, de rendkívül hasznos segédeszközöket kapunk
- **28 Processzorok az űrben** Az űrhajózás egyre inkább a számítógépektől függ. De, hogyan lesznek az eszközeink elég strapabírók?
- **34 Ezeket tanultunk a Covid-19-ből** Az ESET szakértőinek gyors helyzetjelentése és az öt legfontosabb tanulság
- **36 Privát szféra vagy kényelem** Egy új mobilgyárót azt ígéri, hogy szakít az időrabló alkalmazásokkal és adatbiztonsági gondjai sem lesznek
- **38 Ne temessük még a Facebookot** Bár a felhasználók száma stagnál és a vetélytársához özönlenek a fiatalok

#### Teszt és technológia

- **40 Melyik a legjobb VPN?** A legjobb biztonsági szakértőkkel fogtunk össze, hogy kiderüljön, melyikben bízhatunk meg igazán
- **45 Zenehallgatás a szabadban** Ha kültéri használatról van szó, a JBL Charge verhetetlen
- **46 Mire képes egy csúcsnotesz?** 13 ultrakönnyű, elegáns, de mégis erős modellt hasonlítottunk össze
- **50 Rövid hardvertesztek**  Acer C250i, Kingston KC2500, Benq EX2780Q, Sonos Move, Nikon D780, Samsung Galaxy S20, FreeBuds 3i
- **55 Vásárlási tippek** Hat PC-s alkatrész árát követjük, plusz a legjobb noteszgépek mindenkinek
- **56 A hónap appjai** Profi fotózás, IQ teszt, Névtelen és biztonságos kommunikáció, Ingyenes felhőtárhely, Logikai tesztek
- **58 Rövid szoftvertesztek** CyberLink PowerDVD 20 Ultra, Camtasia 2020, O&O SafeErase 15 WinOptimizer 18, MyKeyFinder 2020
- **60 7 nyomos érv a Firefox mellett** Akinek fontos az adatbiztonság és a kényelmi szolgáltatások, az a Chrome helyett a rókát választja
- **64 Mi történik bootolás közben?**
	- A teljes folyamat és mostantól minden rövidítés is érthető lesz
- **68 Videokonferencia? Semmi pánik!** Zoom, Teams, Skype és társaik: Ezekkel a beállításokkal javíthatunk a kép- és hangminőségen
- **72 5G az egész világnak** Egy új technológia segít elérni a ritkábban lakott vidéki területeket is
- **74 CHIP Top 10** A legjobb SSD-k, routerek, mobilok, tabletek, tévék, fejhallgatók – ezekben biztos, hogy nem fog csalódni
- **78 CPU-/GPU-kalauz** A bivalyerős Ryzen 9 4900HS után újabb AMD processzorok érkeztek

#### DVD-tartalom

- **80 Kiemelt szoftvereink** A CHIP-hez minden hónapban több tucat friss programot is adunk
- **84 Tudományos kérdezz-felelek** Hogyan működik Kubában a net?, Miért alkalmazott tevéket a Google?
- **86 Ingyenprogramok** Nemcsak hasznosak, fizetni sem kell értük! A hónap legjobb freeware-ei

#### PC Guru extra

- **88 Botrányos világvége**  Egymásnak estek a Last of Us 2 rajongói és a folytatást gyűlölő játékosok
- **90 Tainted Grail előzetes** Sorra érkeznek a sikeres társasjátékok digitális változatai – ezúttal egy lengyel fantasynek örülhetünk
- **92 A legjobb indie játékok** 5 gyöngyszem, amiét nem kell sokat fizetnünk, de nagyon szórakoztatók
- **94 PC Guru hardvertesztek** Kiderül, hogy miért félkarú a Huawei, és hogy még kapható ledmentesített gamer monitor

#### Tippek és trükkök

- **96 Koncentrált IT-tudás** A legjobb tanácsok a mindennapi számítógép- és mobilhasználathoz
- **108 Fotósuli: Képstabilizálás** A képstabilizátor drága, de vajon megéri? Elmagyarázzuk, hogyan működik, mit jelentenek a rövidítések
- **112 Segít a CHIP!** Kedves Olvasónk! Gondja van a gépével, egy-egy termékkel, szolgáltatással? Szakértőink szállítják a válaszokat

#### ÁLLANDÓ ROVATOK

- 3 Vezércikk
- 6 Levelezés
- 114 Impresszum
- 114 Előzetes

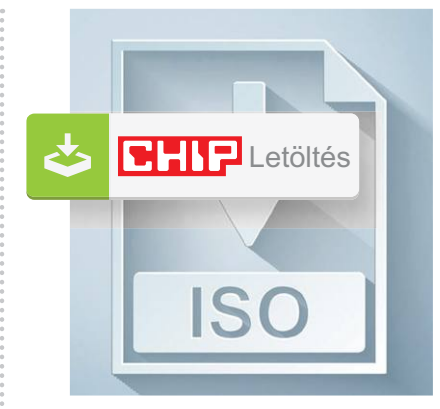

#### Letölthető DVD

> **Ezek a Win10-hez a legjobb minieszközök** + A CHIP 20 KIEGÉSZÍTŐJE, amelyekkel végre kihozhatjuk a Firefoxból a maximumot.

80

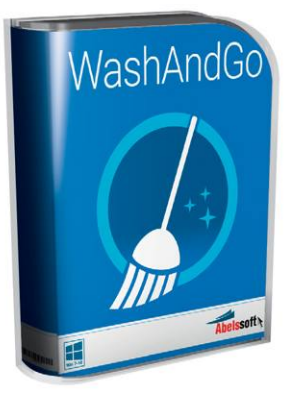

#### Windows-takarítás

> **Már csak vánszorog a régi gép? Még menthető!** Vessük be ezt okos takarítót, amely alaposan kipucolja a registryt, a rejtett tárolókat.

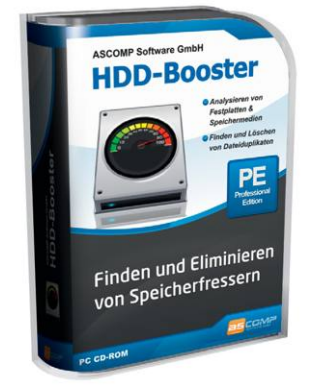

#### Exkluzív csomag

> **HDD/SSD mérések és teszt** Pontos útmutató és az eDVD-n a programok is megtalálhatók.

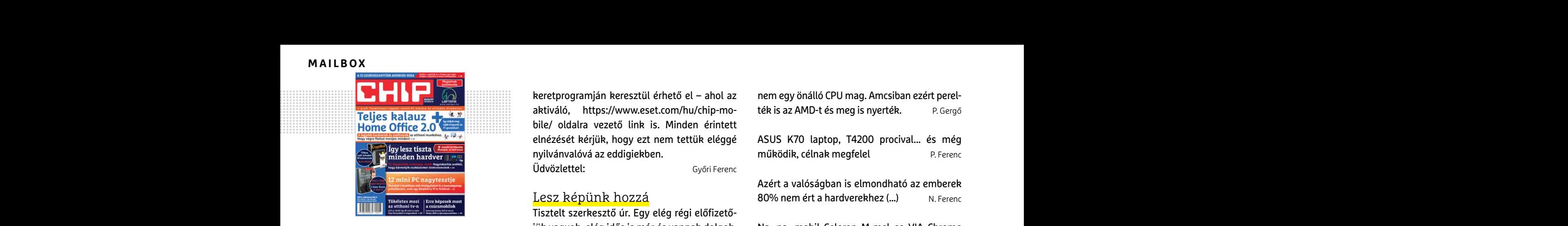

"Chipkednie kell az embernek magát, ha lépést akar tartani a core elvárásaival" H. Dániel keményen visszavágott egy szóviccünkért

#### Rövidtávú kódhiba

Tisztelt Szerkesztő Úr! Tegnap kaptam meg a júliusi CHIP magazinomat, mindjárt a vírusirtóval kezdtem, a laptopomon jelenleg "G Data Internet Security" végzi a dolgát, ezt a letöltött Chip-DVD Biztonsági csomagban található kóddal frissítettem, "felhasználó: July13838 és pw: UruJM\$Cr" ezt a regisztráció nem fogadta el. Újratelepítettem a programot a CHIP-ben található aktuális programmal és így is kudarcot vallottam. júliusi CHIP magazinomat, mindjárt a virusir-<br>tóval kezdtem, a laptopomon jelenleg "G Data delőszerkesztőnk is megerősíti, hogy ez a hely-<br>Internet Security" végzi a dolgát, ezt a zet, akkor a következő számtól helyet is k July13838 és pw: UruJM\$Cr" ezt a regisztráció kat is megpróbáljuk összegyűjteni.<br>
a CHIP-ben található aktuális programmal és<br>
a CHIP-ben található aktuális programmal és<br>
igy is kudarcot vallottam.<br>
a CHIP-ben található a

"Megjegyzés: Amennyiben a regisztráció közben hiba lépne fel, kérjük értesítse a szerkesztőséget." K. Józsefné

**E** Ebben a hónapban valami apróbb porszem kerülhetett a G DATA rendszerébe, így eleinte nem működött az új kód aktiválója. Szerencsére az első beérkező figyelmeztetések után a következő hét elejére javították a cégnél a rendszert. Ilyen helyzetben ezért érdemes 1-2 napot várni az újratelepítéssel, és az ezzel járó macerával, de minket azonnal értesíteni a problémáról, hogy minél hamarabb meglegyen a megoldása is. France and State of the Construction of the Constraint of the Constraint of the Constraint of the Constraint of the Constraint of the Constraint of the Constraint of the Constraint of the Constraint of the Constraint of th

Üdvözlettel: Győri Ferenc

#### Elrejtett védelem

Korábban a windowsos ESET víruskereső mellé meg lehetett kapni az androidos (telefonos) verziót is, azonban amióta a lekaparós kódot adom meg, már csak a windowsos aktiváló érkezik. A kérdésem az, hogy a másik lehetőség megszűnt, vagy csak én nem találom?<br>
K. Attila mellé meg lehetett kapni az androidos (tele-<br>
mellé meg lehetett kapni az androidos (tele-<br>
fonos) verziót is, azonban amióta a lekaparós<br>
kódot adom meg, már csak a windowsos Mondjuk a hardveraprón vannak jó dolgok chipon

**E** Többen is feltettek hasonló kérdést, az elmúlt hetekben. Az ESET mobil változatának kódja (ahogy a G DATA kódja is) egyelőre változatlanul általános maradt, de (mivel úgy értesültünk, sokan a hipermarketekben kifényképezik a lapból…) már csak a lemezmelléklet emint netekoen. Az ESET mooit valtozatanak kinek mi "tussa". Na, azert: Mogmutassuk, na<br>
kódja (ahogy a G DATA kódja is) egyelőre válto-köll! AMATŐRÖK!!!! belenes a szerkesztőkkel?<br>
zatlanul általános maradt, de (mivel úgy

keretprogramján keresztül érhető el – ahol az aktiváló, https://www.eset.com/hu/chip-mobile/ oldalra vezető link is. Minden érintett elnézését kérjük, hogy ezt nem tettük eléggé nyilvánvalóvá az eddigiekben. Üdvözlettel: Győri Ferenc PPPPPPPPPPPPPPPPPPPPPPPPP

#### Lesz képünk hozzá

Tisztelt szerkesztő úr. Egy elég régi előfizetőjük vagyok, elég idős is már és vannak dolgok, amihez szeretnék ragaszkodni. Ilyen, hogy én mindenképp kiírom DVD-re a mellékletet. Ha lehetséges lenne a DVD mellékletbe feltenni egy képet a DVD tartalmáról, hogy ki lehessen nyomtatni. Ha lehetséges lenne akkor jó lenne, ha az eddig megjelent digitális lemezek képeit is feltennék a következőre. Tisztelettel: K. Károly. Particulary and propertional propertional contract the propertional contract the contract of the contract of the contract of the contract of the contract of the contract of the contract of the contract of the contract of t magát, ha lépést akar tartani lehetséges lenne a DVD mellékletbe feltenni<br>a core elvárásaival" egy képet a DVD tartalmáról, hogy kilehessen Egy tehetség ilyen gépen is képes csodákra.<br>**H. Dániel keményen visszavágott egy**

**Első pillantásra úgy tűnik, hogy ennek nin**csen komolyabb akadálya. Amennyiben a tördelőszerkesztőnk is megerősíti, hogy ez a helyzet, akkor a következő számtól helyet is kaphat egy nagyobb felbontású kép a lemezmellékletről – a lemezmellékleten. És persze a korábbiakat is megpróbáljuk összegyűjteni. Üdvözlettel: Győri Ferenc zek képeit is feltennék a következőre.<br>
Tisztelt Szerkesztő Úr! Tegnap kaptam meg a<br>
Tisztelt Szerkesztő Úr! Tegnap kaptam meg a<br>
Je Első pillantásra úgy tűnik, hogy ennek ningkok megazinomat, mindjárt a vírusir-<br>
tóval ke

#### Az igazi rémálom

Nem minden előre elkészített, vagy pláne használt konfiguráció pocsék, de ebben a témakörben rengeteg a rossz tapasztalat – és nem véletlenül. Megjegyzés: Amennyiben a regisztráció Nem minden előre elkészített, vagy pláne (rjon levelet az elofizetes Camediacity hu címre, közben hiba lépne fel, kérjük értesítse a szer-<br>
kesztőséget." K. Józsefné témakörben rengete

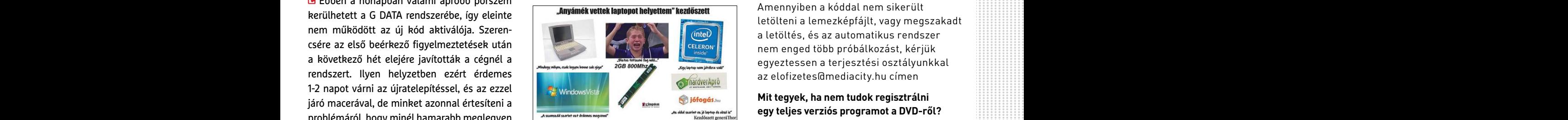

Túl jók vagyunk a sráchoz, a képen Kingstone RAM van, a valóságban valami King\*\*\*\*\* nevű kínai csoda kerülne a gépbe. Mert a szülők valami Kinget kerestek, mert azt hallották az jó sz. Ádám a megoldása is.<br>
Üdvözlettel: Győri Ferenc Túl jók vagyunk a sráchoz, a képen Kings- menüpontra, majd olvassa el a "Telepítési<br>
Eltrejtett védelem nevű kínai csoda kerülne a gépbe. Mert a korábban a windowsos ESET vírusker

> Mondjuk a hardveraprón vannak jó dolgok amúgy... W. Major

Ó jaj! Ez azért már......! Én vén szittya még AM3+-on cicergek, 8 magon, 5Ghz-en, és már őskövületnek neveznek ezek a "nyunyókák". Kinek mi "fussa". Na, azért! Mögmutassuk, ha köll! AMATŐRÖK!!!! B. Dénes másik lehetőség megszűnt, vagy csak én<br>
nem találom? k. Attila bilgi Ez azért már......! Én vén szittya még **Hardveres, illetve szoftveres problémám-**<br>
AM3+-on cicergek, 8 magon, 5Ghz-en, és már **mal hová fordulhatok?**<br> **E** 

> Téged átvertek AM3+ on nincs 8 mag. A FX8xxx 4 mag. 1 magban, 2db integer egység van, de az

nem egy önálló CPU mag. Amcsiban ezért perelték is az AMD-t és meg is nyerték. P. Gergő

ASUS K70 laptop, T4200 procival... és még működik, célnak megfelel P. Ferenc

Azért a valóságban is elmondható az emberek 80% nem ért a hardverekhez (...) N. Ferenc

Na, na...mobil Celeron M-mel es VIA Chrome 3-mal kitoltam a Half Life 2-t... 8 fps-sel, 640×480 ban E. Norbert

Egy tehetség ilyen gépen is képes csodákra. F. Endre

## **GYAKRAN ISMÉTELT KÉRDÉSEK**

#### **Hogyan fizethetek elő az újságra?**

Írjon levelet az elofizetes@mediacity.hu címre, vagy hívja a +36 80 296 855-ös számot.

#### **Mit tegyek, ha előfizettem az újságra, de nem érkezett meg?**

Írjon levelet az elofizetes@mediacity.hu címre, vagy hívja a +36 80 296 855-ös számot.

#### **Mit tegyek, ha sérült az újság?**

Írjon levelet az elofizetes@mediacity.hu címre, vagy hívja a +36 80 296 855-ös számot.

#### **Mit tegyek, ha nem sikerült letölteni a DVD mellékletet?**

Amennyiben a kóddal nem sikerült letölteni a lemezképfájlt, vagy megszakadt a letöltés, és az automatikus rendszer nem enged több próbálkozást, kérjük egyeztessen a terjesztési osztályunkkal az elofizetes@mediacity.hu címen

#### **Mit tegyek, ha nem tudok regisztrálni**

**egy teljes verziós programot a DVD-ről?** Kattintson a DVD-felületen a "Teljes verziók" menüpontra, majd olvassa el a "Telepítési útmutatót". Ha ez nem segít, akkor írjon levelet a segitachip@chipmagazin.hu címre.

#### **Hogyan kommentálhatom a cikkeket?**

Hozzászólásaikat, véleményüket várjuk a segitachip@chipmagazin.hu címre, vagy a chiponline.hu-nak az adott számmal foglalkozó bejegyzésében, illetve Facebook-oldalunkon (www.facebook.com/chipmagazin).

#### **Hardveres, illetve szoftveres problémámmal hová fordulhatok?**

A segitachip@chipmagazin.hu címre érkező leveleket szakújságíróink válaszolják meg.

#### **Hogyan léphetek kapcsolatba közvetlenül a szerkesztőkkel?**

Szerkesztőink elérhetőségei megtalálhatók a 114. oldalon.

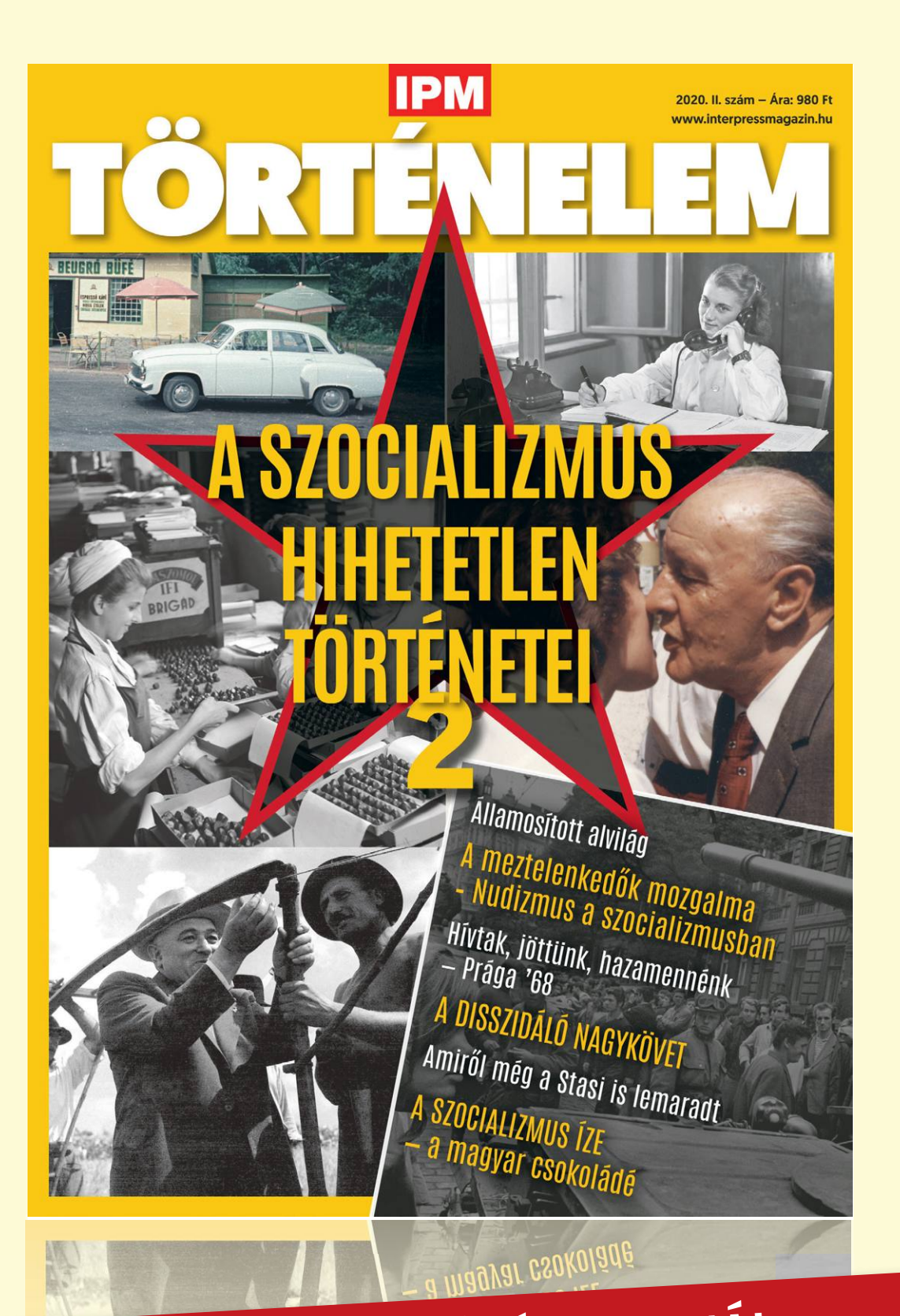

## keresse az újságárusoknál, szupermarketekben, benzinkutakon!

www.mediacity.hu

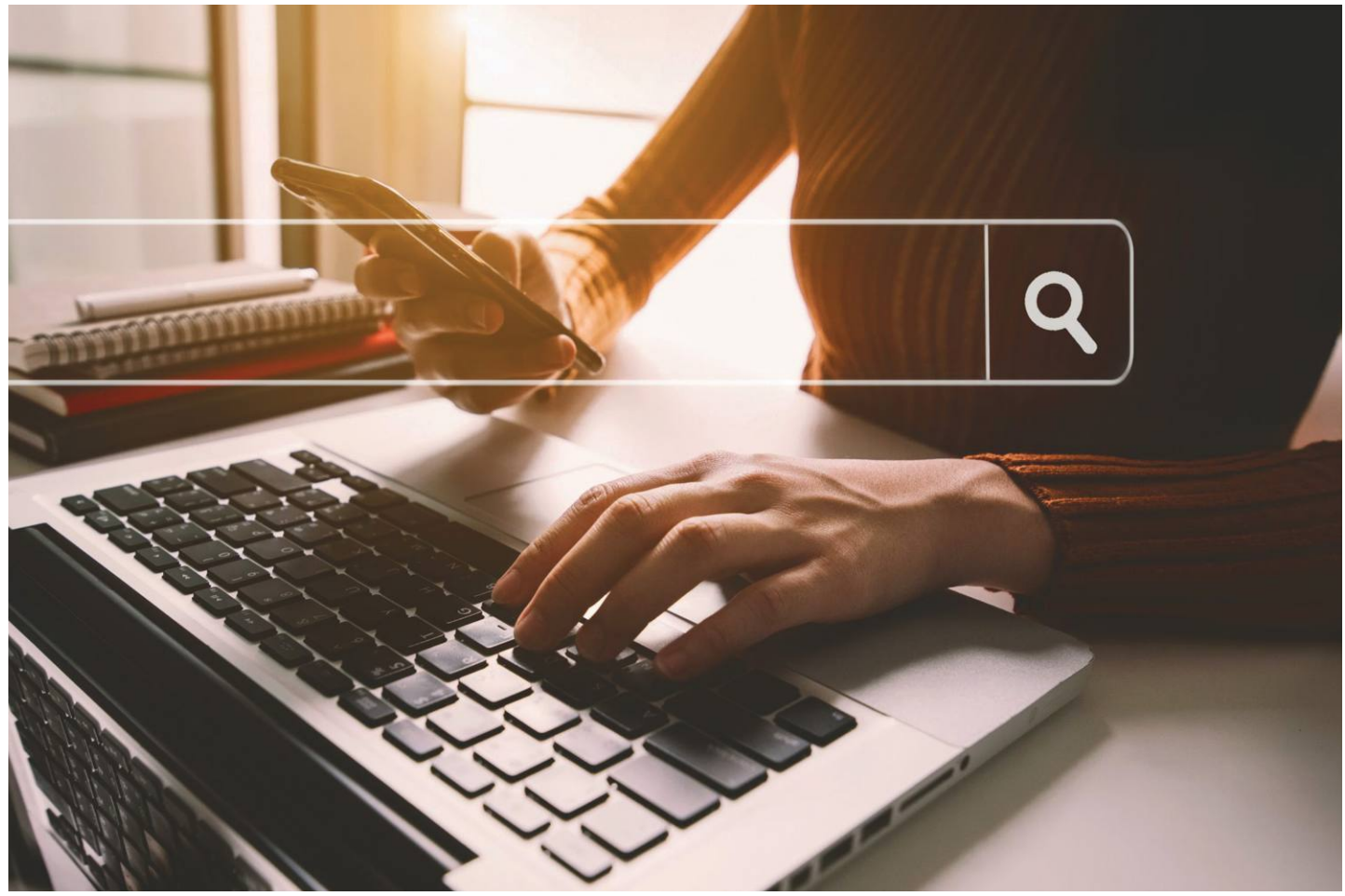

## **Benézünk a weboldalak mögé!**

Amikor Ön meglátogat egy weboldalt, akkor azon kívül, hogy a kért tartalom betöltődik, **egy sor egyéb folyamat is zajlik a háttérben.** Megmutatjuk, hogy melyek ezek.

TÓTH GÁBOR

weboldalak betöltésekor a kért tartalom pillanatok alatt<br>megjelenik a kijelzőn, Ön pedig máris elkezdi olvasni a<br>legújabb kütyükről szóló pletykákat vagy éppen a legjobb megjelenik a kijelzőn, Ön pedig máris elkezdi olvasni a legújabb kütyükről szóló pletykákat vagy éppen a legjobb gulyáslevesrecepteket. A háttérben azonban rengeteg más dolog is történik – erről azonban többnyire semmilyen visszajelzés nincs. Egyrészt azért, mert a legtöbb felhasználót nem is igazán érdekli, hogy mi történik, másrészt viszont a weboldalak üzemeltetőinek sem feltétlen érdeke megmutatni, hogy milyen adatokat gyűjtenek rólunk, amíg mi gyanútlanul olvasunk. Most viszont megmutatjuk, hogy járhat a végére ezeknek a dolgoknak.

#### **Sütik, sütik és sütik**

Ha meglátogatunk egy weboldalt, akkor nyilván számítunk arra, hogy a weboldal üzemeltetője tárol néhány adatot rólunk – például a látogatás időpontját, az IP-címünket és a meglátogatott oldal címét. Ha be vagyunk jelentkezve a szolgáltatásba, akkor pedig a felhasználói nevet is. Az már kevésbé egyértelmű, hogy az üzemeltetőn kívül egy sor más szolgáltató is megkaphatja ezeket az információkat. A Facebook és a Google például mindent gyűjt, amit csak tud, hogy az adatokat célzott hirdetések megjelenítéséhez használja fel. Tehát ha Like gomb, megosztás vagy bármi hasonló gomb megtalálható egy weboldalon, akkor biztosak lehetünk benne, hogy adatgyűjtés folyik a háttérben.

A böngészőkben van egy ún "DNT" funkció, amit ha bekapcsolunk, ez a fajta nyomkövetés és adatgyűjtés megszűnik. De csak elvileg, mert maga a böngésző csak jelzi, hogy a követés nem kívánatos, az viszont az üzemeltetők felelőssége, hogy tiszteletben is tartják-e ezt a kérést vagy sem. Illetve ott van még a privát böngészés is, de ez is csak akkor ad védelmet, ha nem jelentkezünk be a privát ablakban sehova.

Az adatgyűjtés ellen a legjobban böngésző pluginek segítségével lehet védekezni: a uBlock Origin, a Ghostery vagy a Privacy Badger mind rendelkeznek az ilyesfajta követőkódok blokkolása funkcióval, és azt is meg tudják mondani, hogy egy-egy weboldal betöltésekor mi az, amit letiltottak. Ha pontosabb információkra van szükség, akkor a Thunderbeam is jó szolgálatot tehet.

#### **Ki mit gyűjt?**

Fentebb már említettük, hogy a weboldal üzemeltetői is gyűjtenek adatot – erre a szolgáltatás optimalizálása miatt lehet szükség például. Egy globális vállalat az IP-cím alapán automatikusan a helyi weboldalra tud irányítani, a webshopokban pedig nem jelenik meg olyan termék, amit az adott régióba nem szállítanak ki. A képernyő felbontása és az operációs rendszer is fontos adatok lehetnek, amivel a megjelenést lehet testreszabni úgy, hogy minden látványos funkció úgy működjék, ahogy kell.

Ezzel együtt is érdemes tudni, hogy pontosan milyen adatok landolnak a szolgáltatónál, mert vannak közöttük olyanok, amelyek kíváncsibbak a kelleténél. A BrowserLeaks.com weboldalon az URL megadásával bármilyen oldalt lehet tesztelni, és igen részletesen meg lehet állapítani, hogy milyen kódok futnak le, milyen információk jutnak el a website-ig stb. A platform arra vonatkozóan is ad tanácsot, hogy mit kell tenni, ha nem szeretnénk, hogy egy adott információ eljusson a weblapok üzemeltetőihez. Persze sok esetben nincs mit tenni azon kívül, hogy alternatív böngészőre váltunk – mondjuk a Tor Browserre, amit direkt azért fejlesztettek ki, hogy anonim módon látogathassuk meg a weboldalakat.

Chrome alatt hasznos társ lehet még a BrowserBuddy, amely megmutatja, hogy adott pillanatban milyen adatokat látnak a szolgáltatók rólunk – így pedig eldönthetjük, hogy szeretnénk-e nagyobb biztonságot mondjuk VPN-szolgáltatás előfizetéssel.

#### **Ki a tulajdonos?**

A weboldalak címe utalhat arra, hogy a tulajdonosok melyik országból valók – de csak utalhat, hiszen semmi sem tiltja, hogy egy magyar vállalkozás .com végződésű címet használjon. És ebből adódóan a .hu végződés sem jelenti automatikusan, hogy magyar tulajdonú oldalról van szó. Ráadásul vannak olyan domainek is, amelyek nem országfüggők – mondjuk a .biz vagy a .xxx. Ez persze nem biztos, hogy releváns információ, de abszolút megértjük, ha valakinek mondjuk aggályai vannak egy, a Zöld-foki szigeteken bejegyzett cégre bízni érzékeny személyes adatokat.

A domainekkel kapcsolatos tulajdonosi információk lekérhetők a whois.org weboldalról, de kényelmesebb, ha böngésző modult használunk – Chrome alatt például az IP Whois & Flags Chrome & Websites Rating modul tökéletesen ellátja ezt a feladatot. Telepítés után egy extra gomb jelenik meg a címsorban, amire ha rákattintunk, minden fontos adat átlátható tálalásban nézhető meg. Firefox alatt a Flagfox lát el hasonló feladatot; ez a modul megjelenít egy zászlót a címsorban, erre kell kattintani, ha további adatokat szeretnénk megnézni.

#### **Mi fut a háttérben?**

A Windows Feladatkezelőben megnézhető, hogy az egyes alkalmazások mennyi erőforrást használnak el, és az is, hogy éppen hány szálon futnak. Azt sajnos nem lehet megnézni, hogy az egyes szálak mit csinálnak, de ha túl sok a szál, akkor az azért

#### A színfalak mögött

**A weboldalak mögött számtalan modul végez még kisebb-nagyobb feladatokat, köztük személyes információk gyűjtését is.**

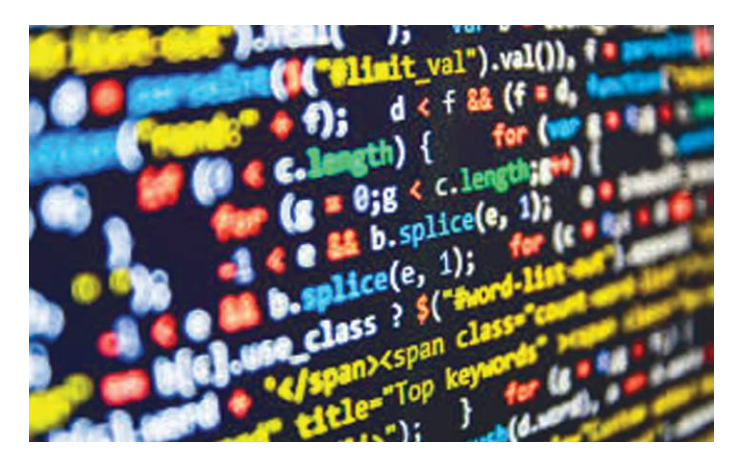

nem jó jel. A böngészők viszont szerencsére saját feladatkezelőt is tartalmaznak, ezekkel már pontosan meg lehet nézni, hogy mi folyik a háttérben. Megnézhetjük az egyes fülek és a beépülő modulok tevékenységeit is.

Chrome-ban a "Feladatkezelő" a menüben a "További eszközök" rész alatt található. Indítsuk el, ha arra gyanakszunk, hogy valami túl sok erőforrást használ el. Az egyes folyamatoknál a memóriahasználat és a processzorhasználat is látszik, könnyen észrevehető tehát, ha valami kilóg a sorból. A folyamatokat éppen úgy leállíthatjuk, mint a Windows saját feladatkezelőjében.

Firefoxban szintén a Menü -> További eszközök -> Feladatkezelő útvonalon találjuk a modult, vagy előhívhatjuk úgy is, hogy a címsorba beírjuk az "about:performance" parancsot.

#### **Weboldalak felépítése**

Az interneten tényleg mindenre találunk megoldást: így például olyan weboldal is van, amelyet arra találtak ki, hogy más site-ok felépítését elemezze. A "builtwith.com" segítségével igen átfogó képet kaphatunk arról, hogy egy-egy oldal milyen elemekből épül fel, és megtudhatjuk azt is, ha valamilyen tartalomkezelő rendszer segítségével üzemel. A szolgáltatás elvileg az összes regisztrált domainnel kapcsolatban rendelkezik adatokkal – ez elég nagy adattömeget jelent, hiszen 16 milliárdnál is nagyobb jelenleg a regisztrált domainek száma. Persze az adatok simán lekérhetők lennének online is, azonban a BuiltWith nemcsak azt tudja megmutatni, hogy egy-egy weboldal milyen technológiát használ jelenleg, hanem azt is, hogy mit vagy miket használt korábban.

Minden oldal esetében részletesen lekérhető, hogy milyen elemekből legózták össze, és az egyes elemekkel kapcsolatban kapunk eligazítást is arra vonatkozóan, hogy ha bővebb információt szeretnénk, akkor azt merre találjuk. Ez a platform elsősorban fejlesztők számára készült, de persze minden érdeklődő találhat rajta csemegéket.

Ha pedig nemcsak a modulokra van szükség, hanem arra is, hogy egy-egy oldal milyen betűkészletet használ, azt is meg lehet nézni – ehhez Chrome és Firefox alatt is a WhatFont nevű bővítményre van szükség. B

## **Minden kiegészítőt kispórolnak a mobilgyártók?**

Az Apple indíthatja a lavinát; ha a pletyka igaznak bizonyul, akkor felkészülhetünk egy jó kis burkolt áremelésre a telefonok piacán.

Nem új keletű az a pletyka, amely szerint az Apple a következő iPhone mellé nem ad fülhallgatót – az almás gyártó ezzel a lépéssel több legyet is üthet egy csapásra. Védi a környezetet, mert kevesebb lesz az elektromos hulladék, olcsóbb lesz a gyártás és több fogy majd az Airpods fülesekből. Most viszont egy sokkal meredekebb pletyka is szárnyra kapott: elemzők szerint még töltő sem jár majd a készülék mellé.

Papíron az indok elsősorban a környezettudatosság lehet, azonban a gyakorlatban itt is inkább a spórolásról van szó, valamint arról, hogy az Apple extra pénzt szeretne bezsebelni a töltők eladásából is. A dolog azért érdekes, mert a fülhallgató nem szükséges kiegészítő, a töltő viszont az – így például Androidról lehet, hogy sokkal kevesebben fognak váltani, hiszen nemcsak a méregdrága mobilt kell megvenni, hanem még egy töltőt is mellé. Pletykálják azt is, hogy a külön megvásárolható alap töltő 20 wattos lesz, a jelenleg forgalmazott változat gyártása pedig hamarosan megszűnik.

Ha igazak a fenti hírek, akkor a telefon mellé egyedül a Lightning kábel jár majd – kérdés, hogy meddig. Elvégre az Apple azt is eladhatná külön 8-10 ezer forintért.

Az Apple következő telefonjai szeptemberben mutatkozhatnak be, azonban a forgalmazás valószínűleg egy hónappal később kezdődik, a Plus változatok elérhetősége pedig akár karácsonyig is csúszhat.

Egyébként érdekes kérdés lenne megvizsgálni a valós indokot a töltő elhagyása mellett – az biztos, hogy az Apple éves szinten több százmillió dollárt spórol, a töltők eladásából származó extra bevé-

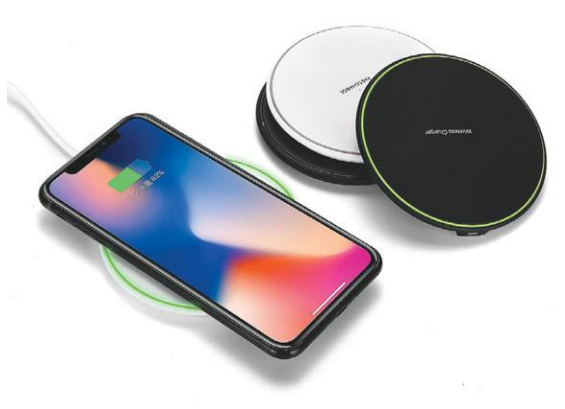

tel pedig még ennél is jóval nagyobb öszszegű lehet. Hiába lehet mindössze néhány dollár egy töltő bekerülési költsége, ha egy vállalat éves szinten százmilliós nagyságrendben értékesít mobilokat, akkor a sok kicsi sokra megy elv alapján tényleg irdatlan mennyiségű pénzt lehet megspórolni.

És éppen ez az, amitől félünk: ha az Apple-nek bejön a dolog (és miért ne jönne, szinte minden és mindig bejön), akkor borítékolható, hogy a Samsung is követi majd a példáját – és könnyen lehet, hogy ez még nem a sor vége.

#### A hibák miatt vált az Apple

Amint arról mi is beszámoltunk, az Apple úgy döntött, hogy leváltja az Intel proceszszorokat a Macintosh gépekben, így pár éven belül a vállalat minden termékét saját tervezésű chip fogja meghajtani. Most kiderült az is, hogy az Apple elsősorban azért döntött a váltás mellett, mert az utóbbi két évben anynyi hiba adódott az Intel processzoraival, hogy a vállalatnál egyszerűen nem tartják a chipeket megbízhatónak. Komoly hátránya elvileg senkinek nem lesz a váltásból: de páraknak problémás lehet, hogy a Windows még virtuális gépen sem lesz futtatható.

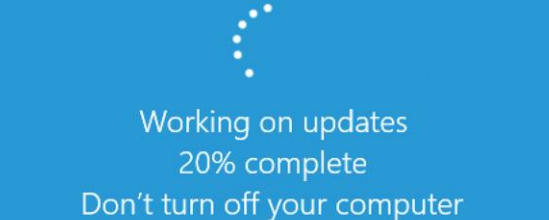

### **21-re is lapot húz a Microsoft**

A redmondi gyártó nem igazán áll a helyzet magaslatán, ha a Windows frissítéséről van szó: az átfogó frissítések rendszeresen késnek, a hibajavítások pedig sokszor több gondot okoznak, mint amit megoldanak. Éppen ezért egyre többen álltak át arra a gyakorlatra, hogy a frissítéseket minél később telepítik – pár hónap jellemzően elég szokott lenni arra, hogy az ilyesfajta problémák napvilágra kerüljenek. A halasztásra a Home verzió esetében legfeljebb 35, minden más változat esetében viszont

365 nap állt rendelkezésre. A múlt idő használata sajnos indokolt, lévén, hogy a 2004-es változattól kezdve az otthoni felhasználók körében népszerű Pro verzió esetében is 35 nap lesz a felső limit, ezt követően a rendszer automatikusan telepíti a csomagokat.

Mindezzel nem lenne egyébként gond, ha a frissítések alapvetően rendben lennének. Nemcsak a vállalat érdeke, hogy az egyes biztonsági hibák foltozásra kerüljenek, hanem a felhasználóké is. Csak éppen a Microsoft túl sokat hibázik.

#### Fájlvisszaállító app Windowshoz

Ezt a funkciót ellátó szoftverből annyi van, mint égen a csillag – a Windows File Recovery különlegessége az, hogy a Microsoft fejlesztette. Ez nagyon jól hangzik, de csak addig, amíg meg nem mondjuk azt is, hogy a program parancssorból futtatható; ebből adódóan kezelése nem annyira adja magát, mint a versenytársak többségénél. A szoftver elsősorban haladó felhasználók számára készült, és csak a Windows 10 legújabb, 2004-es verzióját támogatja. Többféle üzemmódot is támogat, amelyek között van direkt SD-kártyákhoz illetve USB stickekhez készített is.

### **Windows 10X csak 2021-ben**

sőbb megjelenő Windows 10X csak egyetlen monitort hogy egyáltalán ne legyenek márkás üzletek nyitását tervezi<br>
fog tudni kezelni. Legalábbis kezdetben, mert a 2021-<br>
es tavaszi premiert követően a 2022-es változat már<br>
tén szerhez évente egy frissítést ad majd ki a vállalat; ezemert az is, hogy az USA most már pedig jövő tavasztól lehet majd vá-<br>zel a funkciókat fogja a Microsoft naprakészen tarta-<br>in, a hibajavítások (patchek) természetesen Régóta tudjuk, hogy lesz a Windows 10-nek egy másik verziója – a Windows 10X-ről korábban csak annyit tudtunk, hogy elmarad a 32 bites programok támogatása, valamint hogy a rendszer elsősorban a dupla kijelzős gépekre lett volna optimalizálva. De csak volna, mert a jelenlegi tervek alapján a legalább fél évvel később megjelenő Windows 10X csak egyetlen monitort fog tudni kezelni. Legalábbis kezdetben, mert a 2021 es tavaszi premiert követően a 2022-es változat már tényleg két kijelzővel is fog tudni boldogulni. A rendszerhez évente egy frissítést ad majd ki a vállalat; ezzel a funkciókat fogja a Microsoft naprakészen tartani, a hibajavítások (patchek) természetesen továbbra is havi szinten lesznek letölthetők. A Windows 10X egyébként azért született meg, hogy a Chrome OSnek állítson ellenfelet vele a Microsoft.

### **Egyre nagyobb gondban a Huawei**

Korábban úgy tűnt, hogy az Egyesült Királyságban nem tiltják meg teljesen a kínai gyártó termékeinek használatát, de végül fordult a kocka, és a brit kormány most már azon az állásponton van, hogy egyáltalán ne legyenek Huawei termékek a hazai szolgáltatók 5G hálózatait üzemeltető infrastruktúrában. Emellett ismert az is, hogy az USA most már komolyabban fogja a gyeplőt, a TSMC például szeptember után nem gyárthat processzorokat a Huawei számára. Ez papíron könynyen jelentheti akár azt is, hogy a

Huaweinek le kell állnia a gyártással – de azt persze nem tudjuk, hogy mekkora felhalmozott készlettel rendelkezik a vállalat.

Ennek fényében viszont egyenesen érdekes, hogy a Huawei saját márkás üzletek nyitását tervezi Londonban és Manchesterben. Előbbi helyszínen még ebben az évben megnyílik a bolt, a másik helyen pedig jövő tavasztól lehet majd vásárolni. A boltokban elvileg a Huawei teljes portfólióját meg lehet majd vásárolni, de ehhez az is kell, hogy legyenek még olyan termékek, amelyeket a vállalat le tud gyártani.

## Matters State of Microsoft.<br>
The Allitson ellenfelet vele a Microsoft.<br>
The Samely of Allitson ellenfelet vele a Microsoft.<br>
The Samely of Allitson ellenfelet vele a Microsoft.<br>
The Samely of Allitson ellenfelet vele a Mic **Körvonalazódik, milyen lesz az IFA**

A német kiállítás nem marad el, de természetesen nem lesz látogatható – legalábbis a nagyközönség számára. A Mobile World Congress, valamint a Computex mellett idén sok más kiállítást is töröltek a szervezők a koronavírusra hivatkozva, viszont azt is tudjuk régóta, hogy az IFA nem fog elmaradni. A rendezvény azonban jóval kisebb lesz, mint a korábbi években, és hat helyett

nagyközönség szamára. A Möbile World ban – Jellemzően több tizezer ujságíró láto-<br>Congress, valamint a Computex mellett gatott el Berlinbe minden évben, most<br>idén sok más kiállítást is töröltek a szerve- naponta csak pár e csak három napig fog tartani. Újságírók bemehetnek majd, de csak korlátozott számban – jellemzően több tízezer újságíró látogatott el Berlinbe minden évben, most naponta csak pár ezren mehetnek majd be. Emellett lesznek viszont online közvetítések is, így a nagyközönség remélhetőleg nem marad majd le sok mindenről. A kisebb méret és a rövidebb idő miatt a felölelt

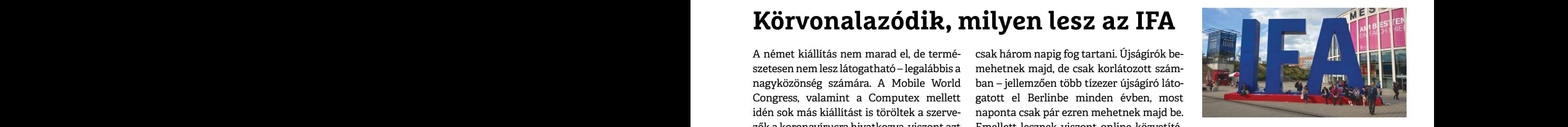

témákból is kevesebb lesz, de hogy pontosan milyen tematikára lehet számítani, arról később jelennek meg részletek.

### **Szórakozásból tehetik tönkre a telefont**

A kínai Tencent szakemberei létrehoztak egy olyan vírust, ami nem magát a telefont támadja meg, hanem a hozzá csatlakoztatott töltőt: felülírja annak vezérlőszoftverét, amelynek hatására a töltő védelmi rendszerei kikapcsolnak, és így lehetségessé válik a mobil túltöltése.

Amennyiben normál töltőről van szó, a dolog<br>
amyira nem veszélyes, de a gyorstöltőknél már<br>
komoly problémát lehet okozni, hiszen a megnö-<br>
velt feszültséggel és áramerősséggel a telefon<br>
velt feszültséggel és áramerősség Amennyiben normál töltőről van szó, a dolog annyira nem veszélyes, de a gyorstöltőknél már komoly problémát lehet okozni, hiszen a megnövelt feszültséggel és áramerősséggel a telefon akkumulátora gyorsan túlmelegszik, ami jobb esetben meghibásodáshoz, rosszabb esetben akár robbanáshoz is vezethet. A Tencentnél több tucat töltőt vizsgáltak meg, nagyjából az eszközök felénél volt lehetséges a firmware felülírása.

PPPPPPPPPPPPPPPPPPPPPPPPP mert na kiterut a tertozes, akkor a moa pinanatok bor – ahogyan arra a neve is utal – így idehaza 170 ezer forint körüli árra<br>
34 colos képátlóval rendelkezik, számíthatunk.<br>
CHIP s 2020 < 8 < 11 A módszer a BadPower nevet kapta. A töltő firmware frissítése nagyon ritka műveletnek számít, így igazán nincs védelem, amely megakadályozná a kártékony kódok feltöltését – ez azonban előny is, mert ha kiderül a fertőzés, akkor a hiba pillanatok alatt orvosolható.

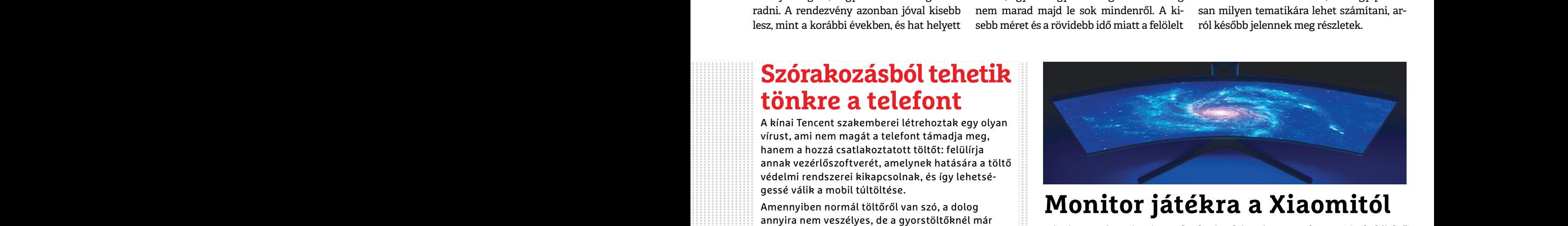

## **Monitor játékra a Xiaomitól**

akkumulátora gyorsan túlmelegszik, ami jobb eset-<br>
ben meghibásodáshoz, rosszabb esetben akár rob-<br>
banáshoz is vezethet. A Tencentnél több tucat töl-<br>
tőt vizsgáltak meg, nagyjából az eszközök felénél<br>
volt lehetséges a f Pár éve a Xiaomi még csak olcsó telefonokat gyártott, ma viszont már rengeteg más termék is fellelhető a termékpalettán: rengeteg az okoseszköz, de légtisztító és robotporszívó is van a kínálatban. Sőt, egy ideje már monitort is forgalmaz a vállalat; most pedig ebben a kategóriában érkezett egy érdekes újdonság.

> A Mi 34 névre keresztelt monitor – ahogyan arra a neve is utal – 34 colos képátlóval rendelkezik,

képaránya 21:9-hez. Az ívelt kijelző paneljét a Samsung gyártja, a minőségre így biztosan nem lesz panasz. Mint ahogyan a felbontásra és a képfrissítésre sem: a 3440×1440 pixel másodpercenként akár 144 alkalommal is frissülhet annak érdekében, hogy a leggyorsabban mozgó objektumok se mosódjanak el.

A Xiaomi Mi 34 Európában 400 eurós áron indít majd, így van rá esély, így idehaza 170 ezer forint körüli árra számíthatunk.

PPPPPPPPPPPPPPPPPPPPPPPPP

**AKTUÁLIS > TECHNOLÓGIAI SZUVERENITÁS**

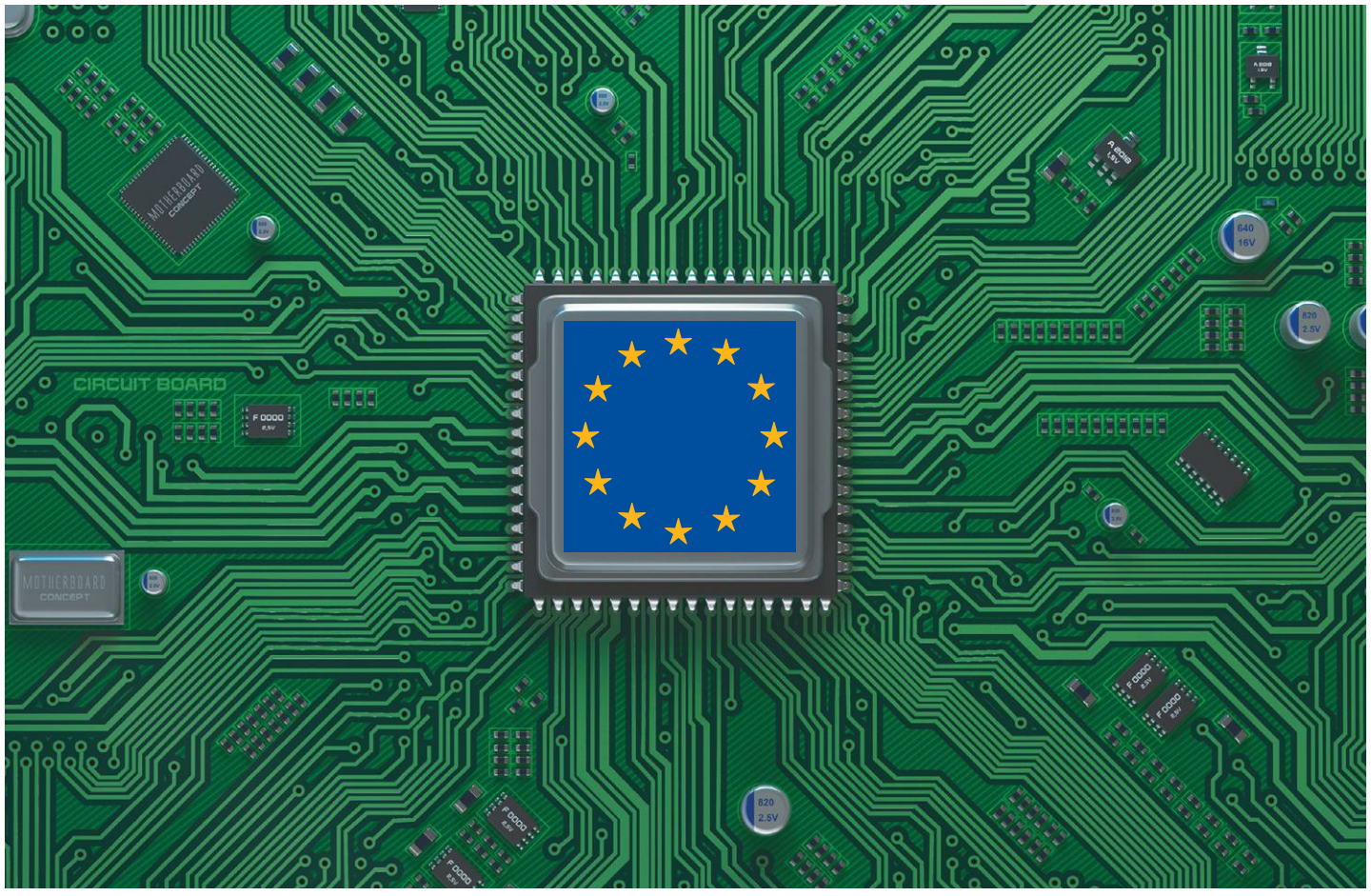

## **Európa jövője: Csináld magad!**

Maszkoktól a chipgyártásig: az Európai Unió szinte minden érzékeny területen importra támaszkodik. Itt az idő visszaszerezni **a technológiai szuverenitást!**

ROMAN LEIPOLD/HORVÁTH GÁBOR

Védőfelszerelések, lélegeztetőgépek, fertőtlenítő és<br>
maszk – a koronavírus pillanatok alatt rávilágított<br>
arra, hogy milyen hatalmas mértékben támaszkodik<br>
az Európai Unió a külső beszállítókra. Különösen kellemetmaszk – a koronavírus pillanatok alatt rávilágított az Európai Unió a külső beszállítókra. Különösen kellemetlen volt ezt felismerni Németországban, akik ipari nagyhatalomként nem gondoltak arra, hogy pillanatok alatt rengeteg fontos anyagból és alkatrészből alakul majd ki hiány. A szövetségi kormány gazdasági minisztere, Peter Altmaier ki is jelentette: itt az ideje, hogy minimalizáljuk függőségünket és fontos területeken visszanyerjük önállóságunkat – és például bekapcsolódjunk európai szintű gyógyszergyártási projektekbe.

Természetesen nem a gyógyszerek vagy az arcmaszkok az egyetlen terület, ahol ideje kontinensünknek kicsit jobban a saját lábára állni: a feladat igazából minden technológiai területre áll. Itt az idő, hogy a politikusok és a vállalkozások

komolyan megvizsgálják, miként lehetne legalább a kulcsterületeken európai környezetbe hozni a gyártást, kutatást, fejlesztést. A vírusvédelmi eszközök ebből a szempontból még az egyszerűbbek közé tartoznak – az igazi küzdelem a digitális szolgáltatások területén várható majd.

#### **Ipari nagyhatalom ipar nélkül?**

A német elektromos, elektronikus és információs technológiával foglalkozó cégeket tömörítő VDE külön kutatást is készített a német függőségről, és az ennek eredményeként született dokumentumban elkeserítő képet fest az EU aktuális elnöki tisztségét betöltő államról. A szakértők különösen a mesterséges intelligencia (AI), az Ipar 4.0 és a közeljövő adatátviteli hálózatainak (5G) területén találtak komoly problémákat, ezek azok a szegmensek, ahol szinte minden kulcsfontosságú elemet máshol gyártanak, terveznek.

Közismert, hogy a folyamat évekkel ezelőtt a költségcsökkentés okán kezdődött, de a gyártás kiszervezése az olcsóbb munkaköltséggel dolgozó országokba már oda jutott, hogy alig maradt olyan kulcstechnológia, mely európai fejlesztés lenne. Ez a folyamat persze nagyban hozzájárult az Európai Unió mai gazdagságához – egyelőre viszont úgy tűnik, hogy a globalizáció egy időre megtorpant, sőt, visszájára fordul, úgy, hogy minden országnak vagy legalábbis régiónak saját érdekeit kell majd szem előtt tartania. Mindezt részben Donald Trump "Amerika az első!" politikája indította el, de a koronavírus alaposan felgyorsította a dolgokat, a következmények pedig, legalábbis a VDE szerint, nyilvánvalóak: muszáj visszaszerezni a technológiai függetlenséget, melyre a legjobb módszert az oktatásba és kutatásba fektetett hatalmas összegek jelentik.

Az EU és Németország egyelőre szerencsés helyzetben van: az előbbi GDP-je nagyobb, mint az Egyesült Államoké, az utóbbi pedig önmagában is a világ negyedik legnagyobb gazdasága, így elég erős helyről indulnak a versenyben. De nem biztos, hogy elég erősről, ugyanis a modern technológia két központja éppen a világ két legnagyobb gazdasága, az Amerikai Egyesült Államok és Kína.

Egy modern gazdaság mérete egyre inkább két jellemzőn múlik: mennyire hajlandó befektetni az új technológiába és mennyire előrehaladott a digitalizációban. Mindkét területen az említett két ország áll az élen, és mindketten őrületes összegeket öntenek fejlesztésbe. Az eredmények pedig magukért beszélnek, hiszen a technológiai szektor tíz legsikeresebb startup cége ezekben az országokban található. Ők vezetik a kutatásokat az AI területén is, és ugyan az USA esetében állami szinten erre nincs támogatási stratégia, a Google, az NVIDIA, az Amazon, a Microsoft és különböző pénzügyi befektetők sikeresen biztosítják az Egyesült Államok vezető pozícióját.

#### **A jövő hálózata kínai tudásra épül**

Ipari termelésben és automatizálásban, illetve az ahhoz kapcsolódó technológiában még mindig Európa van az élen, de előnye folyamatosan csökken, kevés ugyanis az ezen területekre érkező tőke, és a digitalizációban is jelentős az elmaradás. A VDE elnöke ezzel kapcsolatban a következőket mondta: "A német gazdagság alapvetően az iparhoz kapcsolódóan sikeres középosztálynak köszönhető, nincs még egy olyan ország, ahol ez a szegmens ennyire erős lenne. Az Ipar 4.0-ra történő áttérés nélkül azonban a jövőben a cégek már nem tudnak versenyképesek maradni, viszont ehhez az áttéréshez igen széles körű ismeretek szükségesek: otthon kell lenni a klasszikus gyártástechnológiában, az informatikában, telekommunikációban, elektronikában és az AI területén is. Az egész alapját pedig a gyors, 5G-s hálózatok adnák. Azon túl, hogy a felsoroltak együttese a kis- és középvállalatoknál csak kevés helyen található meg, az 5G különösen problémás, ugyanis Európában mindössze két, ehhez szükséges eszközöket gyártó vállalat van, a Nokia és az Ericsson. Ezek azonban technológiai szinten elmaradásban vannak az iparágat vezető, ráadásul olcsóbb eszközöket szállító Huawei mögött. Természetesen a Huawei helyzete az amerikai szankciók miatt speciális, és ezek miatt sok ország nem is kíván velük üzletet kötni. Az Egyesült Államokban található 5G-vel foglalkozó nagyvállalat a Cisco, az ő porfóliója azonban hiányos, nem gyárt például antennákat, ráadásul Edward Snowden óta azt is tudjuk, a Cisco routerekbe az NSA is beleláthat. Az amerikaiak a Cisco eszközeit használó hálózatok segítségével folytattak különböző titkosszolgálati műveleteket, például kémkedtek a Huawei után is.

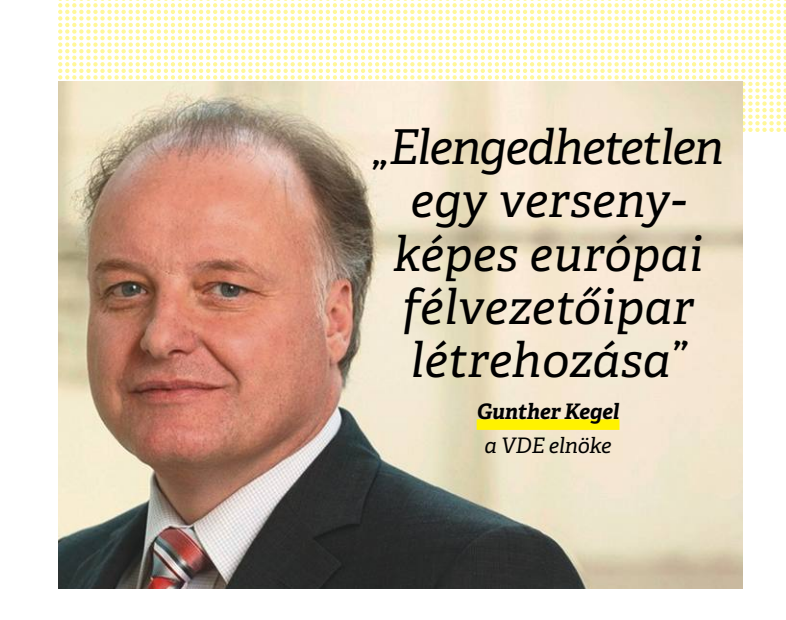

#### Szabadalmak: Európa lemaradásban

**Az Egyesült Államok továbbra is vezet a bejegyzett szabadalmak területén, de az ázsiai számok mutatnak egyedül növekedést.**

**Szabadalmi bejegyzések száma**

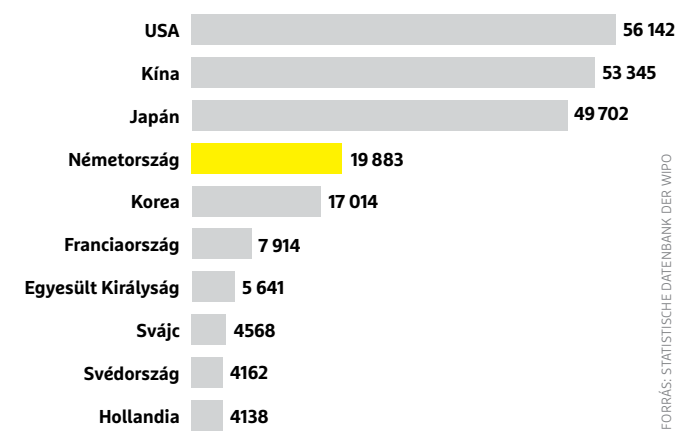

#### Gyorsít a Tesla

**Szoftver, hardver, akkumulátortechnológia: az elektromos autók építésében az amerikai Tesla messze megelőzi az európai versenytársakat.**

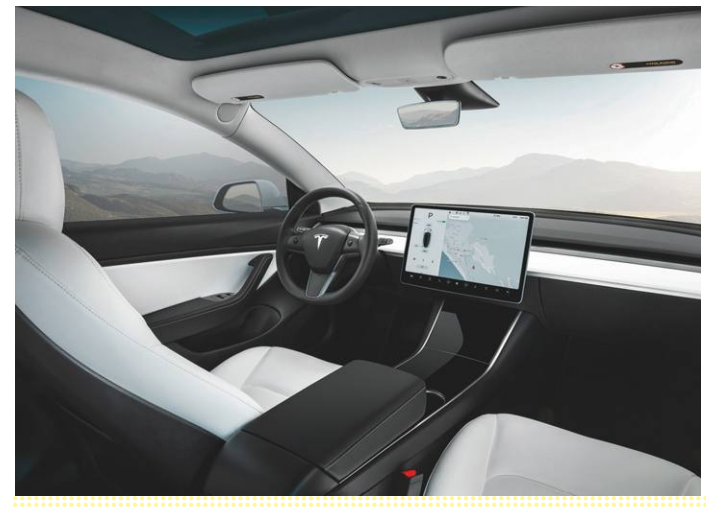

#### Szabadalmak birtokosai

**A tíz legtöbb szabadalmat birtokló cégből mindössze kettő európai. Ezek a svéd Ericsson és a német Bosch.**

**Szabadalmi bejegyzések cégenként**

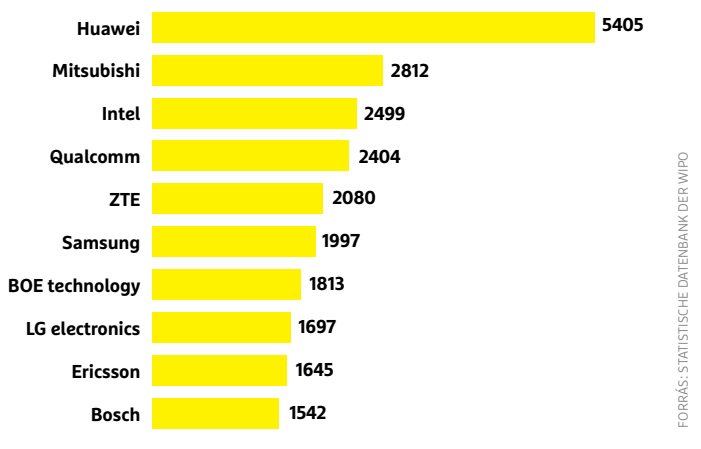

*"Mindenekelőtt lépést kell tartanunk a fejlesztésekkel és a különböző szabványokkal a technológia területén"* 

*Angela Merkel német kancellár*

#### Bürokratikus szörny vagy felszabadító?

**A Gaia-X projekt célja egy digitális ökoszisztéma létrehozása, mely biztosítaná az EU számára az itteni adatok feletti önrendelkezést.**

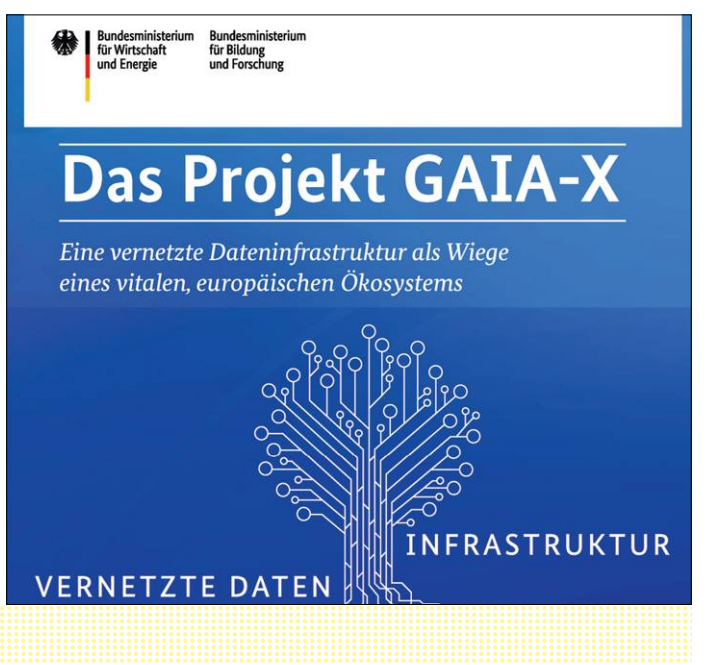

Mindez azt jelenti, hogy az 5G-re váltó európai cégeknek nincs könnyű dolguk, ha problémamentes beszállítót keresnek. Németországban ilyen lehetett volna a Siemens, de 2013-ban eladta hálózati üzletágát a Nokiának. Egy ilyen üzletet megfelelő szabályozás mellett persze meg lehetett volna akadályozni – a VDE egyik ötlete éppen az ezzel kapcsolatos törvények és szabályok átdolgozása lenne. Mindenesetre azt a tanulmány készítői is elismerik, hogy egy olyan komplex technológia, mint az 5G, esetében a teljes önállóság nem érhető el. A rengeteg összetevő, szenzor és más komponens miatt például a chipgyártás területén is szükség lenne saját iparra.

Amennyiben elfogadjuk, hogy a külföldi beszállítókra mindenképpen szükség van, akkor viszont foglalkozni kell az általuk készített termékek minőség-ellenőrzésével és biztonságával, tehát például azzal, hogy ne legyenek bennük hátsó ajtók. A technológiai önállósághoz ezekre is szükség van, és a VDE szerint Európának meg kell tanulnia saját szabványainak rákényszerítését azokra, akik üzletelni akarnak vele.

#### **Kötelező félvezetőgyártás**

KÉP: RAIMOND SPEKKING/CC BY-SA 4.0

Még ha nincs is olyan ország, mely teljes mértékben képes lenne a digitális önállóság megteremtésére, van egy olyan jellemző, amely úgy tűnik, kötelező, hogy legalább minimálisan megközelítsük ezt: ez a versenyképes félvezetőgyártó ipar. Ennek hiányában a VDE elnöke szerint tovább folytatódik majd lemaradásunk: "A versenyképes európai chipgyártás megteremtése létszükséglet, különben továbbra is a kulcstechnológiák importjára szorulunk majd, és összeomolhat a digitalizációra épülő fejlődési modell". Ugyanerre a következtetésre jutottak a PwC tanácsadó cég szakértői, akik szerint a chipek piaca 2022-re 575 milliárd dollárra nő, ami éves szinten 4,6%-os növekedést jelent (ez még a koronavírus előtti adat). Európában a chipek fő felvevőpaca az autógyártás, ezen a területen 11,9 százalékos a növekedés éves szinten. Az elektromos autókhoz pedig átlagban kétszer annyi ilyen félvezető kell, mint a hagyományos modellekhez, és akkor az önvezető járművekbe kerülő példányokat még nem is vettük számításba, mely önmagában is sokszorosára növelheti az igényeket. A PwC véleménye szerint a politikusoknak és gyártóknak sürgősen lépniük kell, és a lemaradást figyelembe véve óriási összegekkel kéne az Európán belüli fejlesztéseket támogatni. "Globális szinten is fontos félvezetőgyártó vállalatok létezése rendkívül fontos lenne az európai gazdaságnak."

De komoly lemaradásban van kontinensünk a szoftverfejlesztésben is, és ez egyre több területen érezteti hatását. Ezek egyike – nem meglepő módon – ismét csak az autógyártás. Stefan Bratzel, az Autóipari Menedzsment Központ vezetője szerint a Tesla a szoftvereknél legalább három évvel a versenytársak előtt jár. Még a világ legnagyobb gyártója, a Volkswagen sem tudja megközelíteni, nekik praktikusan nulláról kell megtanulniuk a fejlesztést és az ehhez szükséges gondolkodást. Bratzel szerint a német konszernnek legalább 3-5 évre lenne szüksége arra, hogy megfelelő kompetenciákat alakítson ki ezen a területen

A helyzet tehát nehéz, de nem reménytelen, az iparági szereplők is felismerték már a fejlődés szükségét. A nagy német autógyártók például már tárgyalásokba is kezdtek egy olyan közös szoftverprojektről, mely nemcsak a Teslával, de például a Google-féle Auto OS-sel is felvehetné a harcot.

## Rudolf Bayer **A fák ura**

Szinte senki nem ismeri, de majdnem mindenki használja: ez<br>Sa B-fa. Így jelölik az informatikusok azt az adat- avagy indexszerkezetet, amelyet ma a legtöbb közkedvelt adatbázisban és fájlrendszerben használnak. Ennek az adatszerkezetnek a feltalálója Rudolf Bayer, 1972-ben ő és Edward M. McCreight fejlesztették ki. Ez volt a válaszuk a két évvel korábban bemutatott relációs adatbázis modellre, amelynek az indexeit a Bayer kitalálta adatstruktúrával nagyon jól lehetett kezelni. Főleg a nagy index- és felhasználóiadat-állományok elérése, amely addig gyakran kínosan lassú volt, gyorsult fel ezen a módon jelentősen. A rendszert a következő években egy olyan adatstruktúrává fejlesztették tovább, amely az IBM System R, az első relációs adatbázis-kezelő fejlesztésének alapja lett. Ebből származott aztán az SQL lekérdező nyelv (Structured English Query Language). Bayer továbbfejlesztett B-fáját ma sok aktuális fájlrendszerben használják, mint a Microsoft NTFS-nél vagy az Ext4-nél a Linux kernelhez.

Rudolf Bayer nem érte be az új fájlrendszerek elméleti koncepciójával. Az USA-ban docensként szerzett első tapasztalatok után 1972-ben az adatbázisrendszerek és tudásbázisok professzora lett a Müncheni Műszaki Egyetemen. Itt jött aztán létre 1987-ben egy kereskedelmi spin-off cég, a Transaction Software GmbH, amely máig sikeres a piacon. Együttműködve a tudásalapú rendszerek bajor kutatóközpontjával (FORWISS) projektek tucatjait hajtották sikeresen végre.

*"A B-fa mint indexszerkezet kiváló tulajdonságaival máig érvényes megoldás, még az internet indexelésére is."*

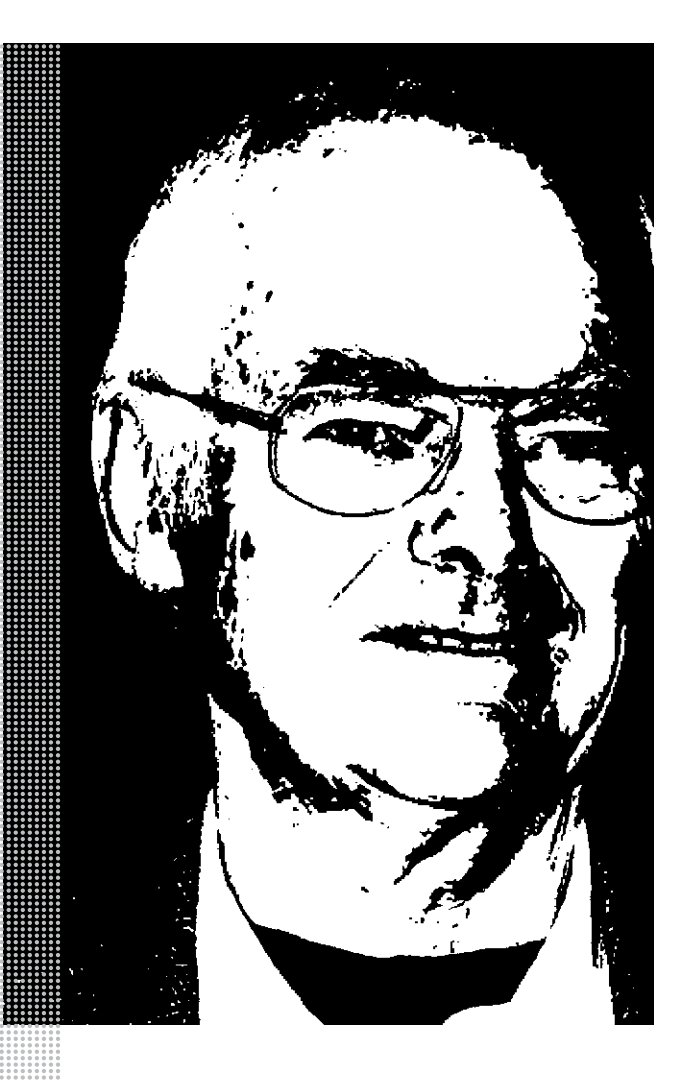

#### *Életpálya*

*Született: 1939 március 3. Wasserlosen, Schweinfurt körzet*

*1960 – egyetemi tanulmányok a Müncheni Műszaki Egyetemen matematika fő- és elektrotechnika mellékszakán*

*1966 – doktori fokozat matematikából az Illinoisi Egyetemen* 

*1970 – professzor a Lafayette-i Purdue Egyetemen, Indianában*

*1972 – informatikaprofesszor a Müncheni Műszaki Egyetemen*

*1975–76 – kihelyezve az IBM kutatólaboratóriumába, San José, Kalifornia*

*1987 – az első kereskedelmi spin-off cég, a Transaction Software GmbH alapítása*

*1999 – szövetségi érdemkereszt I. osztály*

*1995–2015 a DE-CIX műszaki igazgatója*

*2005 – a GI, Informatikai Társaság Egyesület rendes tagja és kitüntetettje* 

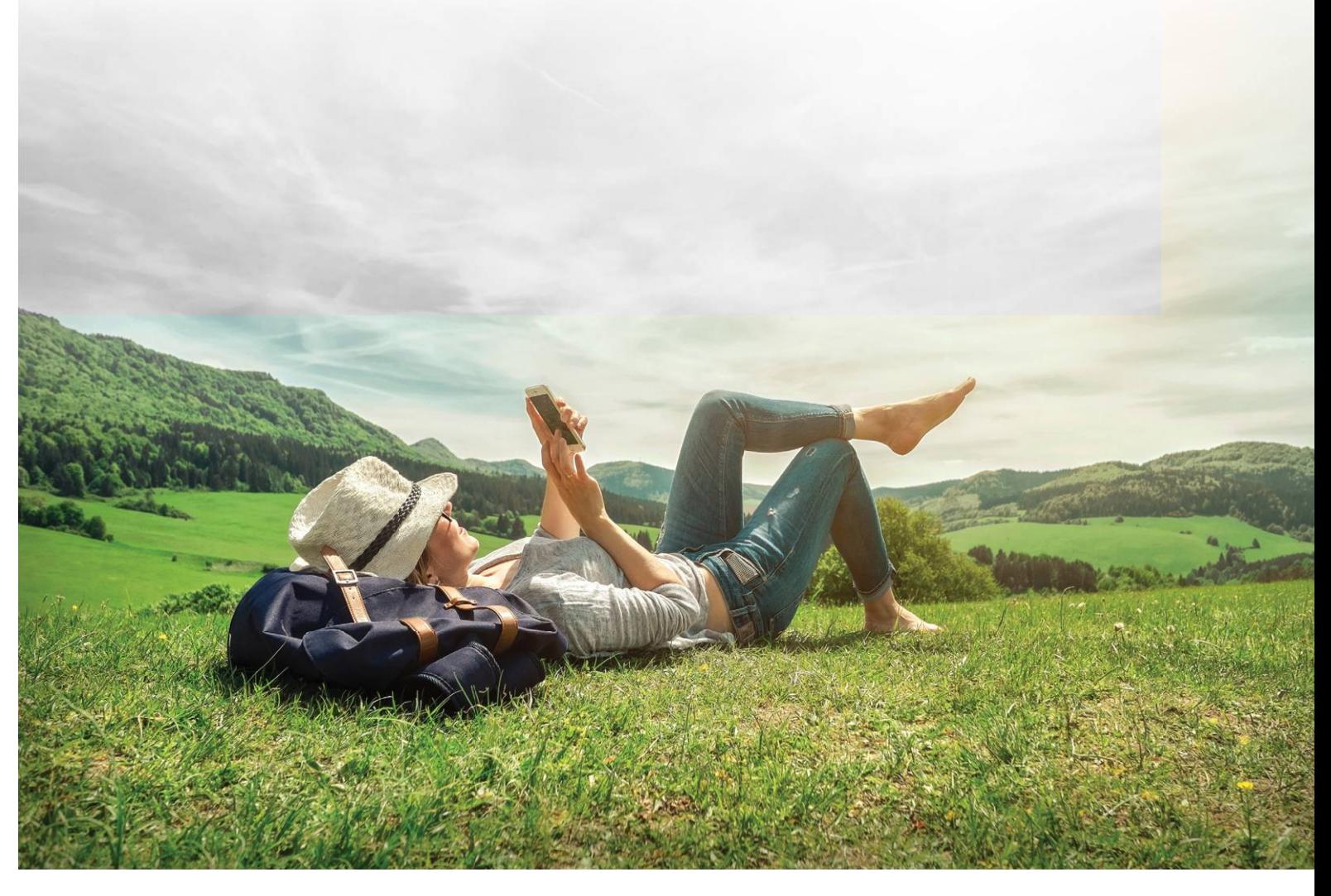

## **Két nap a nikotin jövőjéről**

A legjobb megoldás a teljes leszokás, ám erre nem mindenki képes. A cigarettázásnál **jobb opció a füstmentes termékre váltás.** Ez volt a fő üzenete a júniusi Global Forum on Nicotine konferenciának. Az e-cigarettát és más alternatív terméket használók száma nő, ám még jelentős az ellenállás a közegészségügy részéről.

Fetedik alkalommal rendezték<br>
meg júniusban a Global Forum<br>
on Nicotine (GFN) szakmai kon-<br>
foronavírus-jármeg júniusban a Global Forum ferenciát. Ezúttal a koronavírus-járvány miatt nem a hagyományos helyszínen, Varsóban, hanem az interneten. A GFN célja, hogy alternatívát nyújtson a dohányzással szemben azoknak, akik nem tudják elhagyni a nikotint, ráirányítsa a figyelmet a kevésbé káros

dohánytermékekre, teret adjon a közös gondolkodásra gyártók, fogyasztók, törvényhozók, kutatók, közegészségügyi szakértők között. A két nap során harminc szakértő szólalt fel.

Abban mindenki egyetértett, hogy a dohányzás veszélyes és káros, a nagyobb problémát pedig nem a nikotin, hanem az égés során keletkező füstben lévő rákkeltő anyagok okozzák.

Jelenleg 1,1 milliárd ember dohányzik a földön, idén 7 millióan veszítik életüket a dohányzás által kiváltott betegségben, és 1,2 millióan lesznek a passzív dohányzás áldozatai.

#### **E-cigarettától a snusig**

A legjobb megoldás a teljes leszokás, ám erre nem mindenki képes. A kétezres években jelentek meg az első olyan

nikotintartalmú terméktípusok, melyek a füstölésnél sokkal kisebb kockázattal járnak, a kulcsszó pedig az ártalomcsökkentés (harm reduction) lett. Mik is ezek? Az egyik az e-cigaretta. Ennek két típusát különböztetjük meg: a zárt rendszerű e-cigarettánál a fogyasztó likviddel előre töltött, azonnali használatra kész eszközt kap. A nyílt rendszerűnél a tartályt a használó tölti fel folyadékkal. Szintén füstmentes alternatíva az úgynevezett heat-not-burn technológia, amelynél a dohányt egy készülék felhevíti, égés nem történik, hanem dohány- és nikotinpárát szív be a fogyasztó. Skandináviában gyakori, és az Egyesült Államokban is terjed a snus (Magyarországon tiltott), amely az íny és az ajak közé helyezhető dohány, és itt is füstmentesen történik a nikotin fogyasztása.

#### **A közegészségügynél nincs átmenet, csak a teljes leszokás**

Ugyan terjednek ezek a termékek, maszszív az ellenállás világszerte elsősorban a közegészségügy, például az Egészségügyi Világszervezet (WHO) részéről. "A közegészségügynek nem tetszik, hogy a gyártók innovatív termékekkel lépnek ki a piacra, így a fogyasztók sokkal kevéssé ártalmas termékekhez juthatnak hozzá szabályozott környezetben. Az ő forgatókönyvükben csak a tiltás, a korlátozás, a büntetés szerepel" – mondta Clive Bates iparági szakértő. Bates a döntéshozók figyelmét arra hívta fel, hogy a kisebb ártalommal járó termékek tiltása esetén többen maradnak a cigarettázásnál. "Kellenek a 10-20-80 százalékkal kisebb kockázatú termékek, mert sokan nem tudnak szabadulni a nikotinfüggőségtől. Az embereknek joguk van arra, hogy csökkentsék a kockázatot, és ehhez meglegyen a választék" – jelentette ki Mark Tyndall orvos, a kanadai UBC School of Population and Public Health professzora.

A lobbik harcára többek példaként a tavalyi amerikai e-cigaretta körül kialakult botrányt emlegették. Akkor több tucat amerikai véper (e-cigaretta használó) meghalt, ám kiderült, thc-t tartalmazó, tiltott terméket használtak. "A tragikus haláleseteket a WHO és a CDC (az amerikai járványügyi és betegségmegelőzési központ) az elektromos cigaretta elleni hadjáratra használta – mondta Mark Tyndall. – "Ennek az lett a következménye, hogy sokan megijedtek

az e-cigarettától, visszaszoktak a füstölésre, vagy nem akartak a kevéssé ártalmas alternatívára váltani."

#### **Ne nézzük le a dohányosokat**

Az emberközpontú, empatikus megközelítést hangsúlyozta lapunknak adott interjújában Marewa Glover, az új-zélandi Indigenous Sovereignty & Smoking igazgatója, a konferencia egyik előadója. "Ahhoz, hogy segítsünk az embereknek a leszokásban, értenünk és respektálnunk kell, miért is dohányoznak, és mi miatt nem sikerül felhagyniuk ezzel a szokással. Fel kell mérnünk a gazdasági, a szociális és a pszichológiai okokat. Ha nem csökkentjük a stresszt, az unalmat, a traumát, a diszkriminációt, ami a pszichoaktív anyagok használatát hozza magával, akkor miért várnánk azt, hogy majd leteszik a cigarettát?"

Megjegyezte, hogy Új-Zélandon a dohányosokat megbélyegzik és diszkriminálják. Nehezebben jutnak munkához, nehezebben adnak ki nekik lakást. A kormányzati hozzáállás is ellenséges, a nemdohányzók lenézik őket, becsmérlő megjegyzéseket tesznek, ha látják őket füstölni.

Hazájában a rendszeresen dohányzók aránya 2018-ban 13 százalék volt. Nagyok azonban a különbségek. A maori őslakosok körében 28 százalék a naponta rágyújtók aránya, kétszer-háromszor nagyobb, mint az európai gyökerű új-zélandiaknál. A legalacsonyabb jövedelműek és a mentális betegséggel küzdők között kiemelkedően sokan füstölnek.

#### **Személyes tanácsadás kellene a boltokban**

Aki képtelen megválni a nikotintól, annak sokat javíthat életesélyein a kisebb ártalommal járó termékek használata. Marewa Glover szerint ezeknek olcsóbbnak kellene lenniük, mint a hagyományos cigarettának. Bizonyos emberek számára pedig termékek kombinációja lehet a füstmentes helyettesítő: például az e-cigaretta és snusszerű dohánytermék.

Marewa Glover úgy látja, hogy a közegészségügy beteg, gyenge, motivációhiányos emberként tekint a dohányosra, a leszokást segítő orvosi tanácsadó pedig feljebb levő, egészségesebb emberként jelenik meg. Sok dohányosnak ez rendkívül kellemetlen tapasztalat, tiszteletlen-

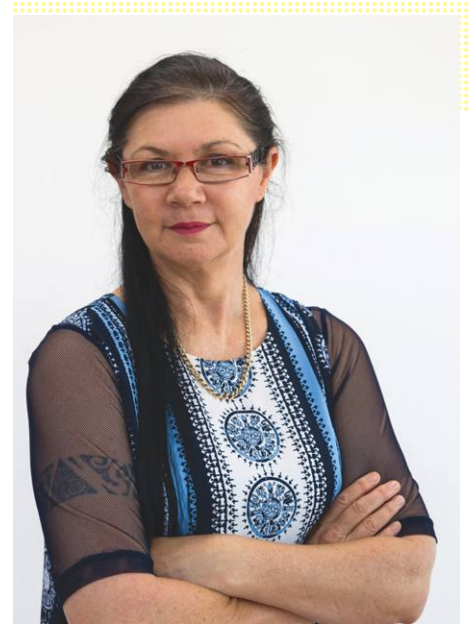

*Dr. Marewa Glover*

ségként éli meg. Ennél az is hatékonyabb lenne, ha a füstölés abbahagyását tervezők az alternatív dohánytermékeket árusító boltokban kaphatnának személyes tanácsadást. Glover szerint az okostelefonra letölthető "stop dohányzás" appok is reménytelenek, mert ugyanezen a lenéző orvosi modellen alapulnak. Ritkán alkalmazzák, de hatékonyak lehetnek a leszokást készpénzzel vagy ajándékokkal jutalmazó megoldások. Ügyelni kell arra is, hogy ezek az eszközök, módszerek illeszkedjenek a kultúrába, és a fogyasztói véleményeket is figyelembe vegyék.

"A legnagyobb kihívás azoknak az embereknek a kezelése, képzése, akik magas lóról beszélnek, felsőbbrendűnek érzik magukat, és úgy látják, csak az lehet egészséges élet, amit ők annak gondolnak. Ez az attitűd sokakat arra vezet, hogy folytassák a dohányzást. A világ megváltozott, és csak azért, mert ők nem tartanak lépést a fejlődéssel, az innovációval, emberek milliót viszik korán a sírba" – fogalmaz az új-zélandi szakértő.

Ne felejtsük el, hogy mindegyik alternatív technológia káros az egészségre, mivel tartalmaznak nikotint, amely függőséget okoz. Aki nullára szeretné csökkenteni a kockázatot, az teljesen szokjon le. Ha pedig még nem vett kezébe dohányterméket, ne is tegye.

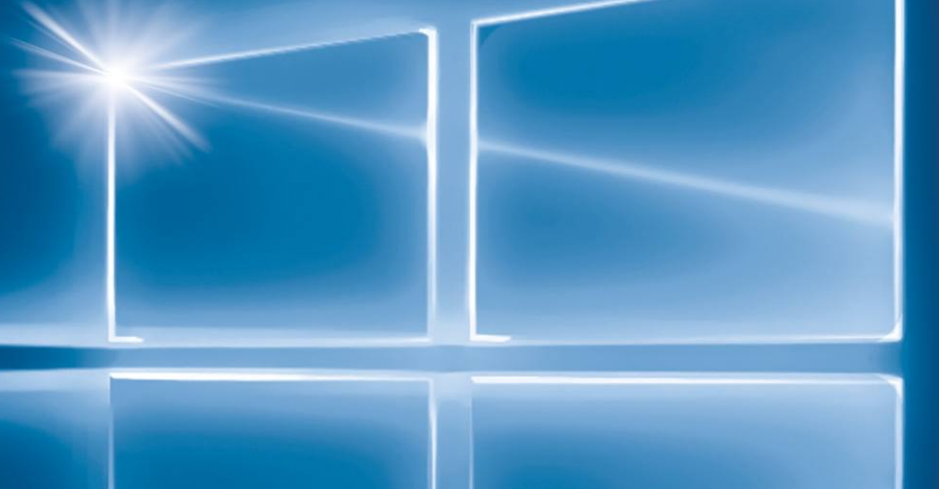

## **Íme, az új Windows 10**

**Megérkezett a legújabb frissítés,** mi pedig bemutatjuk az összes fontos újdonságot, és azt is, hogy miként szabadulhatunk meg a felesleges összetevőktől és gyorsíthatjuk fel így a rendszert!

ANDREAS TH. FISCHER/HORVÁTH GÁBOR

#### **WINDOWS 10 < AKTUÁLIS**

Windows 10 májusi frissítésével a Microsoft ismét<br>
valami naggyal próbálkozott – a sikerre pedig tényleg<br>
szüksége van a vállalatnak, amely az elmúlt néhány<br>
undate-tel több problémát okozott mint abányat megoldott valami naggyal próbálkozott – a sikerre pedig tényleg update-tel több problémát okozott, mint ahányat megoldott. Eredetileg az ilyen nagy frissítéseknek évente kétszer – ősszel és tavasszal – kéne érkezniük, de erről Redmondban egy ideje már lemondtak, és inkább tavaszra időzítik a komoly, őszre pedig a kisebb, főleg a hibákat javító változtatásokat. A most bemutatásra kerülő 2004-es sorszámot viselő verzió május óta elérhető, de nem mindenkinek: csak akkor tölthetjük le, ha egy algoritmus úgy döntött, rendszerünk készen áll a telepítésére. Míg ez nincs így, a Gépház/Frissítés és Biztonság/Windows Update alatt csak egy türelemre intő üzenet jelenik meg. Van azonban módszer ennek kikerülésére – erről a következő oldalakon írunk is majd. Cikkünkben ezenfelül bemutatjuk majd a legfontosabb új szolgáltatásokat, tippeket adunk arra, hogy maga a frissítési folyamat hogyan lehet problémamentes, illetve hogy mit tehetünk, ha később mégis bajba kerülnénk a számítógépen.

Ami a frissítések esetében már eleve gondot szokott okozni, az az elnevezés, ugyanis a magyarban így nevezett folyamat valójában két eltérő fogalmat takar. Az egyik az angol "update", mely valójában csak apróbb javításokat hoz, míg a másik az "upgrade", mely komolyabb új funkciókat is bevezethet. Ezeket a Microsoft összevissza keveri, de a lényeg, hogy az "upgrade" jellegű frissítések külön sorszámozást kapnak, mely az évből és a hónapból tevődik össze. A mostani frissítés eredetileg 2020 áprilisában jött volna ki, azaz az idei év első felében – így kapta a 2004-es sorszámot. Ezen felül a Microsoft megtartotta a klasszikus, buildek alapján gyártott elnevezéseket is, mely ebben a pillanatban a 19041.264-nél tart. Ha meg szeretnénk tudni, hogy számítógépünkön pontosan melyik Windows verzió fut, nyomjuk meg a Win+R gombokat, és írjuk be a winver parancsot. A Microsoft Windows alatt látni fogjuk a verziót és szögletes zárójelben a buildszámot.

Sajnos nem mondhatjuk, hogy a Microsoft következetes lenne az elnevezésekben, ezeket viszonylag gyakran változtatta eddig: eredetileg a Redstone kódnevet használta, és egyszerűen sorszámozta azt – a 1709-es verzió, mely 2017 őszén jelent meg, volt például a Redstone 4. Ezután jött a 19H1 (mint 2019 első féléve), 19H2, 20H1 rendszer, melyet mostanában vezetnek ki, a 2004-es számozás már a még újabb szisztéma alapján készült.

#### **Új funkciók "2004-ben"**

A Windows 10 2020. májusi frissítése sok érdekes fejlesztést és újdonságot hozott, a következőkben pedig ezeket próbáljuk meg röviden bemutatni.

#### **Változások a Cortanában**

Sajnos a Microsoft digitális asszisztense magyarul még mindig nem érhető el, de azok számára, akik angolul, németül vagy a támogatott másik hat nyelven használják a Windowst, bizonyára érdekes lesz látni, hogy a Microsoft elkezdte leválasztani a szolgáltatást a Windows 10-ről. Ez a fejlesztőknek már régóta célja volt, és most már a Cortana egy külön programként jelenik meg az operációs rendszerben, mely egy chatprogramhoz hasonló jellegű beszélgetést tesz lehetővé a $\rightarrow$ 

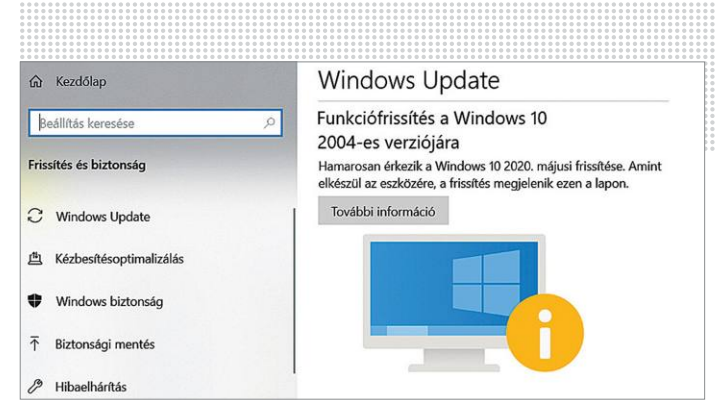

**A Windows 10 2020-as első nagy frissítése május óta érhető el a kijelölt rendszerekre**

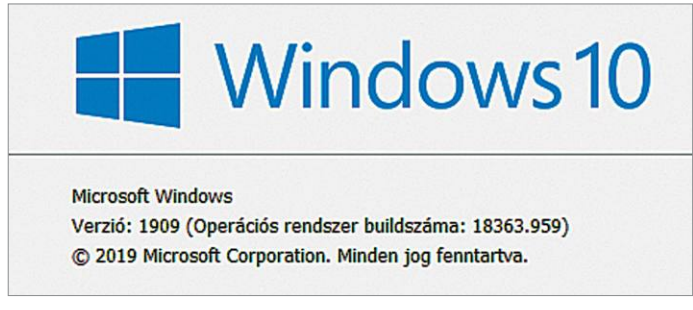

**Az aktuálisan futó Windows verzióját és buildszámát a winver paranccsal deríthetjük ki**

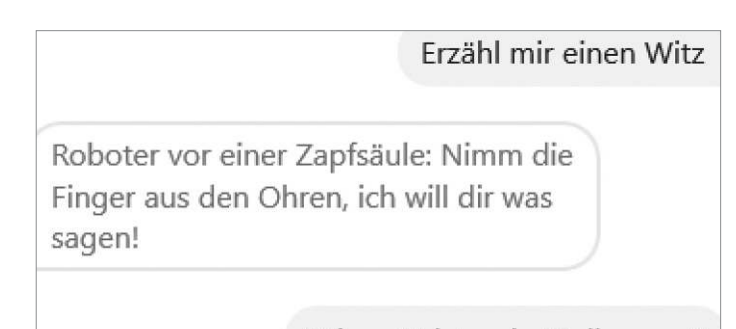

Wie spät ist es in Melbourne?

**Cortanából különálló app lett, mellyel chatelhetünk is, a valóban hasznos funkciókra és a magyar nyelvre azonban még várni kell**

#### **Apróbb frissítések**

A Windows 10 2020. májusi frissítése sok apró fejlesztést is tartalmaz.

**> Start menü** A Start menü felső részén egy új listát találunk, mely megkönnyíti bizonyos gyakran használt adattípusok keresését – így alkalmazásokat, dokumentumokat és online adatokat egymástól elkülönítve találunk meg, ahelyett, hogy ömlesztve kapnánk az eredményeket. **> Opcionális frissítések** A 2004-es verzióval kezdődően az operációs rendszer a Windows update alatt az opcionális frissítéseket is megjeleníti. Korábban ezeket az Eszközke-

zelőből kellett telepíteni. **> Windows kereső** A motorháztető alatt a keresőrendszert is frissítették, így kevésbé terheli az erőforrásokat. **> Game bar**  Az Xbox Game Bar, melyet a Win+G gombokkal aktiválhatunk, már a másodpercenként megjelenített képkockák számát (fps) is mutatja. **> Windows belépés** A Start menüben a Gépház/Fiókok/Belépési lehetőségek alatt már egy olyan opciót is találni, mellyel kötelezővé tehetjük a Windows Hello használatát a Microsoft-fiókokhoz, így ezekhez biometrikus azonosítás szükséges.

#### WSL2 telepítése

**A linuxos Windows alrendszer 2 az új Windows 10-zel több újítást is kapott, így önálló kernelt, mellyel nagyot nő a teljesítménye.**

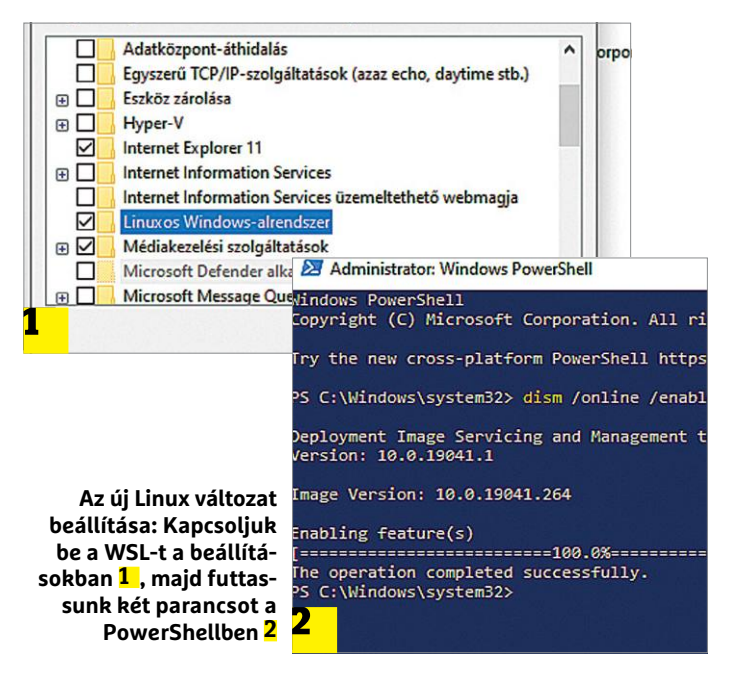

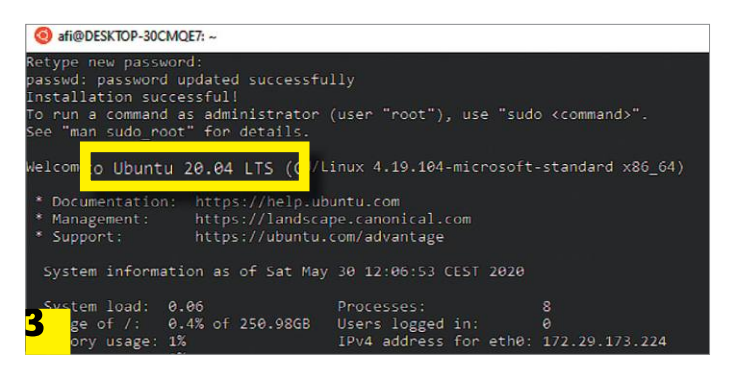

**Végezetül töltsünk le a Microsoft Áruházból egy szimpatikus disztribúciót 3 , hogy saját Linuxot futtathassunk egy ablakban** mesterséges intelligenciával. Ezzel az asszisztens a jövőben sokkal könnyebben használható lesz például a Microsoft 365-ben (ez az Office 365 új elnevezése).

Az új Cortana a Win+C billentyűkombináció segítségével indítható el. Ha szeretnénk, hallgathatunk rövid vicceket, vagy megkérdezhetjük tőle egy adott városban az aktuális időt. Az angol verzióban már olyan kérdések is működnek, hogy "Mi a következő bejegyzés a naptáramban?", de a többi nyelvben erre még várni kell. A Microsoft azt is ígéri, hogy a jövőben az adatvédelemre is több energiát fordít majd, de ez nem tűnik túl meggyőzőnek, figyelembe véve, hogy a Cortana használatához továbbra is szükség van egy Microsoft-fiókra, tehát a vele folytatott kommunikáció egyértelműen hozzánk köthető.

#### **Linux a Windows alatt**

Az egyik legfontosabb újítás az új Windows 10-ben a linuxos alrendszer második verziójának, rövidebb nevén a WSL2-nek a megjelenése. A CHIP 2019/09-es számában bemutatott első változathoz képest rengeteg előrelépés történt – a Microsoft például most először már valódi Linux kernelt használ a Windows 10-be integrált Linux rendszerben. Ennek köszönhetően a WSL2 sokkal gyorsabb, mint elődje, hiszen nincs szükség a rendszerhívások és fájlműveletek átfordítására a Windows API számára. Az új kernel tulajdonképpen egy kis méretű virtuális gépen fut, melyet a WLS2 automatikusan hoz létre. A másik előnye mindennek, hogy a Linux fájlrendszert immár a Windows alól is elérjük.

Ami a hátrányokat illeti, a legfeltűnőbb, hogy a telepítés bonyolultabb lett. Kattintsunk a jobb egérgombbal a Start menüre, és válasszuk felül az Alkalmazások és szolgáltatások menüpontot, majd görgessünk le az ablakban legalulra, ahol kattintsunk a Programok és szolgáltatások lehetőségre. Egy új ablak nyílik meg, melyben balra fent a Windows szolgáltatások ki- és bekapcsolása menüpontot kell választanunk. Ezután a listában keressük meg, és aktiváljuk a linuxos Windows-alrendszert. OK gombbal fogadjuk el a változtatást, és várjuk meg, míg a Windows betölti a szükséges adatokat. Engedélyezzük az újraindítást, majd miután visszakerültünk a Windowsba, kattintsunk ismét a Startra a jobb egérgombbal, de most a cél legyen a Windows Powershell (Rendszergazdaként). Itt adjuk ki a dism /online /enable-feature /featurename:Virtu-

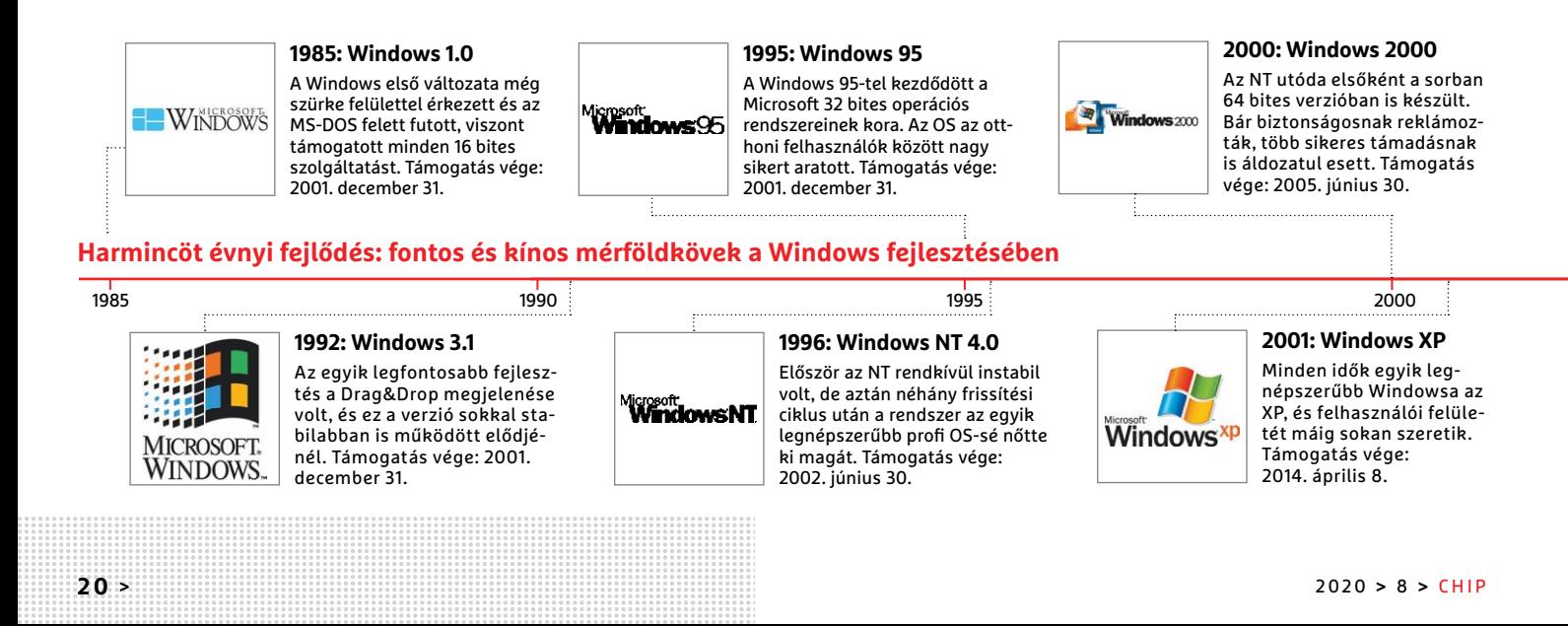

alMachinePlatform /all /norestart parancsot, mely aktiválja a WSL2 használatához szükséges virtualizációs platformot, mely után ismét újra kell indítani a gépet.

Sajnos a Windowszal érkező Linux kernel nem a legfrissebb, így azt rögtön frissítenünk kell – ehhez a böngészőben nyissuk meg a https://aka.ms/wsl2kernel oldalt, és kattintsunk a "download the latest WSL2 Linux kernel" linkre. Kattintsunk kétszer a letöltött wsl\_update\_x64.msi fájlra, majd a Next/Yes/Finish gombokra. A művelet után nyissunk megint egy rendszergazdai PowerShell ablakot, és adjuk ki a wsl --set-default-version 2 parancsot, mely alapértelmezetté teszi a WSL2-t. Ezután már csak egy megfelelő Linux disztribúcióra lesz szükség, melynek beszerzéséről a 22. oldalon írunk majd.

#### **Letöltési sebesség korlátozása**

A Windows 10 frissítőcsomagjai sokszor több gigabájtosak, ami gondot okozhat, ha az operációs rendszer rossz pillanatban kezdi letölteni őket. Eddig csak arra volt lehetőség, hogy meghatározzuk azt a hányadot, amennyit a Windows elfoglalhat a letöltéshez a rendelkezésre álló sávszélességből. A 2004-es frissítéssel azonban ezt már abszolút értékben is beírhatjuk, mégpedig Mbps-ban. Ezt a Start/Gépház/Frissítés és biztonság/Kézbesítésoptimalizálás alatt tehetjük meg: itt görgessünk le a Speciális beállításokig, majd az Abszolút sávszélesség alatt található lehetőségeket töltsük ki ízlésünk és a netkapcsolat szerint.

#### **Újdonságok a feladatkezelőben**

A Windows 10 Feladatkezelője is több apró fejlesztésen esett át. Például a Teljesítmény fülön már az adathordozó típusa – azaz, hogy normál merevlemez, USB kulcs vagy SSD van a gépben – is kiderül, és figyelemmel kísérhető a grafikus kártya aktuális hőmérséklete is, feltéve, hogy a hozzá tartozó illesztőprogram legalább WDDM 2.4 (Windows Display Driver Model) támogatással bír. Ha igen, akkor kicsit lejjebb görgetve a GPU alatt megtaláljuk a VGA aktuális hőfokát.

#### **Virtuális asztalok**

Virtuális asztal volt már korábban is, az új frissítéssel azonban kicsit áttekinthetőbbé tették őket. Nyomjuk meg a Win+ Tab gombokat, hogy aktiváljuk az áttekintőnézetet. A bal $\twoheadrightarrow$ 

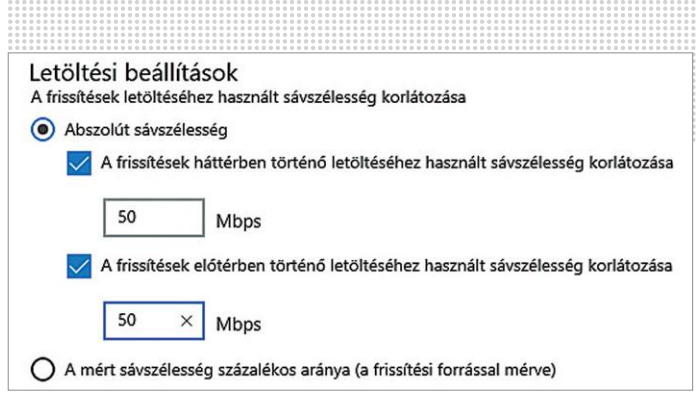

**A 2004-es verziótól kezdődően megszabhatjuk, hogy a Windows 10 mekkora sávszélességet vehet igénybe a frissítések letöltéséhez**

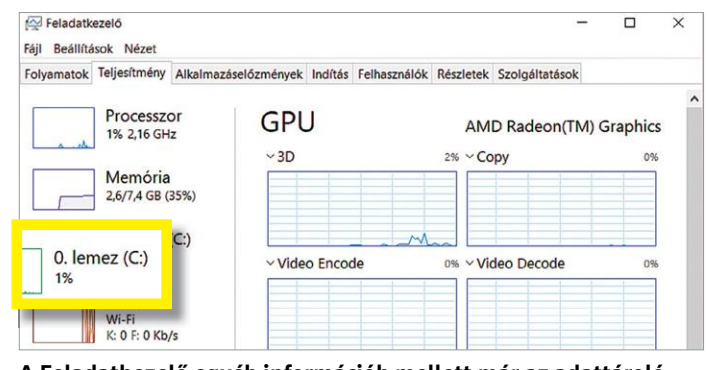

**A Feladatkezelő egyéb információk mellett már az adattároló típusát is képes kijelezni**

| $\times$<br>2. asztal<br>1. asztal                                                                                                    | Új asztal                                                                                                    |               |
|----------------------------------------------------------------------------------------------------|----------------------------------------------------------------------------------------------------|---------------|
|                                                                                                    |                                                                                                    |               |
|                                                                                                    |                                                                                                    |               |
| Feladatkezelő<br><b>By Frescott</b> and<br>he bullets find                                                                                 | Gépház<br>٠<br>18<br><b>Harry</b><br>$\sim$                                                                                                    | $\mathcal{A}$ |
| Aturas, 1907-91; Homesterout lots binunto hazer housest                                                                                    | c Speciáls bealassek                                                                                                    |               |
| <b>PS Timesex</b><br>0. lemez (C1<br>VICHIMATORS:                                                                                          |                                                                                                    |               |
| <b>NN DESK</b><br>una structure<br><b>Mexica</b><br>---<br><b>HARMON</b>                                                                   | <b>Number of a facilitary human technology of the first a</b><br>Workforch of all university of Number of Committee of Automotive<br><b>Schlusster in Arbitriche George Understand betraktige</b><br>Ala majitahan adi similar la ka anglore se altitoriale matti |               |
| 6 Month (C)<br>式动物                                                                                                    | <b>Leasing Gold Look</b>                                                                                                    |               |
| <b>MVM</b><br>Etherist<br><b>SINAND</b><br><b>Brad</b>                                                                                     | A Routural admissions ha indicate protection and                                                                                                    |               |
| $\Box$<br>plays whilefully a later size<br>                                                                                                | <b>OR WALKAT ANTINOISM</b><br>El et local en notifica comes les mais escrits per un compagner les mais les                                                                                                    |               |
| <b>ALLAN</b><br><b>CONTRACTOR</b><br><b>Pitt Ford</b>                                                                                      | <b>Mr. Page</b>                                                                                                    |               |
| arts Mitsman<br>Warrantof<br>90/8<br><b><i><u>Rock Ball</u></i></b><br><b>NHA</b><br><b>SHOW:</b><br>260.<br>$2.1$ ms                      | El a teures edition binados interna regrat chuireata turques                                                                                                    |               |
| <b>And a fame: law</b><br><b>COUNTY WANTED TO AN INCHES</b><br>insetel.<br><b>Sec.</b><br><b>SEXES</b><br><b>SED CEA</b><br>$+88$<br>the c | w<br><b>The State</b>                                                                                                    |               |
| <b>NAME OF BATION OF STAN</b>                                                                                                    | O heatensus tanknumichium traumen<br>Child in a property of the United States and the United States and                                                                                                    |               |

**Virtuális asztalokat egyedi nevekkel is elláthatunk – korábban csak Asztal 1, Asztal 2 és így tovább lehettek**

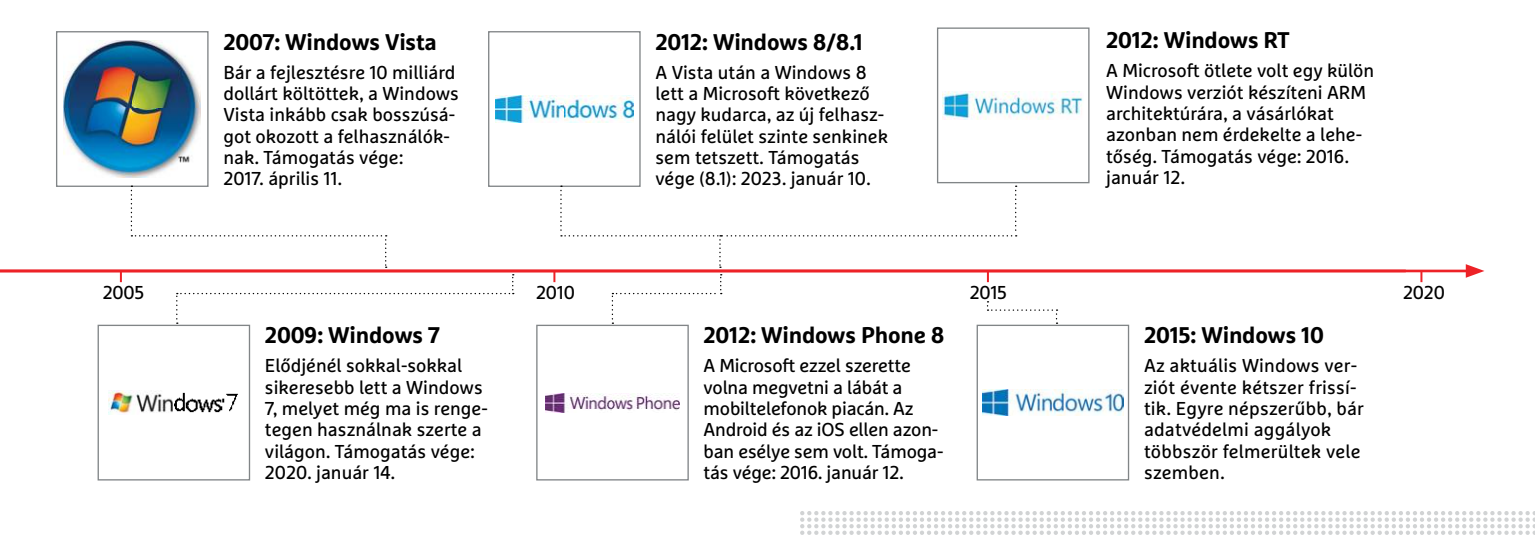

#### Visszaállítás a felhővel

**A Windows 10 eddig helyi fájlokra bízta a gép helyreállításának feladatát, de most már a felhőben található friss szoftvereket is felhasználhatjuk erre.**

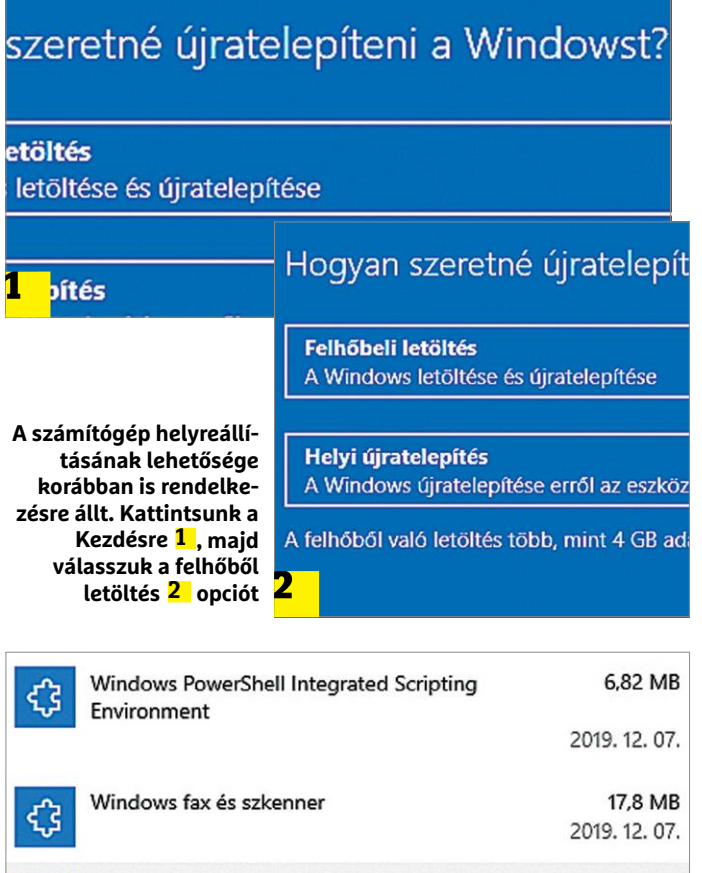

6.25 MB WordPad ረያ 2019. 12. 07. Create, open, and edit .rtf, .docx, and .txt files instantly Eltávolítás

**A Wordpad és a Paint immár opcionális szolgáltatások, és szükség esetén könnyedén eltávolíthatjuk őket**

#### **Linux disztribúció és a WSL2**

A cikkben ismertetett módon telepített legújabb WSL verzió megléte csak az első lépés a Windows alatt használható Linux felé. Szükség lesz még egy megfelelő disztribúcióra is: a Microsoft Áruházban ehhez megtalálunk többféle Ubuntu verziót, Debiant, az OpenSUSE Leapet, a SUSE Linux Enterprise Servert, Kali Linuxot, Fedore Remix for WSL-t, Pengwint és Alpine WSL-t is. Írjuk be például a keresőbe az Ubuntut, majd kattintsunk a Letöltésre az

Ubuntu 20.04 LTS mellett. A folyamat vége után a Linux disztribúciót már megtaláljuk a Windows 10 normál Start menüjében, a többi program között.

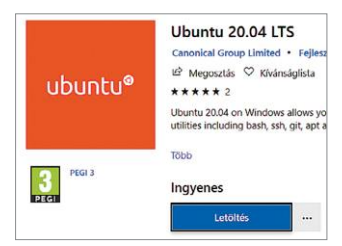

felső részen a + gombbal tudunk új asztalokat létrehozni, melyek között szétoszthatjuk a megnyitott alkalmazásokat. Így egy asztalra kipakolhatjuk például a netes dolgokat, egy másikra a képszerkesztést, egy harmadikra az irodai szoftvereket, és így tovább. Az egyes asztalok között a Win+Ctrl és a jobb/bal nyíl segítségével válthatunk. A 2004-es verzió újdonsága, hogy az asztalokat el is nevezhetjük: kattintsunk az 1. asztal, 2. asztal stb. feliratra az áttekintő ablakban, és adjunk új nevet.

#### **Visszaállítás felhőből**

Ha PC-nk már nem működik megfelelően, akkor vissza lehet állítani eredeti állapotára, és a Windows 10 ezt már úgy is lehetővé teszi, hogy személyes adataink sem vesznek el. Korábban az ehhez szükséges rendszer az aktuálisan a PC-n lévő OS alapján készült, de előfordult, hogy ez hibás vagy régi volt. Az új, felhő alapú megoldás mindkét problémára választ ad, hiszen ilyenkor közvetlenül a Microsofttól tölthetünk le mindent frissen.

A Start/Gépház/Frissítés és biztonság/Helyreállítás ablakban fent a Gép helyreállítása részen nyomjuk meg a Kezdés gombot, majd válasszuk a Fájlok megtartása, majd pedig a Felhőbeli letöltés lehetőséget. A letöltés után a számítógép újraindul és betöltődik a friss Windows Recovery Enviroment (Windows RE), majd megkezdődik a telepítés. A Microsoft állítása szerint az aktuálisan a PC-n található illesztőprogramok is bekerülnek ebbe, illetve a gyártó által előre telepített alkalmazások is újra a gépen lesznek. A legjobb, ha a folyamatot vezetékes csatlakozással indítjuk el, a WLAN nem biztos, hogy elég gyors hozzá. Az sem árt, ha biztonsági mentést is készítünk adatainkról – az ördög sosem alszik!

#### **Új hálózati beállítások**

A Start/Gépház/Hálózat és Internet ablakban már nemcsak az aktív kapcsolatokat tekinthetjük át könnyen, de az elmúlt 30 nap adatforgalmát is, ráadásul az ezeket részletező oldalakat a Tulajdonságok és az Adatforgalom gombokkal közvetlenül is elérhetjük innen.

#### Paint és Wordpad, mint "választható funkciók"

A 2004-es verzióval a Paint és a Wordpad megszűnt kötelező tartozék lenni, helyette választható opciók lettek, és ugyan alapból felkerülnek a PC-re, most már el tudjuk távolítani őket. Ehhez nyissuk meg a Gépházat, majd az Alkalmazások/Alkalmazások és szolgáltatás ablakban fent kattintsunk a Választható funkciókra. Itt már kijelölhetjük például a WordPadet, és megnyomhatjuk az Eltávolítás gombot.

#### **Nagy és színes kurzor**

Egy másik újdonság a Windows beállításai között a Könnyű kezelésben található, ahol a Szövegkurzor résznél bekapcsolhatjuk a Szövegkurzor jelzőjének használata opciót. Ez biztosítja, hogy a kurzort könnyű legyen megtalálni a szöveges dokumentumokban, ugyanis kiegészíti két jellel alul és felül, melyek színét és méretét mi magunk állíthatjuk be.

#### **Visszatér az offline fiók**

Végül pedig egy hasznos újdonság, mely csak a 2004-es verziót frissen telepítőknek tűnik majd fel: visszatért az offline fiók! Ezzel lehetővé válik ismét a Windows 10 helyi fiókkal

#### **WINDOWS 10 < AKTUÁLIS**

történő telepítése. Ezt korábban a Microsoft a Home verziónál letiltotta, és csak kerülőúton, a telepítés során a netkapcsolat letiltásával lehetett aktiválni, ami után kézzel kellett később a frissítéseket telepíteni. Most már újra használhatjuk, mint korábban.

#### **Frissítés a 2004-es verzióra**

Egy verziófrissítést illik komolyan venni, és ha tudjuk, hogy a következő napokban, hetekben elengedhetetlenül fontos lesz számítógépünk működése, inkább várjunk egy kicsit vele, nem először fordulna ugyanis elő, hogy a csomag a gép egészségét befolyásoló hibákat is hordoz, melyeket később korrigál csak a Microsoft. Volt már komolyabb adatvesztést okozó vagy a rendszerindításból minden esetben kékhalálhoz vezető probléma is, így a redmondiak reputációja nem a legjobb ezen a téren. De más gond is felmerülhet egy frissítésnél, ezért többlépcsős folyamatot javaslunk: először mentsük fontos adatainkat, majd tisztítsuk meg kicsit a rendszert, mielőtt elindítjuk a telepítést.

#### **Adatmentés**

Először mentsük fontos adatainkat egy külső adathordozóra, majd ellenőrizzük, hogy ez megbízhatóan olvasható-e. Ez egyszerűen végrehajtható a Windows Intézővel és egy külső merevlemezzel, de alternatívaként ott a virtuális lemezmellékleten található Duplicati is, mely kifejezetten egyszerűen használható, a jól áttekinthető menü mellett egy varázsló is segít a beállításokban, és a jól elkészített mentési rutint később is felhasználhatjuk a rendszeres karbantartás során.

#### **Rendszer-visszaállítási pont létrehozása**

Egy másik, a telepítés során bekövetkező hibák ellen védelmet nyújtó lehetőség a Rendszer-visszaállítás. Ez a hasznos szolgáltatás azonban alapértelmezésben nem aktivált minden számítógépen, ezért először nyomjuk meg a Win+Pause gombokat, majd balra kattintsunk a Rendszervédelem lehetőségre. Válasszuk ki az elérhető meghajtók alatt a rendszerpartíciót, és kattintsunk a Beállításra. Győződjünk meg arról, hogy a Rendszervédelem bekapcsolása van kiválasztva, és nyomjuk meg az OK gombot. Ezután kattintsunk a Létrehozás gombra, és adjunk nevet az új pontnak. A következő oldalon ennek használatát is ismertetjük majd.

#### **Rendszertisztítás**

Minden Windows-frissítés előtt érdemes a felesleges adatokat és programokat eltávolítani, mert ez minimalizálja annak esélyét, hogy valamilyen kompatibilitási gond vagy a túl kevés tárhely miatt a telepítés meghiúsul. Nyissuk meg a Start/Gépház/Alkalmazások ablakot, és távolítsunk el minden szoftvert, amire már nincs szükségünk. Ha ennél is többet szeretnénk tenni, akkor külső eszközök, például a virtuális lemezmellékleten is megtalálható BleachBit segítségével a rejtett helyfoglalókat is felderíthetjük és eltávolíthatjuk.

#### **Frissítés végrehajtása**

Amikor készen állunk, menjünk a Start/Gépház/Frissítés és biztonság ablakba. Ha már megjelent a 2004-es verzió letöltését lehetővé tévő gomb, akkor kattintsunk a Letöltés és telepítésre. A Windows 10 ekkor nekilát a folyamatnak – ez→

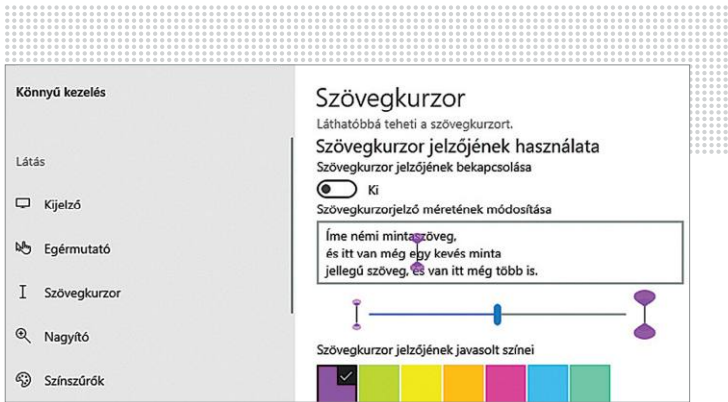

**Az új szövegkurzor jelölő könnyebbé teszi a kurzor megtalálását a szövegben, a méretet és a színt mi magunk állíthatjuk be**

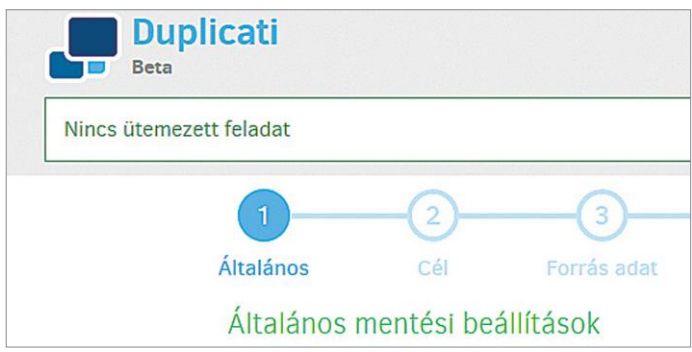

**Győződjünk meg arról, hogy minden fontos adatról készítettünk biztonsági mentést a frissítés előtt. Erre remekül megfelel a könnyen használható Duplicati**

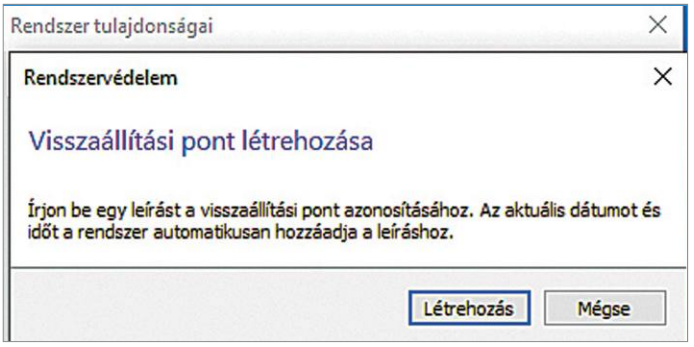

**A másik ajánlott biztonsági lépés egy Rendszer-visszaállítási pont létrehozása**

#### **Telepítés virtuális gépre**

Ha biztonságosan szeretnénk tesztelni az új 2004-es verziót, akkor először használjunk virtuális számítógépet. Az operációs rendszer telepítéséhez szükséges ISO fájl beszerzéséhez használhatjuk a Microsoft által direkt erre a célra kínált Media Creation Tool programot (lásd a következő oldalt). Ezután hozzunk létre egy új virtuális gépet a lemezmellékletünkön is megtalálható Virtualboxban, adjunk neki elég RAM-ot (ez minimum 2048 MB-ot jelent) és háttértá-

rat, majd indítsuk el a letöltött ISO fájlról. Ha szeretnénk, az így létrehozott gépet akár a Windows Insider programban való részvételre is használhatjuk, így megkíméljük magunkat a problémás újratelepítésektől, ha valami nem működne.

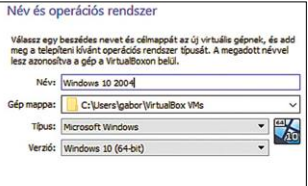

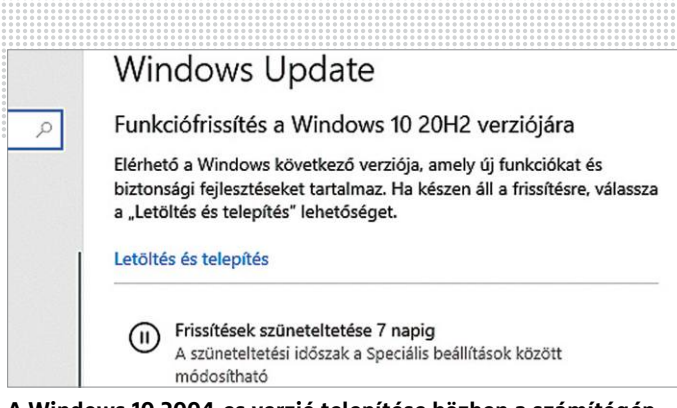

**A Windows 10 2004-es verzió telepítése közben a számítógép többször újra fog indulni**

### Válassza ki, milyen adathordozót használni

Ha másik partícióra szeretné telepíteni a Windows 10-et, először létre kell hoznia a te adathordozót, majd futtatnia kell.

USB flash meghajtó A meghajtónak legalább 8 GB-osnak kell lennie.

O ISO-fáil

Az ISO-fájlt később DVD-re kell írni.

#### **A Media Creation Tool segítségével letölthetjük a telepítésre**

**szolgáló ISO fájlt, melyet DVD-re írhatunk vagy virtuális gépnél használ Windows 10 Frissítési segéd** 

#### Frissítés a Windows 10 legújabb verziójára

A Windows 10 egyik legjobb tulajdonsága, hogy minden frissítéssel egyre jobb lesz. Ezen az eszká legújabb és legbiztonságosabb verziója van, hanem a(z) 1909 számú, míg a legújabb verzió szám

Segítünk Önnek hozzájutni a legújabb biztonsági fejlesztésekhez és funkciójavításokhoz. Ehhez ka

**Ha az új verzió nem működik megfelelően a számítógépen, tíz napunk van visszatérni az előző változatra**

### **Teljes újratelepítés**

Ha Windowsunk már nem működik stabilan, akkor az új változat kiadása tökéletes alkalom arra, hogy tiszta lappal induljunk – és egy frissen a gépre került OS amúgy is a legjobb módszer a rég elveszettnek hitt teljesítmény visszaszerzésére. Ebben a pillanatban a telepítésnél még mindig használhatjuk a korábban a Windows 7-hez és 8/8.1-hez kiadott kulcsokat, de csak a Microsoft tudja, hogy erre meddig lesz lehetőség. A CHIP

2020/04-es számában írtunk már erről (Windows (szinte) ingyen, 64. oldal). De ne felejtsük el a fontos adatokat és kulcsokat elmenteni, mielőtt újratelepítésre kerülne sor, mert a frissítés után ez már nem lehetséges. Egy teljes újratelepítés a gyárilag teleszemetelt PC-k esetében is hasznos. Az ISO fájl letöltésére használhatjuk a Media Creation Tool programot, mely nemcsak a letöltést, de a DVD-re vagy USB kulcsra írást is elintézi nekünk.

több órát is igénybe vehet, mert a teljes OS lecserélésre kerül, és gépünk többször újra fog indulni. A folyamatot nem szabad megakasztani, mert ez később gondot okozhat és akár működésképtelenné is teheti a rendszert.

#### **Segítség**

Tesztünk során nem tapasztaltunk súlyosabb hibákat a frissítéssel, de a rengeteg potenciális hardver-meghajtó-szoftver variáció miatt a problémákra érdemes felkészülni. A https:// docs.microsoft.com/hu-hu/windows/release-information/status-windows-10-2004 oldalon – angol nyelven – találhatunk egy listát az ismert hibákról és javításukról.

#### **Nincs frissítés**

Ha a Windows Update még nem jeleníti meg a frissítést a telepíthető összetevők között, akkor két lehetőségünk van a kikényszerítésre. Az egyik a virtuális lemezmellékleten is megtalálható Media Creation Tool, mely az új Windows telepítőlemezének ISO fájlját tölti le, melyet aztán pendrájvra, DVD lemezre égetve frissíthetjük gépünket. Alternatív lehetőség a virtuális DVD-n lévő Windows 10 Frissítési segéd, mely átnézi a rendszert, és jelzi, hogy az készen áll-e a frissítésre.

#### **Rendszer-visszaállítási pont használata**

Ha a frissítés után a számítógép nem működik rendesen, akkor egy rendszer-visszaállítási pont remélhetőleg tud segíteni ezen. Nyomjuk meg a Win+Pause gombokat, és kattintsunk balra a Rendszervédelem linkre. Az új ablakban az egyező nevű fülön nyomjuk meg a Rendszer-visszaállítás gombot. A megnyíló listában válasszuk ki a telepítés előtt létrehozott pontot, majd kattintsunk a Tovább gombra, ellenőrizzük, hogy a megfelelő meghajtóra vonatkozó pontot választottuk-e ki (és ha szükséges, hogy milyen azóta telepített szoftvereket érint majd a módosítás), majd kattintsunk a Befejezésre.

#### **Visszatérés korábbi Windows verzióhoz**

Ha rendszerünk egy rossz frissítés hatására instabillá vált, vissza kell térnünk az előző verzióhoz. Ez az opció azonban csak a frissítést követő 10 napban áll rendelkezésre. Hogy kihasználjuk, menjünk a Start/Gépház/Frissítés és biztonság/Helyreállítás menübe, és a Visszatérés az előző Windows 10 verzióra rész alatt nyomjuk meg a Kezdés gombot. Adjuk meg a lépés okát, és használjuk a Tovább gombot. Itt még lehetőségünk lesz a közben érkezett legújabb frissítések telepítésére, hátha ezek javítják a hibákat – ha nem, akkor kattintsunk a Nem, köszönöm/Továbbra a visszatéréshez.

#### **RÖVIDEN Összefoglalás fél percben**

**Az új 2004-es sorszámú Windows 10 frissítés érdekes új szolgáltatásokkal érkezik, és egyre több számítógépen ajánlja fel a rendszer a telepítését. A frissítés kézzel is végrehajtható, de előtte érdemes rendbe rakni gépünket, hogy elkerüljük a telepítési gondokat. Ha valamivel megakadnánk, más módszerrel még célba érhetünk.**

#### **Windows Insider**

A Windows Insider programmal a Microsoft lehetőséget biztosít a kíváncsi és professzionális felhasználóknak, hogy betekintsenek a fejlesztés aktuális állapotába és a Windows jövőjébe.

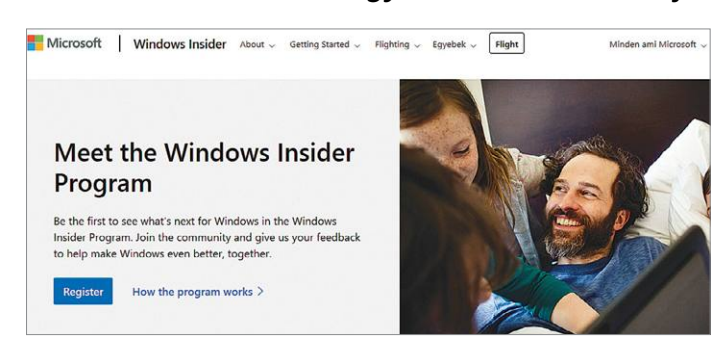

#### Windows Insider program

**Minden felhasználó részt vehet az új Windows 10 verziók tesztprogramjában, ez nem jár semmilyen plusz költséggel.**

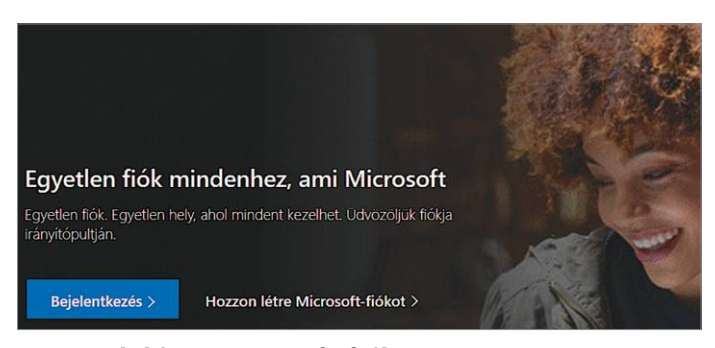

#### Hozzunk létre Microsoft-fiókot

**Ha még nincs Microsoft-fiókunk, látogassunk el az account.microsoft.com oldalra, és hozzunk ott létre egyet.**

#### Insider: előnyök és hátrányok

**A Windows Insider program lehetőséget nyújt a kíváncsi Windows-felhasználóknak, hogy előre kipróbálják és teszteljék a következő Windows verziókat, de hátrányai is vannak a jelentkezésnek.**

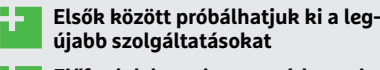

+ **Előfordul, hogy hetente érkeznek frissítések**

+ **Virtuális géppel nem kockáztatjuk éles rendszerünket**

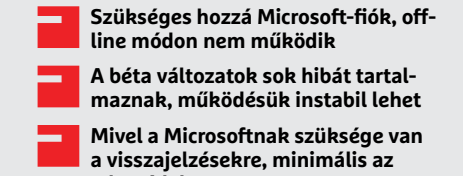

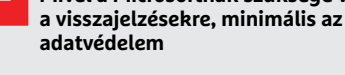

### **Így induljunk el**

Az alábbi lépéseket egy frissen telepített Windows 10-es virtuális gépen is végrehajthatjuk. Ha gond támadna, az csak a virtuális gépet "károsítja".

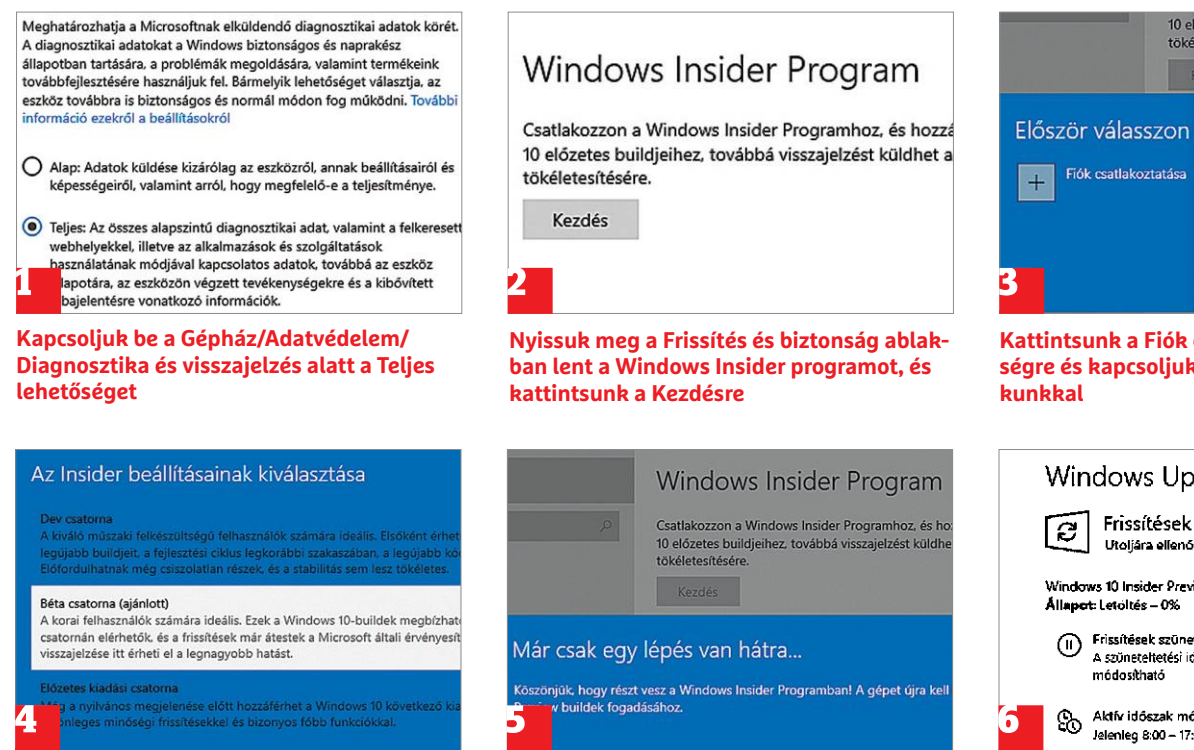

**Válasszunk egyet a felajánlott lehetőségek közül – munkára is használt gépnél az Előzetes (vagy Slow) csatorna a jó Kattintsunk kétszer a Megerősítés gombra, majd az Újraindítás mostra, hogy előkészítsük gépünket a telepítésre**

Másik fiók használata Munkahelyi vagy iskolai fiók A munkahely vagy iskola osz Microsoft-fiók **TER** E-mail, telefon vagy Skype **Kattintsunk a Fiók csatlakoztatása lehető-**

Segítünk bejelentkezni

Microsoft-fiók

chiptesztlab@outlook.hu

F fjók használata

 $R$ 

**ségre és kapcsoljuk össze Microsoft-fió-**

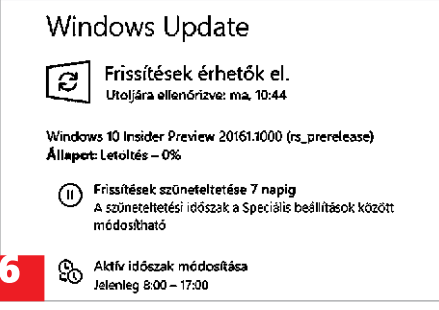

**Újraindítás után menjünk a Windows Update ablakába, és keressünk frissítéseket a megfelelő gombbal**

#### **TESZT & TECHNOLÓGIA > WINDOWS**

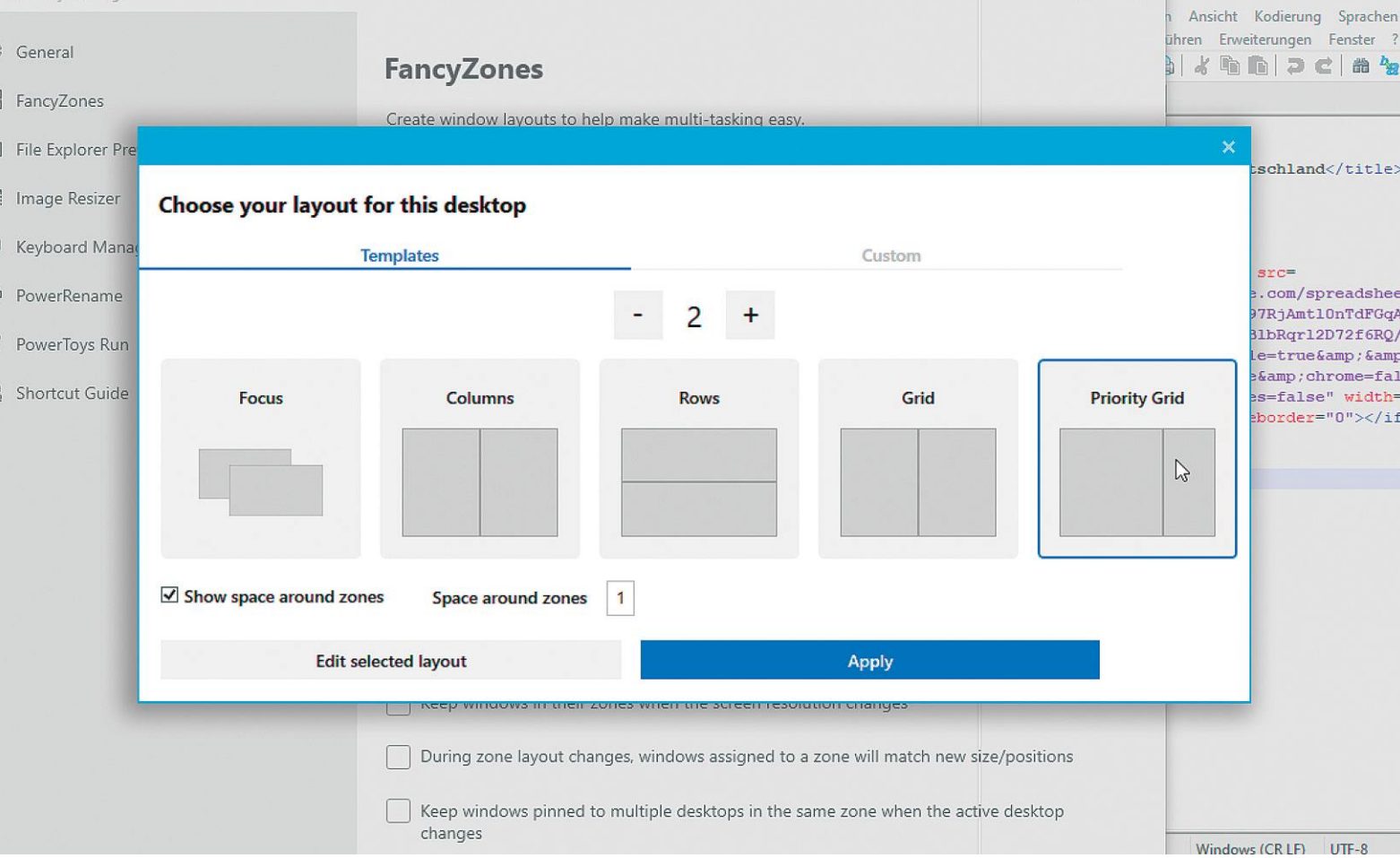

## **Extra szolgáltatások Windows alá**

Egy legenda visszatér: a **Windows 10-hez készített PowerToys** készlet sok Hasznos extra kiegészítővel érkezik, melyek száma folyamatosan növekszik.

ANDREAS DUMONT/HORVÁTH GÁBOR

PowerToys for Windows hosszú múltra tekint vissza: elő-<br>ször 2001-ben bukkant fel, és akkor még a Windows 95-höz<br>készítették azért, hogy a profi felhasználók életét megször 2001-ben bukkant fel, és akkor még a Windows 95-höz készítették azért, hogy a profi felhasználók életét megkönnyítsék. Az új, immáron a Windows 10-hez szánt PowerToys csomag érkezése most őszre várható, de a béta verzió is impozáns. Érdemes is megismerkedni vele, és a benne található kis segédeszközökkel, melyek ingyenesek és nyílt forráskódra épülnek. Telepítés után a PowerToys ikon a tálca értesítési területére kerül, az egyes komponensek és a beállítások pedig innen érhetőek el.

#### **Ablaktisztítás FancyZone módra**

A FancyZone egy ablakkezelő, mellyel az asztalon előre meghatározott ablakbeállításokat hozhatunk létre. A Windows alapértelmezésben csak 1×1-es vagy 2×2-es felosztást ismer, ezeket a Win+nyíl gombokkal érjük el.

A FancyZones azonban ennél sokkal komplexebb tudással rendelkezik. A zónaszerkesztő a Win+O gombokkal indítható, és alapértelmezésben öt előre elkészített felosztást kínál, de a zónák számát tetszés szerint növelhetjük, még csak áttekinthetetlenné nem válik az egész. Egy felosztáson belül a zónákat tetszés szerint elrendezhetjük, és az egérrel az ablakokat mozgathatjuk ezek között, ha a Shift gombot is lenyomjuk mellé. A beállítás megkönnyítése érdekében ilyenkor a szoftver a zónákat is megjeleníti, az ablak pedig elengedésekor alkalmazkodik a megcélzott zóna helyzetéhez és alakjához.

#### **Ügyes átnevezés: PowerRenamer**

A PowerRenamer a Windows shell kiterjesztéseként egyszerre nagyobb mennyiségű fájl átnevezésekor vethető be. Az új neveket keres/csere vagy akár komplett logikai függvé-

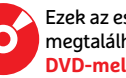

Ezek az eszközök<br>megtalálhatók az újság<br>DVD-mellékletén<sup>69</sup> megtalálhatók az újság **2 6 <sup>&</sup>gt; DVD-mellékletén**<sup>c</sup> <sup>2020</sup>**<sup>&</sup>gt;** <sup>8</sup>**<sup>&</sup>gt;** CHIP nyek segítségével is meghatározhatjuk, ezek működését pedig praktikus "előnézet" segítségével ellenőrizhetjük.

Először válasszunk ki több fájlt vagy mappát a Windows Intézőben, majd kattintsunk a jobb egérgombbal a kijelölt területre, és válasszuk a PowerRenamer menüpontot az eszköz indításához. Megjelenik a program ablaka, melyben a szövegboxok segítségével tudjuk a fájlokat gyorsan és tömegesen átnevezni. Például eltávolítunk szavakat, hozzáadhatunk számokat vagy kiterjesztést is cserélhetünk. Az igazán profik függvényeket is gyárthatnak – a Rename gomb megnyomása előtt pedig az előnézet ablak mutatja a várható végeredményt.

#### **Méretcsökkentés: Image Resizer**

Ez a PowerToys komponens gyors képátméretezést tesz lehetővé, és a Renamerhez hasonlóan az Intéző helyi menüjébe épül be. A program nemcsak egyesével, de kötegelve, több fájlon is képes dolgozni egyszerre, és feleslegessé teszi más, lassabban induló applikációk elindítását. A beállítások között megadhatjuk a kész méretet, illetve az átméretezés módját, de választhatjuk itt akár a kivágást is. Alapértelmezés szerint a Resizer nem az eredeti képeken változtat, hanem új másolatokat készít. Az Intézőben válasszuk ki az átméretezni kívánt fotókat, kattintsunk rájuk a jobb gombbal, és válasszuk a Rescale Images lehetőséget. Adjuk meg a kívánt méretet pixelben, majd a Change size gombra kattintva indítsuk el a folyamatot.

#### **Idegesítő gombok eltávolítása: Keyboard Manager**

Osszuk újra billentyűzetünk gombjait, vagy hozzunk létre új billentyűkombinációkat a Keyboard Manager segítségével! A program lehetővé teszi például, hogy az idegesítő Caps Lock helyett is Visszalépés legyen. Ehhez nyissuk meg a szoftvert a Power-Toys ikonjára kattintva, majd kattintsunk a Remap a key gombra. A + gombbal tudunk kiosztást módosítani: balra adjuk meg azt a gombot, melynek funkcióján változtatni szeretnénk (ezt menüből is kiválaszthatjuk például a Caps Lock esetén), jobbra pedig az új funkciót, például a Backspace-t. Az OK gomb megnyomása után a Caps Lock funkció eltűnik. Ugyanez a módszer a gombkombinációknál – ehhez egy külön segédeszközt, a Shortcut Guide-ot is aktiválhatjuk a Windows gomb lenyomásával, melynek hatására megjelenik valamennyi elérhető Windows 10-es gombkombináció.

#### **Keresés és futtatás: PowerToys Run**

A PowerToys Run célja a Windowba épített Futtatás párbeszédablak (Win+R) helyettesítése és hosszabb távon leváltása, egyben a funkciók bővítése. A szoftver egyrészt gyors keresési lehetőséget kínál programokhoz és fájlokhoz, de keres az éppen futó folyamatokban is, ráadásul bővíthető is például számológéppel. Mindehhez csak nyomjuk le az Alt+Szóköz gombokat, és kezdjük el beírni a keresni kívánt kifejezést. Elég csak a Re szócskáig jutni, hogy már meg is kapjuk a Beállításszerkesztőt (Registry editor) és a számológépet. Egyszerű számolási műveletek egyébként a keresőablakban is végrehajthatóak.

Programokon túl a Run a megnyitott ablakok között is tud keresni és váltani. Ez korábban egy külön eszköz, a PowerToys Walker feladata volt. Ha megvan a keresés eredménye, az Enter gombbal indíthatjuk a szoftvert, nyithatjuk meg a mappát vagy válthatunk az ablakra. Szoftverek esetén a Futtatás rendszergazdaként lehetőség is feltűnik.

#### PowerToys: a legfontosabb funkciók

**A Windows PowerToys számos hasznos eszközzel rendelkezik, melyek kényelmesebbé teszik a mindennapi Windows-használatot.**

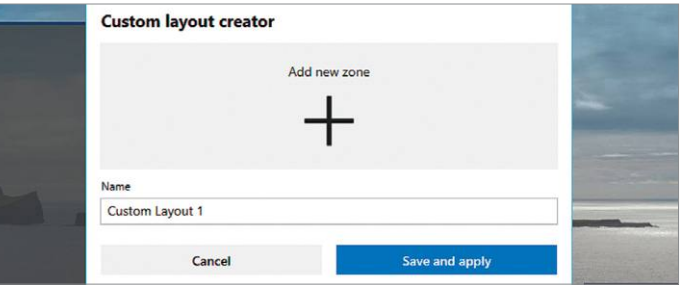

**A FancyZones segítségével létrehozhatunk előre elkészített ablakfelosztásokat, melyekhez a programablakok alkalmazkodnak majd**

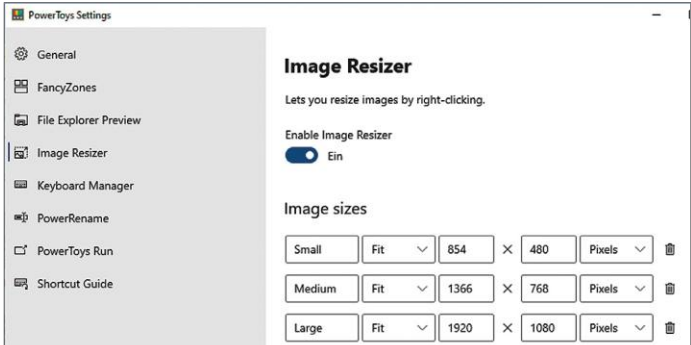

**Az Image Resizer a kiválasztott képeket méretezi át egy menetben. A szolgáltatást a képfájlok helyi menüjében találjuk**

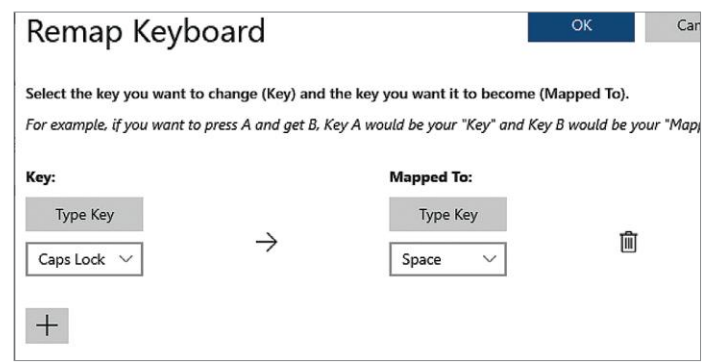

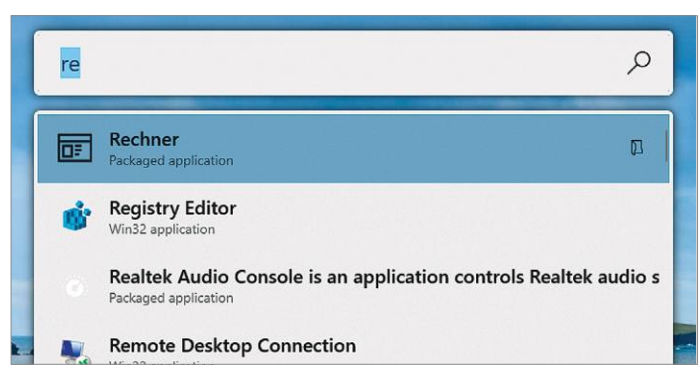

**A PowerToys Run egy kereső és futtató szolgáltatás, alkalmazás egyben. A szoftver fájlok és szoftverek mellett mappákat és éppen futó folyamatokat is keres**

**A Keyboard Manager segítségével gombok, gombkombinációk funkcióit oszthatjuk újra, és például eltüntethetjük a Caps Lockot**

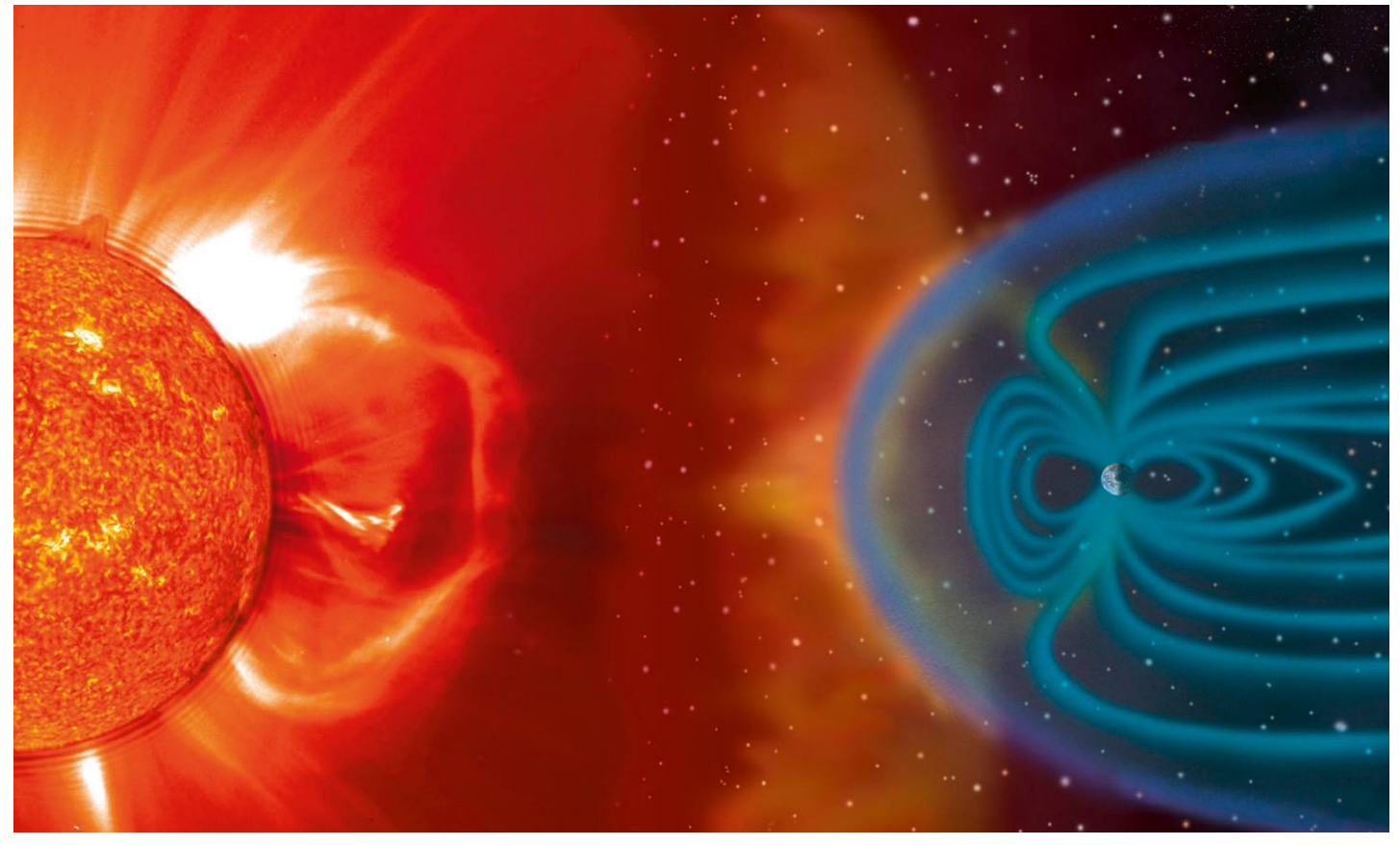

## **Veszélyes üzem: CPU-k az űrben**

**Az űrhajózás egyre inkább a számítógépektől függ.** De hogyan lehet a processzorokat és a memóriát a világűr szélsőséges körülményeihez edzeni?

FELIX KNOKE/KOVÁCS SÁNDOR

Számítógép nélkül nincs űrhajózás. Ez ma is pontosan annyira, sőt jobban érvényes, mint 50 évvel ezelőtt volt.<br>A számítási teljesítmény határozza meg a sikert egy külde-tés esetében annak tervezésétől a befejezéséig. De kö annyira, sőt jobban érvényes, mint 50 évvel ezelőtt volt. A számítási teljesítmény határozza meg a sikert egy küldetés esetében annak tervezésétől a befejezéséig. De közben a fedélzeti számítógépek és processzorok évtizedekkel vannak lemaradva a földi IT-fejlődéstől. A Curiosity marsjáró agya? Egy 200 MHz-es PowerPC 750 processzor, 256 megabyte memória és egy két gigabyte-os SSD. Az Európai Űrügynökség (ESA) legmodernebb számítógépe a 32 bites rendszerű, négymagos GR740, 250 MHz-es órajellel és 512 MB memóriával, amit 2008 óta fejlesztenek, és legkorábban 2021-ben kerül az űrbe. A projekt neve: Next Generation Microprocessor (NGMP). Ennyi számítási kapacitás elég lehet szondákhoz és műholdakhoz, ahol elsősorban a súly és a hőtermelés csökkentése fontos. Jövőbeli űrjárművekhez viszont, amelyeknek reagálniuk kell a környezetükre, önállóan navigálni, adatokat feldolgozni és kapcsolatba lépni a központtal, mindez már nem lesz elég. Azonban a világűrben minden bonyolult, különösen az elektronikus számítások.

Az űrben uralkodó mostoha körülmények határokat szabnak az elektronikus fedélzeti rendszereknek: hogyan lehet a legkisebb technikai ráfordítással pontosan annyi számítási teljesítményt biztosítani, amennyi egy küldetés teljesítéséhez szükséges? Komplex vagy gyors döntések alig játszanak szerepet a világűrben. Sokkal fontosabb a hibatűrés és a megbízhatóság: semmi sem veszélyeztetheti egy évekig tervezett és méregdrága űrmisszió sikerét. Ha pedig már elindult a küldetés, senki nem tudja a lefagyott számítógépet újraindítani vagy a hibás memóriachipet kicserélni. De természetesen az űrszámítógépek is csak számítógépek, vagyis elkövetnek hibákat. A szoftverhibák – még ha egy űrutazás közben javíthatatlanok is – azonban még a legkisebb problémát jelentik. KÉPEK: STEELE HILL/NASA; SPACEX/CC BY-NC 2.0; ESA

#### **A hiba ördögei a Van Allen-övből**

"A legnagyobb problémánk az űrsugárzás", magyarázza Fabio Curreli, az OHB űrtechnológiai vállalat kommunikációs-hasznosteher osztályának vezetője. Folyamatosan töltött részecskék csapódnak a fedélzeti rendszerekbe: energiaszegény részecskék napkitörésekből és a Föld sugárzási övéből, valamint energiagazdag részecskék a Tejútról. A károkozásuk egyenként csekély, de hosszabb távon végzetes: az állandó sugárzás kimozdítja a ritmusból a kvarcoszcillátorokat, és a félvezető-tulajdonságok rejtett romlásához vezet egészen a rövidzárlatig ("latch-up"). Az érintett struktúrák ki- és ismét bekapcsolásával a károsodott tranzisztorok ugyan felfrissíthetők, de ez a megoldás sem használható örökké. Ezek a Total Ionizing Dose (TID) hatások határozzák meg legfőképpen egy űrszámítógép élettartamát. Ezzel szemben állandóan jelentkező problémákat okoznak az egyes ionok, amelyek a chipen átrepülve átváltják a memória- és regiszterbiteket: az egyből nulla, a nullából egy lesz. Ezek az úgynevezett Single Event Upsetek (SEU) meghamisítják a szenzoradatokat, zavarják a programokat vagy rendszerlefagyáshoz vezetnek. Mivel mindkét hibatípus jelentősen kockáztatja a missziók kimenetelét, a processzorok leárnyékolása "az egyik legnagyobb kihívás az űrtechnikai fejlesztésekben", Curreli véleménye szerint.

#### **Ellenőrizni jó, kijavítani még jobb**

A leárnyékolásnak azonban megvannak a maga határai. A tantálból vagy volfrámból készült védőpajzsok ugyan visszatartják az energiaszegény részecskéket, energiagazdag sugárzás esetén azonban maguk is másodlagos sugárzást bocsáthatnak ki. Ezenkívül megnövelik a fedélzeti rendszerek súlyát és hőérzékenységét. Amíg az új polimer pajzsok fejlesztése lezárul, addig hardversíkon speciális gyártási eljárásokra és sugárrezisztens alkatrészekre lesz szükség, hogy a fedélzeti számítógépeket ellenállóbbá tegyék. Így például a félvezető-struktúrákat egy szigetelő rétegre viszik fel a szokásos szilíciumréteg helyett, amely sugárbehatásra észrevétlenül vezetővé válhatna. Teljes védelmet azonban ez sem nyújt. Ehelyett egy hibatűrő és kiesésbiztos kapcsolókör- és szoftverdizájn csökkenti az elkerülhetetlen hibák következményeit. Ezért az űrprocesszorokat előszeretettel gyártják FPGA-ként, a különösen ellenállóképes SRAM-ra építve, amelynek úgynevezett scrubbing áramkörökkel öngyógyító képességet kölcsönöznek. A legegyszerűbb védelem azonban, ha a hardverek a lehető legkisebbek és leglassabbak. Mindkét tényező jelentősen csökkenti az űrsugárzás támadási felületét. Ezért a tipikus műholdrendszerek 32-50 MHz-en, az újabbak 200 MHz-en működnek. Ez a hőfejlődést is segít elkerülni.

#### **Több redundancia és nagyobb gondosság**

A legfontosabb óvintézkedés a redundancia, állítja Felix Huber, a DLR űrhajózási és űrhajósképzési igazgatója. Ami fontos, abból legyen több is: minden fedélzeti számítógépnek van egy backup rendszere. A processzorok számítási moduljaiból a Triple Modular Redundancy (TMR) elve szerint három példány van beépítve, és többségi döntés biztosítja a helyes kimenetet. A különösen kritikus fedélzeti rendszereket pedig a bizánci elv alapján biztosítják, magyarázza Huber: "négy fedélzeti számítógép csinálja pontosan ugyanazt. Ügyes üzenetváltással megállapítható, hogy közülük melyik hibázik. Azt aztán egyszerűen újraindítjuk."

Ezeken a sugárzásálló – ma többnyire egylapkás (SoC) kivitelben, kis chipüzemekben, kis szériában, csillagászati áron gyártott – processzorokon különösen robusztus és kiesésbiztos programok futnak. Ezeknek is egy hónapos tesztet kell kiállniuk, amelynek során minden parancskombinációt,→

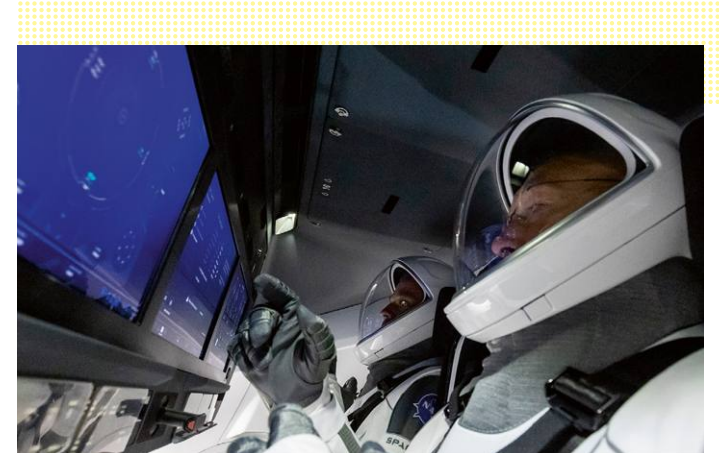

**A SpaceX Crew Dragon űrhajójában már egyedül az érintőképernyők több számítási kapacitást igényelnek a szokásosnál**

**A GR740 európai űrprocesszor egy fejlesztői kitje. Jól látható a nyolcsoros SpaceWire busz, amelyre például a szenzorok és adattárolók csatlakoztathatók**

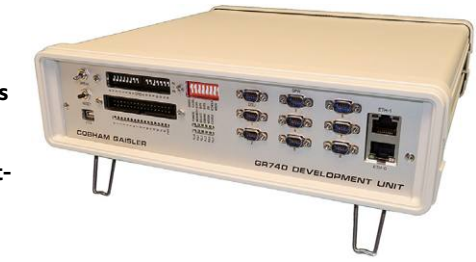

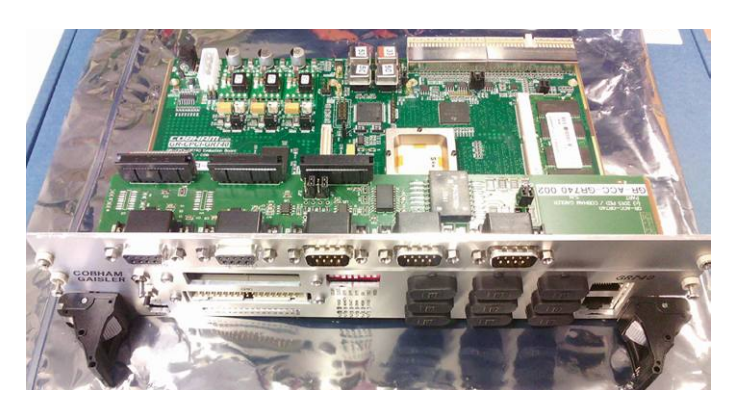

**Ilyen kiszerelésben megy az arany GR740, egy SPARC V8-as rendszer, az űrbe. Az utódainál a nyílt RISC-V szabványt készülnek használni**

#### **Így mentünk meg egy műholdat**

Felix Huber a DLR-től a műholdak hibajavításáról: "egy sugártalálat elállítja a műhold belső óráját. A fedélzeti számítógép az óraidő alapján megállapítja: már nem a Nap felé fordulok. Tehát elfordul a feltételezett Nap felé. Erre azonban a napszenzor jelzi majd, hogy elvesztette a megfelelő tájolást. Tehát a műhold átáll biztonsági módra, és a napelemek segítségével nekiáll megkeresni a valódi Napot. Utána a fedélzeti számítógép mindent leállít, és

parancsra vár. A következő rutinellenőrzésnél aztán kiderül, hogy a műhold safe módban van. A Föld felé fordítjuk, letöltjük a memóriatartalmát a földi állomásra, és nekilátunk megkeresni az okot. Végül megpróbáljuk újraindítani, egymás után elindítva az alrendszereit, és újból a Föld felé irányozzuk. A telemetriában naponta néhányszor fordulnak elő zavarok. Évente egyszer, kétszer a műholdak szoftverét egy javítócsomaggal frissíteni kell."

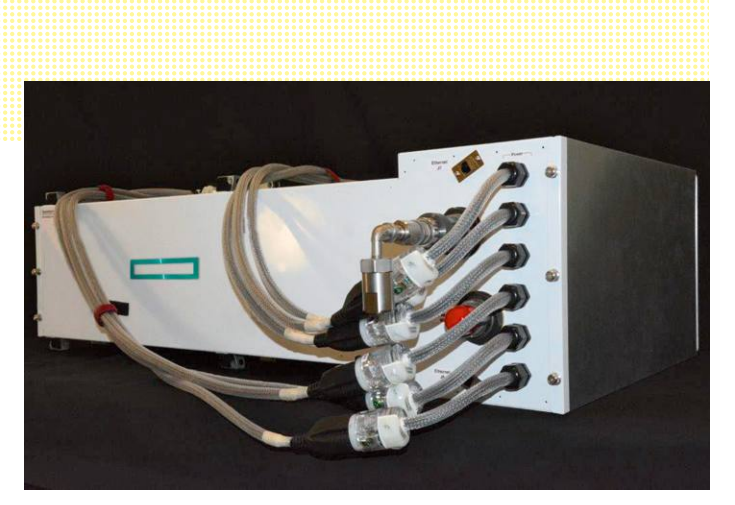

Szuperszámítógép vagy szupershow? A HPE a "Spaceborne Computerrel" akarta ellenőrizni az űrsugár**zás befolyását egy szuperszámítógépre (1 TFLOP).**

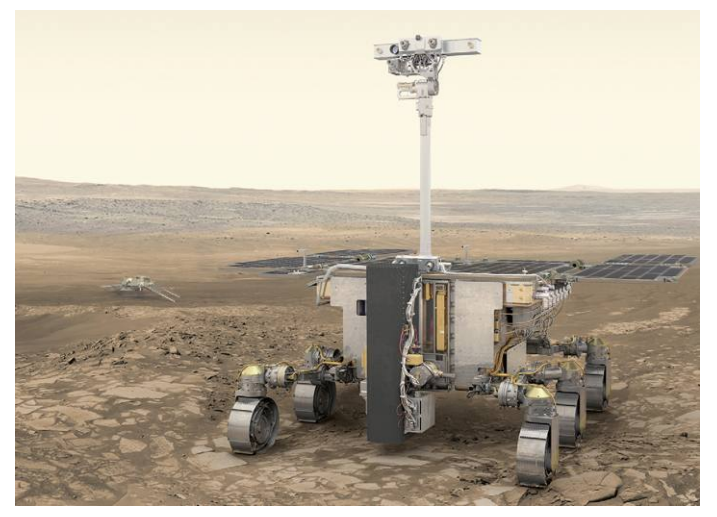

#### Önrendelkező robotok

**Az európai ExoMars 2020 marsjáró fedélzetén egy 96 MHz-es Leon2 processzor dolgozik.**

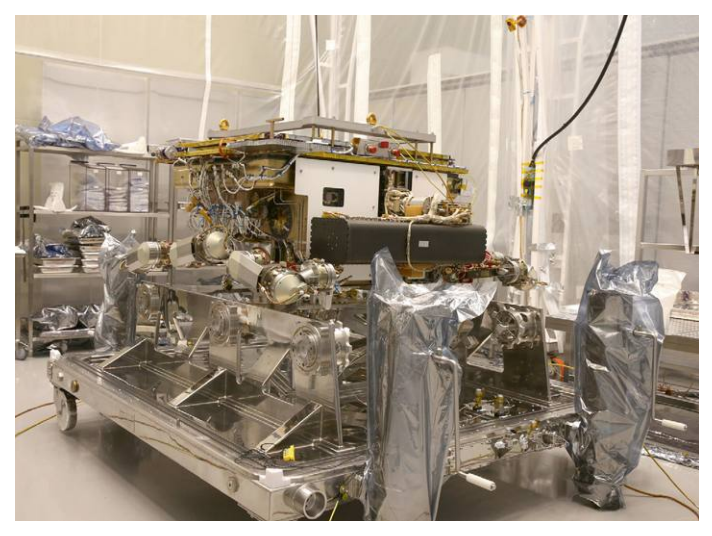

**Autonóm funkcióihoz az ExoMars 2020 marsjárónál kétperces maximális számítási időt feltételeznek**

állapotot és jelzést kipróbálnak. "A műholdat tulajdonképpen működtető szoftver talán 10 százalékot tesz ki", mondja Felix Huber DLR-szakértő. "A maradék 90 százalék azért van ott, hogy növelje a biztonságot, és kiküszöbölje a hibákat." Ehhez adódnak még a végtelen eljárási szabályok arra vonatkozóan, hogy a földi állomások hogyan kommunikálhatnak az űrhajókkal, hogyan tesztelik a javítócsomagokat műveleti kódról műveleti kódra először a Földön, majd hogyan továbbítják azokat fokozatosan az űrbe. De mindezek ellenére: "a hibák egészen normális dolgok. Nem lehet őket megakadályozni", mondja Huber. "Egyszerűen el kell őket csípni."

Ezt többnyire még mindig egy olyan ember végzi, akinek rekonstruálnia kell a hibákat a telemetria és adat dumpok alapján egy debuggerrel és a fedélzeti számítógép asztali klónjával. Évente egyszer-kétszer még egy szoftverjavító-csomagot is fel kell tölteni a műholdakra. Ez a tökremenetel elleni küzdelem egy-két évtizedig is jól mehet. "Az élettartam vége fele kezdenek kiesni az alkatrészek. Olyankor trükközni kell. Ha gyenge az elem, brown-out resetekre kerül sor, amelyekből a számítógép rossz állapotban ébred fel. A vége felé ez már naponta egyszer-kétszer is megtörténik." Növekvő veszélyt jelent az űrszemét is: egy balszerencsés találat, és a küldetésnek vége.

#### **Autonóm rendszerek és önmenedzselő hálózatok**

Az űrsugárzás elleni védelem jó ok arra, hogy miért olyan lassúak az űrszámítógépek. De a "tervezett lassúság" nem fenntartható modell, hiszen az űrhajózásban is növekszik a valós idejű számításokhoz és autonómiához szükséges számítási teljesítmény iránti igény. Nem csak a marsjárók és a titánkopterek reakcióképességéről van szó, amelyeknél az autonóm funkciók küldetéskritikusak, hanem az autonóm missziótervezésről, ember-gép interakciókról és a szenzoradatok automatikus előkészítéséről is. "Az új Földmegfigyelő műholdak olyan hatalmas adatmennyiségeket gyűjtenek, hogy azokat már egyáltalán nem tudják a fedélzeten tárolni vagy a Földre küldeni", állítja Fabio Curreli. Megoldást autonóm fedélzeti processzorok jelentenének, amelyek képesek az adathalmokat előválogatni, szűrni és tömöríteni. Az űrmiszsziók tervezőinek azonban az ilyen autonómia-tervek mindenekelőtt kockázatot jelentenek: "szeretnénk a dolgokat lehetőleg egyszerűen tartani", emlékeztet például Felix Huber. "Ami nincs ott, az nem is megy tönkre." De az autonóm rendszereket és az automatikus jelfeldolgozást ő is fontos trendnek látja. "De elég egy rossz mérési érték, és az egész rendszer használhatatlanná válik!"

A privát űrhajózás példaként járhatna elöl, és előre vihetné az űrszámítógépek modernizálását. Egyrészt mert hatalmas igény van űrképes chipekre (egyedül a SpaceX több mint 40 000 Starlink műholdat akar a világűrbe küldeni). Másrészt, mert a magánvállalatok nagyobb kockázatot vállalhatnak autonóm funkciók kipróbálásánál. Ha rizikósabb kezdeményezéseik megbízhatónak bizonyulnak, az modernizációs hullámot eredményezhet az állami űrutazási programokban is. Miután egy évtizedig csak sugárzásbiztos hardvert fejlesztettek, erősen behúzott fékekkel, a változások gyorsan lezajlanának. Az első projekt az űrszemét ártalmatlanítása lehet: ez gyors számítógépeket igényelne nagyon olcsón, amelyeknek csak addig kell kitartaniuk, amíg eredményesen a légkörbe zuhannak.

# IPMTUDTA-E?

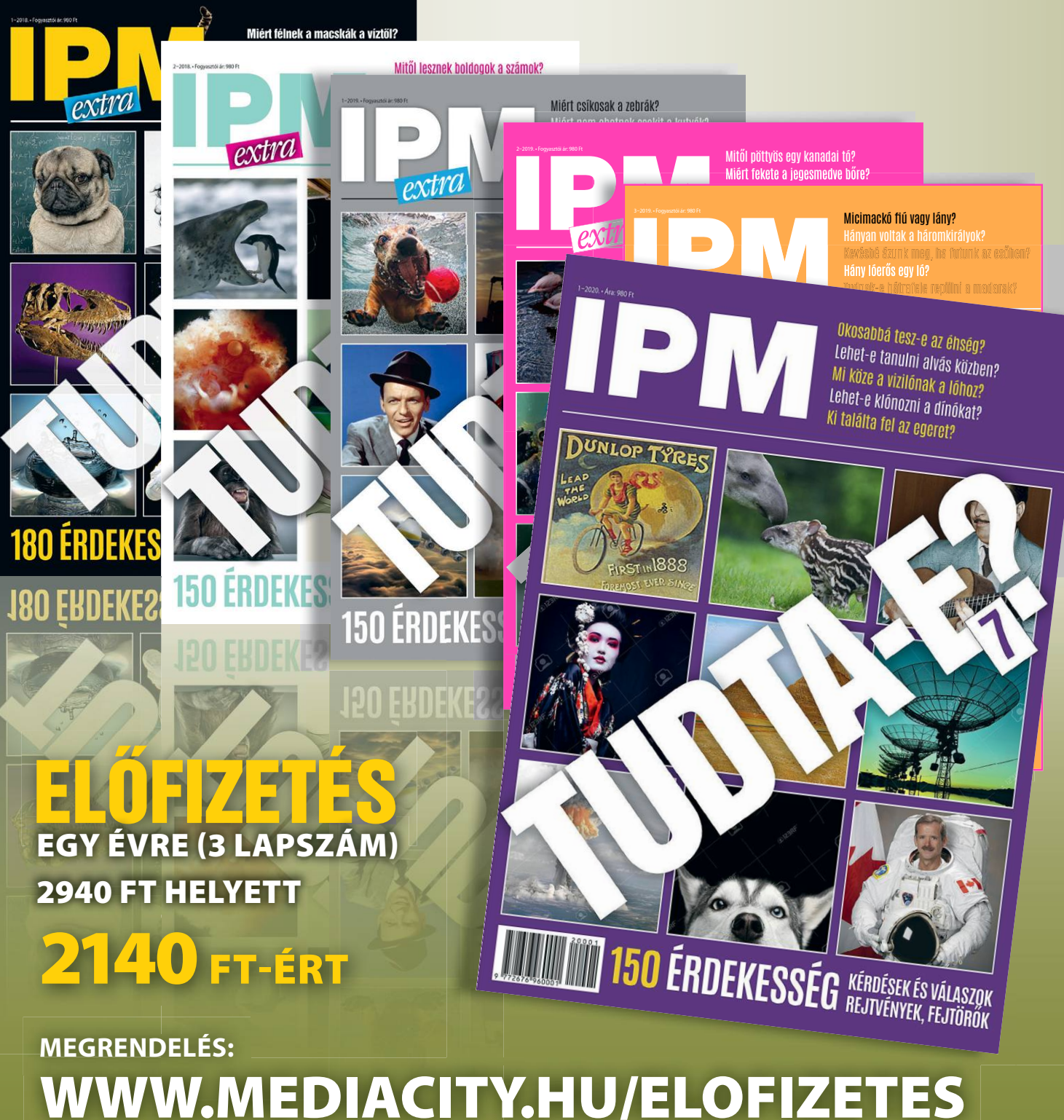

**+36-80-296-855 | elofizetes@mediacity.hu**

## **Elég jó üzlet hekkernek lenni!**

A biztonsági hibákat bejelentő hekkerek a fejlesztőktől rendszeresen pénzjutalmat kapnak; a HackerOne fizet az újonnan felfedezett sérülékenységek után.

Ma már nemcsak a sebezhetőségek kihasználása, hanem azok felfedezése és bejelentése is jövedelmező üzlet: a holland–amerikai, HackerOne nevű vállalat például kilenc számjegyű összeget fizetett már ki az ún. fehér kalapos hekkereknek. Ezek azok a hekkerek, akik a felfedezett sérülékenységeket nem akarják csalárd módon kihasználni és ebből anyagi előnyt szerezni, hanem bejelentik a hibákat a fejlesztő cégeknek, hogy kijavíthassák őket. Vagy esetleg egy olyan vállalatnak, amely abból él, hogy ezeket a hibákat bejelenti a fejlesztő cégeknek. A HackerOne az egyik ilyen – a cég természetesen nem saját zsebből fizet, hanem csak közvetít a fejlesztők és a hekkerek között.

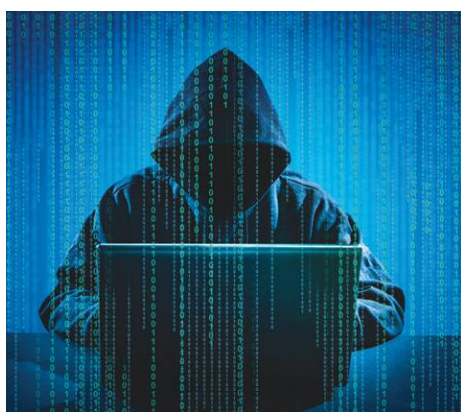

A hekkerek számára előny, hogy így könnyebben névtelenségbe burkolózhatnak – de az egyébként nagy általánosságban elmondható, hogy a fejlesztők és üzemeltetők inkább hálásak, semmint mérgesek az ilyen bejelentéseknél, mert nekik is elemi érdekük, hogy a biztonsági hibák mielőbbi foltozásával garantálni tudják a közösség adatbiztonságát.

A HackerOne-t 2012-ban alapították, a vállalat fennállása óta nem kevesebb mint 100 millió dollárt fizetett már ki fehér kalapos hekkerek számára. Az öszszeg egyedül csak a múlt évben 40 millió dollár volt; ennek 19 százaléka amerikai hekkerek számára lett kifizetve, 10% vándorolt indiai, 8 százalék pedig orosz hekkerekhez.

A platformnak rengeteg, több mint 700 ezer tagja van – többségük abban a reményben regisztrált, hogy meg fog tudni gazdagodni egy megtalált hiba után járó jutalom segítségével. Erre egyébként van is esély, még ha nem is hatalmas: a tavalyi évben 50 olyan hekker volt, amely 100 ezer dollárnyi jutalomban részesült. A hekkerek 43 százaléka magasan képzett, 25 százalékuk azonban aktívan fejleszti magát.

**A felfedezett hibák után járó jutalom reményében csatlakoznak a hekkerek a HackerOne-hoz. Sokan autodidakta módon képzik magukat**

### **A hónap adatlopási ügyei**

#### Github: hekkerek szereztek meg Microsoft-fiókadatokat

A Microsoft néhány nyílt forráskódú projektjével régóta jelen van a Githubon, ehhez pedig természetesen egy hivatalos felhasználói fiókkal is rendelkezik. Hekkereknek sikerült ezt a fiókot feltörni, rajta keresztül pedig 500 GB-nyi adatot letölteni. A letöltött információk között ezúttal főleg nem személyes adatok voltak, hanem programkódok – közülük több olyat is sikerült megszerezni viszont, amelyek eddig még nem voltak nyilvánosak.

#### Se járatok, se adatbiztonság az EasyJetnél?

Feltörték a brit EasyJet légitársaság adatbázisát, és legalább 9 millió felhasználó személyes adatait lopták el egy hekkertámadás során. Az adatok között e-mail-címek, utazási információk is voltak, néhány utas esetében pedig még a hitelkártyaadatokat is sikerült megszerezni. Szerencse a szerencsétlenségben, hogy utóbbi csoportba kevesen, mindössze 2200-an tartoznak – őket a légitársaság külön is értesíti.

### Adatlopás Ausztriában: informá- ciók kerültek fel a sötét webre

Biztonsági szakértők figyelmeztetnek, arra, hogy ausztriai állampolgárok személyes adatai kerültek fel a sötét webre. Egyelőre nem tudni, hogy az adatok honnan származnak, de az adatbázisban lévő információk alapján arra gyanakodnak, hogy valamelyik állami szervezet adatbázisát törték fel a hekkerek. Az ügyben nyomozás indult.

#### Kritikus hibákat javított a Mozilla a Firefoxban

A böngésző legújabb, 77-es verziója néhány fontos hibajavítást tartalmaz. A sérülékenységek között volt néhány, amely segítségével egy weboldal meglátogatása során a rajta elhelyezett kártékony kóddal a számítógép lefagyasztható – és ez még a jobbik eset, mert akár távoli kód futtatására, és ezzel személyes adatok ellopására is lehetőség adódott.

#### Veszélyes hibát találtak az Apple szolgáltatásában

Egy indiai biztonsági szakértő 100 ezer dolláros jutalmat kapott az Apple-től, amiért egy újonnan felfedezett biztonsági hibát bejelentett a vállalatnál. A hiba segítségével megkerülhető volt az Apple biztonsági rendszere, így más fiókok felett könnyedén átvehető volt az irányítás, feltéve, hogy a hekker ismerte a "célszemély" Apple ID-nél megadott e-mail-címét.

#### Nem bízunk a mobil fizetésben

**Egy németországi felmérés szerint a felhasználók többsége nem bízik a telefonra letölthető bankkártyákban; ez a fajta fizetési mód csak a 18–29 éves korosztály számára elfogadott: közülük 50 százalék használja is rendszeresen.**

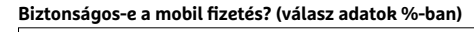

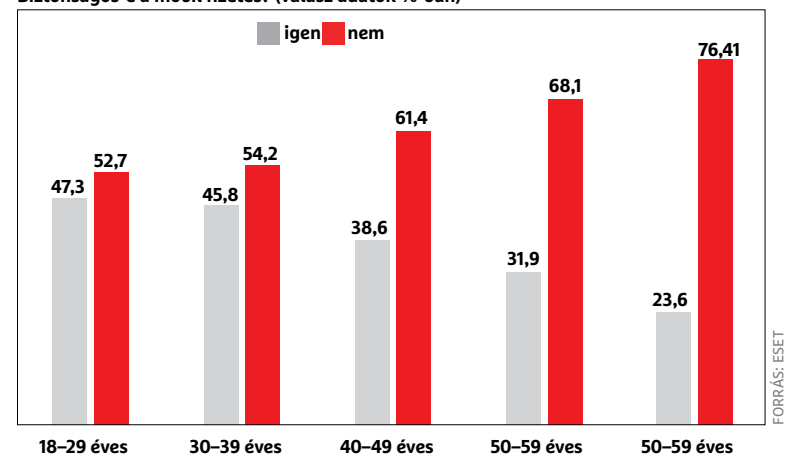

#### **BIZTONSÁGI HÍREK < AKTUÁLIS**

#### Még mindig veszélyes a zoom

Biztonsági szakértők arra hívják fel a figyelmet, hogy a videokonferencia hívások lebonyolítására alkalmas Zoom továbbra sem felel meg minden tekintetben a modern biztonsági elvárásoknak. A legnagyobb gond az, hogy a platform továbbra sem használ végpontok közötti titkosítást, így a beszélgetések lehallgatása – hozzáértők számára – nem különösebben nehéz mutatvány. A javaslat az, hogy aki csak teheti, váltson valamilyen alternatív megoldásra – konkrét ajánlás viszont nincs, mert minden platform tartalmazhat hibákat.

#### Még mindig veszélyesek az automatikus letöltések

Számtalan technika létezik arra, hogy csalók a vírusokat vagy más kártékony kódokat a gyanútlan felhasználók gépére juttassák. Az egyik leggyakoribb módszer során a vírusokat (feltört) weboldalak részének álcázzák, így a böngésző a weblap betöltésekor automatikusan letölti és el is indítja őket. Habár ez a gyakorlat egyértelműen veszélyes, a felhasználói élmény miatt nem célszerű letiltani ezeket a letöltéseket. Hogy mennyire veszélyes a dolog, azt jól jelzi, hogy nemrégiben a Boing Boing blog is egy ilyen támadás áldozata lett. A csalók tehát rendszerint népszerű oldalakat használnak.

#### Bevált azonosítási módok előnyben

**Egy brit felmérés szerint a felhasználók többsége, amennyiben lehetősége van rá, a hagyományos biztonsági azonosítást választja: jelszavakat, SMS-eket, illetve kétlépcsős azonosítást.**

**Milyen azonosítási módszerben bízunk?**

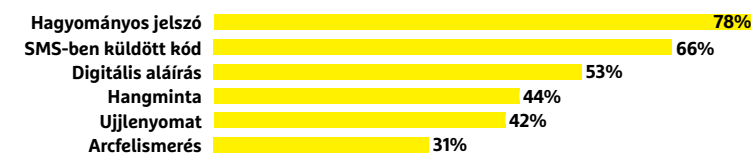

## **Fontos Thunderbird frissítés**

Elég veszélyes hiba volt a Mozilla népszerű levelező programjában is; de szerencsére az alapítvány a legfrissebb verzióban már ki is javította azt a sérülékenységet, amely segítségével a levelezésbe könnyedén bepillanthattak illetéktelenek is. A Thunderbird beállítástól függően akár titkosítatlan kapcsolat segítségével is le tudja tölteni a leveleket IMAP szerverről, persze ezt senkinek sem ajánljuk. Szakértők felfedezték ugyanakkor, hogy StartTLS beállítás, tehát elvileg biztonságos kapcsolat alkalmazása

esetén is megkerülhető volt ez a védelem: amennyiben az előzetes azonosítás sikeresen lefutott, utána már a digitális kulcsok nélkül is meg lehetett nézni a levelek tartalmát. A program 68.9.0-s változatában a hiba szerencsére ki is lett javítva; illetve a Mozilla további problémákat is orvosolt ebben a verzióban. Például azokat a sérülékenységeket is, amelyek lehetővé tették, hogy az amerikai kormány által használt DSAKey digitális aláírás kulcsokat megszerezzék vagy távoli kódot futtassanak rosszakarók. FORRÁS: SPECOPS SOFTWARE

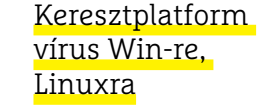

Az operációs rendszerek különbözősége miatt a vírusokat rendszerint úgy írják meg, hogy csak egy platformon képesek támadni. Most azonban biztonsági szakértők felfedeztek egy Tycoon nevű olyan vírust, amelyet Javában írtak meg, és Windows, valamint MacOS rendszerű gépeket egyaránt meg tud támadni. A program, ha bejut a hálózatra, az összes rajta található készüléket igyekszik megfertőzni, majd a gépek adattárolóján lévő adatokat – váltságdíj reményében – titkosítani. A vírus a vírusirtókat is ki tudja kapcsolni.

#### **Megugrott** a vírusok száma

Nem túl meglepő módon a csalók még mindig igyekeznek kihasználni a koronavírus miatt kialakult helyzetet, nevezetesen azt, hogy az emberek többsége fél, ezért az információkat kevésbé ellenőrzi. Ha baj van, akkor rendszerint tömegesen jelennek meg az új kártevők is – most például a koronavírussal kapcsolatban olyan vírusok jelentek meg, amelyek védőmaszkot hirdető levelekben jutnak el a felhasználók számítógépére. Az egyik vírus, az AveMaria ezeknek a leveleknek hála kétszer olyan gyorsan terjed, mint a járványhelyzet kialakulása előtt.

## **Data Breach Investigations Report 2020**

## **A Verizon az IT biztonságot vizsgálja**

A Verizon készített egy tanulmányt, amelynek célja az általános IT biztonság feltérképezése volt. A kimutatásból egyértelműen kiderül, hogy a hekkerek elsődleges célja az anyagi haszonszerzés: a csalók 86 százaléka azért próbálja feltörni egyes szolgáltatók szervereit, hogy a megszerzett információkból közvetve vagy közvetett módon pénzt lásson.

A támadások nagyobb része külső munka: a hekkertámadások 70 százalékánál a csalók nem használnak belső segítséget és nem is dolgoznak a célpont vállalatnál. Ezzel együtt a

30 százalék sem túl kicsi arány, így nem szabad lebecsülni azokat a problémákat sem, amiket belső munkatársak okoznak. Már csak azért sem, mert nekik eleve több információ van a birtokukban arra vonatkozóan, hogy az értékes adatokat hol és hogyan lehet elérni. Továbbra is népszerűek a zsarolóvírusok, ezek aránya az összes támadásra vetítve 27 százalék körül alakul.

A tanulmány megállapítja emellett azt is, hogy a távoli számítógépek mellett egyre nagyobb arányban támadják hekkerek a webes alkalmazásokat is. **AKTUÁLIS > ESET-OLDALAK**

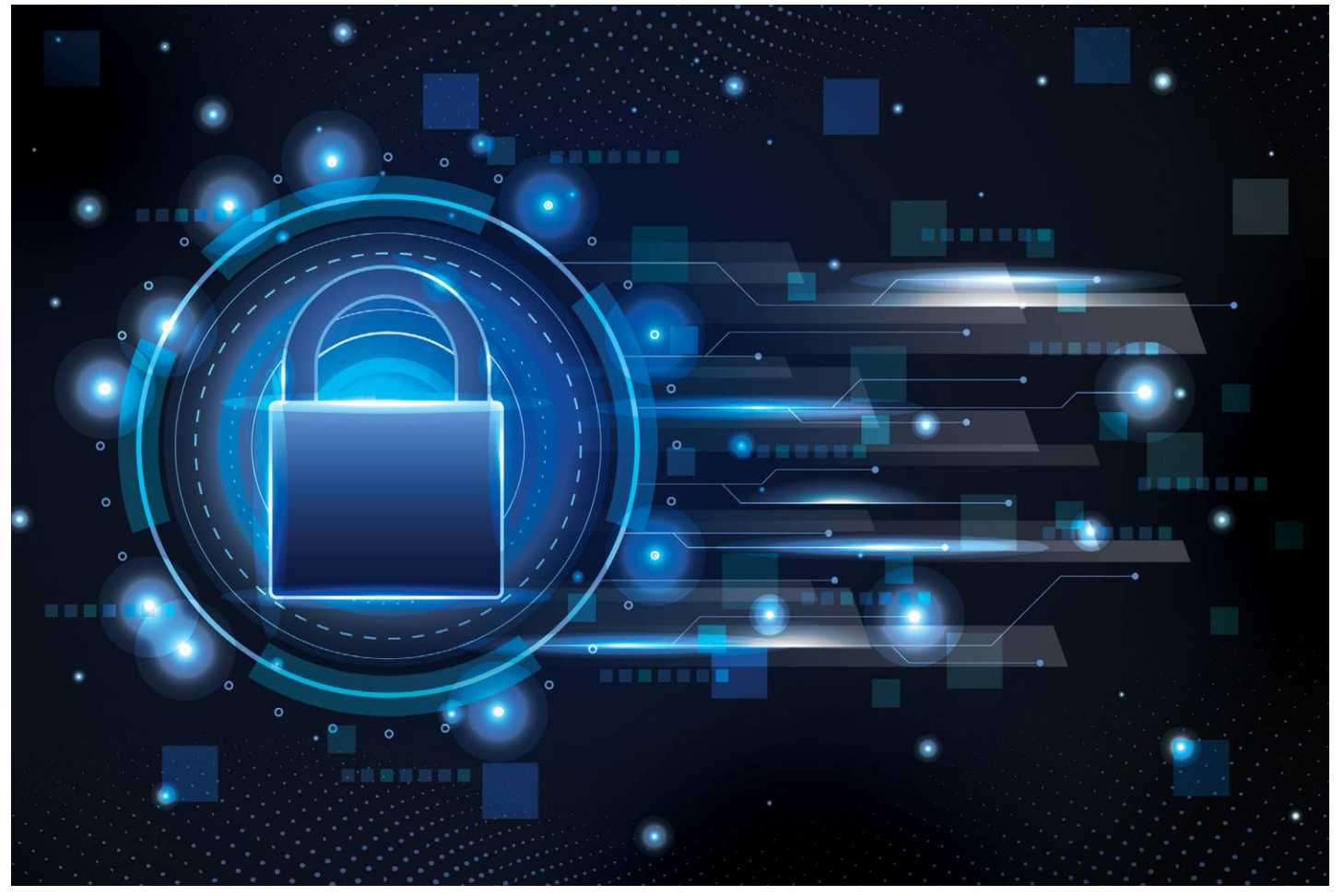

# **A Covid-19 kiberbiztonsági tanulságai**

A koronavírus-járvány miatt rengeteg cég kényszerült arra, **hogy egyik napról a másikra álljon át home office munkavégzésre,** ez azonban a munkaadók és a munkavállalók egy részét egyaránt felkészületlenül érte.

z már a 2013-as információbiztonsági törvény megjele-<br>nése után is látszott, hogy bár az otthoni munkavég-<br>zésre vonatkozó előírások megköveteltek olyan felada-<br>tekst, mint az adatvagyon leltár, felelősök, és feladatkörök nése után is látszott, hogy bár az otthoni munkavégtokat, mint az adatvagyon leltár, felelősök és feladatkörök kijelölése vagy rendszeres auditok, ám ezek a feladatok sok helyen még évek múlva is csak akadozva, vagy egyáltalán nem voltak elvégezve.

Ezen plusz feladatok után érkezett meg 2020 márciusában a kijárási korlátozás bevezetése, amely alapjaiban forgatta fel mind a cégek, mind a munkavállalók életét. Először az összes olyan lehetséges munkakört otthoni távmunkára kellett átállítani, amelynél nem volt szükséges dedikált fizikai helyszíni jelenlét.

Ehhez pedig megfelelő számú eszközt kellett biztosítani – átcsoportosítani, vásárolni, bérelni – az otthoni munkavégzéshez.

Emellett szükség volt a megfelelő szoftverkörnyezet kialakítására is, a belépések, hitelesítések, jogosultságok szabályozására, a munkavégzés ellenőrzésére, valamint az ehhez szükséges adatvédelmi szabályozás elkészítésére, illetve a dolgozók számára szükséges oktatások megtartására.

#### **A kommunikáció veszélyei**

Egy külön részterület is kulcsszerepet kapott ez idő tájt, ez pedig a távkommunikáció. A csoportos oktatásokat, távkonferenciákat, megbeszéléseket lehetővé tevő alkalmazások kerül-

#### **ESET-OLDALAK < AKTUÁLIS**

tek a fókuszba, melyeknél aztán nagyon gyorsan előkerültek különféle biztonsági problémák, többek között javítatlan kritikus hibák is. A legnagyobb port a Zoom hiányosságai kavarták, melyek abból fakadtak, hogy a könnyen használható konferencia program fejlesztői nem voltak felkészülve a hirtelen több száz százalékkal megnövekedett használatra, és kritikus hiányosságok kerülnek felszínre, például kikerült 15 ezer privát konferenciabeszélgetés is a publikus netre.

Az ESET termékek magyarországi képviseletét ellátó Sicontact Kft. már a kezdetektől igyekezett segíteni ebben a nehéz és váratlan helyzetben, ezért ingyenes technikai tanácsokat adtak a cégeknek, kisvállalkozásoknak a home office gyors megszervezésében. (Az ESET home office tanácsairól és biztonsági megoldásairól a https://www.eset.com/hu/biztonsagos-tavmunka-2020/ címen lehet bővebben olvasni.) Szakértőik kiemelték, mennyire fontos a megbízható alkalmazások használata, és ezeknél is lényeges, hogy biztonsági szempontból jól legyenek beállítva, konfigurálva.

A vírusvédelem pedig nélkülözhetetlen eleme a vállalkozások biztonságos működésének, bármilyen platformot is használjanak, ugyanis bár különböző mértékben, de minden operációs rendszeren történnek támadások, vírusfertőzések, adatlopások és incidensek.

#### **Félig teli adatbiztonsági pohár**

Egy közelmúltbéli, mintegy kétezer amerikai résztvevő válaszain alapuló felmérés szerint az önbizalommal nem volt gond, mert 93% érezte úgy, hogy felkészülten kezelték a helyzetet – annak ellenére, hogy a válaszadók közel fele (45%) nem részesült a karanténhelyzet miatti kötelező távmunkával kapcsolatos kiberbiztonsági képzésben. Ráadásul 52% a saját személyes laptopján dolgozott.

Pedig ez egy nagyon is húsba vágó kérdés, Tony Anscombe, az ESET szakértője úgy fogalmaz, hogy nem evidens, hogy minden alkalmazott képes kevés segítséggel, útmutatással hatékonyan átváltani a távoli munkára. Az otthon nem az iroda, a hirtelen alkalmazkodáshoz nélkülözhetetlen a segítség, különösen az üzleti tevékenységeknél.

A megkérdezettek fele azt mondta, heti 1-5 videokonferencián vesz részt, 20% pedig még ennél is intenzívebben, heti 6-10 online munkatalálkozót bonyolít le. A válaszokból azonban az derült ki, hogy legtöbbször nem kaptak külön útmutatást a biztonságos videokonferenciákkal kapcsolatosan.

Emellett többek közt különösen fontos még a titkosítás kérdése, a biztonságos VPN használat, valamint a távoli hozzáférést támogató többtényezős hitelesítések alkalmazása is. Ehhez képest a válaszadók 66%-a nem kapott újabb útmutatást a vállalati jelszavakkal kapcsolatosan sem, valamint a személyes adatok kezelésével kapcsolatban is látszottak hiányosságok, ez utóbbi kérdésben csak az érintettek fele nyilatkozott úgy, hogy megkapta az ezzel kapcsolatos betanítást és előírásokat. A korábban említett 52% mellett – akik a saját számítógépükön végezték a céges munkájukat – az is a teljes kép része, hogy sok esetben kényszer szülte ezt a helyzetet, mert a munkáltató nem biztosította a munkavégzéshez szükséges eszközöket.

Hogy lesz-e és mikor hasonló szükséghelyzet, nem tudhatjuk, annyi azonban bizonyos, hogy minden cég, vállalkozás, vállalat életében fontos, hogy tanuljon ebből a kritikus időszakból, hogy felkészültebben tudja kezelni az otthoni távoli munkavégzés jövőbeni kihívásait.

### **Az 5 legfontosabb kiberbiztonsági tanulság**

**1. Minden cégnek fel kell készülni**e egy későbbi, hasonló helyzet kezelésére, ahol mind a szükséges technikai eszközök biztosítása, mind az adatvédelem szempontjainak való megfelelés kulcsfontosságú lesz.

**2. Elengedhetetlen a munkavállalók rendszeres IT biztonsági képzése,** illetve a távmunka alatti időszakban azoknak a felelősöknek a kijelölése, akik a problémás eseteket azonnal kezelik, a hibákat a legrövidebb idő alatt kijavítják, szükség esetén távsegítséget nyújtanak.

**3. Jól kiválasztott, megbízható alkalmazások** használata, a jogosultságok, hitelesítések, biztonságos kapcsolatok (például VPN) kialakítása, a rendszeres mentések rendje is lényeges eleme kell hogy legyen a biztonságos távoli munkavégzésnek.

**4. A megfelelő vírusvédelem**  ebben a helyzetben is fontos, mind a szerverek, mind a végpontvédelem nélkülözhetetlen alappillére a vállalati biztonságnak. A rendszergazdákra, illetve IT biztonsági feladatokat ellátó munkatársakra most nagyobb feladat hárult, ezeket a tapasztalatokat pedig fel kell használni egy lehetséges hasonló következő helyzet kezelésekor.

#### **5. Nélkülözhetetlen a biztonságtudatos hozzáállás**.

Vélhetően senkinek nem meglepő, hogy a bűnözők ezt a helyzetet is igyekeztek kihasználni, és számos koronavírussal kapcsolatos csalást, átverést, zsarolóprogramos támadást intéztek a felhasználók ellen. Az elmúlt hónapokban mindenféle támadással találkozhattunk: a WHO és egyéb hivatalos szervezetek nevével visszaélve adathalász támadásokkal, maszkokkal és fertőtlenítővel kapcsolatos pénzügyi átverésekkel, hamis adománygyűjtéssel, illetve sajnos még az egészségügyi szervezetek ellen intézett zsarolóvírus támadásokkal is.

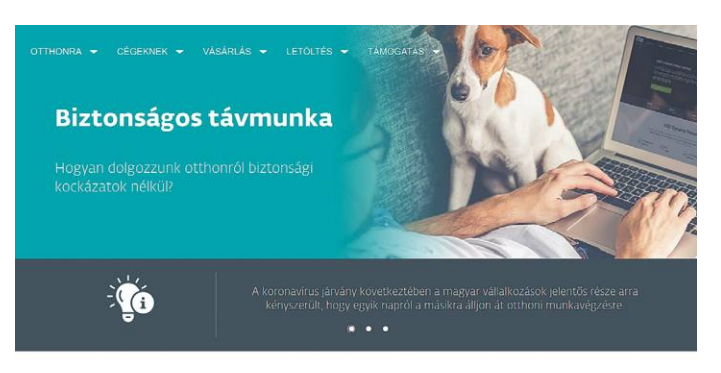

Ön is lehetővé teszi munkavállalói számára a távmunkát?

Milyen eszközöket használjunk?

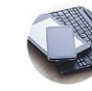

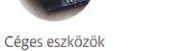

iosabb megoldás, ha ošges laptopokat vásárolunk, amelyei<br>lólnk használatára bocsátunk. liyenkor az informatikai hátt<br>kolléga vagy egy kilösős szakember feltelepíti a szükséges<br>mokat, beállítja a szükséges jogosultságokat l

Otthoni eszközök

Ez a céges eszköz biztosításánál kevésbé biztonságos, kevésbé<br>ellenőrizhető megoldás a munkavégzéshez.

**Az ESET hazai és nemzetközi csapata is foglalkozott a távmunkával, hogy segítse a hirtelen erre kényszerülőket**

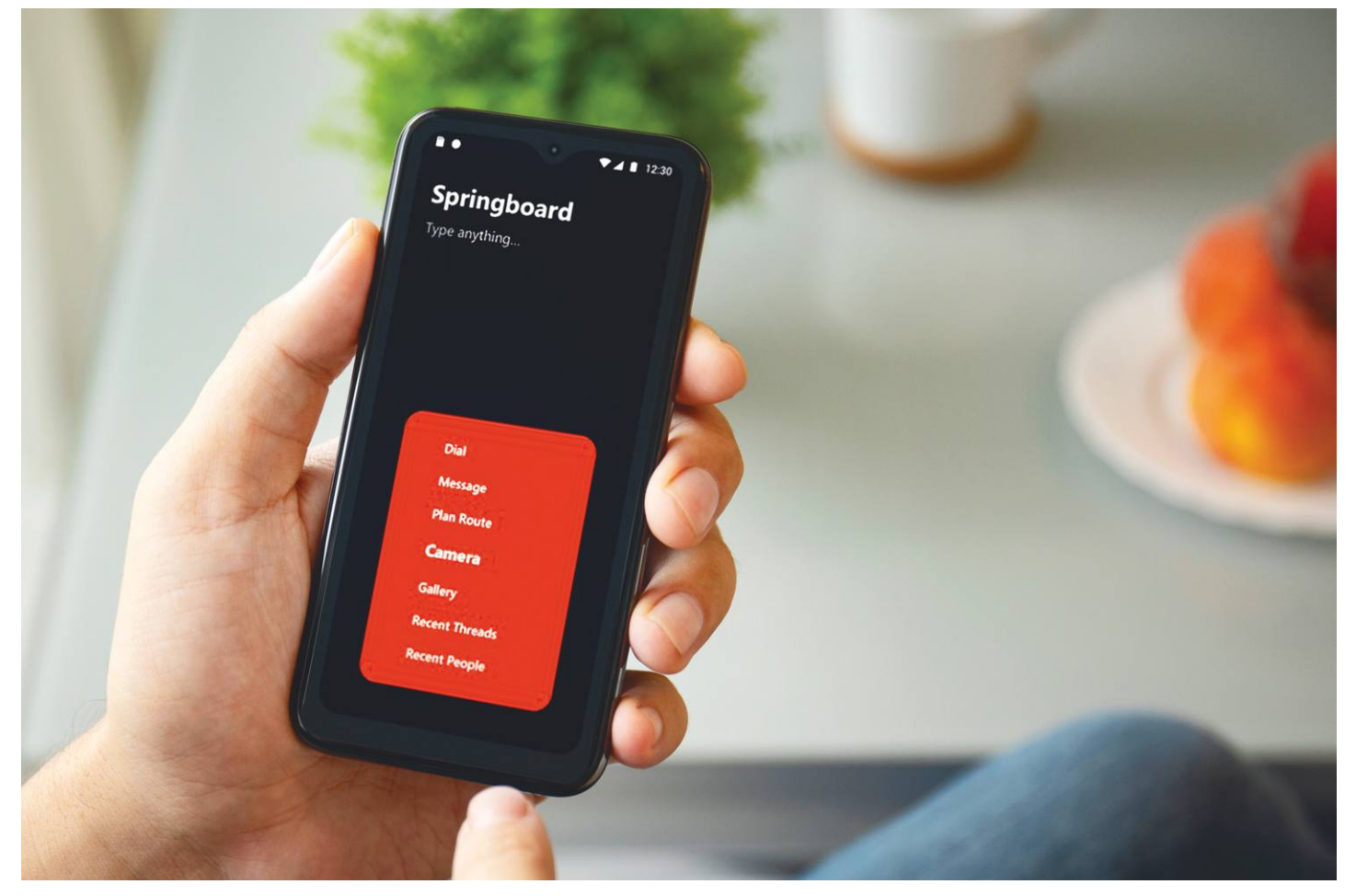

## **Privát szféra vagy kényelem?**

Egy fiatal cég szeretné, ha az okostelefonok használata **biztonságosabb és kényelmesebb**  lenne, és versenybe szállna a Google és az Apple ellen is.

HEIKO BAUER/HORVÁTH GÁBOR

**M** inden idők legnépszerűbb mobiltelefonjával, a 2005-<br>ben megjelent Nokia 1110-zel hívásokat lehetett<br>bonyolítani és SMS-t írni – ezen felül pedig zseb-<br>lámna és három egyezerű játák is helyet kapott rajta. Ma ezzel ben megjelent Nokia 1110-zel hívásokat lehetett bonyolítani és SMS-t írni – ezen felül pedig zseblámpa és három egyszerű játék is helyet kapott rajta. Ma ezzel a tudással a legtöbb embernek ingyen sem kéne, hiszen a népesség közel száz százalékának ott lapul a zsebében a mindent tudó okostelefon. Ezek a készülékek teljesen átalakították azt a képet, ami egy telefonról a fejünkben élt, és éppen a nevet adó telefonálás funkciót tették huszadrangúvá. Ami fontos lett, az a folyamatos online jelenlét és adatcsere – sokszor a privát szféra kárára is. A mobilokon futó alkalmazások folyamatosan versenyeznek figyelmünkért, és gyakran a felhasználó életének nagy részére is befolyással bírnak. Ha ezen változtatni szeretnénk, persze visszatérhetünk egy régi, egyszerű telefonhoz, viszont ezzel le is mondunk a modern technológia

hasznos vívmányairól is. Egy német startup, a Dr. Jörg Wurzer alapította Hallo Welt System gyártmánya, a Volla Phone azonban szeretné megtalálni az arany középutat a két véglet között. Ez a telefon azt ígéri, hogy alkalmazások és adatbiztonsági problémák nélkül érkezik. Az egyelőre prototípus formájában létező koncepciótermék ráadásul rendkívül felhasználóbarát is akar lenni, ebben pedig az Android Open Source Projekt (AOSP) forráskódra épülő, saját fejlesztésű Volla OS lenne segítségére. Ez csak a tényleg minimálisan szükséges alapokat tartalmazza, ingyenes és nyitott is. KÉPEK: PRYKHODOV/GETTY IMAGES; GYÁRTÓ

#### **Dávid és a Góliátok**

Ez a hozzáállás biztos sok felhasználónak szimpatikusan hangzik, de hogy a pénztárcájukat is megnyissák, és a projekt gazdaságilag is működőképes legyen, elég embernek kell
megismerkedni a készülékkel, megtapasztalni előnyeit, majd pedig megvásárolni. Mivel a fő vonzerőt az operációs rendszer jelenti, a Volla Phone egy olyan piacra lép be, melyen már két óriás versenyez. A világon előforduló okostelefonok körülbelül 70 százalékán a Google licencével rendelkező valamilyen Android verzió fut, míg a maradék 30 százalék szinte teljes egészében az Apple iOS birtoka. A Volla Phone az előzetes tervek szerint 360 euróba kerülne, ami egy középkategóriás készüléket jelent, ehhez illeszkedik a hardver is. Ez a tartomány szinte kizárólag az Android felségterülete – ahol a magánszférát és adataik biztonságát féltő felhasználók számára nem sok lehetőség adatik.

A Volla Phone, ellentétben a megszokott átlagos okostelefonnal, nem igényel regisztrációt és Google-fiókot, a netkapcsolatot pedig a Hide.me VPN szolgáltatásán keresztül biztosítja. Ez utóbbi ingyenes formában havi 2 GB forgalmat engedélyez, ezt az adattakarékos beállításokkal üzemelő Fire-Fox böngésző és DuckDuckGo kereső igyekszik kiterjeszteni. A kezdő szoftvercsomag csak néhány, alaposan ellenőrzött programból áll, ezek mellé alternatív alkalmazásboltokból tudunk letölteni kiegészítőket.

## **Nem könnyű az út**

A Volla Phone fejlesztői már megtapasztalták, hogy milyen hosszú út áll előttük: a 2019 novemberében elindított Kickstarter kampányt kénytelenek voltak december közepén leállítani, hiszen nyilvánvalóvá vált, hogy a megcélzott 350 000 eurós összeg töredéke fog csak összejönni. A kudarcot az alapító azzal magyarázza, hogy a telefon első körben csak Európában került volna piacra, miközben a Kickstarter közönsége jórészt az Egyesült Államokból és Kanadából kerül ki. "Az engedélyezés költsége ezeken a piacokon jóval százezer euró feletti összeget jelent, nekünk pedig erre egyelőre nincs keretünk", mondja. Éppen ezért a kampányt a termék bemutatása nélkül kezdték meg.

A Volla Phone egyelőre Németországban kapott csak nagyobb publicitást, a prototípust is meg lehetett tekinteni, a fejlesztők tehát nem adták fel a próbálkozást. "A sajtóvisszhang nemcsak inspirált bennünket, de lehetővé tette a Gigasettel való együttműködés megkezdését, akik beleegyeztek, hogy segítenek bennünket az úton", mondja Dr. Wurzer.

Egy új, február 3-án indított kampányban már csak 10 000 eurót szeretnének összegyűjteni – ezt az első pár nap alatt sikerült is elérni, a maradékot pedig saját forrásból pótolják majd, hogy a Volla Phone mindenképpen elkészüljön. Akik későn csatlakoznának, azoknak egy Indiegogo kampány indul majd, a telefonok pedig ez év októberére érkezhetnek meg. A fejlesztőkkel chatelni is lehet a Telegramon keresztül, a t.me/hello\_volla címen.

## **Meggyőzés kérdése**

A projekt további sikere azonban már azon múlik, hogy a felhasználók meggyőzésén túl az eladási láncba is sikerül-e betörni vele. Dr. Wurzer bizakodó: "A közösségi finanszírozási kampány is bizonyítja, hogy a terméknek van piaca." Ezzel a bizonyítékkal és egy már működőképes termékkel szeretnék majd meggyőzni a nagy boltokat és szolgáltatókat, hogy vegyék fel a Volla Phone-t a kínálatukba. Hosszabb távon pedig abban bíznak, hogy akár egy külön piaci szegmenst is létrehozhatnak – sok felhasználó köszönné ezt meg nekik. <sup>■</sup>

**A Google és Apple rendszereit használó mobilok ma tele vannak alkalmazásokkal, a privát adatok védelme pedig senkit sem érdekel.**

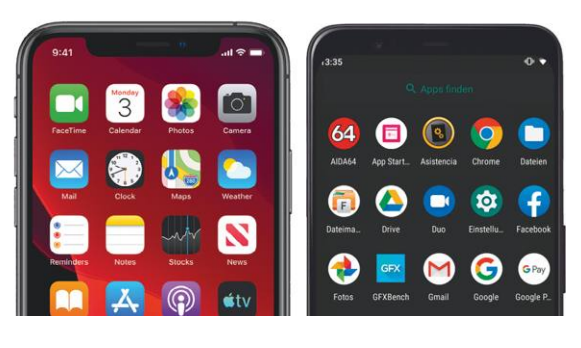

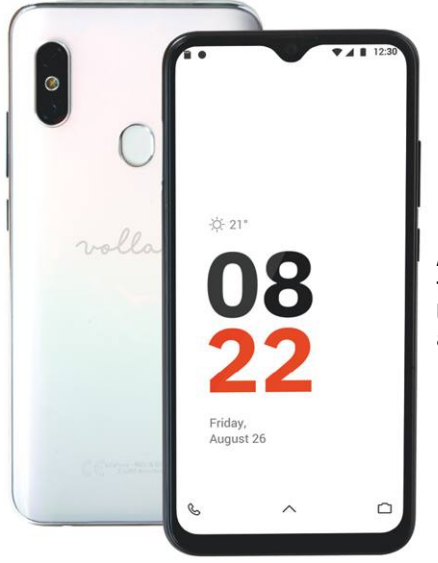

**A Volla telefon kezelőfelülete szándékosan letisztult és könnyen átlátható**

## Túlsúlyos versenyzők

**A világon eladott okostelefonok körülbelül 99 százalékán a Google vagy az Apple operációs rendszere fut.**

Okostelefonos operációs rendszerek piaci helyzete (Statista, 2020. január)

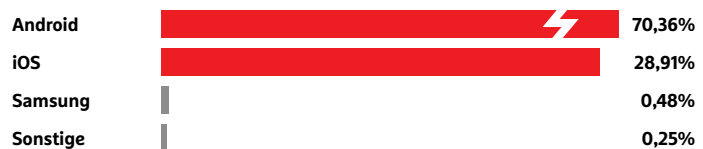

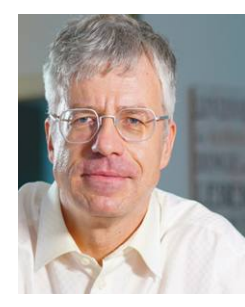

*"Úgy vélem, eljött az idő egy, a Volla telefonhoz hasonló eszköz számára"* 

 *Dr. Jörg Wurzer a Hallo Welt Systeme alapítója* **AKTUÁLIS > KÖZÖSSÉGI MÉDIA**

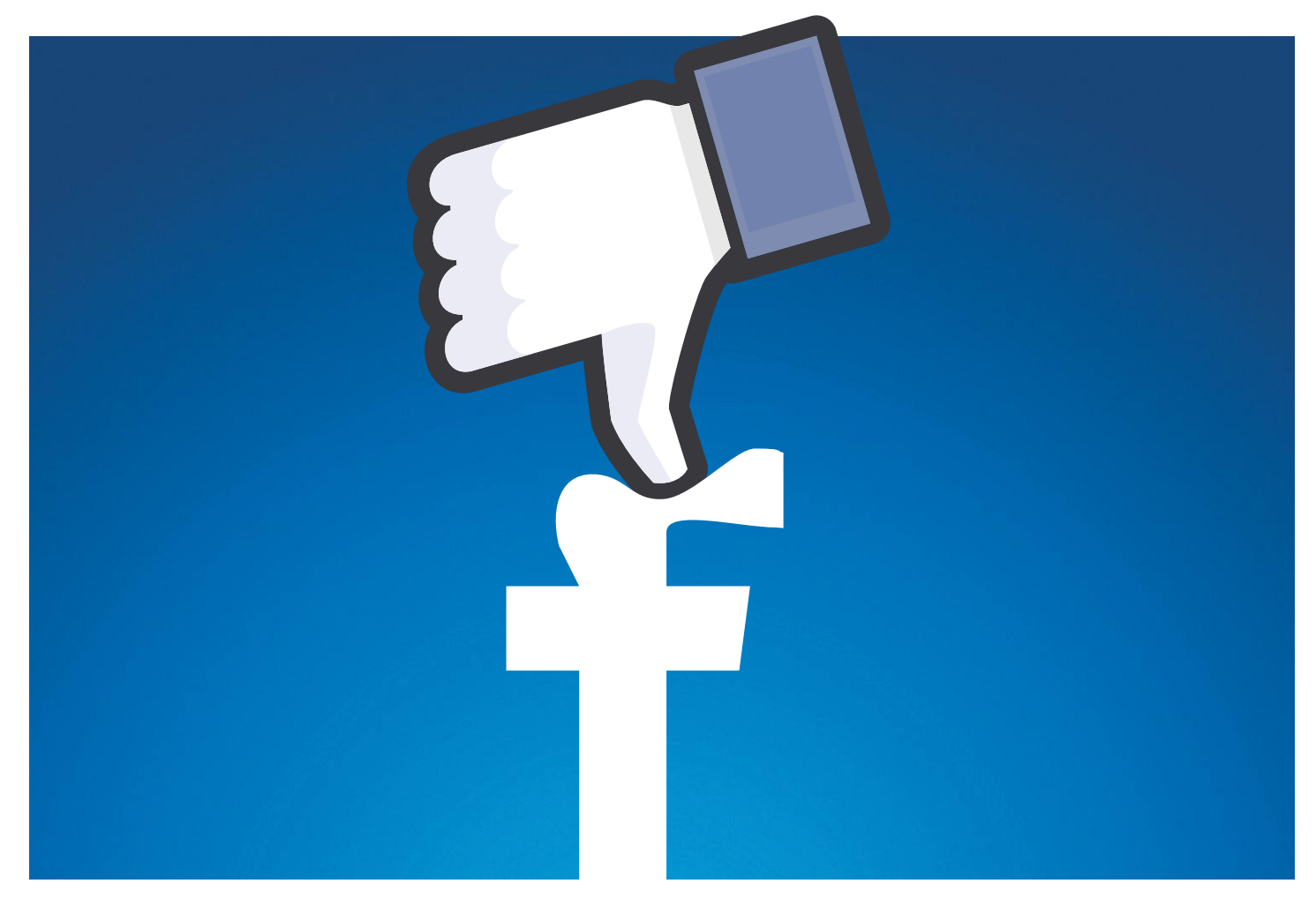

# **A Facebook vége?**

**Felhasználóinak száma stagnál,** miközben a TikToké szárnyal – egyesek szerint a Facebook kora lassan véget ér. De valószínűleg túl korán kongatjuk a vészharangot.

RICHARD MEUSERS VON WISSMANN/HORVÁTH GÁBOR

étmilliárd letöltés! A kínai videomegosztó alkalmazás, a<br>TikTop március végén lépte át ezt a határt a Play Áru-<br>házban és az App Store-ban – korábban csak a Face-<br>booknak sikerült ez a közösségi oldal kliensével a Messenge TikTop március végén lépte át ezt a határt a Play Áruházban és az App Store-ban – korábban csak a Facebooknak sikerült ez a közösségi oldal kliensével, a Messengerrel, az Instagrammal és a WhatsApp-pal (melyek szintén Mark Zuckerberg birodalmába tartoznak). A SensorTower nevű elemzőcég adatai szerint különösen 2020 első negyedéve volt erős a TikTok számára, csak a januártól márciusig tartó időszakban több mint 315 millió letöltést regisztráltak. Összehasonlításképp: az azonnali üzenetküldést támogató WhatsAppot ebben az időszakban 250 millióan töltötték le.

Mivel a koronavírus hatására elrendelt korlátozások a világ népességének jó részét a négy fal közé kényszerítették, a kültéri szórakozás szerepét többek között a TikTok vette át, és a kínai startup tovább folytatja diadalmenetét, melynek során az elmúlt két évben negyedévente nagyjából 200 millióval növeli felhasználóinak számát. Mindeközben a korábbi csúcstartó, a Facebook láthatóan egyre közelebb kerül az üvegplafonhoz, bizonyítva, hogy még náluk sem nőnek a fák az égig. Sőt, egyes helyeken már lejtmenetbe kapcsolt a közösségi platform, felhasználóik száma folyamatosan csökken. A 16 évesnél idősebb korosztályban például Európa legnagyobb, és így hirdetői szempontból legfontosabb gazdaságában 60 százalékos az elérésük, miközben 2017-ben ez még 76 százalék volt. A tinédzserek pedig egyre kevésbé érdeklődnek iránta: 2014-ben a 16–19 éves korosztály 92 százaléka használta, tavaly ez a szám $\frac{\epsilon}{\hbar}$ már csak 36 százalék volt. De a hozzáférések száma vala-ILLUSZTRÁCIÓ: VERONIKA ZANGL KÉPEK: ANTHONY QUINTANO/CC BY 2.0 mennyi korcsoportban esik, az aktív felhasználóknak már csak a fele használja napi szinten az oldalt, egyre többen pedig csak alkalomszerűen lépnek fel rá, ha valamilyen link ide irányítja őket. Eközben a TikTok a legfiatalabbak között már 2019-ben lenyomta a Facebookot. A felhasználók számán túl egyébként fizikai értelemben is közel kerültek a kék céghez, hiszen amerikai központjukat Palo Altóban találjuk, a WhatsApp egykori főhadiszállásán, pár lépésre csak a Facebook épületétől.

A TikTok sikerét látva a Facebook is megpróbálkozott hasonló szolgáltatást kínálni: Lasso nevű appjukat 2019 novemberében tették közzé, de mindössze 500 000 letöltésig jutott, ami komoly kudarc ebben a szegmensben.

#### **Apróbb döccenők**

Az új és népszerű videós konkurencia ellenére azonban a Facebooknak még nem kell aggódni, a koronavírus okozta válsághelyzetben ők is komolyabb növekedést tudtak felmutatni a felhasználói számok területén. Április végén például az Instagrammal és a WhatsApp-pal együtt 2,6 milliárd aktív felhasználót tartottak számon, és ezek közül 1,73 milliárdnyi napi szinten látogatta az oldalt. A koronavírussal kapcsolatos, a reklámbevételekre vonatkozó aggodalmak is jórészt alaptalannak bizonyultak: ugyan a lezárások alatt sok kis- és középvállalat beszüntette a reklámokat, az első negyedév erős indulása miatt végül a teljes időszakra 18 százalékos emelkedést könyvelhettek el. Ez 17,7 milliárd dollárt jelent, miközben a profit 4,9 milliárd dollárra nőtt. Ugyan a hirdetésekkel foglalkozó szegmens márciusban visszaesett, áprilisra magához tért, és elérte az egy évvel korábbi szintet.

Az ugyanakkor látható, hogy Mark Zuckerberg egyre kevésbé bízik az eddigi üzleti modellben, és újfajta bevételi forrásokat keres a hirdetések mellé. A Libra nevű virtuális pénz mellett az e-kereskedelemben is meg szeretné vetni a lábát: az érdeklődők a Facebookon vagy Instagramon keresztül hozhatnak létre majd webshopokat, melyekhez a kommunikációt a WhatsApp biztosítja majd. További, a potenciális vásárlókat megcélzó funkciókat is terveznek: a "Live Shopping" például lehetővé tenné, hogy az árusok élő videóban mutassák be portékájukat, akár kiterjesztett valóságban is, hogy a felhasználók felpróbálhassák a ruhát, illetve megnézhessék, hogy miként mutat egy bútor a lakásukban. Fizetéshez elég lenne egy bankkártyát regisztrálni a Facebook rendszerében.

Annak érdekében, hogy minél többen belépjenek, a boltnyitás ingyenes lenne, az eladásokból viszont 5 százalékkal részesedne – olcsó belépő lenne ez az e-kereskedelem világába.

#### **Versenyben az Amazonnal és az eBay-jel**

Az új kereskedelmi platform komoly vetélytársa lehetne az Amazonnak és az eBay-nek, hiszen 2,6 milliárd felhasználójával már indulásakor jelentős bázissal rendelkezne – ezzel kompenzálhatná azt a gyengeségét, amit a könnyebben lelkesíthető fiatal korosztály hiánya jelent. Ez persze nem feltétlenül gond itt, hiszen vásárlóerőt tekintve az idősebbek a fontosak, így egy online bolttal őket érdemes elérni. És hát a Z generációt sem veszítette el azért teljesen a Facebook, hiszen hozzájuk tartozik a WhatsApp és az Instagram is, melyek népszerűsége ebben a szegmensben továbbra is óriási. Mark Zuckerberg úgyhogy egyelőre nyugodtan alhat, messze van még a Facebook vége. **■** 

## Szabadesésben a Facebook?

**Európa legnagyobb gazdaságában egy friss felmérés szerint nem áll jól a közösségi oldal szénája, egyedül a 40–49 éves korosztályban stabil.**

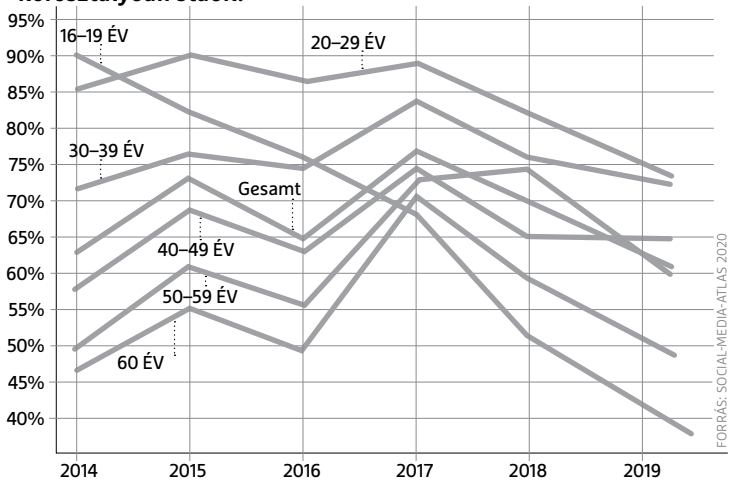

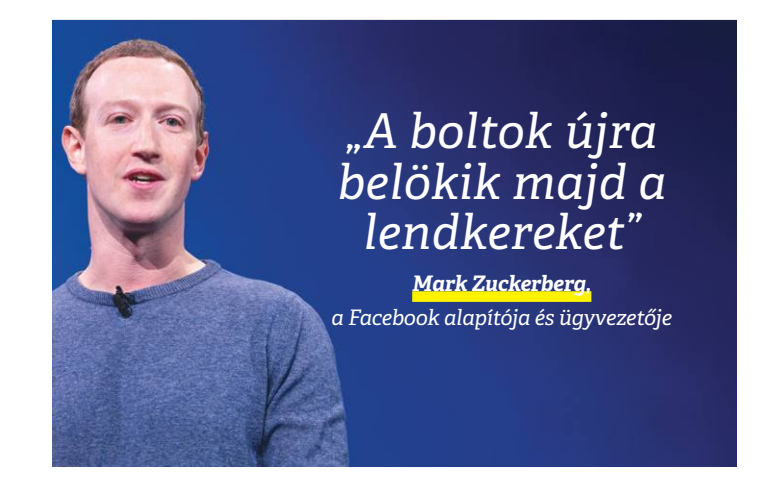

#### Fiatalok a TikTokon

**A TikTok leginkább a 24 év alatti korosztályt vonzza, és lényegesen több női, mint férfi felhasználója van. Platformokat nézve az Apple vezet az Android előtt.**

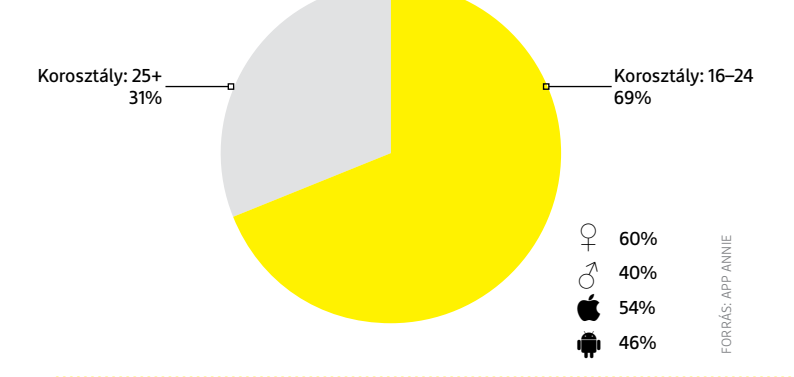

## **TESZT & TECHNOLÓGIA > VIRTUÁLIS MAGÁNHÁLÓZAT**

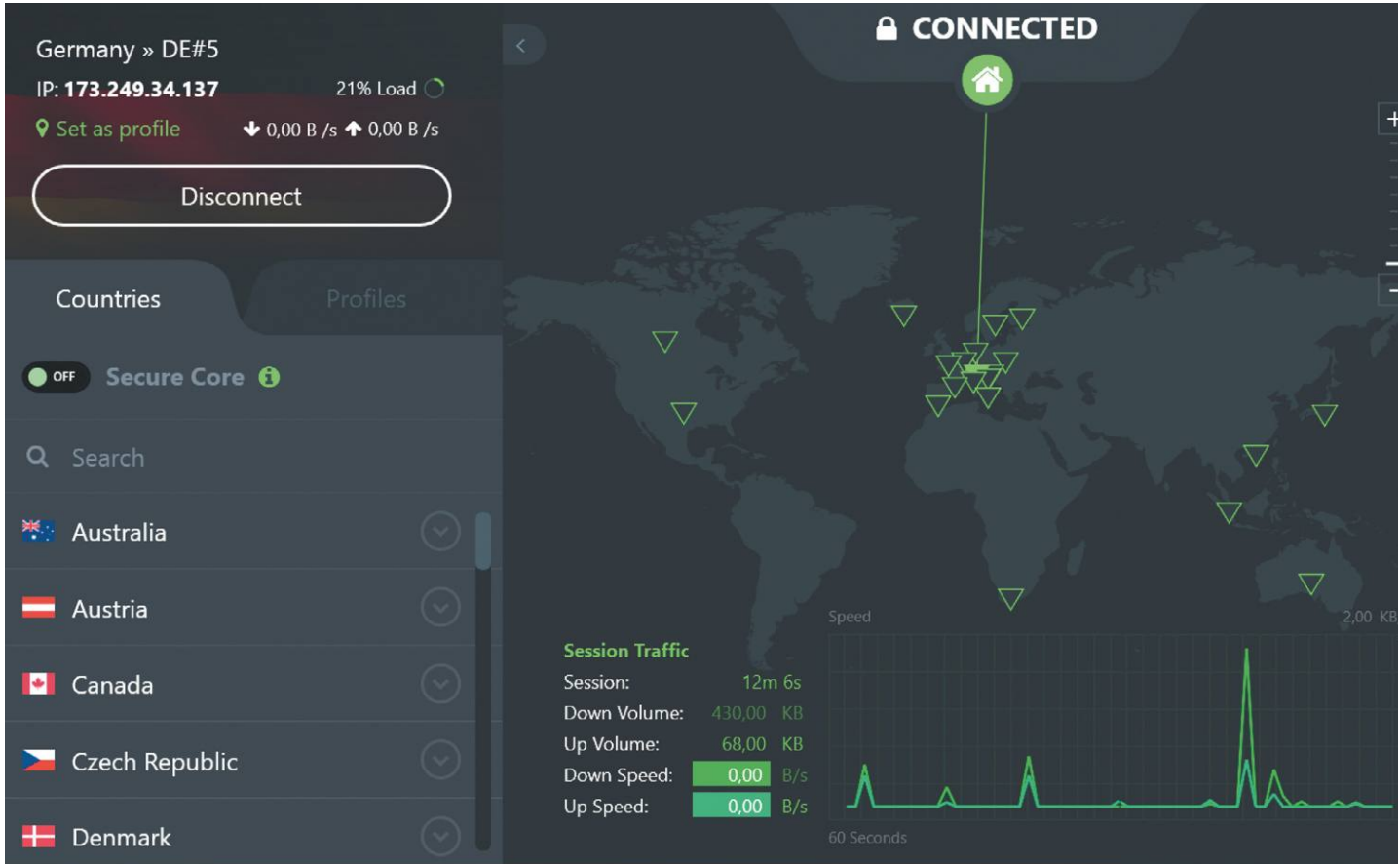

# **VPN szolgáltatások tartós tesztje**

**Biztonságos titkosítás, névtelen szörfözés, a geoblokkolás megkerülése –** a virtuális magánhálózat (VPN) szolgáltatók sokat ígérnek. Kiderítettük, mennyit tartanak be ezekből.

JÖRG GEIGER/ KOVÁCS SÁNDOR

Malószínűleg senki számára nem túl meglepő, hogy a VPN<br>szolgáltatók a Corona világjárvány nyertesei között vannak.<br>Ennek egyik fő oka, hogy számos vállalat csak akkor<br>szolgályozi a bomo office munkavágzást, ha az alkalmazo szolgáltatók a Corona világjárvány nyertesei között vannak. Ennek egyik fő oka, hogy számos vállalat csak akkor engedélyezi a home office munkavégzést, ha az alkalmazottak biztonságosan, virtuális magánhálózaton keresztül érik el a cég hálózatát. Azonban komoly tényező volt a magánfelhasználók VPN igénye is, ami jelentősen megnőtt az utóbbi hónapokban. A top10vpn.com VPN összehasonlító oldal adatai szerint például hazánkban csak márciusban 106%-kal nőtt a VPN iránti igény.

Ha jobban elmélyedünk abban, hogy a magánfelhasználók mire és hogyan használnak VPN-t, ez a növekedési iram is teljesen érthető. A Statista felmérésében a válaszadók 57%-a főként külföldi videó streaming platformok eléréséhez használta a VPN-t. Mivel legtöbbünk lényegesen több időt töltött a négy fal között az elmúlt hónapokban, a tartalomfogyasztásunk is ehhez igazodott. Azonban akad még egy jó ok arra, hogy VPN-t használjunk: a magánéletünk jobb védelme netezés közben. Tesztlaborunk az AV-Comparatives biztonsági szakértőivel együttműködve megvizsgálta a 13 legismertebb VPN szolgáltatást, hogy megállapítsa az erősségeiket és gyengeségeiket. Ha olvasóink is kipróbálnának egy VPN szolgáltatást, arra az OkayFreedom VPN lemezmellékleten található változatát ajánljuk, ami egyéves licenccel rendelkezik.

## **Hat hónapos üzemben**

A CHIP tesztlaborja az AV-Comparativesszel együttműködve végzi a víruskeresők tesztelését is, amik több hónapon át futnak, így a teszt végére rengeteg adatot lehet kiértékelni. Ugyanezt az alapelvet most először alkalmaztuk a VPN szolgáltatások vizsgálatához. A VPN szolgáltatásokat több mint fél éven át tesztelték az AV-Comparativesnél, hogy az adatokat aztán három kategóriára bontva értékelhesse a tesztlabor: biztonság és adatvédelem, sebesség, felszereltség. Így hamar felszínre kerültek a 30–96 eurós évi díjat beszedő kereskedelmi szolgáltatások erősségei és gyengeségei.

A kereskedelmi megoldások hatalmas előnye, hogy a felhasználók számára a lehető legkényelmesebben teszik elérhetővé a VPN-t, különösen mivel a szolgáltatás több platformon is igénybe vehető. Windows és macOS rendszeren mindegyiket megtaláljuk, és többségüket Linux alatt is elérhetjük. Természetesen Android és iOS eszközökön is használható mindegyik. A feltüntetett ár pedig legalább öt eszközre kiterjed. A felhasználónak csupán telepítenie kell a rendszeréhez illő szoftvert és be kell jelentkezni a fiókjába, hogy elkezdhesse használni a VPN-t. Semmilyen különleges ismeretre nem lesz szüksége. Ellenben egy saját készítésű, például Raspberry Pire és Open-VPN-re épülő megoldás lényegesen több időt és hozzáértést követel a rendszer elindításához és karbantartásához egyaránt. Miközben a kereskedelmi szoftverek esetében a szolgáltatók gondoskodnak a karbantartásról és a rendelkezésre állásról. Azonban ebben az esetben meg kell bíznunk a szolgáltatóban, és elhinnünk mindent, amit az adatvédelmi irányelvekben ígér, mivel minden adatunk a szerverein fut keresztül.

#### **Kötelezően erős titkosítás**

Az adatforgalom a készülékünkről titkosítva jut el a VPN szervereire, ezért is jó választás a VPN, ha nem elég biztonságos a hálózat, amit használunk (például nyilvános WiFi). Ezért aztán a szolgáltatás egyik legfontosabb alapja a biztonság, így nem meglepő, hogy az információ biztonság ipar több ismert szereplőjének (például Norton, Avira és Kaspersky) van VPN ajánlata is. Emellett léteznek olyan, mára közismert VPN nagyságok, mint a Nord-VPN, a CyberGhost vagy az ExpressVPN.

A teszt szinte mindegyik tagja támogatja az OpenVPN protokollt Windows alatt. A kivételt a Hotspot Shield Premium és a Kaspersky Secure Connection jelenti, amelyek ugyanazt a szerver infrastruktúrát használják, és saját fejlesztésű protokollt, ami a Catapult Hydra névre hallgat. A Protokoll nagyon gyors, ám hátránya, hogy nem lehet róla egyszerűen átváltani másik VPN kliensre.

Az összes megvizsgált VPN szolgáltatás kiváló védelmet biztosít. Az AV-Comparatives által végzett szivárgástesztek egyikében sem engedtek át információt: az IP-címek, a DNS-kiszolgálók és a WebRTC szolgáltatások védettek. Alapvetően minden induló remek munkát végzett, de további pontokat kaphattak azok, amelyek további VPN protokollokat is kínálnak, amelyek közül szabadon választhat a felhasználó. A NordVPN különösen erős ebben, mivel már az új, rendkívül gyors és biztonságos WireGuardot (amiről bővebben írunk a következő oldalon) is beveti. A HMA, a CyberGhost, a PureVPN és az ExpressVPN szintén jól teljesített ezen a téren.

## **Védelem a kíváncsiskodók ellen**

A VPN szolgáltatók titkosítása megvéd minket a kémkedéstől. Még az internetszolgáltatónk sem tudja majd, milyen weboldalakat látogatunk meg. De természetesen arról sem szabad megfeledkezni, hogy a netszolgáltató helyett most a VPN szolgáltató látja a tevékenységünket. Éppen ezért fontos átolvasni az adatvédelmi nyilatkozatot, még szerződéskötés előtt. Csakhogy némelyik szolgáltató ezt kissé megnehezíti, például a ZenMate, a Kaspersky és a mySteganos esetében nem elég részteles a leírás, így nem teljesen egyértelmű, milyen adatot tárolnak, és mit nem. A Kaspersky például csak külön kérésre jelentette ki, hogy a használat kezdetének és végének időpontját, valamint a felhasznált sávszélességet tárolják, de a meglátogatott lapokat - A teszt is megerősítette, hogy a Netflix és más videó streaming szolgáltatók is elérhetők VPN-en keresztül. A cégeknek azonban ez nincs ínyére, és rendszeresen tiltólistázzák a VPN-eket. Ez ellen mindössze annyit tehetünk, hogy

ahol van, ott a próbaverzióval is megpróbáljuk elérni a nekünk fontos videofolyam-szolgáltatókat. A több szerverrel dolgozó VPN-ek (például a CyberGhost, HMA, ExpressVPN vagy PureVPN) esélyei jobbak.

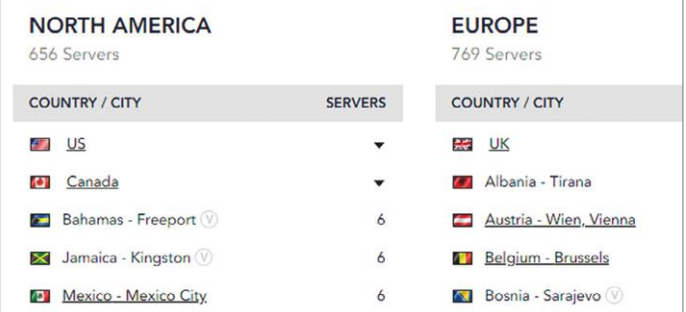

**A PureVPN különböző országokban lévő, lenyűgözően széles körű szerverbázist kínál a streaming szolgáltatásokhoz** 

### Leggyorsabb VPN szolgáltatás

**A Hotspot Shield és a tesztgyőztes NordVPN küzdelme szoros volt, de letöltési sebességben győzött a Hotspot Shield.**

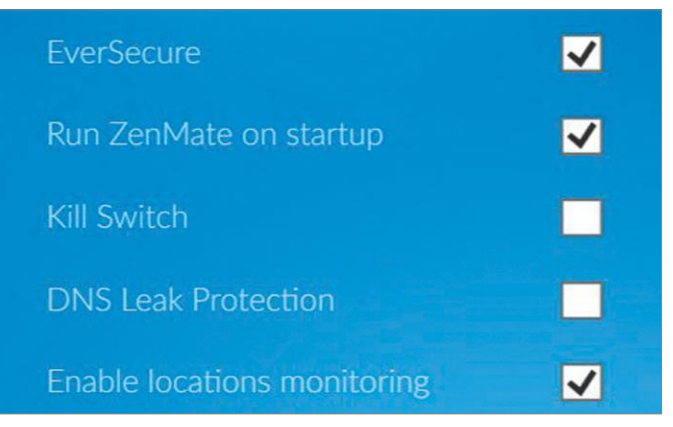

## A VPN szolgáltatások "féke"

**A VPN szolgáltatások lassítják az internetkapcsolatot. A grafikon azt mutatja, mennyi maradt meg 100 Mbit/s-ból.**

**Átlagos letöltési sebesség (Mbit/s)**

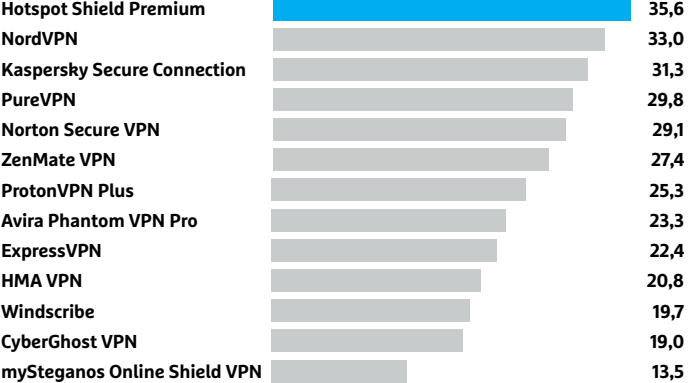

## A legjobb VPN késleltetés

**A VPN csak korlátozott mértékben alkalmas a játékhoz. A legtöbb szolgáltatás sokat lassít a válaszidőn, de hat versenyző viszonylag keveset. A tesztrendszer VPN nélkül 78 ms válaszidővel dolgozott.**

#### **Átlagos késleltetés (ms)**

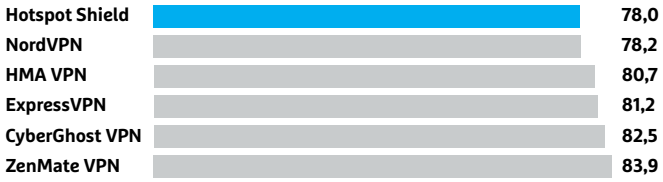

## **WireGuard, a VPN jövője**

Egy ideje egy új, WireGuard nevű protokoll került a figyelem középpontjába. A teszt résztvevői közül egyedül a NordVPN építette be rendszerébe ezt a protokollt, NordLynx néven. A Wire-Guard több előnnyel is bír: > Minimalista: A WireGuardot teljesen az alapoktól fejlesztették. Ahelyett, hogy titkosítási algoritmusok széles körét támogatná, csupán előre meghatározott modern és biztonságos titkosítási

funkciókra specializálódott. Így egyszerű marad a VPN protokoll. > Gyors: A WireGuard gyors, például kapcsolat létrehozására a többi protokollnál gyorsabban és hatékonyabban képes, és Linux változata az operációs rendszer kernelében fut.

>Stabil: A WireGuardnak nem jelent problémát a hálózatcsere. Ha például WiFi-ről mobilnetre váltunk, a VPN kapcsolat zavartalanul megmarad.

és a felhasználó IP-címét nem. Különösen a sávszélességet naplózzák előszeretettel a szolgáltatók, ami adatvédelmi szempontból még a legkevésbé problematikus. A Hotspot Shield azonban messze túllő a célon, és még a felkeresett domaineket is rögzíti – bár a szolgáltató állításai szerint anonimizálva. A legjobb választást természetesen az úgynevezett No-Log-VPN-ek jelentik, vagyis azon szolgáltatások, amelyek semmilyen naplófájlt nem hoznak létre. Ebbe a körbe tartozik a három első helyezett NordVPN, az Avast HMA VPN-je és a CyberGhost VPN, ahogy a legjobb vételnek számító ZenMate VPN is. Az összes többi szolgáltató feljegyzi legalább a sávszélességet, és esetenként a használat idejét is.

Az anonim szörfözésben azonban – minden erről szóló pletyka vagy akár reklám ellenére – nem adnak elég segítséget a VPN-ek. A felhasználó IP-címét természetesen mindegyik elrejti, az azonban csak egy lehetőség a nyomon követésünkre. Könnyedén követhetők vagyunk például websütik alapján, vagy azok hiányában a böngészőnk és kiegészítői, valamint az operációs rendszer és képernyőfelbontás jelentette "ujjlenyomattal". Ezeket az adatokat a VPN sem képes elrejteni.

## **A nagyobb sebesség nyomában**

Minden VPN lassítja az internetkapcsolatunkat, függetlenül attól, hogy az eredetileg gyors, vagy lassú. Még az adatok titkosítása is némi időveszteség. Az igazi szűk keresztmetszet azonban a VPN szervereire tett kitérő, útban a valós célállomás felé. Ha a VPN szolgáltató szerverei leterheltek a nagy forgalomtól, minden felhasználó komoly lassulást tapasztalhat. Ez például a videofolyamok állandó leállását, mikrofagyásait

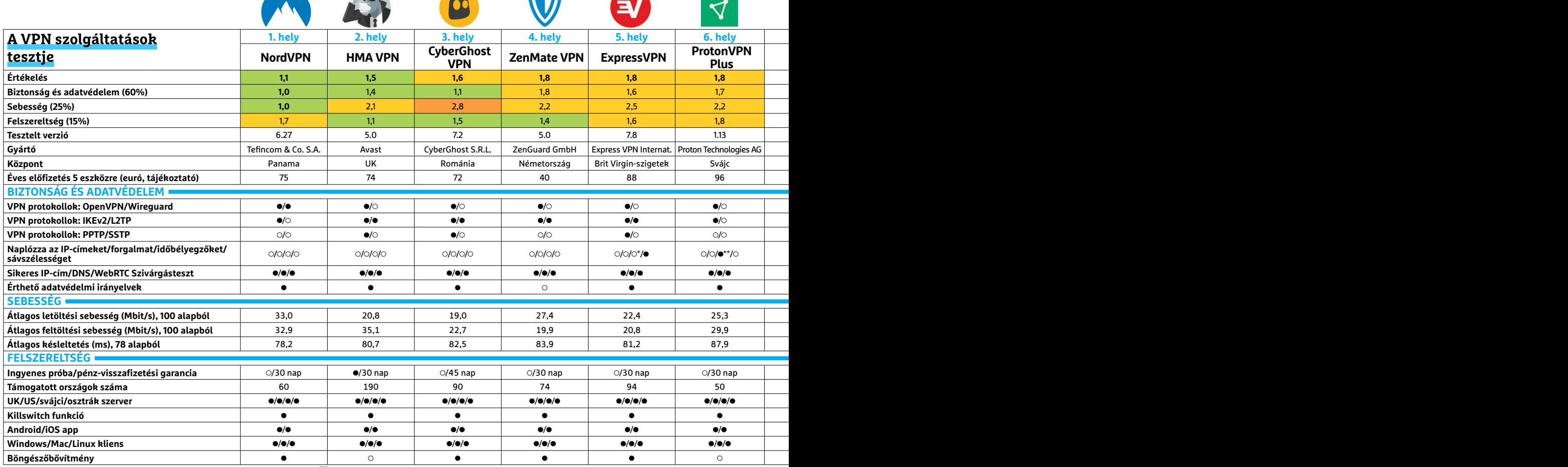

Kiváló (1 – 1,5) Jó (1,6 – 2,5) Közepes (2,6 – 3,5) Elégséges (3,6-4,5) Gyenge (4,6-tól) **○** igen **•** nem

A napot rögzítik

\*\* A legutóbbi bejelentkezés idejét rögzítik **4 2 >** \*\*\* Saját VPN protokollt használ Windows alatt. 2020 **>** 8 **>** CHIP

## **VIRTUÁLIS MAGÁNHÁLÓZAT < TESZT & TECHNOLÓGIA**

is okozhatja. A sebességvizsgálathoz az AV-Comparatives egy átfogó tesztelési tervet készített, ami szolgáltatóként több ezer sebességméréssel dolgozott. Ennek alapja egy teljesen stabil internetkapcsolat volt, ami 100 Mbit/s-re képes le- és feltöltésnél egyaránt. A felhasználók számára legfontosabb a letöltési sebesség: ebben a Hotspot Shield volt a legjobb, mögötte pedig a NordVPN és a Kaspersky végzett. Feltöltésben a HMA került az élre, a NordVPN és a Norton Secure VPN előtt.

A tesztkörnyezet késleltetése (latency) már eredetileg is elég magas volt 78 ms értékkel, ami alkalmatlan a gyors, első és harmadik személyű akciójátékokhoz. Egyedül a Hotspot Shields és a NordVPN nem lassította tovább a válaszidőt. Az összes többi szolgáltatás tovább rontott az értéken, különösen a mySteganos és a Kaspersky Secure Connection.

## **Vészhelyzetre is felszerelve**

A legtöbb szolgáltató felszereltsége kiváló, vagy legalábbis jó, egyedül a Kaspersky Secure Connection maradt el komolyabban a mezőnytől. Ügyfeleik csupán 18 ország közül választhatnak, és még az amúgy elég népszerű Ausztria és Svájc sincs benne a kínálatban. Még komolyabb probléma a vészleállítás hiánya. Az úgynevezett Kill Switch kapcsoló akkor jut főszerephez, ha megszakad a kapcsolat a VPN szerverrel: ekkor a Kill Switch azonnal megszakít minden internetkapcsolatot. Az elsőre idegesítőnek tűnő megoldás adatvédelmi szempontból létfontosságú, mivel nem engedi, hogy a felhasználó tudtán kívül VPN nélkül érje el az internetet. A Kaspersky mellett még a Norton megoldásából hiányzott ez a lehetőség, minden más kliens jól működő Kill Switchcsel rendelkezik. **■** 

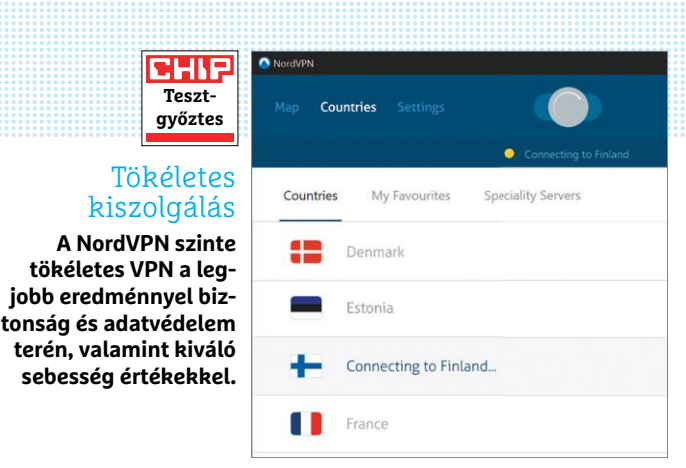

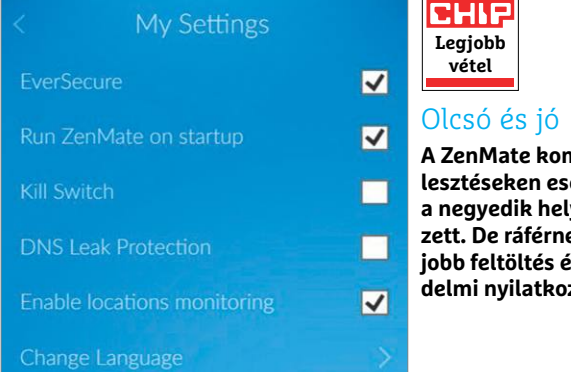

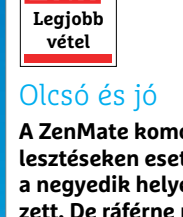

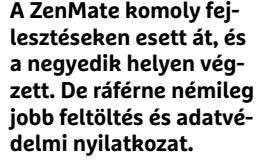

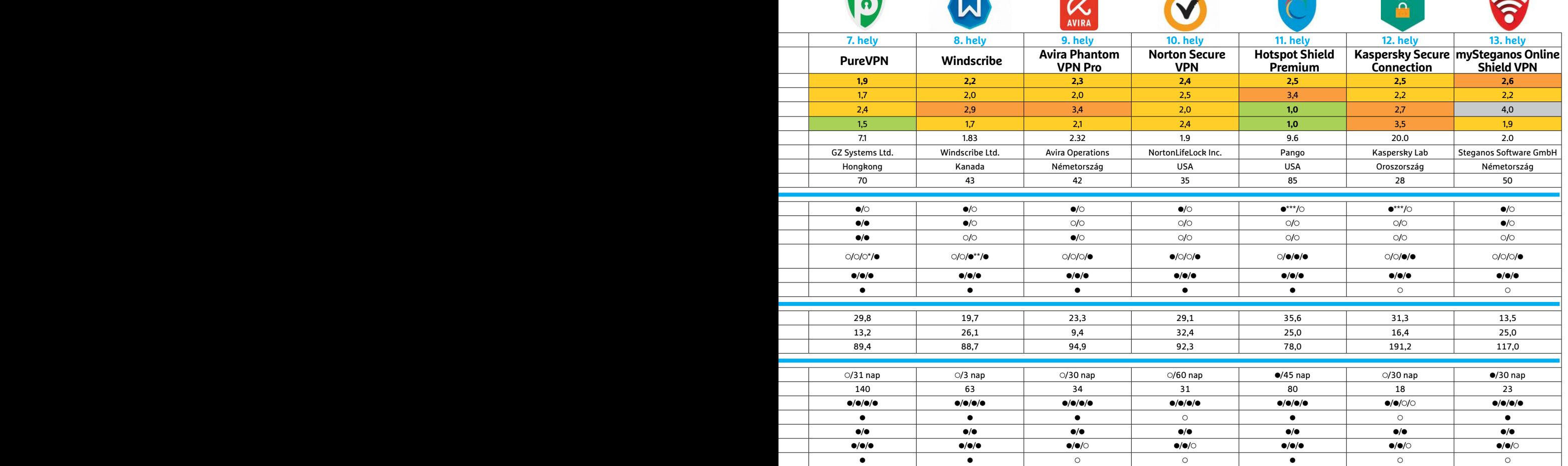

Kiváló (1 – 1,5) Jó (1,6 – 2,5) Közepes (2,6 – 3,5) Elégséges (3,6-4,5) Gyenge (4,6-tól) **○** igen **•** nem

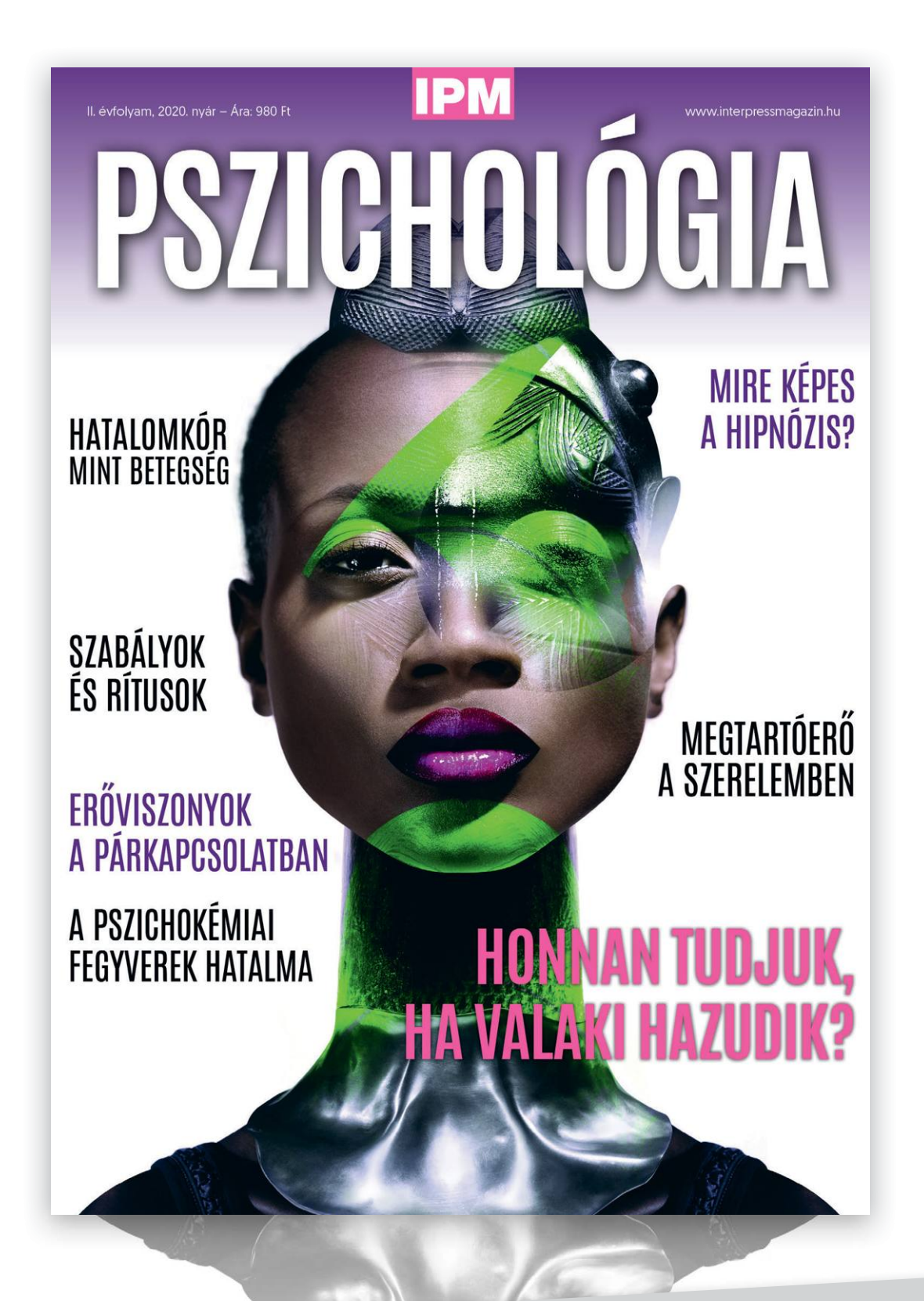

# keresse az újságárusoknál, szupermarketekben, benzinkutakon!

## **KIPRÓBÁLTUK < TESZT & TECHNOLÓGIA**

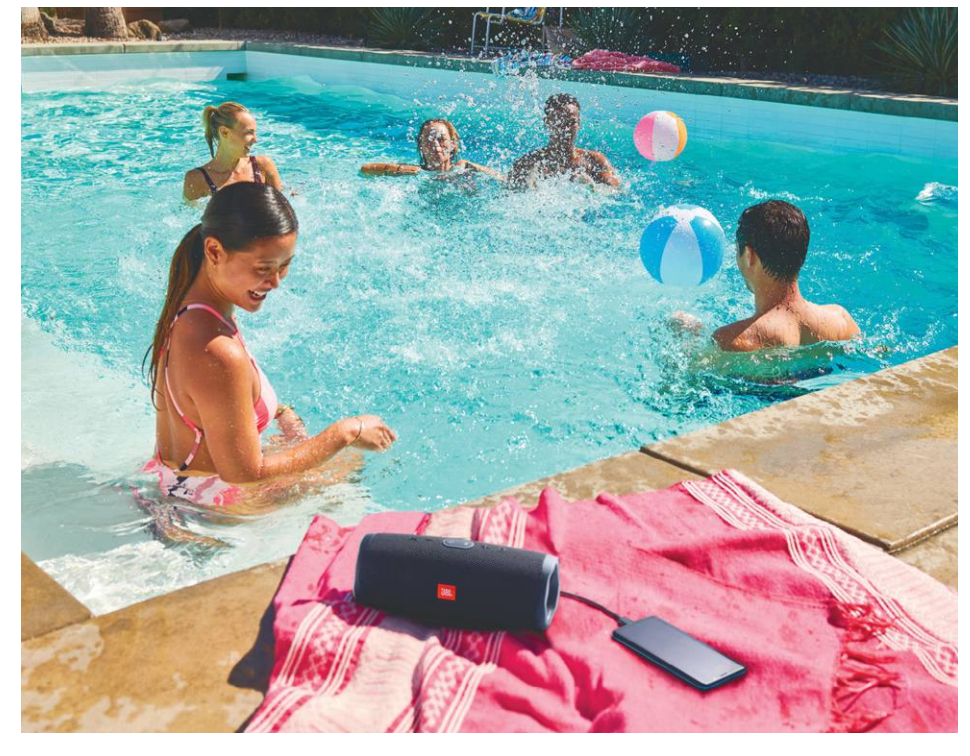

## **Hallgasson zenét a szabadban**

 Piknikezni indul a tópartra vagy focimeccset játszik a haverokkal a parkban? A JBL Charge 4 segítségével a zene mindig önnel lehet!

Beköszöntött a jó idő, ezért egyre többen merészkednek ki a szabadba – remélhetőleg a koronavírus helyzet egész nyáron engedi, hogy ha ésszel is, de bátran szervezzünk kültéri programokat. A szabadban eltöltött időre általánosságban jellemző, hogy élvezetesebben telik, ha közben a háttérben szól a zene is. Ehhez csak a megfelelő zeneszámok és egy olyan hangszóró kellenek, aminek nem árt a por és a nedvesség sem. Mutatunk egy jó alternatívát!

## **Könnyű és sokáig bírja**

Egy olyan hangszórónak, amit jellemzően a lakástól távol szeretnénk használni (amellett persze, hogy megfelelő hangminőséget nyújt), két dologban kell jeleskednie: hosszú ideig kell működnie akkumulátorról és bírnia kell a környezeti hatásokat is. A JBL Charge 4 minden szempontnak tökéletesen megfelel: természetes hangzással, nagy hangerővel rendelkezik, egy feltöltéssel akár 15 órán keresztül is rendelkezésre áll, és bírja a vizet, valamint nem tesz kárt benne a por sem. Figyelemre méltó tulajdonságok egy olyan hangszórótól, amely bármilyen hátizsákban elfér, hiszen méretét tekintve alig nagyobb, mint egy félliteres PET palack!

A hangszórót bátran elvihetjük tópartra is, de azért azt nem árt észben tartani, hogy a cseppállóság nem azt jelenti, hogy a kütyü túléli, ha esetleg beleesik a vízbe és elmerül benne.

KÉP: JBL A hangszóró mindezeken kívül egy érdekes extra funkcióval is rendelkezik: powerbankként is használható, így ha esetleg lemerül a telefon, akkor még azon is tud segíteni. NFC és WLAN viszont nem került a borítás alá, így a telefonnal csak Bluetooth kapcsolatot létesíthetünk – a hangminőséget ez nem befolyásolja természetesen, és a Bluetooth arra is tökéletesen alkalmas, hogy a hangszórót a telefonos app segítségével konfiguráljuk. Erre főleg otthon lehet szükség, mivel a JBL Connect+ segítségével több hangszórót multiroom rendszerbe is köthetünk. Ez a képesség egyébként nagyon hasznos, mert nem kell "kintre" és "bentre" külön eszközt vásárolni. <sup>■</sup>

## Telefontöltésre és zenehallgatásra

**A powerbank funkció segítségével a JBL Charge 4 képes feltölteni a hozzá csatlakoztatott mobiltelefont. A hangszóró többféle színben is kapható.**

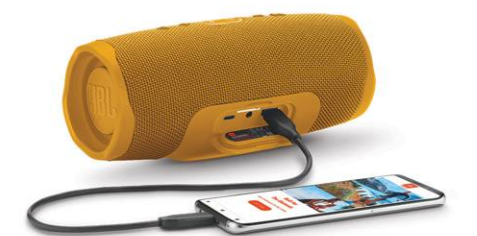

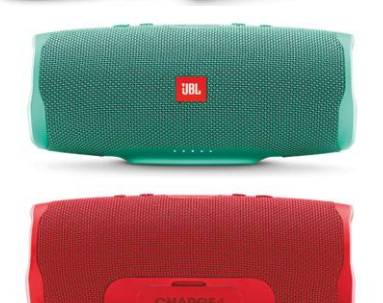

## Kitartó akkuval is könnyű

**A JBL Charge 4 annak ellenére, hogy kicsi és könnyű, egy feltöltéssel akár 15 órán keresztül is képes működni.**

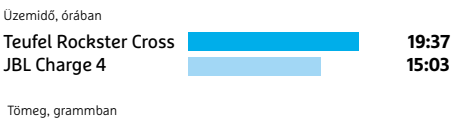

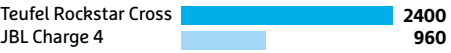

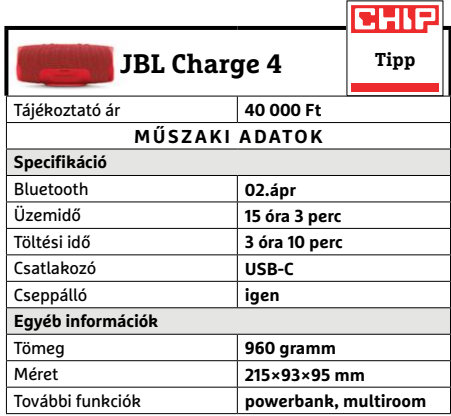

## **Kipróbáltuk** c

Attól, hogy egy termék nem az első helyre került egy tesztben, még nem jelenti azt, hogy ne lennének helyzetek, amelyre a szóban forgó készülék lenne a legjobb választás. A nálunk járt termékek között például a JBL Charge 4 csak a hetedik, de ha kültéri használatról van szó, akkor nincs nála jobb.

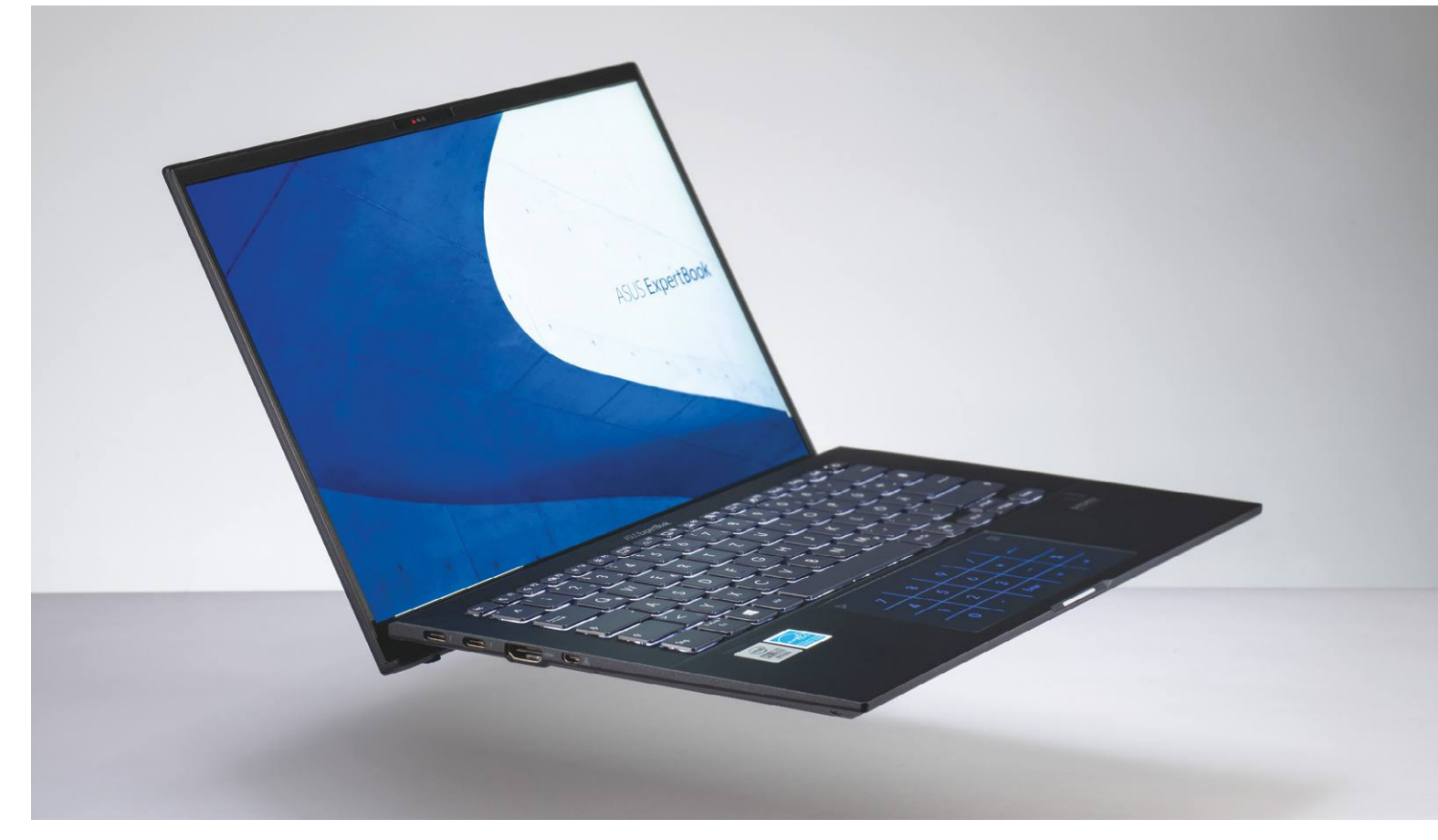

# **Prémiumkategóriás noteszgépek**

Tizenhárom ultrahordozható, **nagy teljesítményű notebookot teszteltünk,** melyek nemcsak az iparág jelenlegi helyzetét, de jövőjét is illusztrálják.

ROBERT DI MARCOBERARDINO/HORVÁTH GÁBOR

koronavírus és a korlátozások nem sok mindennek<br>tettek jót – de a notebookok piacát igencsak felpezsdí-<br>tették, ahogy az otthoni munkára kötelezett emberek<br>és cégek megrebanták a kereskedőket. A kiugrás látványos tettek jót – de a notebookok piacát igencsak felpezsdítették, ahogy az otthoni munkára kötelezett emberek és cégek megrohanták a kereskedőket. A kiugrás látványos, de a számok valójában már évek óta enyhe növekedést mutattak, a vásárlók egyre inkább hajlandóak lettek kicsit több pénzt áldozni újabb, gyorsabb hardverre és technológiára. Közben pedig az "üzleti" és otthoni kategória közötti határok is elmosódni látszanak, egyre több az olyan notebook, mely könnyű, elegáns, gyors és persze drága. A növekvő keresletnek köszönhetően pedig olyan cégek is kezdenek visszatérni a piacra, melyek korábban mintha feladták volna Európa meghódítására törő terveiket. Ilyen például az LG és a Samsung, akiknek noteszgépeit újra megrendelhetjük az interneten. Bár pont a koreai óriások azok, akik Magyarországot

még csak kerülgetik, de tesztünkben így is 13 kiváló minőségű, prémiumkategóriás ultrabookot tudunk felsorakoztatni az Asus, Fujitsu, Lenovo, Dell, HP, és a Huawei műhelyéből. Tesztgyőztesünk az Asus új ExpertBook (korábban Asuspro néven volt ismert) sorozatának friss tagja lett, mely több mint 24 órás üzemidőt ért el, míg ár/értékben a Huawei Matebook X Pro bizonyult a legjobbnak.

## **Egyre több a prémium notebook**

A csúcskategóriában még makacsul tartja magát az Intel: versenyzőink kivétel nélkül az ő termékeikre épülnek. Ugyanakkor az új mobil Ryzen generáció egyre inkább megkérdőjelezi a kékek dominanciáját, hiszen a 4000-es sorozat már nemcsak gyors, de az energiagazdálkodás területén is egyre inkább $\frac{1}{20}$ felveszi a versenyt a Core processzorokkal (erről bővebben

a 49. oldalon írunk majd). A mezőny közel fele, egész pontosan hat notebook nem egyszerűen noteszgép, hanem 2 az 1-ben kialakításának köszönhetően táblagépként is használható.

Prémium termékekről lévén szó, az elegáns, vékony gépház kötelező, a burkolat szinte kizárólag fém, a billentyűzet pedig jól használható. Itt szeretnénk kiemelni, hogy az Asus Expertbook ezen a területen is új etalon: 14 colos kijelzőjéhez mérten is rendkívül kompakt, Harman Kardon hangrendszere pedig kifejezetten jól szól. Kinyitva enyhén döntött kijelzőjén kényelmes a gépelés, gombjai meglepően hosszú úton járnak és pontos viszszajelzést adnak. Tapipadja a NumPad funkciónak köszönhetően numerikus billentyűzetként is bevethető. A notebook jól mutatja, milyen lehetőségek vannak még a notebookok formatervezésekor – csak meg kell ragadni őket.

## **Célkeresztben a 24/7-es működés**

Versenyzőink a pehelysúlyú kategóriába tartoznak, tömegük 1 és 1,4 kg között mozog, tehát kiválóan hordozhatóak, a 13-14 colos kijelzőknek és vékony keretnek köszönhetően pedig 300×200 mm-es alapterületükkel kisebb válltáskákba és hátizsákokba is becsúsztathatók. Üzemidő tekintetében (melyet egységesen 200 cd/m² fényerő mellett vizsgáltunk) átlagosan 10 órára számíthatunk, ami praktikusan annyit tesz, hogy egy tipikus munkanapon a töltőt nyugodtan otthon hagyhatjuk. Ezen a téren a két legrosszabb versenyző a Lenovo Yoga és a Dell XPS 13 2 az 1-ben, melyek 8:36, illetve 7:31 óráig bírták a terhelést.

Persze valós körülmények között az üzemidő széles határok között mozoghat, attól függően, hogy éppen mi a feladata az adott gépnek. Videós tesztünk tapasztalataink szerint viszont jó átlagértéket ad, és ez igaz a tesztgyőztesre is, mely 24:48 órán keresztül maradt működőképes – ez körülbelül kétszer jobb annál, amit a mezőny átlaga tud. Ez a kis mérettel és alacsony tömeggel kombinálva azt jelenti, hogy az Asus Expertbook új szintet képvisel a hordozhatóságban. Ez egyébként több apró trükk együttes hatásának köszönhető, például a képernyő frissítését intelligensen változtató rendszernek. Az Expertbook fejlesztésekor az Asus az Intel Athena projektjének irányát követte – ez nagy vonalakban azt igyekszik biztosítani, hogy a felhasználó okostelefonhoz hasonló élményt kapjon, ami a bekapcsológomb megnyomásakor azonnali használhatóságot és töltő nélkül is egész napos üzem időt jelent. Néhány ilyen Project Athena notebook már elérhető a piacon, és az Expertbook jól mutatja, hogy milyen irányban halad az iparág.

## **Közepes teljesítmény az egész napos üzemidőért**

Mivel a prémium kategóriában az üzemidő és a teljesítmény egyaránt fontos, egyik versenyzőnk sem nevezető rakétának – de nem is lassúak! Mindegyikben az Intel valamelyik négymagos processzora, és – pár kivételtől eltekintve – 16 GB RAM található. Ezek a gyors SSD-vel kombinálva tulajdonképpen univerzális használhatóságot kínálnak: Office, Photoshop, Internet, 4K-s filmek és YouTube egyaránt nyugodtan használható rajtuk. Egyedül a 8 GB-tal szerelt Huawei gépeknél fogy el hamarabb a memória, de a határ itt is az átlagos felhasználói igények felett van, ráadásul szükség esetén a bővítés is lehetséges. A spektrum másik felén álló HP EliteBook 32 GB memóriával rendelkezik, mely valószínűleg az idő nagy részében felesleges. Aki számára különösen fontos a számítási teljesítmény, a Huawei és a Lenovo C940 notebookokkal jár a legjobban.

## Praktikus csatlakozók

**A legjobb, ha Type A és Type C konnektorok is rendelkezésre állnak – az utóbbiak DisplayPort és Thunderbolt 3 kivezetést is kínálhatnak.**

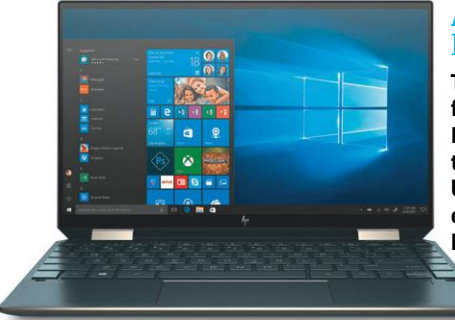

## A legjobb UHD kijelző

**Tesztünk legjobb UHD felbontású kijelzője a HP Spectre x360-ban található. A magas felbontás jobb részletgazdagságot és élesebb kontúrokat biztosít.**

#### A legjobb teljesítmény

**Erős Core i7 processzorának és az integrált Iris Plus G7 grafikának köszönhetően a Lenovo C940 a mezőny legerősebb tagja.**

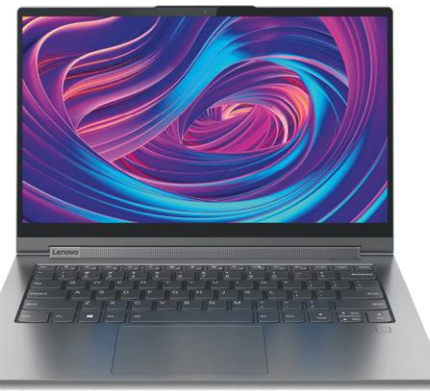

## A versenyzők üzemideje

**Az Asus 24 órás adata mellett még az egyébként kifejezetten jó értékeket produkáló HP Elite DragonFly üzemideje is eltörpül.**

**Üzemidő órában videolejátszásnál**

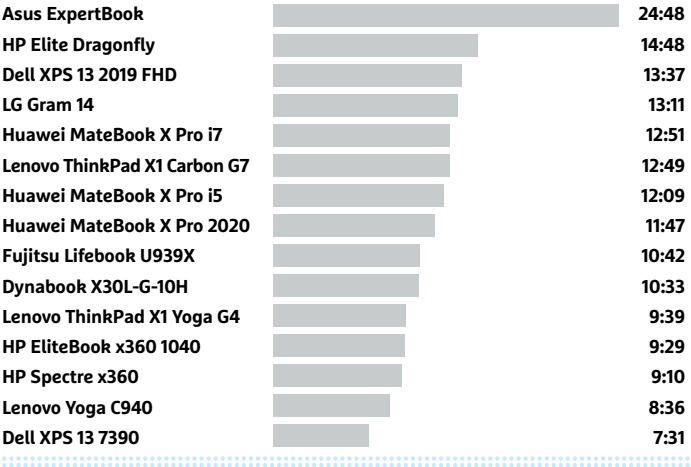

## Asus ExpertBook

**Extrém kis méretű, egész napos (24 órás!) üzemidő és kiváló billentyűzet – az ExpertBook megmutatja, milyen lehet a holnap notebookja.**

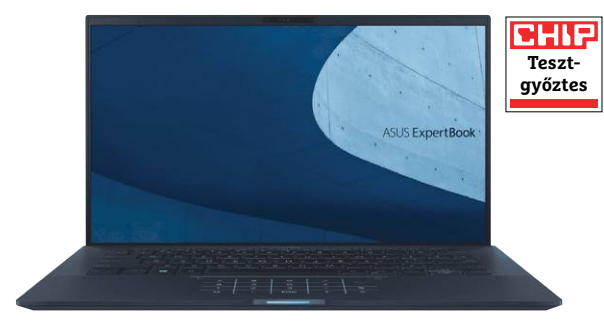

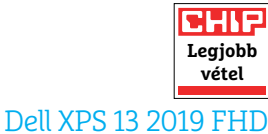

**Árához képest erős, kivitele első osztályú, a rendkívül vékonyra húzott keretnek köszönhetően pedig kiválóan néz ki a híres XPS sorozat leg-**

**kisebb tagja.**

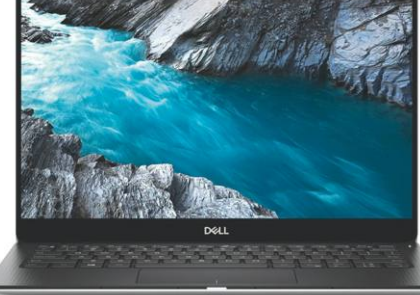

A grafikai feladatokat túlnyomó részt az Intel UHD 620 látja el, mely nem éppen ideális, de 2015 előtti játékokkal azért képes megbirkózni – ide tartozik például a Minecraft vagy a CS:GO is. A mezőnyben egyébként három gépben találkozhatunk a jóval erősebb Iris Plus G7-tel, mely már az AMD integrált Vega 10 megoldásának közelében jár, de a legjobb a Huawei MateBook X Próba szerelt GeForce MX250, mellyel már frissebb játékokat is kipróbálhatunk, például a PUBG-t, az Overwatch-ot vagy az Apex Legendset. Természetesen még csak full HD-ben. Az AMD Renoir processzorainak egyik betörési lehetősége egyébként éppen a grafika területe, a bennük található Radeon RX Vega IGP érezhetően erősebb az Intel megoldásainál.

## **Modern csatlakozók**

Tesztgyőztesünk felszereltsége is luxuskivitelű: két 1 TB-os SSD dolgozik benne, így összesen 2 TB villámgyors tárhelyet kapunk, mely mindenre bőven elegendő. Ezzel a mezőny nem tud versenyezni, és úgy sem, hogy a Lenovo Yoga, a HP gépei és a Huawei X Pro is elérhető 1 TB-os adattárolókkal. A többiek a ma már átlagosnak mondható 512 GB-ot kínálják – ennél kevesebbet ma ebben a kategóriában nem szabad választani, a 256 GB a belépőszint sajátja. Extra tárhelyet esetleg kártyaolvasóval biztosíthatunk, már ahol elérhető.

Szinte általánosnak mondható a mezőnyben az ujjlenyomat-olvasó vagy arcfelismerést biztosító kamerarendszer megléte, a Bluetooth és a modern WLAN is. Ez utóbbi kapcsán

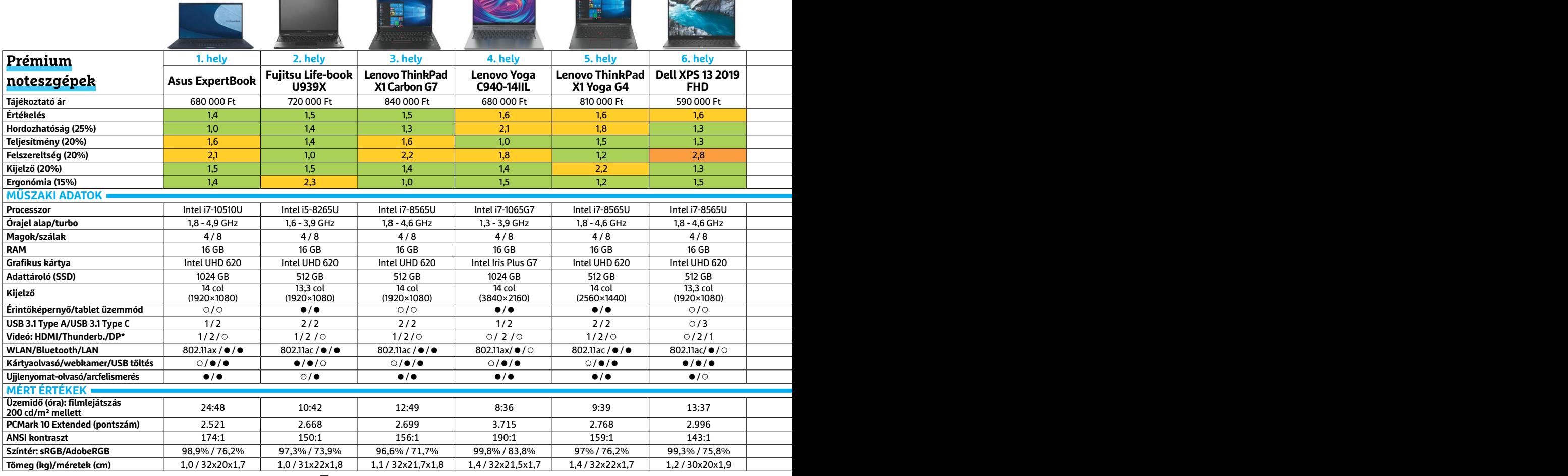

Kiváló (1 – 1,5) Jó (1,6 – 2,5) Közepes (2,6 – 3,5) Elégséges (3,6-4,5) Gyenge (4,6-tól) **○** igen **•** nem

öt modell már a legfrissebb 802.11ax szabványt is támogatja. Négyen biztosítanak Ethernet portot (esetenként adapterrel), és legtöbbjük Type A és Type C USB konnektorokat is kínál, ami praktikus. Kivétel ez alól a Dell, amely kizárólag Type C-vel szerelte notebookját. A Type C ugyanakkor univerzális, kínálhat DisplayPortot és Thunderbolt 3-at is – ez utóbbi mintha egyre inkább terjedőben lenne. A Thunderbolt 3 egyébként helyettesíti a DisplayPortot is, de annál jóval többet tud. Videokimenetként ezen felül a HDMI elterjedt még, mely idősebb perifériák csatlakoztatását is lehetővé teszi.

## **Full HD vagy UHD?**

A mezőny közel fele, hat versenyző, köztük a tesztgyőztes kínál szimpla full HD felbontást, a többiek ennél magasabb pixelszámú kijelzőket használnak, a 2560×1440-től egészen az UHD-ig (3840×2160). A legjobb képminőséget a Dell XPS 13 kínálja full HD felbontásban, ha ennél több képpont kell, akkor a Lenovo Yoga C940 lehet jó választás. Mivel kis méretű panelekről van szó, felmerülhet a kérdés, hogy egyáltalán van-e értelme a full HD fölé menni? Ha főleg grafikus feladatokkal foglalkozunk, akkor igen, Photoshopban például érezhető a különbség a színátmeneteknél is, de a 4K-s videók is felismerhető előnnyel rendelkeznek. Ugyanakkor az extra pixelek extra energiát igényelnek és persze drágák is. Mivel pedig valamennyi notebook rendelkezik videokimenettel, egy megfelelő külső megjelenítővel könnyen biztosítható a 4K felbontás olyan méretben, ahol annak már minden területen lesz jogosultsága. **B** 

## **Hol van az AMD?**

Tesztünkből egyelőre hiányoznak az AMD processzoraival szerelt termékek – ez azonban a Ryzen 4000 mobil CPU-knak köszönhetően hamarosan megváltozhat.

**> Sok újdonság:** az AMD az ultrahordozható és prémium kategóriát nyolcmagos processzorokkal szeretné meghódítani. A gyártó általában termékeit az olcsóbb Ryzen 3 és 5, illetve a munkaállomásokba és játékosoknak szánt Ryzen 9 osztályokba sorolja. Középen található a Ryzen 7 család, mely a nagy teljesítmény és jó hordozhatóság ideális keveréke a prémium notebookok számára. **> Több mag:** a Ryzen 7 4700U és 4800U különösen érdekes: mindkettő nyolc maggal rendelkezik, de az utóbbi SMT-vel is bír, azaz 16 szálon dolgozhat párhuzamosan. Az integrált

Vega 8 grafika ráadásul erősebb is a kisebb modellbe épített Vega 7-nél. Csak összevetéshez: az Intel Core processzorai 4 maggal és 8 szállal rendelkeznek. **> Elérhetőség:** egyelőre a Ryzen 4000 a játékosoknak szánt notebookokban (Asus ROG Zephrus G14, 470 000 Ft-tól), illetve az alsóbb szinten (Acer Aspire 5, 190 000 Ft-tól) található meg, a középkategória csak mostanában érkezik meg a piacra (Acer Swift 5, Ryzen 7 4700U-val, 360 000 Ft-ért).

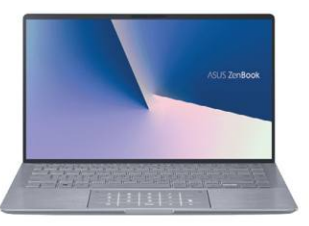

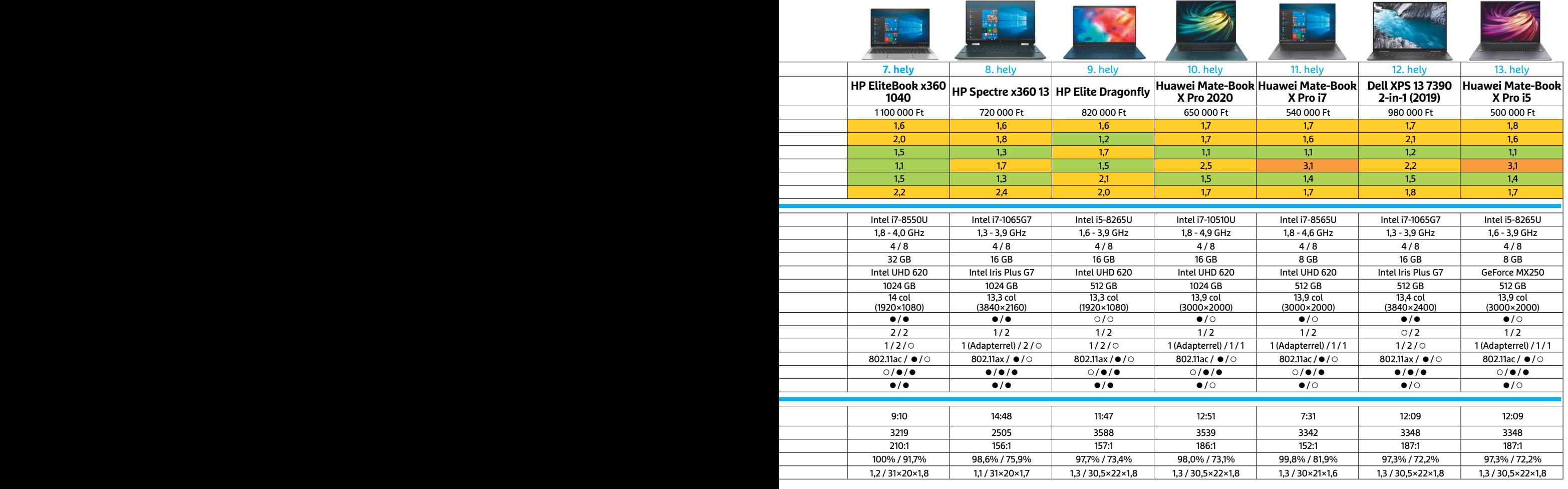

#### **TESZT & TECHNOLÓGIA > HARDVERBEMUTATÓK**

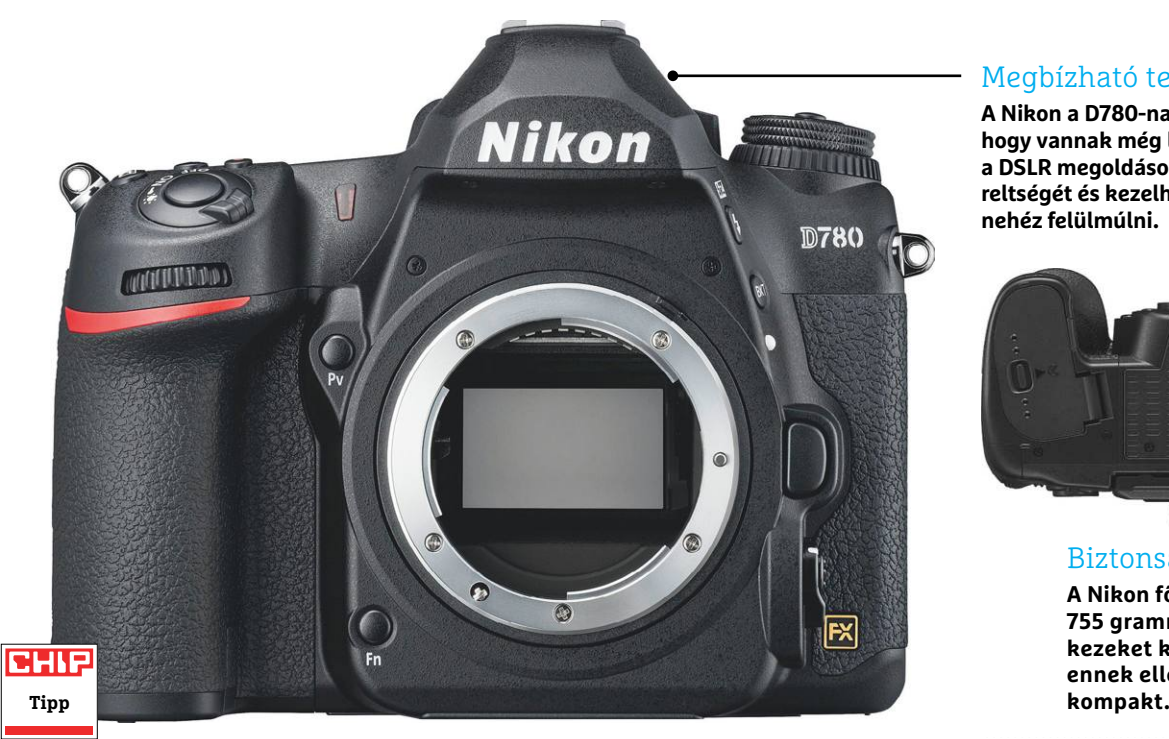

## **Nikon D780**

## **Egy profi tükörreflexes meglepetésekkel**

A hagyományos tükörreflexes fényképezőgépek vesztésre állnak, a vásárlók egyre nagyobb hányada tér át a kisebb és könynyebb tükör nélküli rendszerkamerákra. Pedig kár leírni a klasszikus DSLR rendszert: a Nikon D780 is bizonyítja, hogy tudnak még meglepetéseket okozni. A szóban forgó modell, ha elődjével, a D750-nel vetjük össze, először is egy új BSI szenzort kapott, mely a képminőség javításában jut szerephez. Bár a felbontás nem nőtt, a képzaj csökkent, a részletgazdagság pedig nőtt – ez különösen ISO 8000 felett és gyenge fényviszonyok mellett figyelhető meg.

A 35 mm-es szenzor mozgóképek felvételekor is megállja a helyét: UHD felbontásban 30 fps sebességgel dolgozhatunk. Sajnos nem ilyen jó a sebesség, ha a kioldási késleltetést nézzük, eléri a 0,4 másodpercet – ez sportfotózásnál gond, és a konkurencia ennél jobb értékeket is tud. Ha a felszereltséget vizsgáljuk, akkor a D780 jól áll, sok drágább modellt is maga mögé utasíthat például fröccsenő víz ellen védett magnéziumházával, háttérvilágítással felszerelt státuszpaneljével és a Nikon SnapBridge nevű saját interfészével, mely Bluetooth és WLAN segítségével képes táblagépekkel és mobiltelefonokkal is kommunikálni. Maga a SnapBridge nem újdonság, de korábbi változataival nem voltunk maximálisan elégedettek – mostanra viszont beérni látszik a technológia és nagyon jól használható lett.

Régi ismerősünk a kamera tetején az optikai kereső, mely 0,7x-es nagyítást biztosít, mutatva az aktív fókuszmezőt is. A felvételeket két kártyafoglalat várja, az F bajonett és a 12 fps sebességű sorozatfelvétel pedig csak hab a tortán. Az utóbbival kapcsolatban megjegyeznénk, hogy ehhez a sebességhez az élőképes üzemmód kell, és ilyenkor 14 helyett "csak" 12 bites felbontással dolgozik a gép. Üzemidőre senki sem panaszkodhat: a beállításoktól függően 3450 fotót vagy 135 percnyi UHD videót rögzíthetünk egy feltöltéssel.

Összegezve tehát, a Nikon D780 egy kellemes, jól összerakott csomagot kínál, mely minden profi fotós eszköztárát teljessé teheti. Bár az ára is tükrözi a megcélzott szegmenst, tudásához képest mégsem nevezhető drágának, és akár még ambiciózus amatőr fotográfusok figyelmét is felkeltheti. Aki viszont az elődmodellel rendelkezik, annak most még nem érdemes váltania – az előrelépés nem éri meg az árkülönbözetet.

+ **kiváló képminőség, jó minőségű UHD felvételek, jó felszereltség autofókusz, maximális sorozatfelvételi sebesség csak élőképpel**

## Megbízható technika

**A Nikon a D780-nal bizonyítja, hogy vannak még lehetőségek a DSLR megoldásokban. Felszereltségét és kezelhetőségét nehéz felülmúlni.**

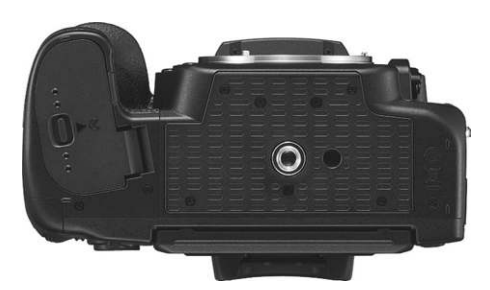

#### Biztonságos kezelés

**A Nikon főleg nagy tömege (váz: 755 gramm) miatt határozott kezeket kíván. Magnéziumháza ennek ellenére meglehetősen** 

## Nehéz helyzetekben az élen

**Magas érzékenységének köszönhetően a Nikon D780 különösen ISO 8000 felett mutatja meg erejét, itt az elődjét és sok versenytársát is maga mögé utasítja.**

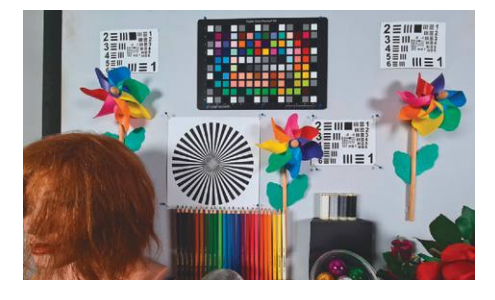

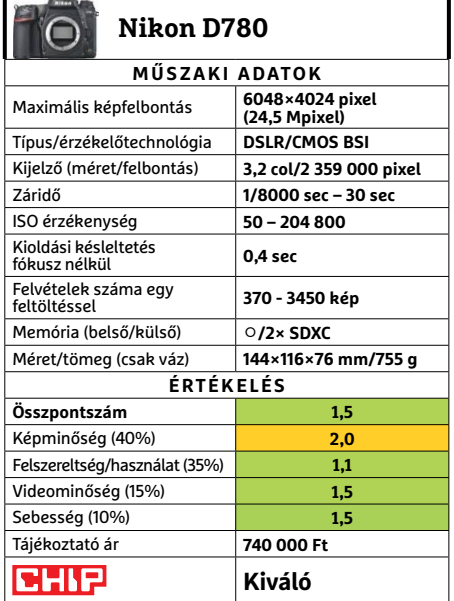

KÉPEK: GYÁRTÓ

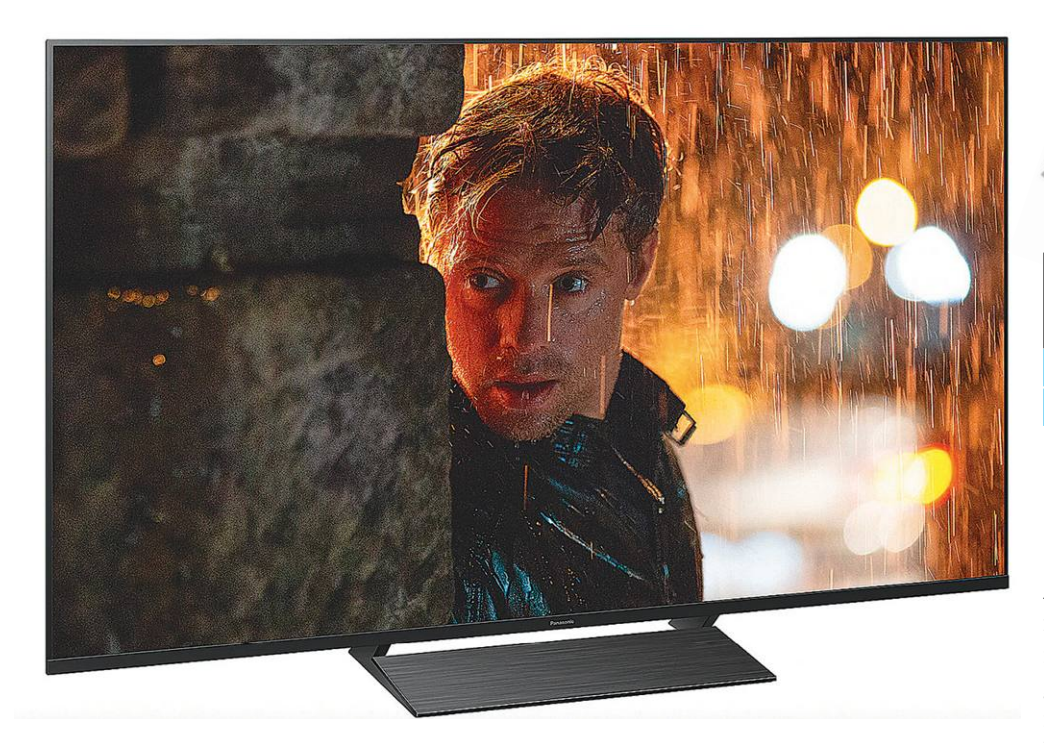

## **Panasonic TX-40GXW804**

## **Kellemes negyvencolos kisebb lakásokba**

Egyre inkább nőnek a televíziók, és egy pár éve még kifejezetten nagynak számító 40 colos modell ma a legkisebbek közé tartozik, miközben a vásárlók túlnyomó része már az 55 colos változatokat keresi. Pedig az előbbiben is találunk igényes készülékeket – például a CHIP listájában szereplő Panasonic TX-40GXW804-et, mely kisebb lakásokba, esetleg második tévének tökéletes választás lehet, már ha kellően vastag a pénztárcánk, 250 000 forint körüli árával ugyanis mindennek lehet nevezni, csak éppen olcsónak nem. Képminőségét vizsgálva a kis Panasonic nem veheti fel a versenyt a csúcskategóriával, de a 40 col körüli tartományban már kifejezetten jó, például 427 cd/m2-es fényerejével rögtön a felső harmadban végez. Nagy dinamikatartományú, HDR felvételekhez persze ennél többre lenne szükség, és napfényes szobákban sem elég ez, ugyanakkor az ANSI kontraszt kifejezetten jónak mondható a maga 202:1 arányával. A DCI-P3 színtér 90 százalékos visszaadása biztosítja a természetes, élethű színeket, feltéve, ha jó helyről nézzük – a viszonylag keskeny betekintési szög a készülékben használt VA panel sajátja. A kontrasztarány például már 17 fokos eltérésnél feleződik,

így népesebb családoknak már nem ajánlható a készülék, hiszen egyszerűen nem férnek el előtte.

A Panasonic TX-40GXW804 felszereltsége jó, amit hiányoltunk, az a kettős tuner – ami viszont tetszett, az az 50 wattos, alacsonynak mondható fogyasztás.

+ **Alacsony fogyasztás,** 

**nagy színtér**

- **Viszonylag drága, keskeny betekintési szög, egyetlen tuner**

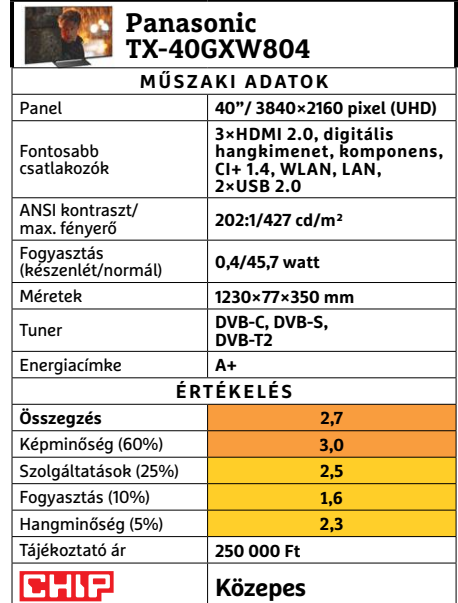

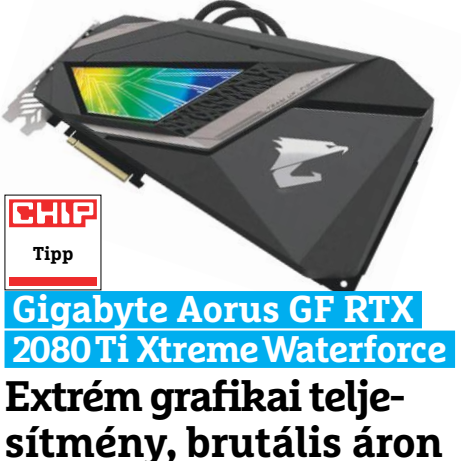

Sokat ígér, de sokat is ad a Gigabyte az Aorus GeForce RTX 2080 Ti Xtreme Waterforce kiadásával: ez a 11 GB GDDR6 memóriával szerelt csúcsmodell a leggyorsabb grafikus kártya, ami csak megfordult nálunk. Ez a tény több dolognak köszönhető, nem utolsósorban annak, hogy a gyártó az NVIDIA TU102 GPU-t alaposan feltuningolta, és boost órajelét az alap 1545 MHz-ről 1770 MHz-re emelte. Ennek megfelelően a VGA a 3DMark Time Spy Extreme tesztjében 5428 pontot ér el, mely új csúcs, megdöntve a Palit GeForce TRX 2080 Ti Dual rekordját. Játékokkal végzett vizsgálataink során is mindig pár százalékkal a vetélytársak előtt végzett az Xtreme Waterforce, mely például a Shadow of the Tomb Raider esetén 68 fps-t produkált maximális minőségi beállítások mellett. Az integrált vízhűtés a magas órajel biztosítása mellett viszonylag halk működést is lehetővé tesz. Mindezt persze nem mérik olcsón, 600 000 forintot kérnek érte.

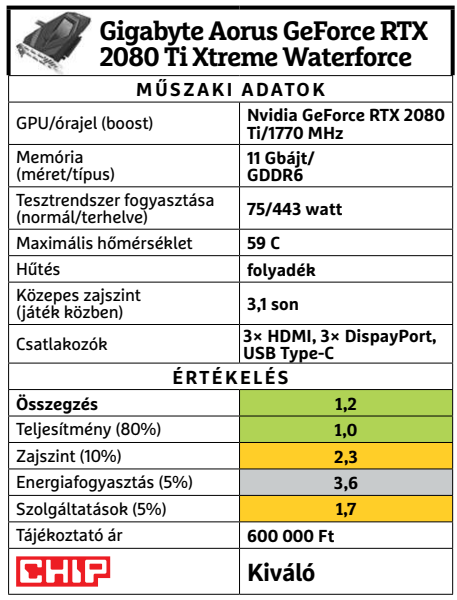

#### **TESZT & TECHNOLÓGIA > HARDVERBEMUTATÓK**

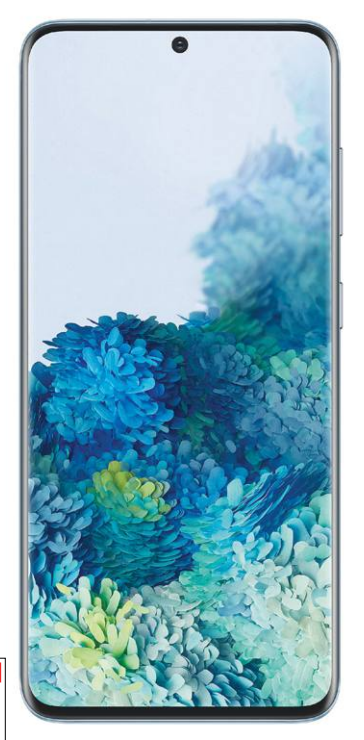

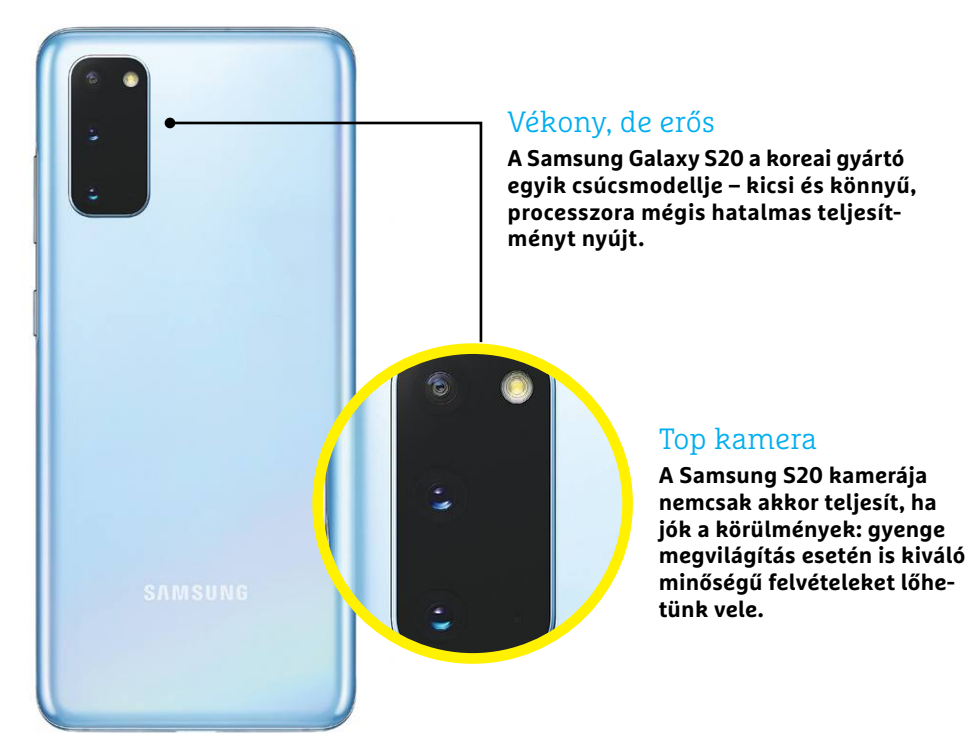

## CHIP **Tipp**

## **Samsung Galaxy S20**

## **Plus és Ultra jelző nélkül is jó választás**

A Samsung Galaxy S20 értékelésekor érdemes az árból kiindulni: a mobil idehaza 230 ezer forint körüli áron vásárolható meg, azaz feleannyiba kerül, mint a csúcsmodell, az Ultra 5G-s verziója. Mégis, a felhasználók 99 százaléka számára a készülék alig valamivel gyengébb, mint nagytestvére. A három legfontosabb eltérés az, hogy a sima S20 "csak" 128 GB-os tárhellyel rendelkezik (szemben az Ultra 512 GB-jával), nincs 5G, a fő kamera mögé pedig egy normál, 12 MP-es szenzor bújt a 108 MP-es monstrum helyett. Persze sokszor mondtuk már, hogy a képminőség nem egyenlő a több pixellel, ráadásul az S20 Ultra is 12 MP-es fotókat állít elő. Így hacsak nem nagyítóval nézzük a képeket, a különbség biztosan nem lesz számottevő. Mindhárom hátlapi kamera – beleértve a 64 MP-es telefotó kamerát – megfelel a kor követelményeinek és remek képeket készít. Ráadásul ez most már nemcsak akkor igaz, ha a fényviszonyok nagyon jók, hanem akkor is, ha kevésbé azok – ugyan a Samsung a Huawei szintjét még nem érte el, de a korábbi modellekhez képest a fejlődés teljesen egyértelmű. A mobil természetesen igyekszik elkényeztetni azokat is, akik inkább a videók rögzítésében lelik örömüket. Itt a csúcsot a 8K-s felbontás jelenti 24 fps mellett.

A Samsung Galaxy S20 hardverben is hozza az elvárható szintet: a telefon 6,2 colos kijelzőt, vele pedig 564 PPI-s részletességet nyújt. A kijelző fél collal kisebb, mint az Ultra esetében, cserébe azonban a mobil jóval kisebb és könnyebb is, így sokkal kényelmesebb tartani és egy kézzel használni. Az OLED-panel akár 120 Hz-es képfrissítésre is képes, de persze a telefon nem használja folyamatosan ezt az üzemmódot, csak akkor, ha azt az aktuálisan megjelenített videó vagy játék indokolja. De nemcsak a kijelző top ligás, hanem a rendszerchip is: az Exynos 990 a 8 GB RAM-mal minden feladathoz elegendő teljesítményt nyújt.

Lassan sajnos eljutunk oda, hogy a kiegészítőket is külön meg kell említeni; az S20 dobozában mindenesetre jár a töltő mellé egy USB-C-s füles és egy USB-C – jack átalakító is. Az üzemidő közepes: az akkumulátor a kisebb fizikai méret miatt korlátozott kapacitású, így a kétnapos használat esélytelen. Főleg akkor, ha gyakran kapcsol be a 120 Hz-es képfrissítés is.

+ **Remek kijelző, gyors processzor, kiváló fotók készíthetők vele** - **Az üzemidő, főleg 120 Hz-es képfrissítés mellett, nem túl hosszú**

## Android + Samsung UI

**A készüléken az Android friss változata fut, de ebből semmi nem látszik, mert a kezelőfelületet a Samsung teljesen átrajzolta – ez persze már egy jól bevált kombináció.**

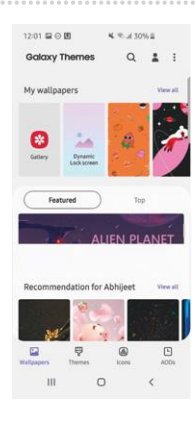

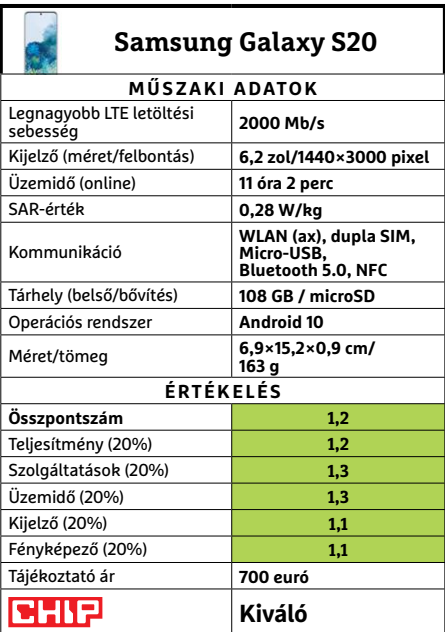

## **HARDVERBEMUTATÓK < TESZT & TECHNOLÓGIA**

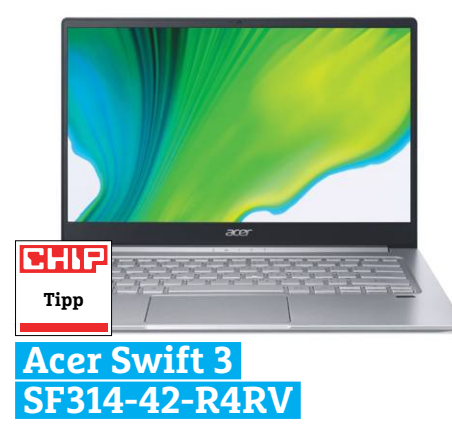

## **A hódító AMD notesz**

Legutóbb is azzal kezdtük, hogy sok modell járt már itt a Swift sorozatból (és még lesz is néhány), de a mostani elég különleges, mivel AMD processzorra épül. Érkezett már panasz arra, hogy nem szeretünk i7 processzorokat ajánlani. Bár ez többnyire a komolyabb, H és HQ végződésű modellekre vonatkozik, aminek a hűtésére szinte soha nem elég az a megoldás, ami a sima (azaz nem méregdrága, vastag és nehéz) noteszgépekbe belefér. Az AMD mérnökei elegánsan oldották meg a problémát: a Ryzen 5-ös processzoruk veri a sima i7-eseket, a komolyabb modellekhez pedig helyenként elég közel jut azzal, hogy kevésbé melegszik, így nem fogja vissza a rendszer. Ezzel jóformán játékprocesszornak is tekinthetjük.

A körítése azonban ez alkalommal viszszafogott, már csak a Swift sorozat méretei miatt is, így külön videokártya nincs, csak a szokottnak számító SSD és memóriamennyiséget kapjuk meg. Másrészről ez a konfiguráció kiválóan teljesített alapfeladatokban, nem melegedett komolyabban és hűtése is viszonylag halk maradt. Sőt, még akkumulátorának is jót tett a visszafogottság.

- **+ Apró, könnyű, csöndes, és irodai/iskolai feladatokra remek**
- **Kevés csatlakozó, nincs SD olvasó, viszonylag gyenge billentyűzet » Tájékoztató ár: 269 900 Ft**

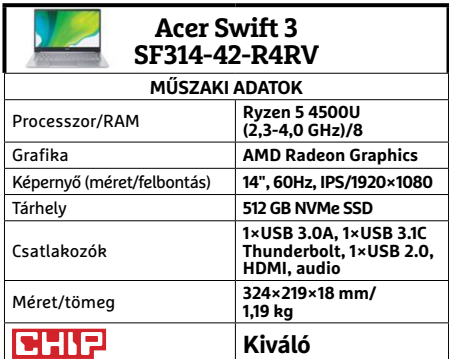

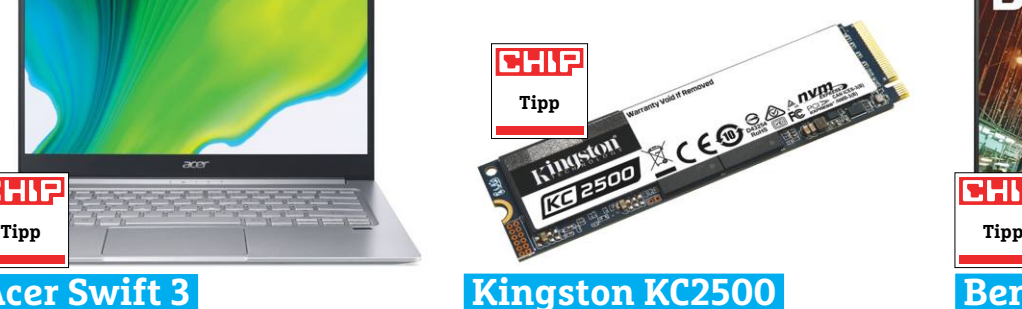

## **Lehengerlő erejű frissítés**

Nagyjából egy évvel a KC2000 sorozat megjelenése után érkezett meg a KC2500, nem annyira leváltani, mint inkább frissíteni az elődjét (végtére is az igazán nagy ugrás a PCIe 4.0 lett volna, és ezt is várjuk a KCx000-től). Ez a frissítés olvasási sebességben is 300 MB/s növekedést jelentett a nagyobb tárhelyek esetében (kisebbeknél egészen fél terát másodpercenként), míg az írási sebességben állítólag akár 700 MB/s növekedést hozott a csúcson (kisebbeknél 500/100 MB/s-t).

Szerkesztőségünkben a lassan átlagos méretűnek számító egyterás modell járt, amitől a legnagyobb fejlődést várhattuk. És a teszteredményekkel hamar meg is kaptuk. A KC2500 nemcsak hogy elérte a 2900 MB/s írási sebességet, de még 64 gigás Crystal Disk teszt során is könnyedén tartotta azt, egészen pontosan 2925 MB/s-t. Ezek után az sem lephet meg senkit, hogy IOPS értékei is kiválóak. A meghajtó körítésére sem lehet panasz: amellett, hogy kiválóan titkosítható, Acronis klónozóprogramot, és 5 éves garanciát kapunk hozzá. Igaz, az egyterás modellek között viszonylag magas áron.

**+ Kiváló olvasási, fantasztikus írási sebesség, jó garancia, Acronis segédprogram - Ebbe az árba már beleférhetett volna** 

**némi hűtőborda is**

**» Tájékoztató ár: 72 000 Ft**

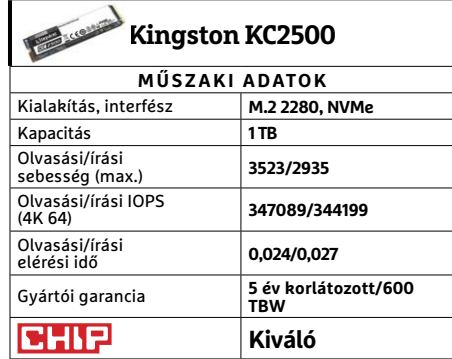

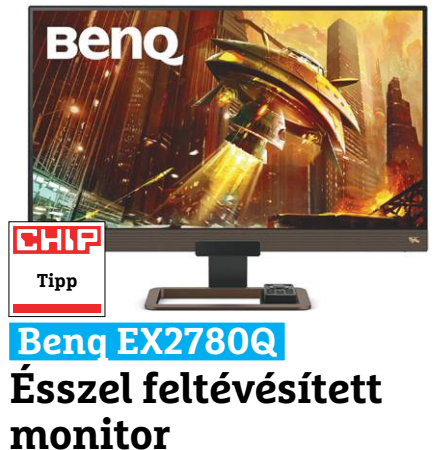

A Benq készüléke különleges, de szerencsére nem tv alapú hibrid – mivel a tévék többsége csak korlátozottan alkalmas játékra. Az EX2780Q azonban valódi, játékra szánt monitor, 144 Hz-es képfrissítéssel és ha nem is kiemelkedően alacsony, de stabil 5 ms GTG válaszidővel. Ráadásul 1-2 olyan kiegészítő funkcióval is ellátták a tervezői (Color Vibrance, Black eQualizer), amiket már kompetitív játékosoknak szánt a cég, valamint némi HDR kóstolót is adhat a megfelelő játékokban.

A már említett különlegesség a 2.1-es hangszórórendszere. Bár akadnak monitorok, amiken van hangszóró, de azok legfeljebb vészhelyzetben használhatók. A Benq EX2780Q rendszere azonban meglepően jól teljesített. Nyilván audiofileknek kevés lesz, és keményvonalas játékosok sem fognak lemondani miatta az 5.1-es fejhallgatókról, de mindennapi vegyes használatnál könnyedén helyettesíti az egyszerűbb, olcsóbb asztali hangszórópárokat. Ráadásul egy apró távirányítót is kapunk hozzá – amivel a kezdeti beállításokat, és pl. játékmódváltásokat is sokkal kényelmesebben végezhetjük el.  $\rightarrow$ 

- **+ Jó képminőség, kiváló hangszórók, sok kis kellemes extra**
- **Minimális HDR, gyenge ergonómia, viszonylag magas ár**
- **» Tájékoztató ár: 176 000 Ft**

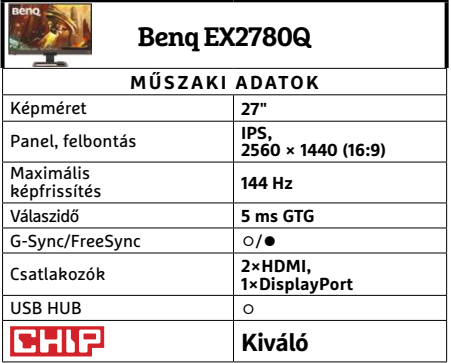

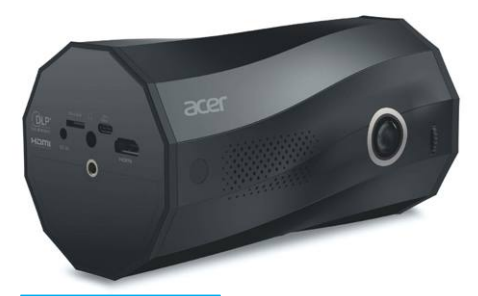

## **Acer C250i Valóban hordozható kivetítő**

Nem könnyű megtalálni az arany középutat, ahol egy mobil projektor elég hordozható, de elég erős is ahhoz, hogy ellássa a feladatát, az Acernek azonban elég jól sikerült. A C250i különleges formatervezése például nemcsak látványelem, de ennek köszönheti, hogy egyszerűen csak letehetjük egy asztalra, és már vetíthetünk is vele. Mármint az oldalára fordítva, ahonnan nem gurul el. De akár állítva is használhatjuk (ha nincs szükségünk azokra a csatlakozókra, amiket ezzel blokkolunk), 9:16-os megjelenítéshez mobilunkról. Tápkábel-bemenetet és rögzítési lehetőséget mindkét módhoz találunk.

Azért a mobilitásnak megvan a maga árnyoldala is. Elsősorban a klasszikus vetítőkhöz képest gyenge fényerő. Azért ahhoz elég, hogy egy kicsit besötétítve prezentációt adhassunk, de moziélményhez már tényleg sötétre lesz szükség. Az akkumulátor is inkább az előző funkciónak kedvez, mivel teljes erőn nagyjából egy órát bír, az ECO módot ellenben eléggé megsínylené a képminőség. Hangereje és minősége irodai feladatokhoz elég, de mozizáshoz már kiegészítésre szorul.

**+ Igazán rugalmas vetítési és kapcsolódási lehetőségek, jó hordozhatóság - Némileg réstermék, lehetne halkabb a hűtés és hangosabb a hangszóró » Tájékoztató ár: 159 000 Ft**

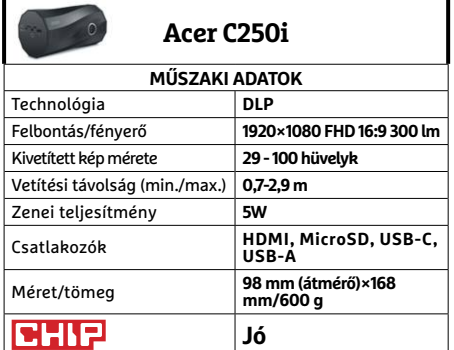

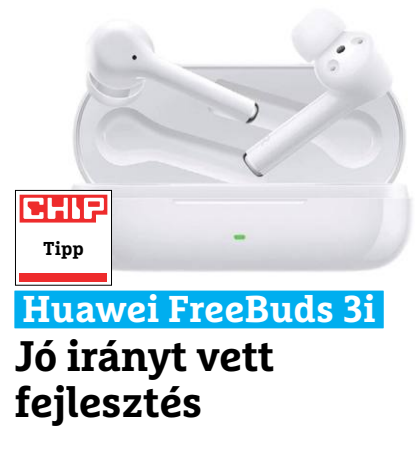

Ha a Huawei nem lenne rosszban éppen az Amerikai Egyesült Államokkal, "Kis lépés a fülhallgatóknak, nagy ugrás a pénztárcáknak" reklámszöveggel is hirdethetné a tavaly novemberi FreeBuds 3 utódát. A 3i legfőbb jellemzője, és előnye ugyanis, hogy olcsóbban kapható nemcsak az elődje nyitóáránál, de még annak jelenlegi átlagáránál is. A titok nyitja az A1-es audio chip hiánya, és a gyengébb, 5.0-s Bluetooth, ami a teszt alapján csekély áldozatnak tűnik az ár/ teljesítmény oltárán.

Ahogy elődje, a 3i is teljesen vezeték nélküli kivitelű, de a két kis fülhallgató szilikon rátétet kapott, amivel nem csak kényelmesebb és biztosabban marad a helyén, de a hangminőséget is javítja valamelyeset, és passzív zajszűrésként is hat. A további zajokról pedig az aktív zajszűrés gondoskodik, ami bár hasznos, de korántsem mindenható. A teljes vezetéknélküliség általában gyenge üzemidővel jár, a FreeBuds 3i esetében 3 órán át használhatjuk a készletet, utána legalább 15 percet kell töltődniük saját kis dobozukban, amit pedig USB-C kábellel tölthetünk fel.

- **+ Jó hangminőség, kellemes használat néhány hasznos extrával**
- **A töltőfejet is feláldozták az alacsonyabb árért**
- **» Tájékoztató ár: 34 000 Ft**

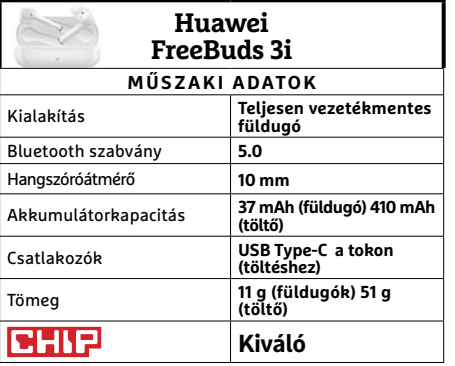

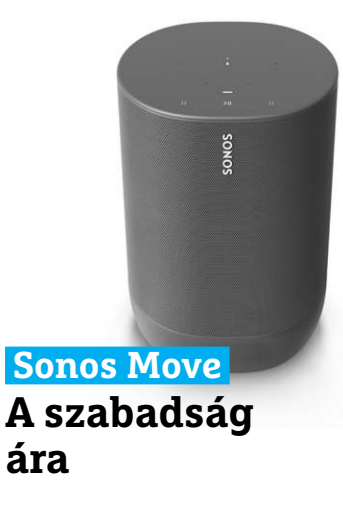

A Sonos Move eléggé furcsa, hibrid vagy inkább többfeladatú eszköz. Simán beilleszthető a cég otthonon belüli ökoszisztémájába (és természetesen az appjába is), hangja erős, és tiszta, elegáns töltőbölcsőt kapott, és természetesen vezérelhető hanggal is a két digitális asszisztens valamelyikét választva. Azonban a fő attrakciója a mobilitás, vagy legalábbis a mobilitás lehetősége.

A közel háromkilós hangszórót ugyanis azért nem kapja csak úgy fel és vágja zsebre az egyszeri zenehallgató. Bár viszonylag jól megragadható a készülék, és állítólag a strapát is bírja, jó lett volna egy mini szíjrendszer hozzá, amivel vállra esetleg hátra rögzíthető, hogy kirándulás közben is kényelmesebben szólhasson a nóta. De például piknikre, kisebb összejövetelekre szállítani autóval így is tökéletes. A Bluetooth kapcsolatot gyorsan megtalálja mobil eszközünkkel, és attól sem nagyon kell tartani, hogy a Move kifogy a szuflából, hacsak nem egész napos eseményre készülünk: nálunk – igaz, nem teljes hangerőn – de több mint 12 órán át bírta a munkát.

**1 Stabil kapcsolattartás, remek hangminőség, IP56 védelem a szabadban - Magas ár, nem annyira hordozható, mint az átlag mobil hangfalak » Tájékoztató ár: 140 000 Ft**

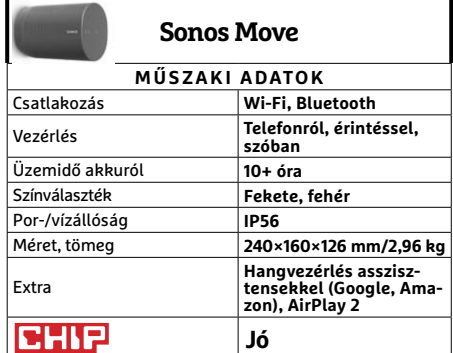

## **CHIP Vásárlási tippek** FRAME PROPERTY AT TECHNOLOGIA<br>
PROPERTY PROPERTY AND Ryzen 3 3200G UHIP<br>Vásárlási tippek az AMD üjelépőszintű CPU-ja: a kedvező ár és<br>Wásárlási tippek színtű CPU-ja: a kedvező ár és

**Minden hónapban hat alkatrész árának eddigi és várható alakulása**, plusz a legjobb noteszgépek három kategóriában.

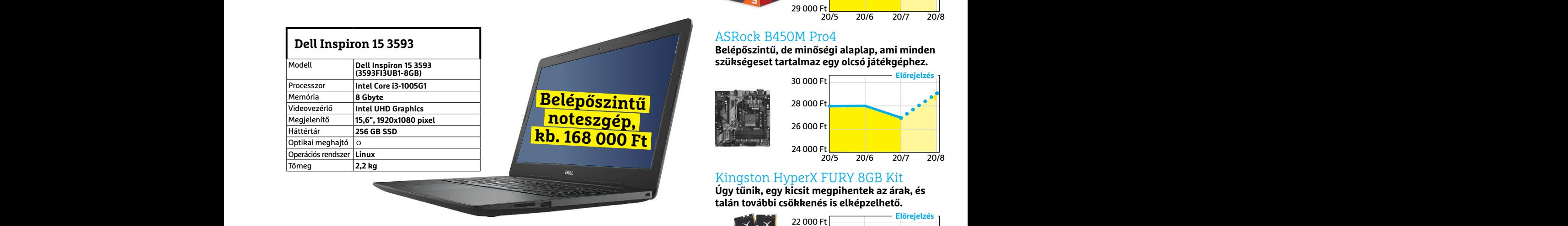

## **Acer Aspire 5**

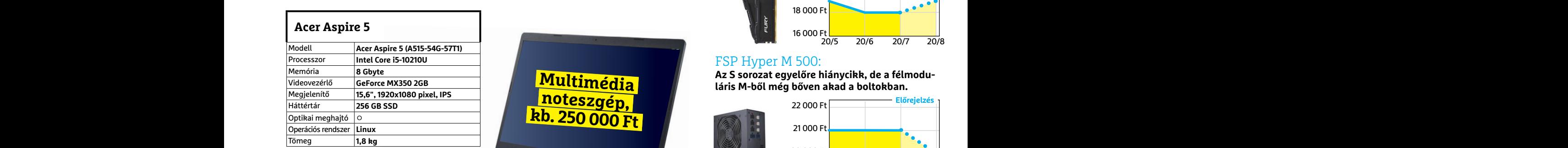

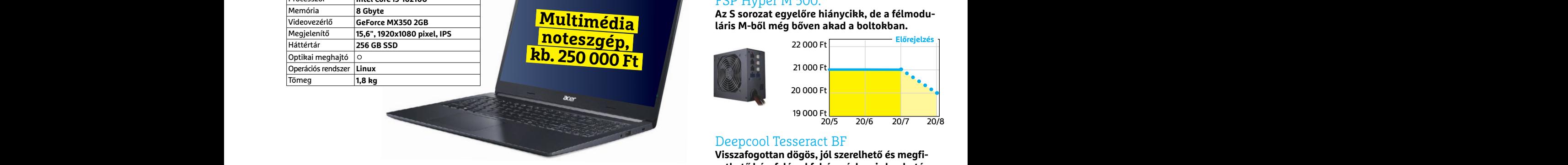

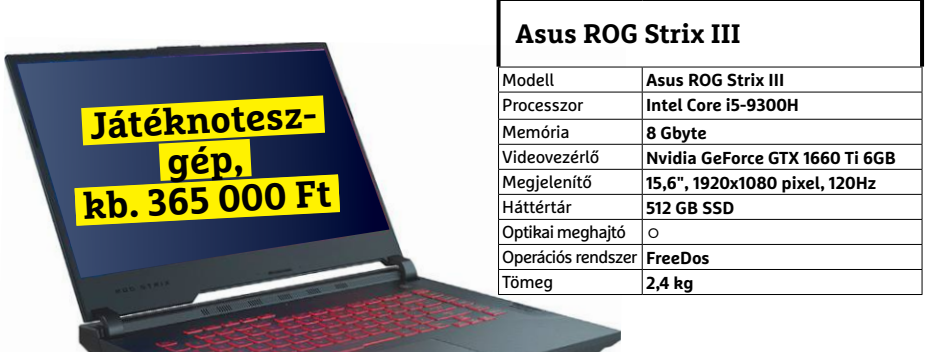

## JÓ VÉTELEK < TESZT & TECHNOLÓGIA<br>Hitterretten megalakortak **JÓ VÉTELEK < TESZT & TECHNOLÓGIA**

## **Előrejelzés**

## AMD Ryzen 3 3200G

**Az AMD új belépőszintű CPU-ja: a kedvező ár és grafikus mag maradt, a teljesítmény nőtt.**

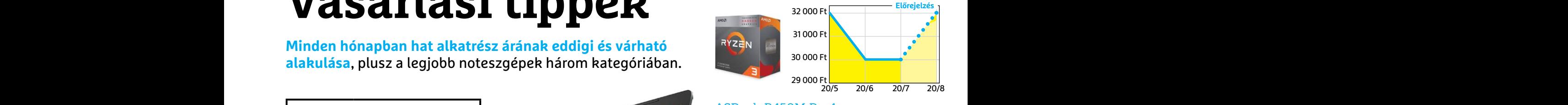

## ASRock B450M Pro4

**Belépőszintű, de minőségi alaplap, ami minden szükségeset tartalmaz egy olcsó játékgéphez.**

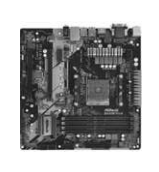

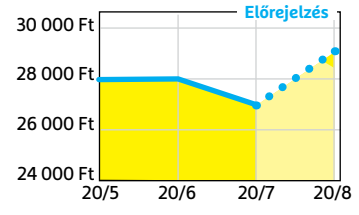

## Kingston HyperX FURY 8GB Kit

**Úgy tűnik, egy kicsit megpihentek az árak, és talán további csökkenés is elképzelhető.**

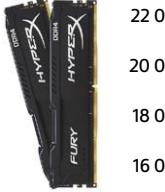

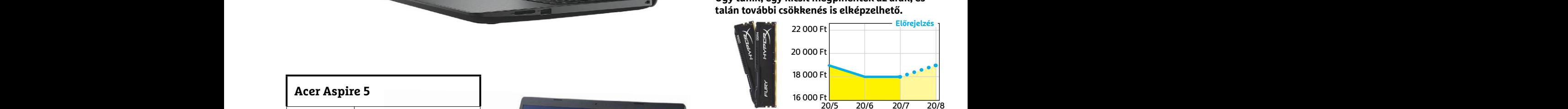

## FSP Hyper M 500:

Az S sorozat egyelőre hiánycikk, de a félmodu**láris M-ből még bőven akad a boltokban.**

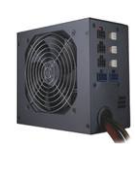

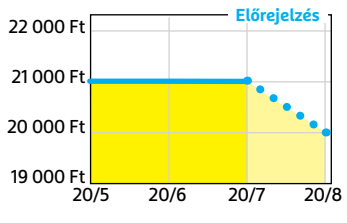

## Deepcool Tesseract BF

**Visszafogottan dögös, jól szerelhető és megfizethető ház, felárral fehér színben is kapható.**

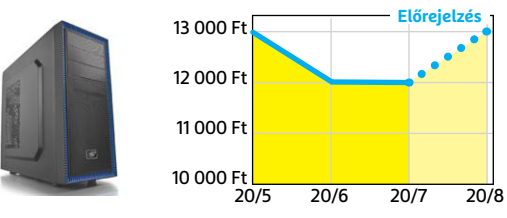

## Sony PlayStation 4 Pro 1TB

**A menetrend szerint karácsonyra itt az utóda, de nyáron is játszani kell valamivel, nem?**

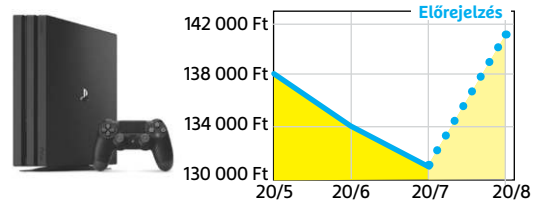

**○** igen **•** nem

## **ProCamera Professzionális fényképészet és videózás**

A ProCamera alkalmazás az egyik legjobb fotós app, mely iPhone-ra elérhető, ráadásul bővítik tudását új szolgáltatásokkal. Igaz, ezek fejlesztését az alkalmazáson belüli vásárlásokkal finanszírozzák, és újabban ezt előfizetéses rendszerrel is kiegészítették. Az ilyen funkciók között találunk többek között élő perspektíva korrekciót, mellyel a keresőben javíthatunk a nagy méretű objektumok fényképezésekor jelentkező torzításon. Fizetős a LowLight mód is, mely gyenge fényviszonyok között is jó eredményre vezet.

A fizetős funkciók közös tulajdonsága, hogy bármikor tesztelhetjük őket, szóval könnyű eldönteni, hogy valóban szükségünk van-e rá – fizetés nélkül azonban az elmentett kép vízjelezve lesz.

Az extrák mellett a program alapfunkcióit is folyamatosan fejlesztik: a szelfi üzemmódot nemrég kiegészítették egy portré móddal, és lehetővé tet-

## **IQ Test Teszteljük a logikus gondolkodást**

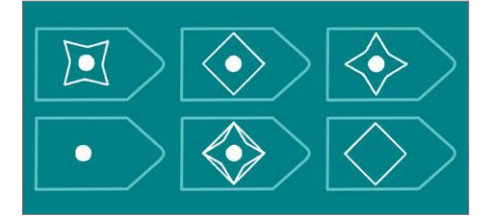

Negyven perc és hatvan feladat – ez az IQ Test lényege. A feladatok grafikusak, így nyelvtudás nem kell hozzájuk, célunk pedig az lesz, hogy megtaláljuk a hiányzó elemet, melyhez logikára és absztrakt gondolkodásra is szükségünk lesz. Ahogy haladunk előre, úgy válnak a feladványok egyre komplexebbé. A végén pedig jön a feketeleves: ha látni akarjuk az eredményt, ki kell várnunk egy 30 másodperces reklámblokkot. Ajánlott program azoknak, akik szeretik az efféle teszteket, ám mivel a feladatok nem változnak, csak egyszer futtatható.

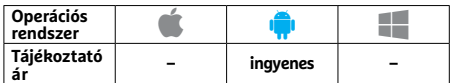

ték a mélységélesség megjelenítését, illetve a felvételek utólagos korrekcióját. Azokat a felvételeket, melyeken éppen dolgozunk, az alkalmazás saját galériájában tárolhatjuk, később pedig elmenthetjük akár az Adobe Creative Cloudba is, hogy az Adobe eszközeivel szerkeszszük őket tovább. Megosztani az appból közvetlenül a Flickrre, Instagramra és EyeEmre tudunk.

Összefoglalva tehát a ProCamera nem hiányozhat egyetlen fotós iPhone-járól sem. Bár az ára kissé magasabb, mint versenytársainak, de ezt ellensúlyozza az alapértelmezett szolgáltatások (például bemozdulás elleni védelem, sorozatfelvétel stb.) minősége, a fizetős extrákat pedig kivétel nélkül tesztelhetjük vásárlás előtt.

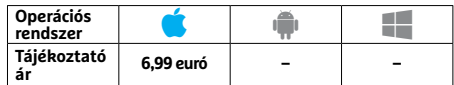

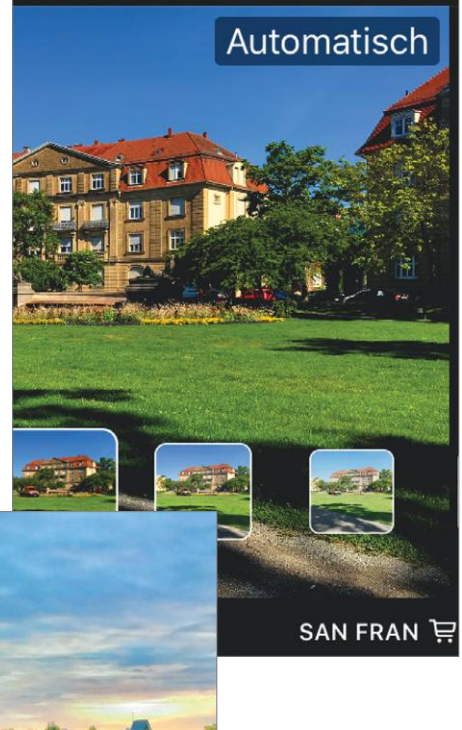

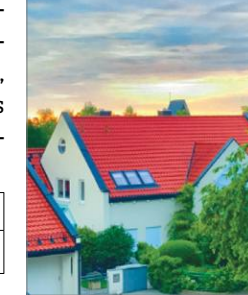

**A ProCamera segít abban, hogy az iPhone-nal mindig tökéletes képek készüljenek**

## **DailyArt Napi adagunk a magas kultúrából**

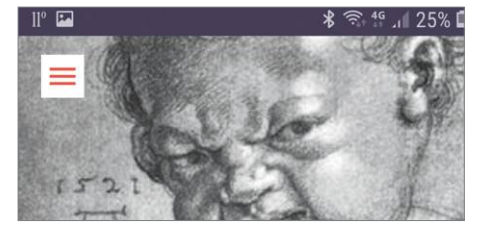

A DailyArt alapját egy több mint 3000 bejegyzést tartalmazó adatbázis adja. Ez klasszikus, modern és mai művészekről, művekről és múzeumokról tartalmaz adatokat. A program naponta egy bejegyzést jelenít meg, mely egy véletlenszerűen kiválasztott műalkotást és hozzá tartozó történetet tartalmaz. Amennyiben érdekesnek találjuk az adatokat, további információkat is szerezhetünk a művészről és a kapcsolódó történelmi korszakról. Az adatbázishoz korlátlan hozzáférést is szerezhetünk hat euróért. A művészetek kedvelőinek kötelező alkalmazás.

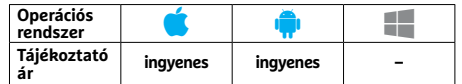

## **Briar Névtelen és biztonságos kommunikáció**

Carol joined the group  $\bigodot$  Carol ### 13 mins ago Welcome to the group guys Alice &

9 mins ago

A Briar egy nyílt forráskódú csetelő alkalmazás, mely a legmagasabb szintű biztonságot és névtelenséget kínálja. Ellentétben a Signallal vagy a Telegrammal, nincs központi szerver sem, az üzenetek P2P megoldással haladnak a cél felé. A szolgáltatás alapértelmezésben a Tor hálózatot használja erre, de ha az internet nem elérhető, Wi-Fi-n vagy Bluetoothon át is megoszthatunk tartalmat a közeli kontaktokkal, ami különösen érdekessé teszi a Briart újságírók és aktivisták számára. Egyelőre csak szöveges üzeneteket támogat, hangot, képet nem tudunk küldeni.

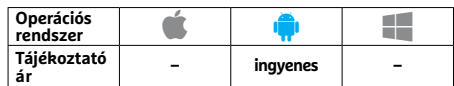

## **Syncthing**<br> **Adatszinkronizáció Koncertterem Rövidhírek**<br> **PRÖvidhírek**<br> **PRÖvidhírek**<br> **PRÖvidhírek**<br> **PRÖvidhírek**<br> **PRÖvidhírek**<br> **PROvidhírek**<br> **PROvidhírek**<br> **PROvidhírek**<br> **PROvidhírek**<br> **PROvidhírek**<br> **PROvidhírek Syncthing Adatszinkronizáció felhő nélkül**

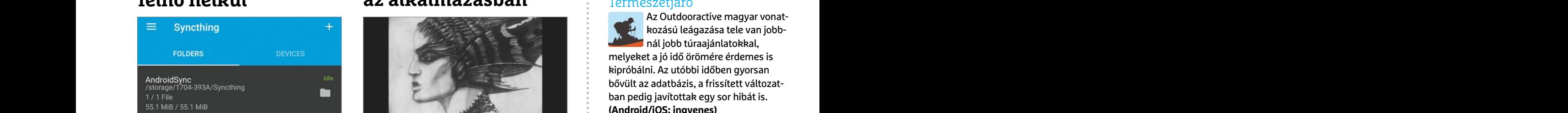

A Droppox, Google Drive es a nasonio Meghaligathank egy eloadast a neves Ber-<br>
felhőszolgáltatások népszerűek, de biz-<br>
ini Filharmonikus Zenekar tolmácsolásá-<br>
tonsági problémákat is rejtenek, hiszen ban? Utazni most nem myllt forráskódú szoftver különböző esz<br>határaikott lépcső nélkül jük őket. Ezen felül interjúkat és háttérin-<br>továbbítja az adatokat, ezért nincs szük-<br>formációkat is elérhetünk a programban,<br>ség regisztrációra és nincs m A Dropbox, Google Drive és a hasonló felhőszolgáltatások népszerűek, de biztonsági problémákat is rejtenek, hiszen adatainkat idegen szervereken tárolják. A Syncthing esetében ez máshogy van: a nyílt forráskódú szoftver különböző eszközök között közbeiktatott lépcső nélkül továbbítja az adatokat, ezért nincs szükség regisztrációra és nincs méretkorlátozás sem. Az adatátvitel TLS-sel titkosított csatornán át történik. A koncepció hoszszadalmasabb beállítást igényel, de a rendszer asztali klienssel, böngészővel és androidos alkalmazással is használható.

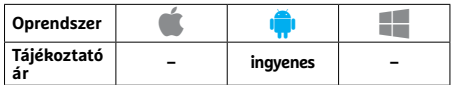

## **Minecraft Earth A klasszikus építős játék frissítése**

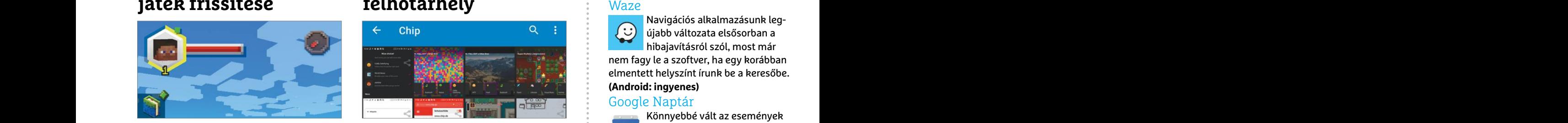

A Minecraft Earth alkalmazás képében a Microsoft ingyenes hozzáférést biztosít a híres építkezős játékához. A szoftver a felhasználó tartózkodási helye alapján hozza létre a gyűjtögetésre és építésre lehetőséget teremtő világot – ebben mozogni pedig úgy tudunk, ha a valóságban is útnak indulunk, a különböző elemekkel pedig kiterjesztett valóságban léphetünk kapcsolatba. Az ingyenesen használható verzióban is nagyon érdekes és jól működő szoftverhez azonban szükségünk lesz egy Xbox Live-fiókra is.

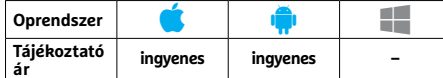

## APPKALAUZ < TESZT & TECHNOLÓGIA<br>
Syncthing<br>
Digital Concert Hall **Digital Concert Hall Koncertterem az alkalmazásban**

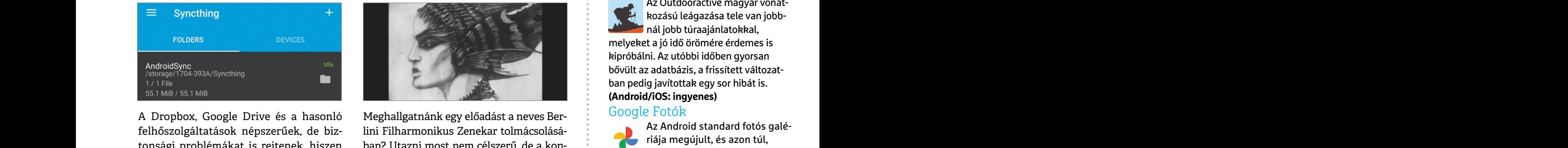

zás sem. Az adatátvitel TLS-sel titkosított szikus zene iránt rajongó felhasználónak.<br>
szadalmasabb beállítást igényel, de a onnantól kezdve havi 15 eurós előfizeté-<br>
rendszer asztali klienssel, böngészővel és sért vagy eg Meghallgatnánk egy előadást a neves Berlini Filharmonikus Zenekar tolmácsolásában? Utazni most nem célszerű, de a koncerteket élőben is követhetjük ezzel az alkalmazással, később pedig szerkesztett formában bármikor újra és újra élvezhetjük őket. Ezen felül interjúkat és háttérinformációkat is elérhetünk a programban, mely nagyon hasznos lehet minden klaszszikus zene iránt rajongó felhasználónak. A szoftver hét napig használható ingyen, onnantól kezdve havi 15 eurós előfizetésért vagy egyedi virtuális "jegyekért" cserébe működik tovább.

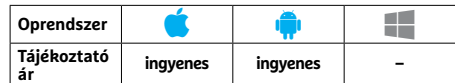

## **Nextcloud Ingyenes felhőtárhely**

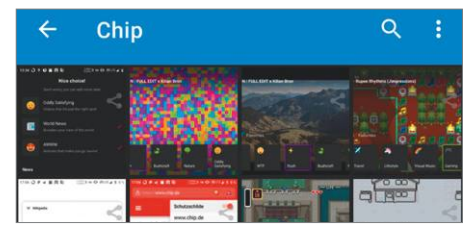

A Nextcloud egy nyílt forráskódú alternatívát kínál a közismert felhőszolgáltatások mellé: otthoni szerverünket használva (mely lehet akár Raspberry Pi is) egy saját felhőt építhetünk ki, asztali, mobil és böngészős hozzáféréssel. Ha nem vagyunk biztosak a dolgunkban, publikus szervereken is létrehozhatunk fiókot ingyen – ebben az esetben 5 GB a maximális tárhely. Sajnos a mobil alkalmazásokon keresztül nem működik megbízhatóan a feltöltés, ezt leszámítva azonban egy jól használható rendszerről van szó, mely fizetős kiegészítőkkel tovább bővíthető.

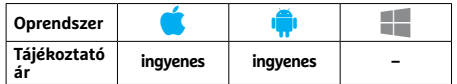

## **APPKALAUZ < TESZT & TECHNOLÓGIA**

## **Rövidhírek**

## Természetjáró

Az Outdooractive magyar vonatkozású leágazása tele van jobbnál jobb túraajánlatokkal, melyeket a jó idő örömére érdemes is kipróbálni. Az utóbbi időben gyorsan bővült az adatbázis, a frissített változatban pedig javítottak egy sor hibát is. **(Android/iOS: ingyenes)**

## Google Fotók

Az Android standard fotós galériája megújult, és azon túl, hogy az ikonon is változtattak, az app kinézetén is csiszoltak, javítottak a keresőn (ez új fület is kapott) és készítettek egy térképes nézetet. **(Android: ingyenes)**

## Feedly

Hibajavítások mellett testre szabhatóvá tették az RSS aggregátor bal oldali menüjét, és most már a szoftver kinézete is a telefonon alkalmazott témához igazodik. **(Android/iOS: ingyenes)**

## Locus Map Pro

oprendszer **Christopher Christopher Christopher Christopher Christopher Christopher Christopher Christopher Christopher Christopher Christopher Christopher Christopher Christopher Christopher Christopher Christopher Christ** PPPPPPPPPPPPPPPPPPPPPPPPP Aki sokat túrázik, fut vagy kerékpározik, szinte biztos hal-**D** lott már a Locusról, mely az egyik legjobb térképes alkalmazás okostelefonra. A folyamatosan frissülő szoftver új verziója új szlovák térképpel bővült és pár apróbb javítást is eszközöltek rajta. **(Android: 2600 forint)**

## Waze

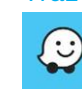

Navigációs alkalmazásunk legújabb változata elsősorban a hibajavításról szól, most már nem fagy le a szoftver, ha egy korábban elmentett helyszínt írunk be a keresőbe.

## **(Android: ingyenes)**

## Google Naptár

Könnyebbé vált az események létrehozása, ugyanis már köz-

vetlenül a naptárnézet rácsába kattintva is elhelyezhetjük azt a még rendelkezésre álló szabad időpontokban. **(Android: ingyenes)**

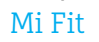

31

A Xiaomi Mi Bandekhez tartozó m app fejlesztői végre korrigálták az alvásidő és lépésszám szinkronizálásával kapcsolatos problémákat, így újra reálisabb adatokat láthatunk. **(Android: ingyenes)**

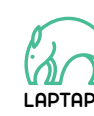

**LAPTAPIR** www.laptapir.hu A sorozat további cikkei a laptapir.hu-n olvashatók.

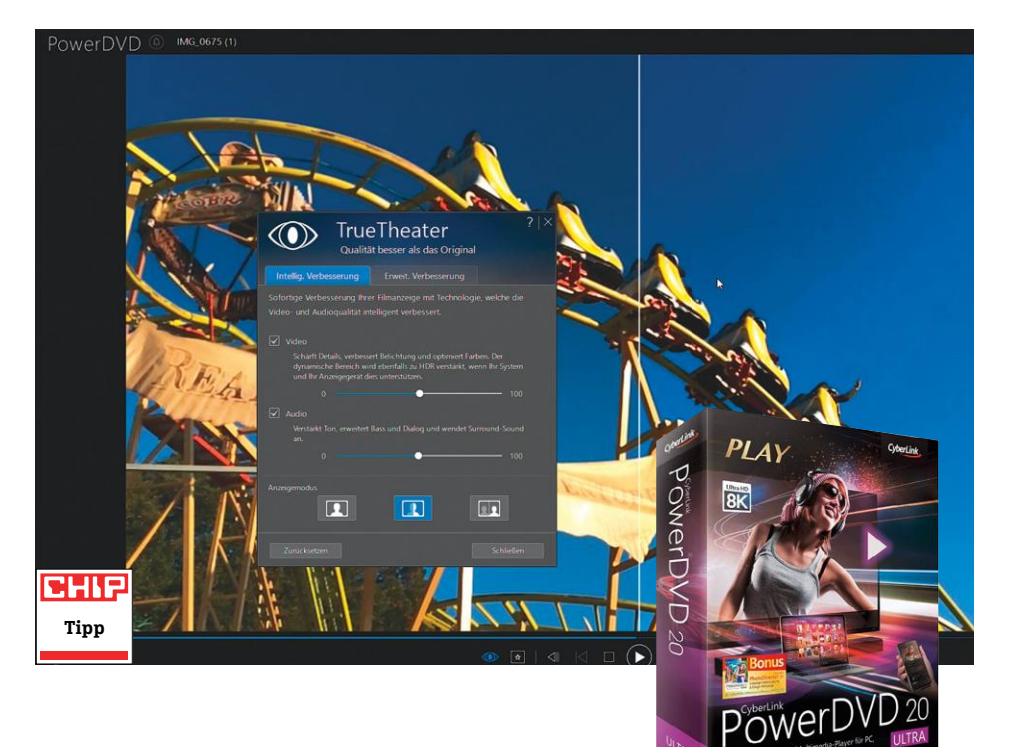

## **CyberLink PowerDVD 20 Ultra Médiastreamelés, minden**

Az 1997 óta fejlesztett PowerDVD médialejátszó program legújabb, 2020-as verzió jának fejlesztésekor a fő fókusz a média streamelés volt, méghozzá lényegében minden elképzelhető készülékre. (A szoftver neve ma már kicsit archaikusan is hangzik, hiszen azt vélhetően igen kevesen használják ma már DVD-k lejátszására.) A streamelés történhet okostévékre és PC-kre, amennyiben azok ugyanazon a wifi-hálózaton vannak, mint a forrás. Android és iOSkészülékekre ingyenes applikáció segítségével zajlik a streamelés. Amennyiben nem az otthoni wifin néznénk videóinkat vagy hallgatnánk zenéinket, hanem inkább távolról, akkor egy CyberLinkfiók létrehozására is szükség lesz. Az így elérhető CyberLink felhő segítségével szinte bármilyen médiát streamelhetünk limit nélkül az interneten keresztül, akár böngészőn keresztül is, akár készülékről készülékre ugorva is.

**készülékre**

Bár természetesen videókat adathordozótól függetlenül, jószerével korlátok nélkül lejátszik a program (mind a 8K, mind a VR támogatott például), ami a többi médiatípust illeti, ennyire nem vagyunk elkényeztetve. A fotókezelő modul például idén csak egy arcfelismerő algoritmust kapott – nem haszontalan ez persze, de

hasonlóval sok más program évek óta rendelkezik. A zenék terén az ízlésünk és előzményeinkre építő intelligens lejátszási listák továbbra is hiányoznak. A korábbi évek verzióit használók számára csak akkor érdemes frissíteni, ha a felhő alapú streamelést kihasználnák.

**+ Automatikus kép- és hangjavító szoft verek, bárhonnan streamelhetjük saját videóinkat - Nincsenek okos lejátszási listák vagy médiaalbumok**

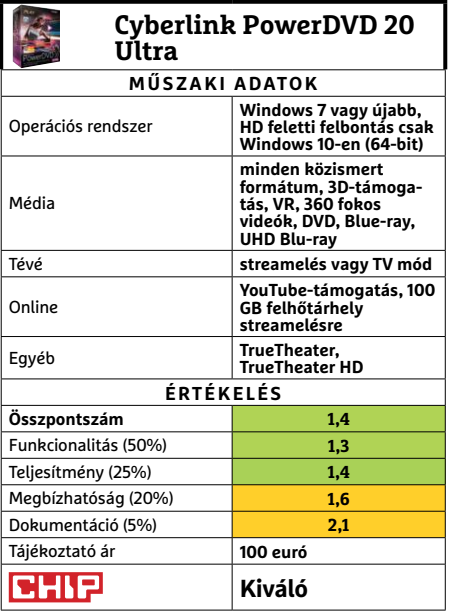

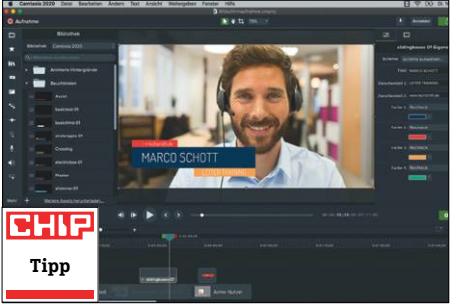

## **Camtasia 2020**  Screencast, szoftver, **akár profi knak is**

A TechSmith által Windowsra és macOSre fejlesztett Camtasia képernyőrögzítő szoftver ma már sokkal többre képes, mint egyszerűen felvenni a képernyőn zajló dolgokat (és persze az audiotartalmat). A Camtasia legjobb pontja talán a beépített vágóprogram, amellyel gyorsan készíthetünk a rögzített nyersanyagból professzionális screencastot, vagyis kommentárral, ikonokkal, rajzokkal, filterekkel ellátott videót. Az új nagyító funkciónak köszönhetően a klipeket frame-pontossággal lehet össze vágni. Az egérkurzort és a gombnyomásokat sokféleképpen lehet megjeleníteni és hangsúlyozni – a hirtelen mozdulatokat például "folyékony" kurzormozgássá változtathatjuk.

Az elsősorban előadások, illetve oktatóanyagok készítésére szolgáló programban idén kaptunk jó néhány bevezető és lezáró template-et. A beépített minták mellé természetesen a felhasználók is készíthetnek ilyeneket. A tavalyi részhez képest egyéb, mélyebb változások nem történtek, de a program a maga kategóriájában így is a jobbak közt van.

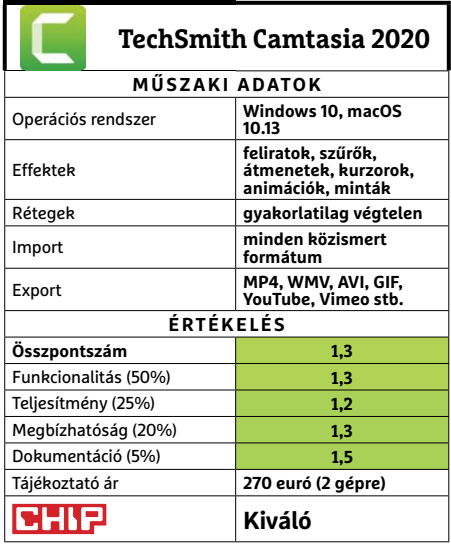

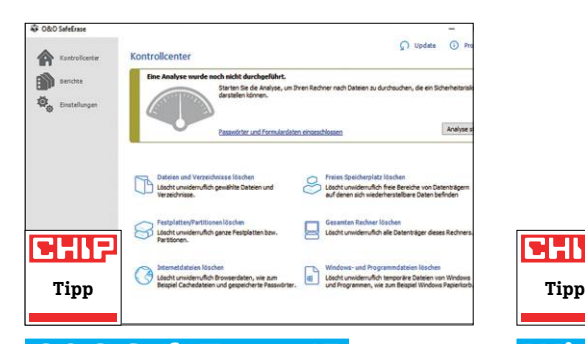

## **O&O SafeErase 15 Érzékeny adatok végleges törlésére**

Ma már igen sok program elérhető (akár ingyen is), melyek képesek visszahozni a "semmiből" a törölt adatainkat, ami igen sok esetben jelenthet hatalmas megkönynyebbülést. Előfordulhat azonban olyan eset is, amikor éppen az ellenkezőjére lenne szükség: amikor visszafordíthatatlanul, megváltoztathatatlanul, totálisan törölni akarunk egy céges dokumentumot, privát fotót, vagy bármi más fájlt. A Safe-Erase e célra készült, és legyen szó merevlemezről, USB stickről vagy más adathordozóról, többféle algoritmust kombinálva semmisíti meg a fájlokat.

A teszt során egy telitöltött 128 GB-os USB 3.0-s adathordozó tartalmának törlése – közepes beállításokkal – kicsivel több mint öt órán át tartott. Ezt követően a két legjobbnak tartott speciális adat-visszaállító program egyike sem tudott semmilyen adatot visszaállítani ezek közül. A 15-ös számú új verzió már képes normálisan kezelni az SSD-ket is, illetve egy gombbal törölhetjük a böngészési előzményeinket és a cache-fájlokat is. Az Operát e funkciók még mindig nem támogatják, de a Microsoft Edge-et tisztítja a program.

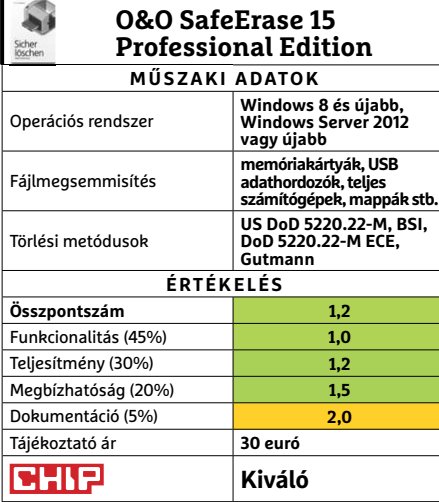

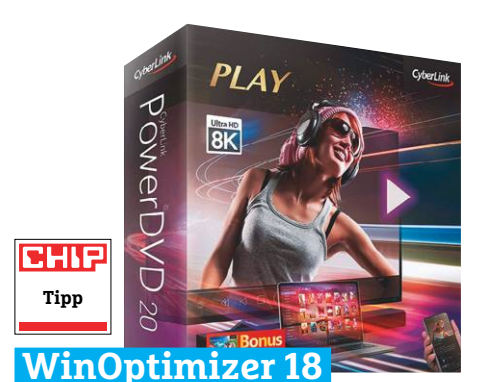

## **Kibővített szerszámosláda Windowshoz**

A jól ismert tuningprogram, a Win-Optimizer új kiadása a 18-as sorozatszámot viselő idei verziójában rengeteg, a Windows 10 automatikus, illetve manuális karbantartására szolgáló funkcióval lett gazdagabb. Ha vakon megbízunk a szoftverben, egyetlen kattintással a teljes optimalizációs folyamatot elindíthatjuk, de természetesen van lehetőség az egyes funkciók részletes manuális irányítására is. A teszt során a program kiválóan szerepelt a böngészők megtisztítása terén, de más népszerű programok – például a VLC vagy az Office – szemetével nem birkózott meg.

Amennyiben valakinek nem lenne elég a Windows beépített heti SSD-optimalizációja, az a WinOptimizer 18 egyik új modulját is használhatja. A Defrag Tool segít tisztán tartani az SSD meghajtókat, mégpedig azok leterhelése nélkül. Az idei verzió az automatikusan induló programok, illetve a szükségtelen szolgáltatások listáinak szűrésekor a többi felhasználó beállításaira támaszkodik – a gyakorlatban azonban ez azt jelenti, hogy csak a legismertebb szoftverek terén tud ajánlást adni az eszköz.

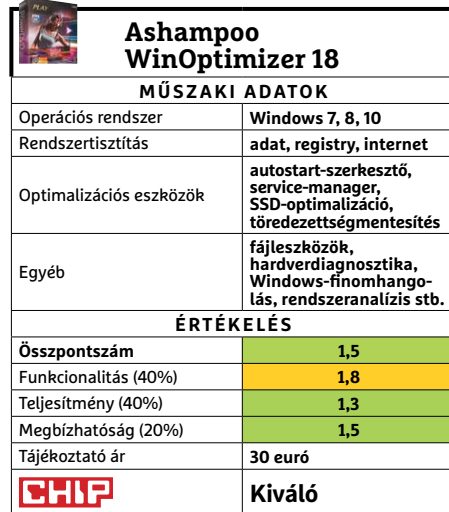

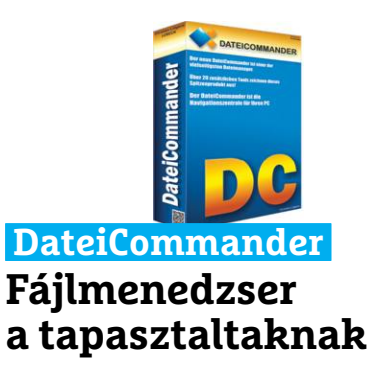

A DateiCommander a Windows Intéző kiváltására készült, extra lehetőségekkel és eszközökkel felruházott program, amely az opciók mélysége miatt elsősorban a rutinos felhasználóknak készült. Aki nem riad meg a menürengetegtől, az komoly funkciókat talál az automatikus tartalomszinkronizáció és a tömeges fájlátnevezések terén. Az idei verzió már képes a PDF-ek szerkesztésére, a fényképek gyors előnézete pedig képes a fotó GPSkoordinátáit azonnal Google Mapsban megmutatni. A beépített szövegszerkesztő az Excel-fájlokat is kezeli, de a bonyolultabb egyenletekkel nem birkózik meg. **(Tájékoztató ár: 35 euró.)** 

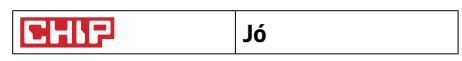

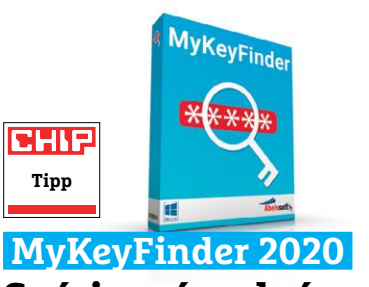

## **Szériaszámok és jelszavak ismerője**

Még a figyelmesebb felhasználókkal is előfordul néha, hogy nem jegyzi fel egy textfájlba valamelyik program regisztrációs számát, vagy akár a wifi randomgenerált jelszavát. A szükséges információ persze ott van a registryben, de ezt igen nehéz kinyerni onnan – elvégre ezek érzékeny adatnak számítanak. Az Abelssoft MyKeyFinder azonban pontosan erre készült: átvilágítja a Windows adatbázisait, és fogyasztható, tiszta formában tálalja az információkat. A bejegyzéseket egyenként, vagy egészben is kimásolhatjuk, kinyomtathatjuk, vagy PDF-ként el is menthetjük. **(Tájékoztató ár: 10 euró.)** 

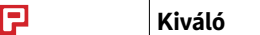

**CHI** 

## **TESZT & TECHNOLÓGIA > MOZILLA FIREFOX**

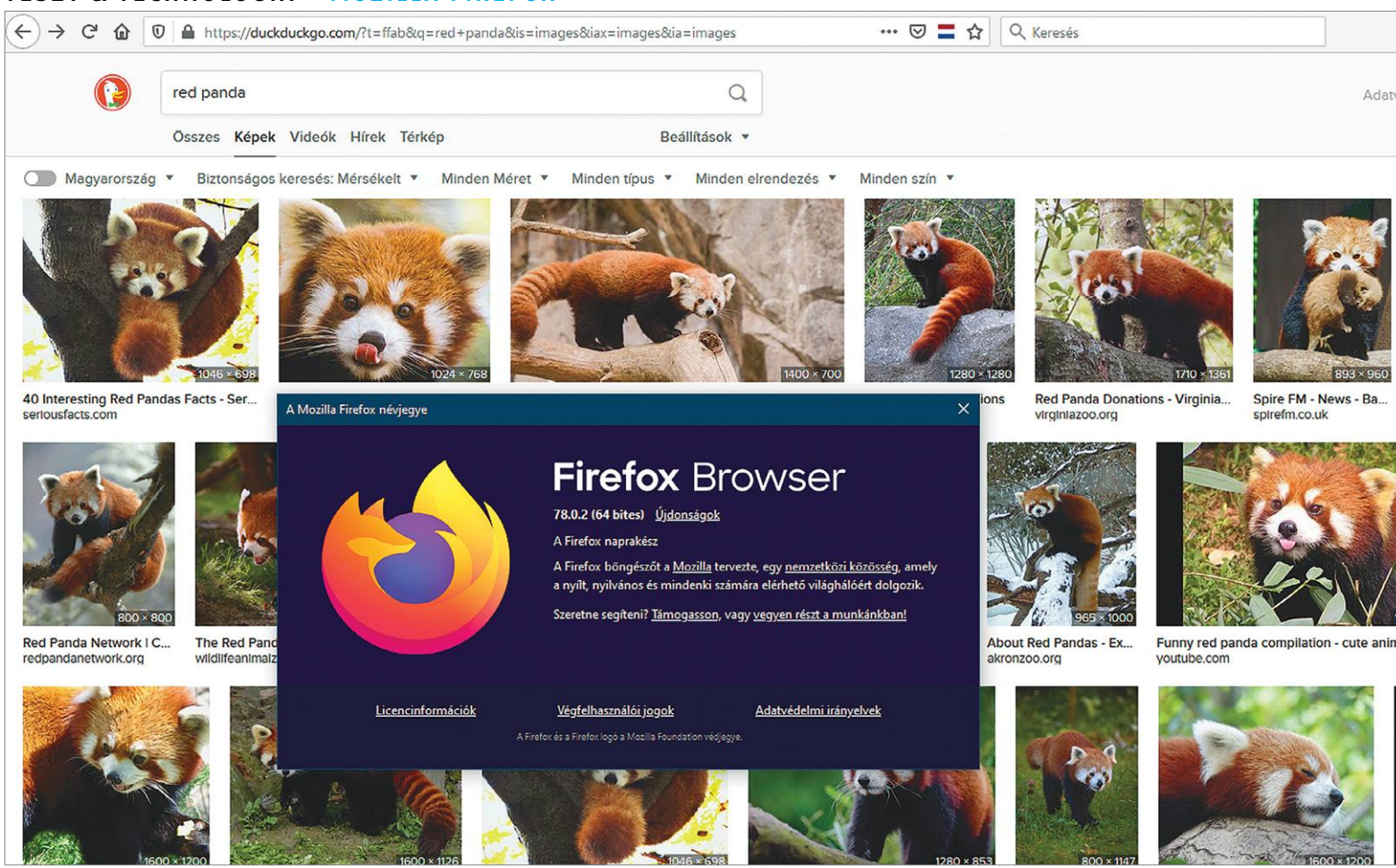

# **Hét remek érv a Firefox mellett**

Akinek fontos az adatvédelem, a biztonság, valamint a kiegészítő kényelmi szolgáltatások, annak érdemes esélyt adnia a **Mozilla nyílt forráskódú böngészőjének.**

ANDREAS DUMONT/KOVÁCS SÁNDOR

piaci részesedést illetően a Firefox napjai már leáldozni<br>látszanak egy ideje. Manapság a Google Chrome a leg-<br>népszerűbb böngésző, legyen szó számítógépről vagy<br>mobil eszközről világszinten 65% körüli részecedéseel (a Fir látszanak egy ideje. Manapság a Google Chrome a legmobil eszközről, világszinten 65% körüli részesedéssel (a Firefox 4,25%, még számítógépeknél is 10% alatti globálisan, bár hazánkban ott 18%). A Firefox azonban meghálálja a hűséget, mivel folyamatosan fejlődik, különösen adatvédelem és sebesség terén. Így mindenkinek érdemes megfontolnia a használatát, legalább másodböngészőként – így kicsit megszabadulva a Google hirdetési gépezetétől.

A Firefox mára számos olyan praktikus funkciót kínál, amelyek mindössze egy ingyenes Firefox-fiókot igényelnek. A bejelentkezéshez csak kattintsunk a "Jelentkezzen be a Firefoxba" sorra a három vízszintes vonallal jelzett főmenüben.

Amennyiben még nincs fiókunk, itt létre is hozhatjuk, mindössze egy e-mail-címre és egy jelszóra lesz szükségünk hozzá. Az e-mailre már csak azért is, mert oda fogunk ellenőrző kódot kapni a kétfaktoros bejelentkezéshez. Ezzel meg is nyílt előttünk a Firefox extra szolgáltatásainak világa.

## **1. Firefox Sync**

A Sync, ahogy nevéből is sejthető, szinkronizálja az adatokat, beállításokat, könyvjelzőket, előzményeket és jelszavakat, sőt még akár a megnyitott lapokat is az összes eszközünkön. Így akármin is indítjuk el a Firefoxot, (nagyjából) ugyanaz az állapot fogad majd minket, amennyiben a személyes fiókunk menüjében a "Másik eszköz csatlakoztatása" linkre kattintva egy másik eszközön is bejelentkezünk a fiók létrehozásához használt felhasználónévvel és jelszóval.

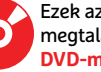

Ezek az eszközök<br>megtalálhatók az<br>DVD-mellékletér megtalálhatók az újság **6 0 <sup>&</sup>gt; DVD-mellékletén**c <sup>2020</sup>**<sup>&</sup>gt;** <sup>8</sup>**<sup>&</sup>gt;** CHIP

**Vigyázat:** a szinkronizálás minden irányban érvényes. Egy új könyvjelző megjelenik minden csatlakoztatott számítógépen, de ha valamit törlünk egy helyen, az is eltűnik minden eszközről. Azt, hogy pontosan milyen elemekre terjedjen ki a szinkronizálás, a "Sync beállítások" alatt adhatjuk meg. Ez egyébként eltérhet a különböző eszközökön. A máshol megnyitott lapok eltérő módokon jelennek meg: asztali böngészőben a Szinkronizált lapok menüpontban vagy az oldalsávban, míg okostelefonon az Előzmények közül kell előbányásznunk őket.

#### **2. Firefox Lockwise**

A Lockwise a Firefox jelszókezelője, ami a PC-s változatban a böngésző része, Android és iOS rendszer alatt pedig különálló appként lehet beszerezni. Amennyiben a Firefox Sync aktív, a Lockwise minden használt eszköz között szinkronizálja a jelszavakat – ha ezt kérjük. Az adatátvitelt 256 bites AES titkosítás teszi biztonságossá, a jelszavakhoz való hozzáférést pedig akár ujjlenyomat- vagy arcfelismeréshez is köthetjük.

A Lockwise eléréséhez kattintsunk a "Bejelentkezések és jelszavak" elemre a Firefox menüjében. A jelszavak szinkronizálása alapértelmezett, de érdemes megnyitni a Firefox Syncet és ellenőrizni a szinkronizálandó elemek között, hogy ott van-e még előtte a pipa. Amennyiben igen, a szinkronizálás automatikus.

#### **3. Firefox Monitor**

A tavalyi év jelentős jelszószivárgásai elég sokat tettek azért, hogy a felhasználók többsége némileg biztonságtudatosabb legyen. A több mint kétmilliárd felhasználónevet és jelszót tartalmazó adatbázisokban elég nehéz ellenőrizni saját elérési adatainkat, de szerencsére nincs is erre szükség. A Firefox Monitor állandóan figyel, hogy áldozataivá váltunk-e egy adatszivárgásnak, és természetesen azonnal figyelmeztet is bennünket, ha a jövőben e-mail-címünk egy lopott adatbázisba kerülne.

Kattintsunk a főmenüben az e-mail-címünkre, majd a Firefox Monitor sorra. Itt adjuk meg a figyelni kívánt e-mail-címünket, majd kattintsunk az Adatsértések keresése gombra, és kezdjünk izgulni. A Firefox hamarosan meg is mutatja, hogy talált-e →

#### Mi szól a Firefox mellett?

**A böngésző nyílt forráskódú, hasznos szolgáltatásokat és kiegészítő funkciókat kínál, és fontosnak tartja az adatvédelmet.**

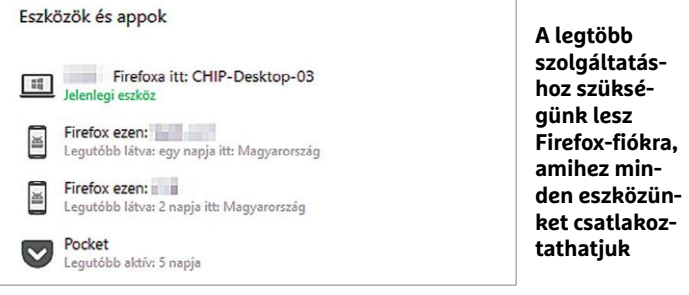

**Mobil eszközeinkkel szinkronizálhatjuk a beállításokat, előzményeket, de még akár a megnyitott lapokat is**

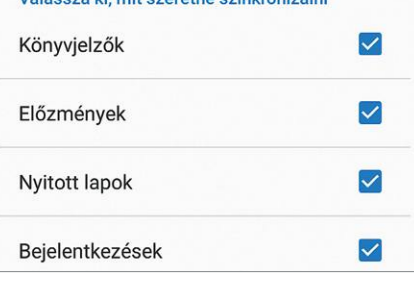

Vélocozo ki mit ozorotno ozinkronizálni

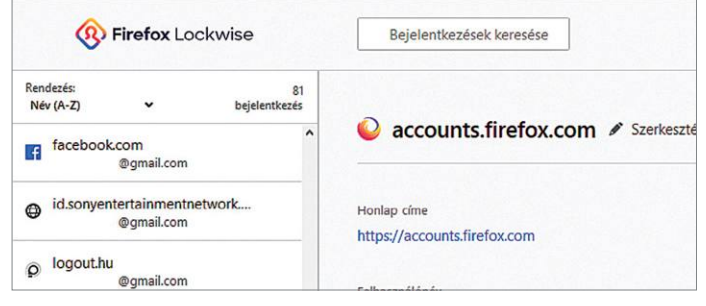

**A Lockwise jelszószéfet biztosíthatjuk mesterjelszó mellett ujjlenyomat és/vagy arcfelismeréssel is**

## **DVD-n: a 20 legjobb Firefox-kiegészítő**

Az amúgy is hasznos Firefoxot kiegészítőkkel még sokoldalúbbá tehetjük. Ezeket a hasznos eszközöket XML formátumban hozták létre, és az operációs rendszertől függetlenül, a Firefoxban futnak.

> A kiegészítők egyszerűen telepíthetők: elég az XPI fájlt a böngészőablakba húzni, és megerősíteni a szándékunkat. Vagy jobb egérgombbal kattintva a fájlon a helyi menüben a Társításnál kiválasztjuk a Firefoxot.

**> A virtuális lemezmellékletünkön** 20 kiemelten hasznos kiegészítő található, amelyeket az előbbi módszerrel másodpercek alatt telepíthetünk kipróbálni. Néhány példa:

**> A Facebook Containerrel** mi szabályozhatjuk, milyen adatokat gyűjt a Facebook. Ehhez a kiegészítő elkülöníti a Faceboo-

kot egy konténerbe, hogy ne lásson rá más lapokra. Emellett letiltja a lájk és megosztás gombokat, amikkel jóformán minden lapon összefuthatunk. Ezzel megakadályozza, hogy a Facebook profilt építhessen a böngészési szokásainkból. **> A Flagfox azt jelzi,** hogy az éppen aktív weboldal mely ország szerverén található, és gyors elérést biztosít a Whois szolgáltatáshoz. A Dark Reader saját gyártású éjszakai üzemmódot ad a Firefoxnak, az EPUBReaderrel pedig közvetlen a böngészőben olvashatunk e-könyveket.

**> Ezeket a kiegészítőket a főmenü** Kiegészítők sorára kattintva, vagy címként az "about:addons" kifejezést megadva érhetjük el és szabályozhatjuk. A három pontot ábrázoló gombbal eltávolíthatjuk és komoly gondok esetén akár jelent-

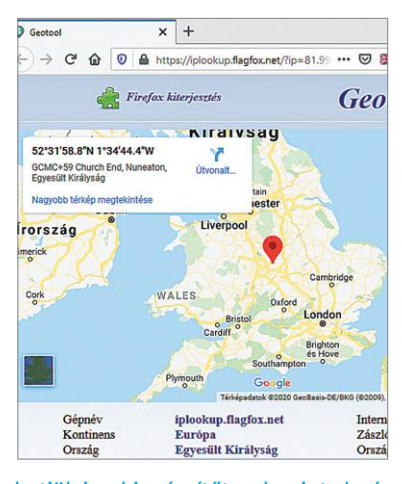

hetjük is a kiegészítőt, valamint elmélyülhetünk a beállításaiban, ha vannak. A szimpla, ideiglenes kikapcsolásukhoz elég a kék kapcsolóra kattintanunk. A keresősorral pedig a teljes kiegészítőválasztékban válogathatunk.

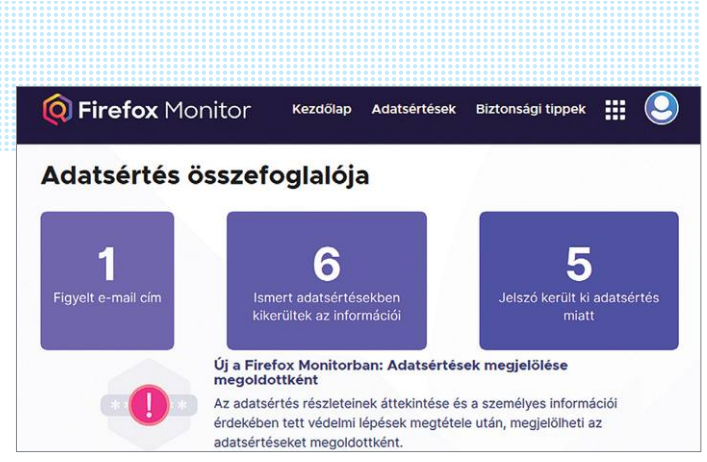

**Az ellenőrzött e-mail-cím hat kiszivárgott adatbázisban is szerepel. És ezekből öt esetben a jelszóval együtt**

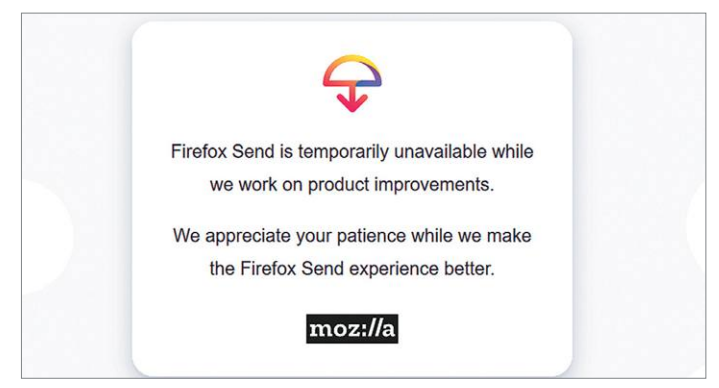

**A Firefox Send segítségével akár 2,5 GB adatot küldhetünk biztonságosan és kényelmesen – legalábbis, ha éppen működik ez a funkció**

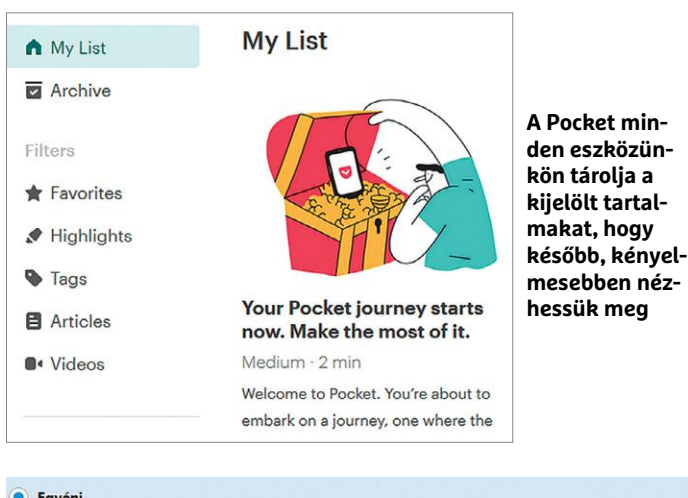

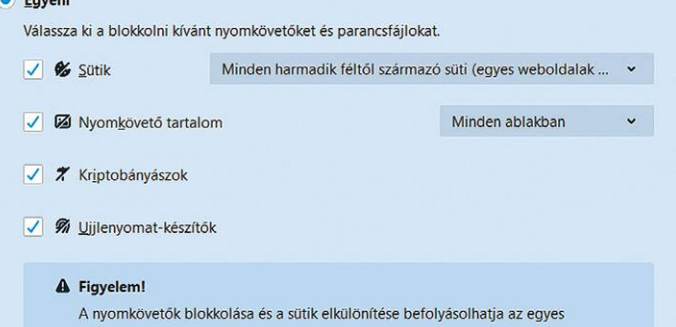

**A Firefox számos adatvédelmi beállítást kínál, amikkel részletesen adhatjuk meg, mennyi megfigyelést engedélyezünk**

egyezést, és ha ez a helyzet, mely szolgáltatásokban érdemes azonnal jelszót cserélni. Itt egyből kérhetjük azt is, hogy "Értesítsen a jövőbeli adatsértésekről", amihez már be is kell jelentkeznünk. A szivárgásról részletesebb információt is kapunk az egyes szolgáltatásokra kattintva, és a teendőink végeztével megoldottnak jelölhetjük az esetet, hogy többször ne merüljön fel. Ezután további e-mail-címeket is hozzáadhatunk a figyelési listához. Az oldal alján pedig kiegészítő információkat kaphatunk arról, mit érdemes tenni ilyen helyzetben, és mitől lesz erős egy jelszó (sajnos a magyar címek ellenére, egyelőre csak angolul).

## **4. Firefox Send**

Nagy méretű fájlok küldése általában nehézkes. Az e-mailek engedélyezett mérete a legtöbb helyen tíz megabyte, így felhőtárolóval lehet csak megoldani az átvitelt, innen a nehézkesség. A Firefox Senddel ellenben könnyedebben küldhetünk fájlokat egy GB méretig (sőt, regisztrációval 2,5 GB-ig). A végpontok közötti titkosítás és a megosztási link lejárati ideje gondoskodik arról, hogy a fájlokhoz csak az férjen hozzá, akinek szánták.

A szolgáltatást a fiókunk menüjének alján találjuk, Firefox Send néven. Az erre megnyíló ablakba egyszerűen csak húzzuk át a megosztandó fájlokat. Emellett még beállíthatunk jelszót, és megadhatunk egy lejárati időt is a linknek (például egy nap múlva, vagy a letöltés után rögtön). Amint a kiválasztott fájlok feltöltődtek, megkapjuk a linket, amit elküldhetünk például e-mailben. Így a Mozilla biztonságos szerverein keresztül, egy kicsivel kényelmesebben cserélhetünk titkosított fájlokat ismerőseinkkel.

## **5. Firefox Pocket**

A Pocket klasszikus böngészőfunkció, amivel zsebre tehetünk oldalakat, hogy később könnyen megtaláljuk azokat. Miután bejelentkeztünk a szolgáltatásba, csak kattintsunk a címsorban a könyvjelző csillag melletti zsebszerűségre. Innen a későbbiekben bármelyik eszközünkön előszedhetjük elolvasni az adott oldalt, így például az okostelefon apróbb képernyője helyett kényelmesen, monitor előtt nézhetünk végig egy hosszabb szakcikket (PC-n a könyvtár ikon alól érhetjük el).

Másfelől, ha mennünk kell valahova, és nem végeztünk egy cikkel, okostelefonon is befejezhetjük, csak előbb telepítenünk kell a Pocket Appot eszközünkön. A mentett tartalmakat a Könyvjelzők menüben "Pocket lista" néven, vagy az appban találhatjuk meg.

## **6. Adatok és magánélet védelme**

A Frefoxnak már megfelelő beállításával is sokat segíthetünk digitális magánéletünk védelmén. Ehhez csak kattintsunk a főmenüre, majd abban a Beállításokra, és a megjelenő lap oldalsávjában az Adatvédelem és biztonság sorra.

Az oldal tetején található a "Fokozott követés elleni védelem". Amennyiben a Szokásos beállítást túl megengedőnek, a Szigorút viszont korlátozónak érezzük, válasszuk az Egyéni lehetőséget. Itt egyenként eldönthetjük, milyen elemeket blokkoljon a Firefox. Alatta pedig meghatározhatjuk, hogyan kezelje a böngésző a hozzáférési adatokat, az előzményeket, valamint az engedélykéréseket például a webkamera eléréséhez vagy helymeghatározáshoz.

Szintén egyfajta védelmi funkció a Privát mód. Adatvédelmi szempontból azonban nem igazán privát. A weboldalak üzemeltetői például könnyedén követhetnek minket a területükön. Ez az

üzemmód csupán arra jó, hogy a böngésző nem menti el az előzményeket, a keresési kifejezéseket és websütiket. A Facebook és Google ugyanúgy tudni fogja, hogy vagyunk és hol jártunk éppen, csak a számítógépet használó rokonok és ismerősök nem.

Adatvédelmi szempontokból Szigorúra beállítani a Firefoxot, de továbbra is a Google keresőmotorját használni nagyjából olyan, mint szennyvízzel zuhanyozni. Szerencsére léteznek jó alternatívák: például a DuckDuckGo a Bing keresési eredményeit használja, egyfajta közvetítőként. Ez annyit tesz, hogy az általunk beírt keresést sajátjaként teszi fel a Bingnek, a kapott eredményeket pedig átmásolja nekünk. Egy másik jó választás a Startpage, amely pont ugyanezzel a módszerrel dolgozik, de a Google keresőmotornál néz utána a kérdéseinknek. Környezetbarátoknak érdemes megnézniük az Ecosiát is. A kereső a Binget használja, és kereséseket faültetés finanszírozásával igyekszik meghálálni.

Ha eldöntöttük, melyik a legszimpatikusabb kereső, csak kattintsunk a Beállításokban a Keresésre az oldalsávban, majd az "Alapértelmezett keresőszolgáltatás" alatt válasszuk ki a kedvencünket. Amennyiben nem szerepel a listán, a kissé lejjebb található "Egy kattintásos keresőszolgáltatások" alatt kattintsunk a "További keresőszolgáltatások felvétele" sorra, és itt keressük meg a megfelelőt.

## **7. Konfigurációs szerkesztő**

A Firefox számos elemét szabályozhatjuk a felhasználói felületen, de ha szükséges, mélyebbre is mehetünk, az alapkonfigurációba. Ehhez a címsávba írjuk be az "about:config" kifejezést. Böngészőnkről ujjlenyomatot készíthetnek a cégek, hogy követhessenek minket. Ebbe az ujjlenyomatba beletartoznak a böngésző beállításaink, a használt betűkészlet vagy éppen a képernyő felbontása.

A Firefox rendelkezik ez elleni védelemmel. Bekapcsolásához írjuk be a "privacy.resistFingerprinting" a Beállításnév keresése mezőbe. Egy dupla kattintással változtassuk az értéket "true" beállításra, ha még nem abban lenne. A védelem ugyan nem tökéletes, de ártani nem árt.

Azt is megakadályozhatjuk, hogy a böngészőben megnézett videókról statisztikát küldjön a rendszer, amennyiben rákeresünk a "media.video stats.enabled" sorra, és a dupla kattintással ezúttal "false" állásba kapcsoljuk. <sup>■</sup>

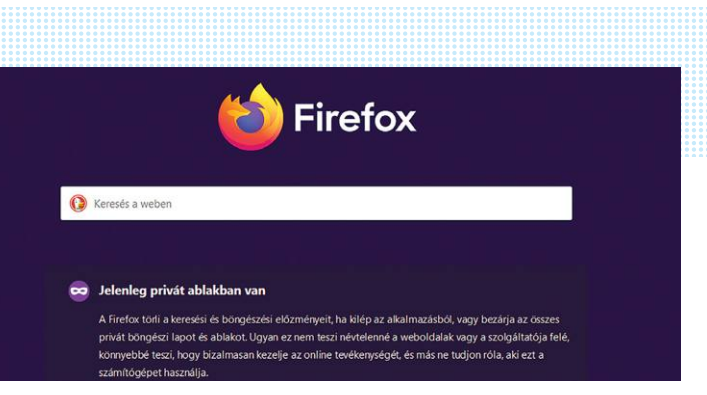

**A Firefox privát módja megóv az otthoni kíváncsiskodóktól, és az árulkodó adattöredékektől is**

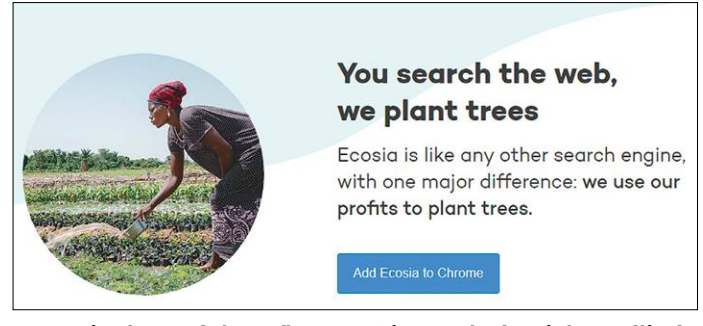

**Az Ecosia alternatív keresőmotor a Bing eredményeit használja és adatgyűjtés helyett fák ültetésére koncentrál**

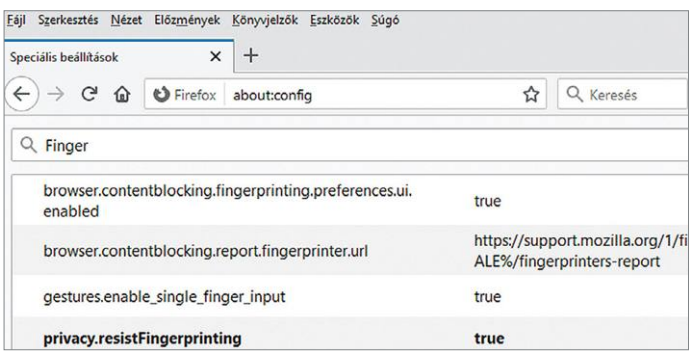

Az "about:config" címen elérhető beállításszerkesztő olyan elemek**hez ad hozzáférést, amelyeket nem érhetünk el menükön keresztül**

## **Kapzsiság nélkül: A Firefox létfontosságáról**

Miután a Microsoft hosszú szenvedés után végre kivégezte az Internet Explorert, és Windows 10-es utóda, az Edge sem lett igazán sikeres, sok felhasználó keres alternatívákat, és a választás főként a Chrome és a Firefox között dől el. **> A Mozilla számtalan praktikus funkciót** talált és fejlesztett ki, amiket aztán a Microsoft és a Google lemásolt. De a Firefox még mindig megelőzi a mezőnyt, ha a kiegészítőkről van szó, ahogy konfigurációs lehetőségei is egyedülállók (a Chrome-ba is belenyúlhatunk a "chrome://flags" címen keresztül, de nem eléggé mélyen). A Firefox különleges, extra biztonságos

böngészőként is jól bizonyít, a Tor hálózat társszoftvereként.

**> A Firefox sok mindenben jobb,** mint a versenytársai, de nincsenek olyan lehetőségei, mint a Google-nak, ami saját böngészőjét előre telepíti (szinte) minden androidos okostelefonra, és számos szoftvercsomagban is szerepelteti. **> A Chrome jelszókezelése például nem elég biztonságos:** ha egy idegen hozzáfér a számítógépünkhöz, a kódokat egyszerű szövegben tudja kiolvasni. A Firefoxban ezalatt mesterjelszóval és ujjlenyomattal is védhetők a jelszavaink. **> Az üzleti modellben is hatalmas a különbség:** a Mozilla Foundation egy

nonprofit szervezet, amelynek így nem kell figyelembe venni minden lépésekor a nyereséget, a részvényeseket vagy a hirdető partnereket. Ugyan a Mozilla is kap pénzt a Google-től – azért, hogy első helyen legyen a böngésző keresőmotor választékéban. De a Mozilla szabadon

dönthet arról, mit tesz a pénzzel. Ezért lényeges, hogy a Firefox megmaradjon a Chrome ellensúlyának. A Google már így is éppen elég adatot gyűjt rólunk az alkalmazásaival. Andreas Dumont

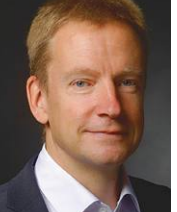

FOTO: ANDREAS J. FOCKE

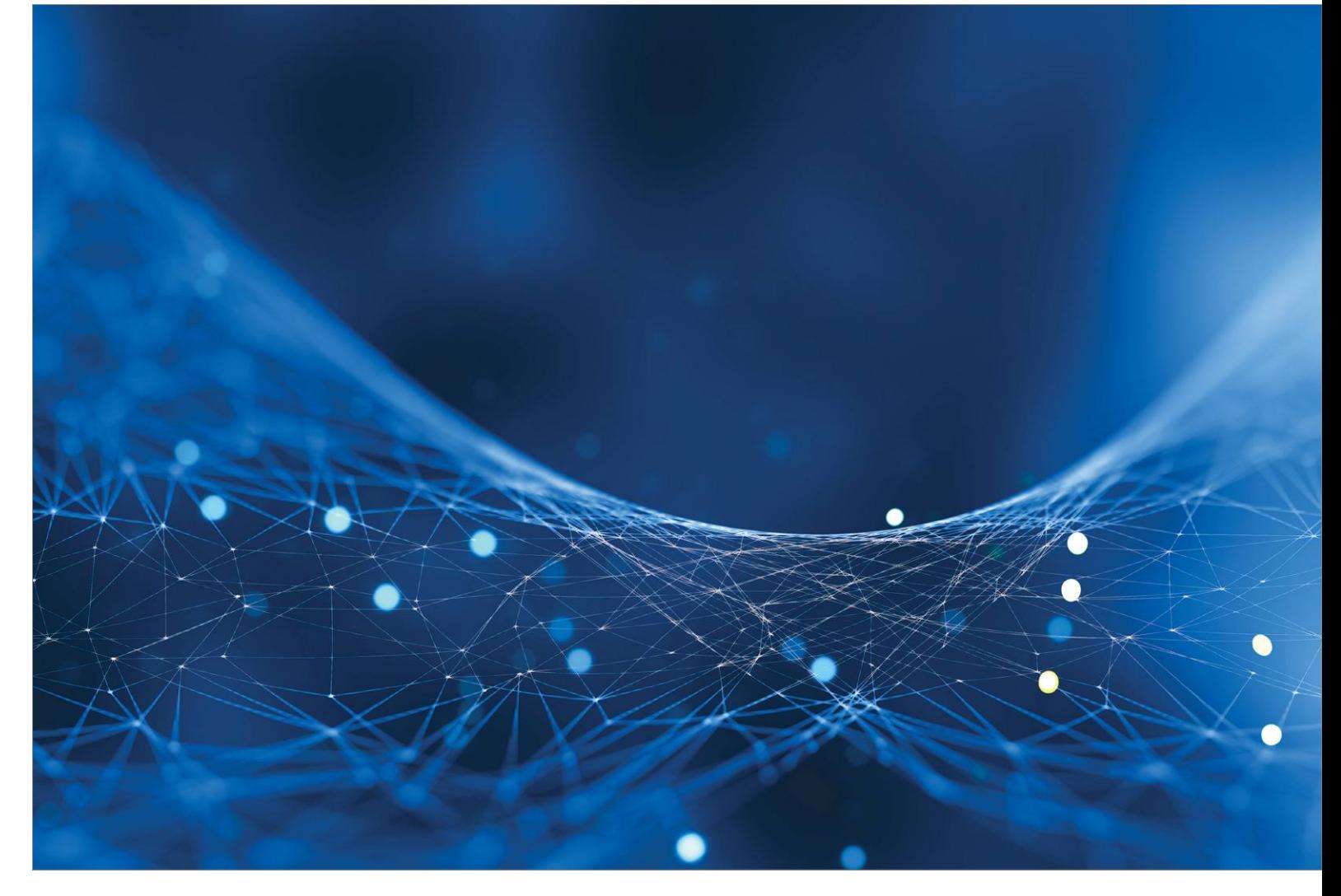

# **Ez történik a PC-ben, amikor bekapcsolja**

A boot folyamat **nemcsak azért kritikus,** mert alapvetően határozza meg azt, hogy a PC mennyi idő alatt lesz munkára kész: a számítógép stabilitása és biztonsága is az indítás utáni másodperceken múlik.

TÓTH GÁBOR

Számítógépek régen sokkal lassabban indultak: míg<br>ma 10 másodperc is elég ahhoz, hogy a Windows feláll-<br>jon, régen ehhez 90-120 másodpercre volt szükség.<br>A hatalmas ugrás részben a gyorsabb processzoroknak és ma 10 másodperc is elég ahhoz, hogy a Windows felálljon, régen ehhez 90-120 másodpercre volt szükség. A hatalmas ugrás részben a gyorsabb processzoroknak és memóriáknak, részben pedig a szupergyors SSD-knek köszönhető. A számítógép indítási idejének rövidülése ugyanakkor távolról sem jelenti azt, hogy a folyamat bármennyit is egyszerűsödött volna: a gép üzembiztos működése azon múlik, hogy a boot folyamat során az egymásra épülő műveletek rendben lefutnak-e. Ha igen, akkor a Windows néhány másodperc

alatt feláll – ha viszont nem, akkor a hiba megtalálása sokszor még a gyakorlott szakértők számára sem triviális művelet.

## **Így indul az alaplap**

Amikor megnyomjuk a bekapcsoló gombot, akkor első körben az alaplapé a főszerep, hiszen ez az a részegység, amely az összes többi hardvert végső soron összeköti egymással. Az alaplapoknak saját operációs rendszere van, ez a BIOS. A BIOS, ahogyan az nevéből (Basic Input/Output System – Alapszintű bemeneti/kimeneti rendszer) is következik, egy nem túl fejlett szoftver, de persze nincs

is igazán sok dolga: kis túlzással csak azt kell ellenőriznie, hogy minden szükséges hardver megtalálható-e a gépben, és hogy a hardverek – gyors teszt alapján – megfelelően működnek-e. A modern alaplapokon ma már UEFI-nek hívják a BIOS-t; ez a két rendszer alapvetően ugyanazokat a funkciókat látja el, de az UEFI fejlettebb, például többféle biztonsági funkciót is támogat.

Visszatérve tehát arra, hogy mi történik, amikor a bekapcsoló gombot megnyomjuk: a rendszer ellenőrzi az alapvető hardverek meglétét (processzor, memória, adattároló stb.). Ha bármi hiányzik vagy nem megfelelően működik, akkor hibajelzést kapunk (ami lehet a monitoron megjelenő kód vagy akár hangjelzés is), ha pedig minden rendben van, akkor a BIOS megkeresi a boot meghajtót és elindítja a rajta lévő boot sectorban tárolt kódot. A boot meghajtó kiválasztása lehet automatikusan, de ez a paraméter a BIOS beállítások között kézzel is beállítható.

Eltekintve attól, hogy a gépből valamilyen hardver hiányzik, vagy hibás, a boot sectorban lévő kód elindítása az első komolyabb hibalehetőség. Előfordulhat, hogy a kiválasztott meghajtón lévő kód hibás (például azért, mert egy félresikerült frissítés vagy egy vírus felülírta), vagy hiányzik. Utóbbi esetben jellemzően csak arról van szó, hogy a géphez egy USB-s meghajtó is csatlakozik, és a BIOS a normál SSD/HDD helyett arról próbálta meg elindítani a rendszert. Illetve gyakori hiba még, hogy a gép belső részének takarítása vagy szerelés után nem vagy nem megfelelő helyre lett visszadugva a merevlemez adat- és/vagy tápkábele.

#### **Így indul az operációs rendszer**

Fentiek alapján már tudjuk, hogy a BIOS/UEFI az, amelyik megkeresi a boot meghajtót és elindítja annak legelső szektorában, a boot szektorban található kódot. A boot szektorban lévő kód 512 kB méretű és az MBR (Master Boot Record) szabványos formátumot használja. Alapvetően két dolgot tárol: az egyik az, hogy a merevlemezen lévő operációs rendszer indító kódja pontosan hol található, a másik pedig az, hogy az SSD/merevlemez területét hogyan osztottuk fel partíciókra. Érdekességként jegyezzük meg, hogy több partíció esetén minden partíciónak van saját boot szektora, az MBR azonban mindig az adattároló legelső boot szektorában található meg.

Az MBR-t azonban majd' 40 évvel ezelőtt találták ki, így mára elavult. Az egyik probléma az, hogy az 512 kB-os méret nem túl nagy, és mivel kevés információ tárolható benne, egy meghajtón →

## **A Rendszerpartíció**

A Windows 10 nem a C meghajtón tárolja a gép indításához feltétlenül szükséges boot menedzser fájlokat, hanem egy külön, erre a célra létrehozott partíción. Ez a partíció természetesen alapesetben rejtett, hogy a felhasználók véletlenül se tudják a rajta lévő adatokat törölni vagy módosítani, de aki kíváncsi a tartalmára, az a Lemezkezelőben hozzárendelhet betűjelet ehhez a partícióhoz is. Viszont szigorúan tilos módosítani bármit, mert könnyen lehet, hogy a turkálás vége egy indulásképtelen rendszer lesz! A Rendszerpartíció használata több előnnyel is jár, de a legfontosabb mind közül az, hogy a Bit-

Locker is tárolható rajta, így lehetőség van arra, hogy a Windowst is tartalmazó partíció teljes tartalmát jelszóval (vagy ujjlenyomattal) védjük. A Rendszerpartíció mérete egyébként nem nagy, a Windows verziójától függően 100-500 MB méretű – viszont aki biztos benne, hogy nem fogja használni a BitLockert, az megspórolhatja ezt a helyet is, ha akarja. Ehhez arra van csupán szükség, hogy a Windows telepítése előtt létrehozunk egy olyan partíciót a meghajtón, amely a teljes kapacitást kitölti: ebben az esetben a Windows nem fogja átrendezni a partíciók kioasztását! Ugyanakkor a több

**100 MB** 223 **Healthy (EFI System Partition)** 

TB-os HDD-k korában ez nem szükséges, esetleg akkor lehet megfontolni a dolgot, ha egy notebookról van szó, és abban alacsony kapacitású (120 GB-os) SSD teljesít szolgálatot. A rendszerpartíció a Windows 7 óta létezik egyébként, első verziója pedig kisebb, mindössze 100 MB-os volt.

**A BIOS funkcióit megtartva utódja, az UEFI elsősorban a biztonsági funkciók terén hoz előrelépést; észreveszi például, ha megpiszkálták a boot szektort**

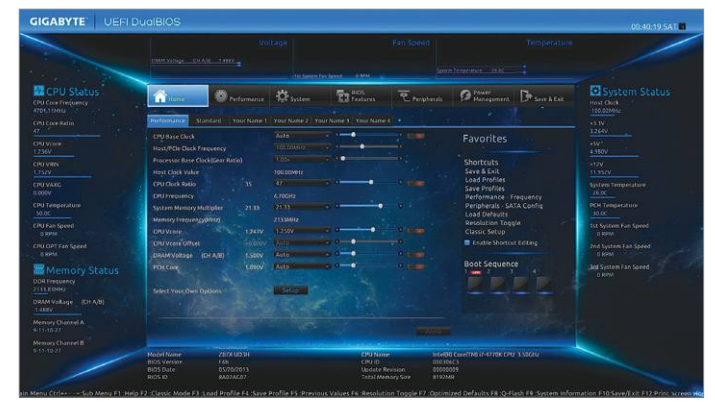

**A BIOS funkcióit megtartva utódja, az UEFI elsősorban a biztonsági funkciók terén hoz előrelépést; észreveszi például, ha megpiszkálták a boot szektort**

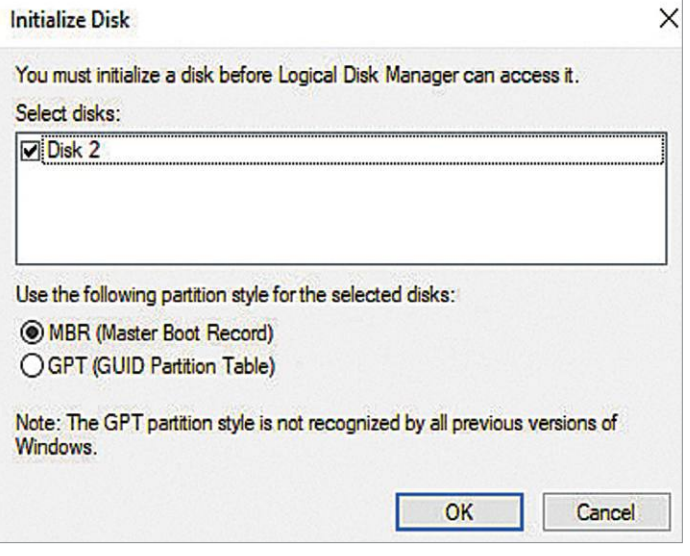

**A merevlemezeken sokáig az MBR tárolta a partíciós táblát, 2 TB felett viszont mindenképpen a fejlettebb GPT-t kell használni**

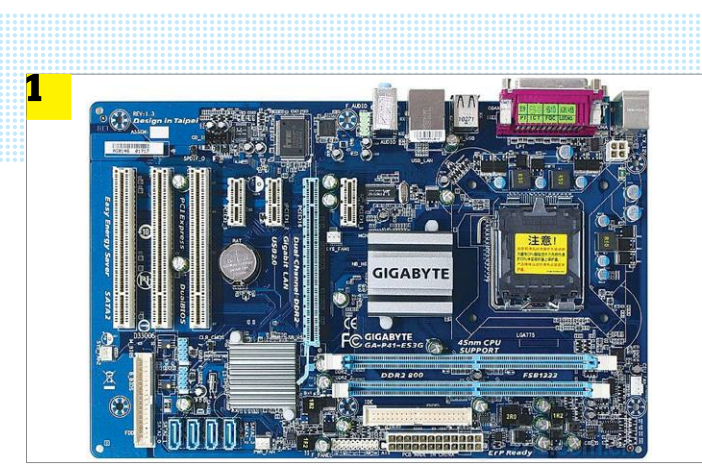

**Az alaplap bekapcsolását követően a BIOS ellenőrzi a hardverek működését, majd megkeresi a boot meghajtót és elindítja az annak boot szektorában lévő kódot**

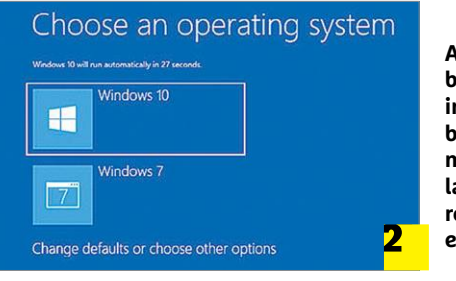

**A merevlemezen a boot szektorban lévő információk alapján betöltődik a boot menedzser, hogy kiválaszthassuk, melyik rendszert szeretnénk elindítani**

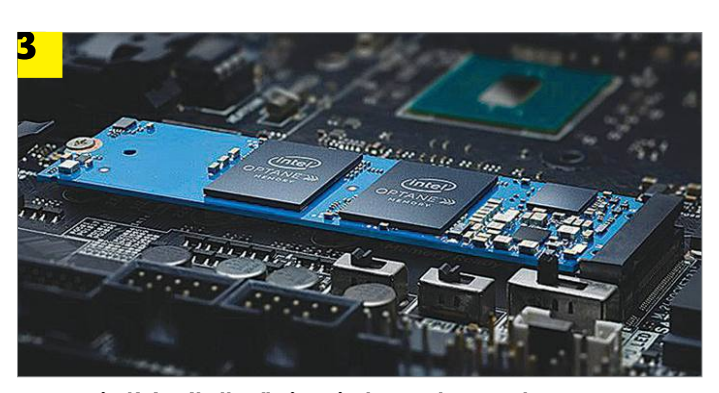

**Az UEFI indításnál ellenőrzi azt is, hogy a boot szektor nem sérült-e; ha a hozzá tartozó aláírás nem egyezik a tárolttal, akkor a gép nem indul el**

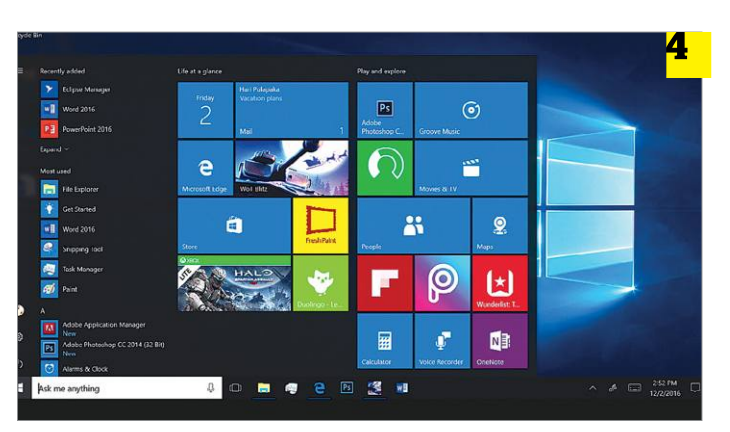

**Ha minden rendben, akkor a rendszerpartíció segítségével a Windows betöltődik, és a gép néhány másodpercen belül használatra kész**

legfeljebb négy partíció hozható létre. Ha ennél több kell, akkor persze van rá megoldás: kiterjesztett partíciót kell létrehozni, amit aztán logikai egységekre lehet bontani. Az MBR-nek azonban még nagyobb korlátja, nevezetesen az, hogy 32 biten tárolja a partíciók méretét, és így a legnagyobb partícióméret 2 TB. Ez pedig ma már egyszerűen kevés.

A megoldást a GPT rendszerre való átállás jelenti (GUID Partition Table) – ezt a rendszert azonban csak az UEFI támogatja, a BIOS nem. Aki tehát 2 TB-nál nagyobb partíció(ka)t szeretne használni, annak muszáj olyan alaplapot vásárolnia, amely UEFI-vel szerelt. A GPT is a merevlemez első szektorában kezdődik, azonban további szektorokban is tárol adatokat, így 128 darab partíciót támogat, akár 9,44 ZB-s kapacitással. (1 ZB nagyjából 1 millió TB).

A számítógép indítását tekintve a GPT is remek hibaforrás lehet: a Windowsnak ugyanis csak a 64 bites verziói tudnak bootolni róla – a 32 bites változatok is kezelik a GPT-vel strukturált merevlemezeket, de csak akkor, ha azok nem rendszermeghajtók. Hogy ez miért fontos? Azért, mert az UEFI, a visszafelé kompatibilitás miatt, képes hagyományos BIOS rendszerként is működni, így ha ezt a kompatibilitási módot kapcsoljuk, előfordulhat, hogy a 32 bites Windows nem indul el. Az UEFI/BIOS ilyenkor ráadásul nem fog hibát jelezni, hiszen megtalálta az indító kódot.

## **Biztonságos indítás**

Fentebb már említettük, hogy a BIOS lefuttatja a boot meghajtó legelső szektorában található kódot. Ez eddig szép és jó, csakhogy van egy kis gond is: a BIOS mindenképpen lefuttatja ezt a kódot. Semmilyen módon nem tudja ellenőrizni, hogy a kód a Windowst vagy más operációs rendszert indít-e el, vagy valamilyen vírust. Ebből pedig adódhat galiba, nem is kicsi. Egy hekkernek lehetősége van például arra, hogy a Windows indulása előtt betöltsön egy virtuális gépet, és a Windowst azon belül futtassa. Mondanunk sem kell, hogy ez mennyire veszélyes – főleg úgy, hogy a felhasználó ebből az égvilágon semmit nem vesz észre.

Az UEFI megoldást nyújt a problémára: a Secure Boot funkciót aktiválva az UEFI digitális aláírással látja el a boot szektort, és csak akkor indítja el, ha a PC bekapcsolása után a kiolvasott boot szektor aláírása egyezik a tárolt kulccsal. Cserébe a Secure Boot funkció kissé megnehezíti azok dolgát, aki Windowst követően szeretnének például Linuxot telepíteni. Vannak megoldások erre a problémára is, de nem minden esetben járható megoldásokról van szó (a Secure Boot például kikapcsolható, de akkor oda a biztonság). Ha a gép nem indul, és az UEFI biztonsági hibát jelez, akkor érdemes egy USB stick segítségével azonnal biztosági ellenőrzést végezni a gépen.

## **Melyik Windowst?**

A boot szektorban lévő kód még nem magát a Windowst, hanem a boot menedzsert indítja el, amelynek segítségével az összes telepített rendszer közül kiválaszthatjuk azt, amelyikre szükség van. A boot menedzser sok PC-n nem látszik viszont, hiszen ha csak egy OS van a gépen, akkor nincs választási lehetőség, és az OS automatikusan elindul.

A Windows 10 esetében a telepített operációs rendszerek listáját egy bináris fájl tartalmazza, így sima szövegszerkesztővel nem lehet megnézni sem a tartalmát – kell hozzá a BCDEdit nevű alkalmazás. Korábban a boot.ini akár a Jegyzettömbbel is módosítható volt, azonban a lelkes, de kevésbé gyakorlott, kísérletezni vágyó felhasználók gépére nézve ez sok veszélyt rejtett magában.

A lényeg azonban azon van, hogy a boot menedzser vagy automatikusan elindítja a PC-n lévő egyetlen operációs rendszert, vagy felkínálja a választás lehetőségét, és azt az OS-t futtatja, amit kiválasztottunk.

## **Célegyenesben**

A kívánt rendszer kiválasztása után a boot menedzser elindítja az operációs rendszert, ami a Windows esetében úgy néz ki, hogy lefut a C:\Windows\System32 mappában lévő winload.exe állomány. Előfordulhat, hogy a PC nem indul, mert ez a fájl nincs a helyén. Ebben az esetben a híres-hírhedt INACCESSIBLE\_BOOT\_DEVICE üzenet küldi padlóra a gépet. A fájl rosszabb esetben sérült vagy tényleg hiányzik (vírus, vagy partíciók átméretezése miatt), jobb esetben viszont csak arról van szó, hogy a merevlemezeket egy szerelést követően nem a megfelelő sorrendben dugtuk vissza a helyére. Ezt persze könnyen orvosolhatjuk: húzzuk le az összes meghajtót, majd dugjuk vissza csak és kizárólag azt az SSD-t/HDD-t, amin a Windows található. A meghajtót az 1-es SATA portra csatlakoztassuk!

Amennyiben a rendszer indítását követően a fenti hibaüzenet nem jelenik meg, akkor a boot folyamat sikeres, és a Windows betöltődik – ha mégsem, akkor viszont a hiba már nem magában a boot folyamatban keresendő, hanem a Windows telepítésével van valamilyen galiba. Ebben az esetben a Windows saját helyreállítás funkcióinak valamelyikével próbálkozhatunk.

## Boot szektor újraépítése

**Viszonylag ritkán sérülnek a benne található információk, ám ha mégis azt gyanítjuk, hogy a probléma gyökere a boot szektorban leledzik, akkor az alábbi parancsokkal lehet újraépíteni az adatokat:**

**bootrec /fixmbr bootrec /fixboot bootsect /nt60 all /force**

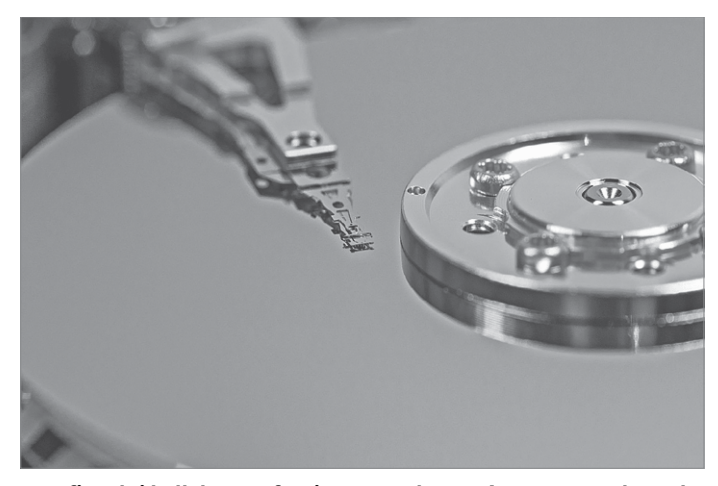

**Arra figyelni kell, hogy a fenti parancsok természetesen csak rendszergazdai jogosultság beállítása esetén működnek**

## **Boot hibaelhárítási lépések**

**Boot hibaelhárítási lépések**<br>A számítógép indítása során felme-emdszereket. Ha talál olyat, ami nincs Ehhez a régit át kell nevezni, majd a<br>rülő hibák többsége hardverhez vagy benne a BCD Store-ban, akkor frissíthet- fent ruto hioak toobsege narovernez vagy<br>
valamilyen hibás bekötéshez, illetve<br>
ijik a listát. Ezt követően ellenőrizhetjük, alábbi utasításokat:<br>
beállításhoz kapcsolódik, de előfor-<br>
hogy a hiba megoldódott-e.<br>
dulhat az is, A számítógép indítása során felmerülő hibák többsége hardverhez vagy valamilyen hibás bekötéshez, illetve beállításhoz kapcsolódik, de előfordulhat az is, hogy fentiekkel minden rendben, de a gép nem indul, mert hibás a boot információk egy részét tároló BCD Store. Szerencsére ebben az esetben sincs veszve minden, van lehetőség arra, hogy az információkat újra legyártsuk. A dolog nem is nehéz, azonban csak akkor lehetséges, ha a Windowst valahogy mégis sikerül elindítani – ehhez helyreállító meghajtóra vagy telepítő lemezre/ stickre lesz szükségünk. Ha sikerült ennek segítségével elindítani a gépet, akkor válasszuk a "Windows helyreállítása" funkciót. Ezen belül többféle lehetőség is látszik – megpróbálkozhatunk minddel, ám ha valóban a BCD Store vagy a boot szektor a hibás, akkor egyik opció sem fog segíteni. Viszont indíthatunk egy parancssort, hogy a klasszikus eszközökkel állítsuk helyre a gépet.

**> Első körben** a "bootrec /rebuildbcd" paranccsal érdemes próbálkozni, amely az összes csatlakoztatott HDD-t átnézi, és regisztrálja a rajtuk lévő operációs

rendszereket. Ha talál olyat, ami nincs benne a BCD Store-ban, akkor frissíthetjük a listát. Ezt követően ellenőrizhetjük, hogy a hiba megoldódott-e.

**> Ha a hiba továbbra is fennáll,** akkor lehetőség van arra is, hogy egy teljesen új BCD Store adatbázist építsünk fel.

Ehhez a régit át kell nevezni, majd a fenti parancsot kiadni. Használjuk az alábbi utasításokat:

attrib c: \boot\bcd -h -r -s ren c: \boot\bcd bcd.bak bootrec /rebuildbcd

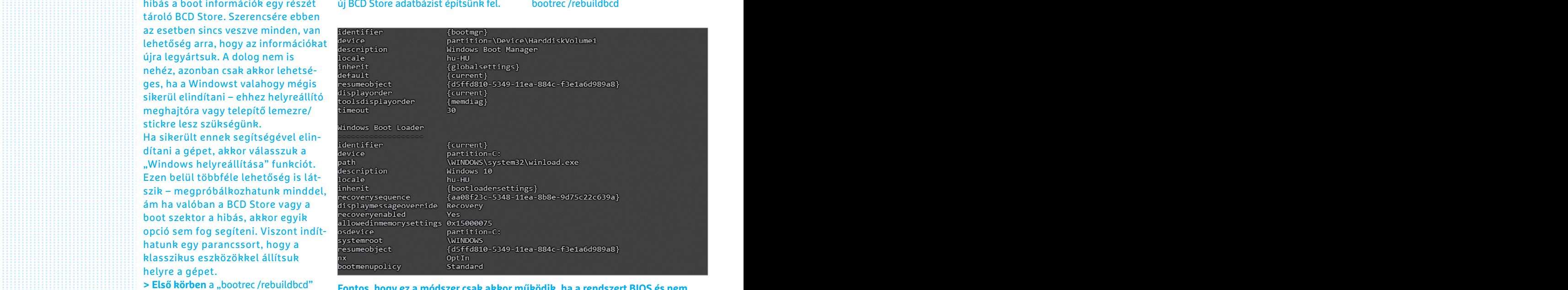

Ruasszikus eszközökket attusuk<br>
helyre a gépet.<br>
> Első körben a "bootrec /rebuildbcd"<br>
paranccsal érdemes próbálkozni, amely<br>
az összes csatlakoztatott HDD-t átnézi,<br>
és regisztrálja a rajtuk lévő operációs<br>
bibalehetőség PPPPPPPPPPPPPPPPPPPPPPPPP **Fontos, hogy ez a módszer csak akkor működik, ha a rendszert BIOS és nem UEFI módban indítottuk, mert utóbbi esetben a BCD fájl a rendszerpartíción található. Ez nem jelenti azt, hogy hozzáférhetetlen lenne, de annyi a hiba lehetőség, hogy ebben az esetben jobb szakértő segítségét kérni**

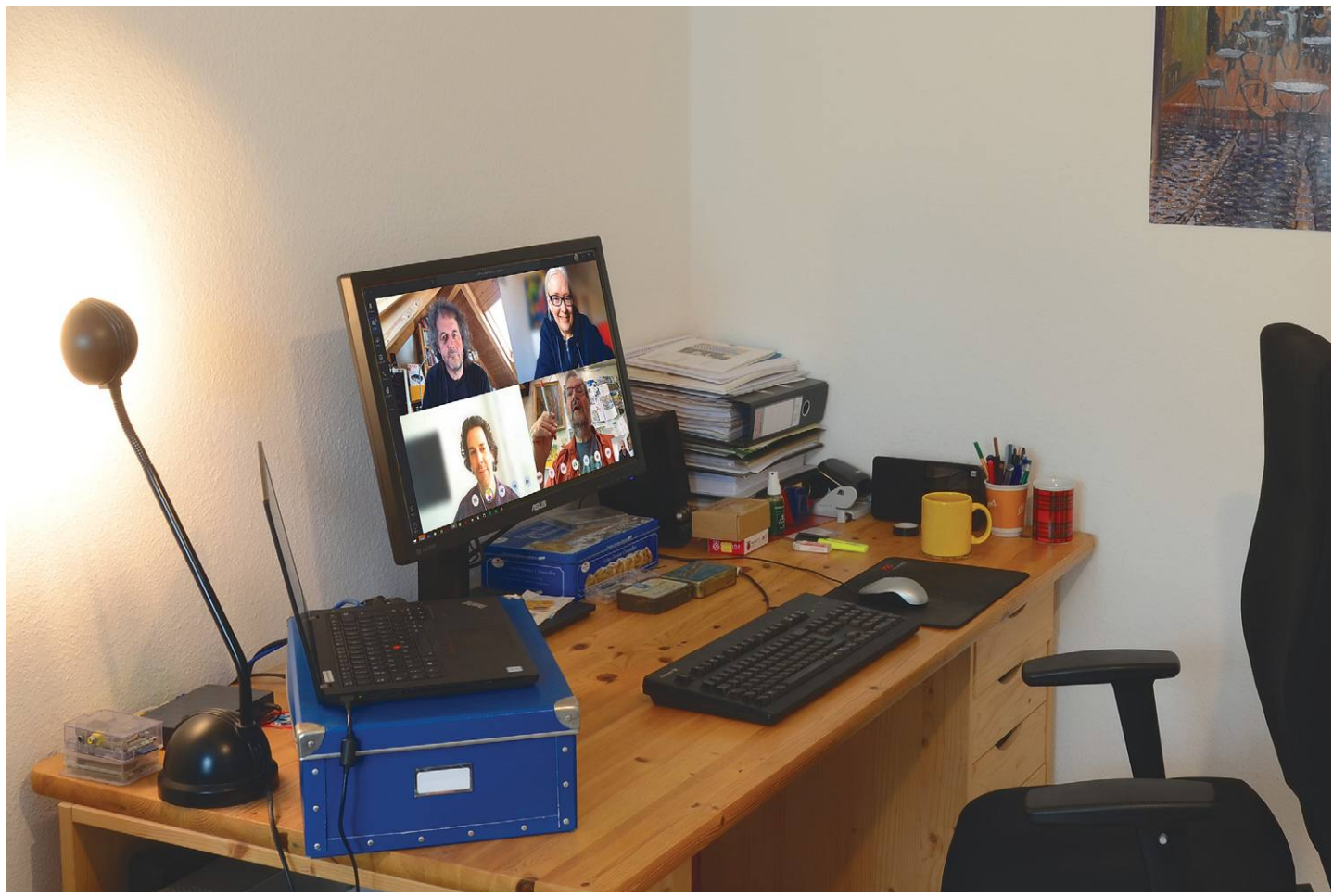

# **Tippek egy jobb videokonferenciához**

**Akár privát szféra, akár munka:** a videokonferencia egyre fontosabb. Cikkünkben bemutatjuk a legjobb beállításokat, tippeket, melyek segítenek a megfelelő kép- és hangminőség biztosításában.

ANDREAS TH. FISCHER/HORVÁTH GÁBOR

z otthoni munka akkor is fontos marad, ha sikerül<br>legyőznünk a koronavírust. Előző számunkban már<br>részletesen ismertettük az otthoni iroda szoftveres és<br>hardveres követelményeit, mest nedig a videokonferencióra legyőznünk a koronavírust. Előző számunkban már részletesen ismertettük az otthoni iroda szoftveres és hardveres követelményeit, most pedig a videokonferenciára térünk ki: bemutatjuk, miként lehet a legjobban beállítani és használni a Zoomot, Skype-ot, Microsoft Teamset és Jitsi Meetet. Ezen felül pedig egy profi fotóst is megkérdeztünk arról, hogy miként nézhetünk ki a lehető legjobban majd a képernyőn.

## **Felszállás: Zoom**

A virtuális lemezmellékleten is megtalálható Zoom villámsebesen vált az egyik legnépszerűbb videotelefonos alkalmazássá sokféle szolgáltatása és könnyű használata lévén, és előfizetés, illetve külön fiók nélkül is használható.

## **Zoom verziók**

A Zoom ingyenes változatával akár 100 ember is beszélgethet egymással – ám míg két fő tetszőleges ideig használhatja a rendszert, addig három felhasználótól felfelé már 40 perc a limit (ezt egy ideig a cég egyébként feloldotta, de most már újra él a határ). Ha tehát az egész családdal akarunk kommunikálni, akkor vagy legyünk rövidek, vagy készüljünk fel az időnkénti megszakításra – új beszélgetést ugyanis minden további várakozás nélkül indíthatunk. Vagy fizethetünk is: a legolcsóbb csomagok havi 14 eurótól kezdődnek.

## **Zoom a böngészőben**

Bár a készítők nyilván azt szeretnék, ha minél többen telepítenék a szoftvert, ez nem feltétlenül szükséges, ha ugyanis kizárólag részt venni szeretnénk mások által szer-KÉPEK: CHRISTOPH SCHMIDT vezett találkozókon, magunk pedig sosem indítunk ilyet, akkor ez sem előfeltétel. Egyszerűen kattintsunk a meghívó linkjére, majd állítsuk le a felajánlott letöltést. A rendszer legfeljebb két-három próbálkozás után végül felajánlja, hogy a böngészőn keresztül csatlakozzunk. Kattintsunk erre, adjuk meg a nevünket és fogadjuk el a feltételeket a Csatlakozás/Elfogadással. A Firefox és Chrome alatt működő Zoom Redirector kiegészítő (lemezmellékleten) még a letöltési próbálkozásokat is visszautasítja helyettünk, és rögtön a konferenciához visz.

## **Biztonságos találkozók**

A legfontosabb védelem az illetéktelenek jelenléte ellen egy jelszó beállítása – amióta a Zoom konferenciákba többször hívatlan vendégek is bekapcsolódtak, a gyártó ezt a feltételt alapértelmezetten bekapcsolttá tette az új beszélgetés létrehozásakor, mert korábban nem volt az.

Amint megkezdődött a konferencia, kattintsunk alul a Security sávra, és kapcsoljuk be a várószobát (Waiting room). Ez biztosítja, hogy az új belépők csak akkor jelenhessenek meg a beszélgetésben, ha a szervező azt engedélyezte. Az engedélyezéshez az Allow Entry lehetőségre kell kattintani. Ha már mindenki megjelent, akkor a Security segítségével le is zárhatjuk a beszélgetést, és onnantól kezdve már új résztvevő nem csatlakozhat.

## **Virtuális háttér és egyéb beállítások**

Számítógépünk webkamerája nemcsak minket, de a hátteret is folyamatosan rögzíti. Ennek eltüntetésére a Zoom az úgynevezett chroma-key funkciót is támogatja, ami lehetővé teszi például, hogy egy pálmafás szigeten jelenjünk meg. Az eljáráshoz azonban egy méretes, egyszínű háttér kell, hogy igazán jól mutasson, különben zavaró effektek és színátmenetek jelenhetnek meg. Az is fontos, hogy ez a háttér jól be legyen világítva.

A Zoom alapértelmezésben három saját virtuális hátteret kínál: kattintsunk a jobb felső sarokban megjelenő fogaskerék ikonra, majd nyomjuk meg a Virtual Background lehetőséget. Válasszunk a feltüntetett opciókból, de ha egyik sem nyeri el tetszésünk, a pluszjellel saját képet is hozzáadhatunk a listához, de figyeljünk, mert legalább HD felbontásúnak kell lennie. A Zoom kliens beállításai között a Videó alatt több lehetőséget is találunk a finomhangolásra: az Activate HD például élesebb képet és teltebb színeket eredményez. Az viszont, hogy mások milyen minőségben látnak majd minket, alapvetően inkább az internetkapcsolat sebességétől függ majd. A Retouch my appearance kicsit lágyabbá teszi a képet, így eltünteti a ráncokat – a hatás viszont normál körülmények között szinte észrevehetetlen.

## **Képernyő megosztása és beszélgetés rögzítése**

A Zoom egyik hasznos szolgáltatása a képernyőmegosztás: miután az Unlock screen gombra kattintottunk, kiválaszthatjuk az éppen futó programok ablakát vagy a rajztáblát (Whiteboard). Ez utóbbi lehetővé teszi a szabadkézi rajzot és a szöveg vagy nyilak beillesztését.

Lehetőségünk van a konferencia rögzítésére is, melyhez a megfelelő gombot az alsó sávban találjuk. Kattintsunk a Recordra a felvétel indításához. Ennek működéséről egy, a bal felső sarokban megjelenő felirat is tudósít bennünket, és itt→

## **VIDEOTELEFONÁLÁS < TESZT & TECHNOLÓGIA**

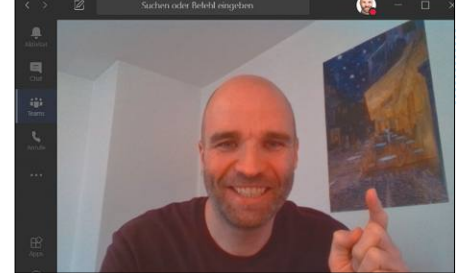

**Így kell: Szemmagasságba állított webkamera, elegendő fény és egyszerű háttér**

## Ingyenes megoldások

**Nem minden videokonferencia alkalmazás használható mindenre. Az alábbi táblázatban a legfontosabb funkciókat foglaltuk össze:**

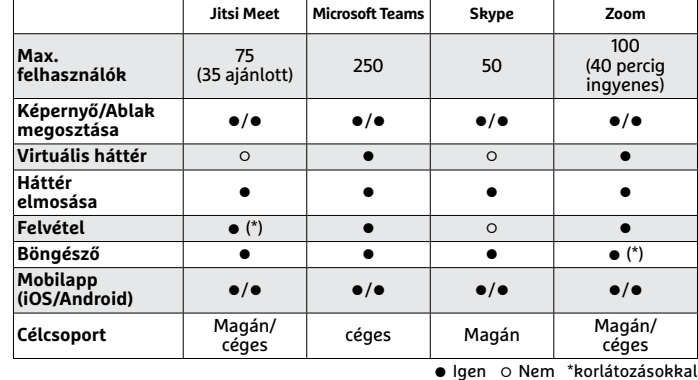

Please join Zoom meeting in progress Join Zoom Meeting https://us04web.zoom.us/j/7545 ?pwd=NXhqM05DW Meeting ID: 754 5 Passcode:

**A Zoom találkozóra meghívottaknak nem muszáj telepíteni a klienst, használhatják a megadott URL-t a böngészőben is**

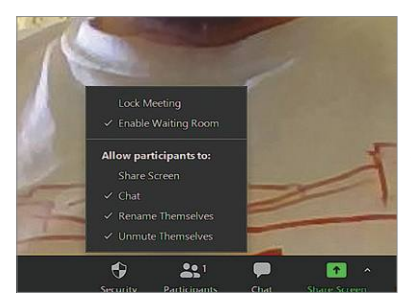

**A jelszó mellett a Waiting Room aktiválásával még hatékonyabban akadályozhatjuk meg, hogy illetéktelenek kerüljenek a beszélgetésbe**

## Gyorsbillentyűk Zoomhoz

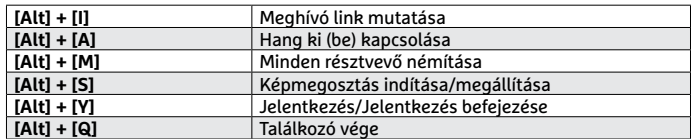

## **Mobiltelefon, mint webkamera**

Ha nincs noteszgépünkön vagy asztali PC-nken külső vagy belső webkamera, akkor egy okostelefon is megteszi: csak két programot kell telepíteni hozzá. Ezek közül az egyik kerül a telefonra, a másik pedig a Windows alá. Android esetében a DroidCam és DroidCam Client for Windows vált be igazán, az iOS-re pedig ott a WebCamera app, melyhez passzoló windowsos alkalmazás a Mobiola Web Camera. Az okostelefon mellé egy kis méretű állványként is használható szelfibotot érdemes venni, ezek pár ezer forintért már elérhetőek, és sokkal kényelmesebbek, mintha egy könyvnek, pohárnak vagy más tárgyhoz támasztanánk a telefont.

## Gyorsbillentyűk Teamshez

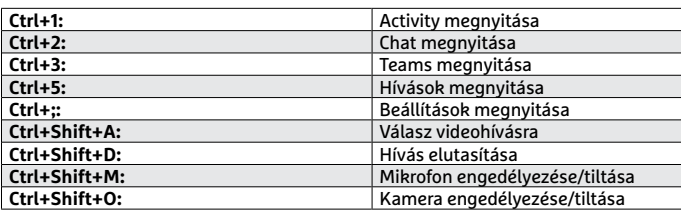

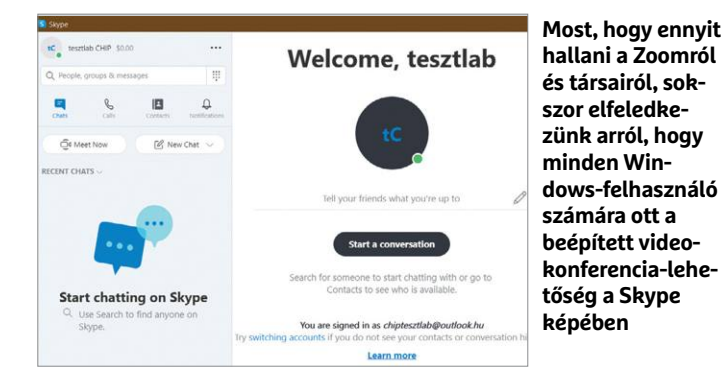

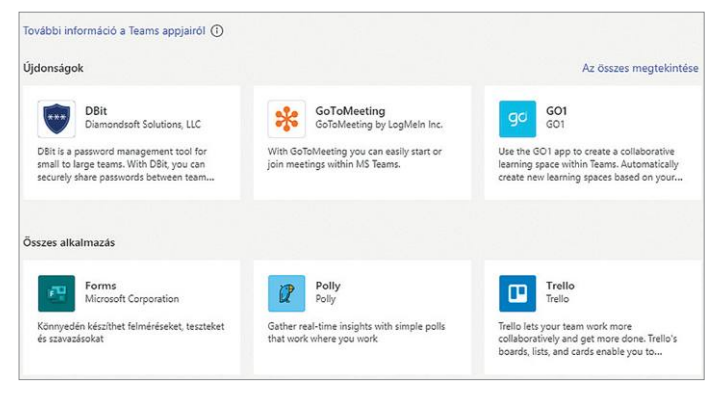

**A Microsoft Teams rugalmassága és bővíthetősége különösen érdekessé teszi a szoftvert céges felhasználóknak**

## Gyorsbillentyűk Jitsi Meethez

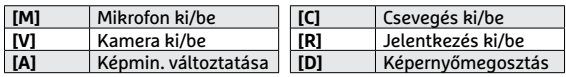

## **Saját Jitsu szerver beállítása**

A Jitsi könnyen használható, csak akkor komplikált, ha saját szervert üzemeltetnénk. Egy virtuális gép Linuxszal tökéletes erre, és ilyet különböző host szolgáltatóknál már pár ezer forintért bérelhetünk. Persze egy saját hardverrel rendelkező kiszolgáló gyorsabb, de drágább is, így inkább csak céges környezetben éri meg vele foglalkozni. Mindkét esetben parancssori hozzáférés és némi Linux-ismeret szükséges. A beállítás lépéseit elolvashatjuk a jitsi.github. io/handbook/docs/devops-guide/devops-guide-quickstart oldalon, és hasznos információkat találunk a http://digitalisjoletprogram.hu/api/v1/companies/15/files/128905/download dokumentációban is.

### **Install Jitsi Meet**

Note: The installer will check if Noinx or Apache are the web server it finds to serve Jitsi Meet. If none of If you are already running Nginx on port 443 on the

it will conflict with your current port 443.

# Perform jitsi-meet installation sudo apt install jitsi-meet

You will be asked about SSL certificate generation.

tudjuk a felvételt szünetre állítani vagy befejezni. A beszélgetés végén a felvétel automatikusan a C:\Users\<felhasználónév>\Dokumentumok\Zoom mappába kerül.

## **Profiknak: Teams és Skype**

A jól ismert Skype általában minden Windows 10-es számítógépen megtalálható, és ha Microsoft-fiókkal jelentkeztünk be, akkor ezzel rögtön beszélgethetünk, indíthatunk telefonhívást és videokonferenciát. A Microsoft Teamsbe viszont már nehezebb a belépő, és általában a céges IT részleg vagy rendszergazda felelős a beállításáért. Ez általában magában foglalja egy helyi címjegyzék (LDAP könyvtár) és az Exchange használatát, mely lehetővé teszi a felhasználók megtalálását és meghívását. Ha viszont már működik, akkor könnyen lehet csoportmunkán részt venni és videokonferenciákat lebonyolítani vele. Az egyedi felhasználók az MS Teamst is telepíthetik, és hozzákapcsolhatják Microsoft-fiókukhoz, ami lehetővé teszi a cégen belüli csapatokban a kommunikációt.

#### **Munka a Teamsben**

A Teams esetében a legfontosabb az azonos csoportnevek használata. Kattintsunk a Join or create team opcióra balra lent, hogy saját csoportot hozzunk létre. Ezután eldönthetjük, hogy Privát, Publikus vagy Szervezeten belüli legyen. Adjunk nevet és fogadjuk el a megadott adatokat a Create gombbal. Végül jöhet a csoporttagok hozzárendelése.

A csoportokon belüli kommunikáció csatornákon keresztül történik. Kattintsunk a csoportnév mellett megtalálható három pontra, hogy további csatornákat készítsünk.

A Teams egy speciális funkciója, hogy különböző appokkal bővíthető. Kattintsunk a Wiki mellett a plusz jelre, és válaszszunk a megjelenő applikációk közül. Itt az irodai programcsomag elemein túl projektmenedzsmentre, felmérésekhez, HR-feladatokhoz is találunk szoftvereket. Mivel a Microsoft Teams elsősorban vállalati felhasználóknak készült, hosszasabb ismertetésére magazinunk hasábjain nincs elég hely.

## **Egyszerű és nyílt forráskódú: Jitsi Meet**

A legegyszerűbb megoldás videokonferenciához a nyílt forráskódú Jitsi Meet szoftver. Itt az alapot egy olyan szerver adja, melynek feladata a kapcsolat felépítése a konferencia egyes résztvevői között, de magához a beszélgetéshez nincs szükség másra, mint a böngészőre. Ez a WebRTC implementációnak köszönhető, mely a Chrome esetében valamivel jobban működik, mint a Firefoxnál, így a Jitsi készítői is a Chrome-ot vagy valamelyik belőle építkező böngészőt ajánlják.

#### **Videobeszélgetés a Jitsivel**

A Jitsi irányítása a meet.jit.si URL-en keresztül történik – ezt a szoftver fejlesztői kezelik, és ezen át válik lehetővé új beszélgetések indítása. Az Új értekezlet kezdése mezőbe írjunk be egy szabadon választott szöveget, vagy hagyjuk meg az eredetit, ha megfelelőnek találjuk. Ezután kattintsunk az Indítás gombra a találkozó elindításához, melynél automatikusan adminisztrátorokká is válunk, és meghívhatunk bárkit, ha átküldjük nekik a felső URL-t. Ha kilépünk a beszélgetésből, az elsőként utánunk csatlakozott felhasználóból válik rendszergazda, és így tovább. KÉP: CHIP TESZTLABOR

#### **Jelszavas védelem és meghívók**

Miután megnyomtuk az Indítás gombot, engedélyeznünk kell a Jitsinek a hozzáférést a mikrofonhoz és a kamerához, mielőtt pedig elkezdenénk meghívogatni a résztvevőket, a jelszavas védelmet is érdemes bekapcsolnunk. Ehhez jobbra lent kattintsunk a pajzs jelre, majd válasszuk a Jelszó hozzáadása lehetőséget. Írjuk be a választott kódot, erősítsük meg, fogadjuk el az Enterrel. Ezután zárjuk be a kis ablakot az X-szel, és nyomjuk meg lent a pajzs mellett a Személyek meghívása gombot. Másoljuk a vágólapra a meghívót tartalmazó linket, melyet innen közvetlenül is levélbe illeszthetünk. A jelszót ez nem tartalmazza, azt adjuk még meg a meghívottaknak, akik opcionálisan telefonnal is becsatlakozhatnak az alul található telefonszám és PIN-kód használatával.

## **Hatékony kommunikáció a Jitsivel**

Amikor egy beszélgetés aktív, balra lent különböző szolgáltatásokat választhatunk. Kattintsunk a Share your Screen lehetőségre például a képernyő vagy egy program ablakának megosztásához. A kézfejre kattintva "jelentkezünk", azaz mindenki látni fogja, hogy szeretnénk hozzászólni a témához. Mint a legtöbb szoftvernél, úgy itt is a megfelelő billentyűkombinációkkal (lásd táblánkat) felgyorsíthatjuk a használatot.

## **RÖVIDEN Összefoglalás fél percben**

**A koronavírus sok mindent fenekestül forgatott fel, és a videokonferenciákat magán- és munkakörnyezetben is a korábbinál sokkal fontosabbá tette. Cikkünkben bemutatjuk a legfontosabb segédeszközöket, segítünk beállításukban és azt is elmondjuk, miként használhatjuk optimálisan a kamerát, a világítást és a hátteret.**

## Igazgyöngy nyílt forráskóddal

**A Jitsi Meet annyira egyszerűen használható, hogy szinte nincs is mit magyarázni róla. Videokonferenciához elég a böngészőnk.**

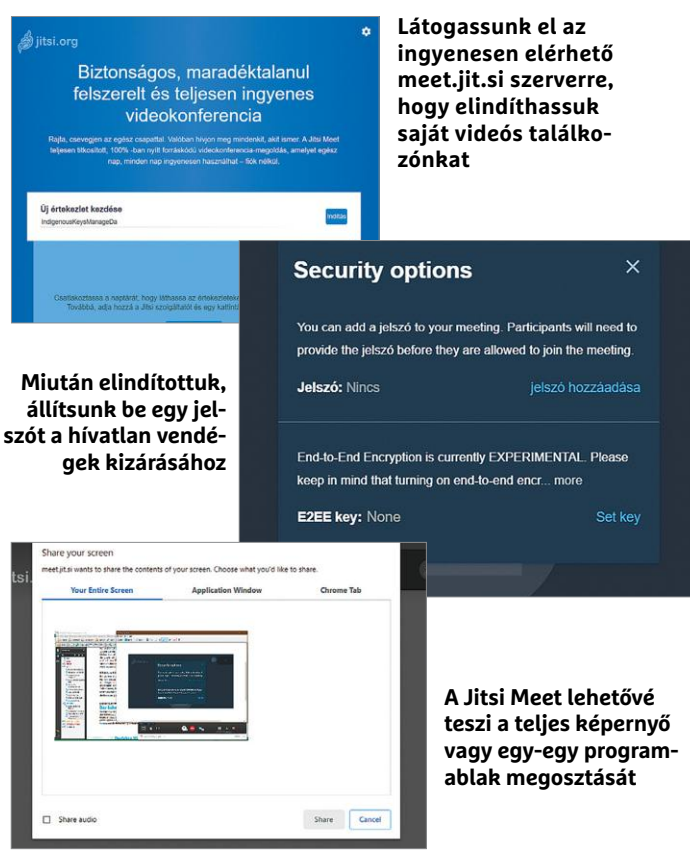

## **Tökéletes videokonferencia: egy profi tippjei**

**Hogy nézhetünk ki jól a képernyőn?** Erről kérdeztük Simon Kirsch-t, profi fotográfust és a CHIP Studios videoproducerét, akinek komoly tapasztalata van ezen a területen. **Milyen szögből nézzünk a kamerába?**  Ideális esetben a kamerának a szemünk magasságában kell lennie. Ha ilyenkor úgy tűnik, mintha tokánk nőne, akkor emeljük egy kicsit magasabbra, de semmilyen körülmények között ne legyen túlzottan magasan, mert ettől olyan lesz a kép, mintha az Instagramra készítenénk éppen szelfit, ez pedig nagyon amatőr hatást kelt. Még ennél is rosszabb, ha alulról néz felfelé, ami nemcsak tokánkat növeli meg, de arcunkat is torzítja, orrlukainkat pedig megnöveli. **Milyen távol legyünk a kamerától?** A noteszgépekbe szerelt vagy monitorra csiptethető webkamerákat általában úgy állítják be, hogy amikor normál munkatávolságban ülünk a

kijelzőtől, akkor legyen optimális a látószög. Ennél közelebb ne is hajoljunk, mert a halszem effektus miatt nem fogunk szépen kinézni. Ideális képkivágás az, ha arcunk és vállunk még látszik a képen, és jó, ha kezünk is belefér – a kommunikáció fontos részét képezik ugyanis a nonverbális jelek, kézmozdulatok, melyek ilyenkor bekerülnek a beszélgetésbe.

#### **Hogy lehetnek ideálisak a fényviszonyok?**

Minél jobbak a fények, annál könynyebb a kamerának jó képet készíteni, tehát ne a szoba legsötétebb sarkában üljünk le. Ilyenkor a kamera emeli az érzékenységet, ami komoly képzajjal jár és a színeket is teljesen eltorzítja. Ideális esetben szembe ülünk egy északra néző, nagy ablakkal, mely a fő fényforrásunk lesz. Ha ez nem lehetséges, vagy profi bevilágítás kell, vehetünk két studiólámpát derítővel, 10 000 forint körüli összegért. Ezekkel

nagyon kellemes, lágy fényt kapunk, és még az arcbőrünk is simábbnak tűnik tőle. **Milyen egyéb tippeket tudna adni?**

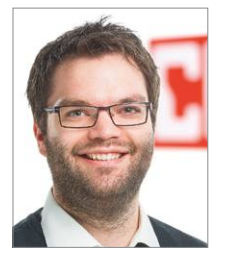

A háttér legyen olyan egyszerű, amennyire csak lehet. A legtöbb webkamerának nagy a mélységélessége, így a háttér is éles marad mögöttünk, a bonyolult, feltűnő minták, tapéta vagy rendetlenség tehát zavaró lesz. Egy egyszerű szobafal, egy szimpla, nem túl színes könyvespolc vagy szekrénysor ideális lehet. Öltözködni úgy érdemes, mintha munkában lennénk – azt viszont ne csináljuk, hogy csak felülre veszünk fel valamit, alul melegítőben maradunk: bármikor előfordulhat, hogy fel kell állnunk egy papírért vagy pohár vízért!

# **5G az egész világnak**

A Dynamic Spectrum Sharing nevű technológia **szélesebb területen is elérhetővé teszi az 5G hálózatot,** csak a letöltési sebességet csökkenti egyelőre.

MARKUS MANDAU/HORVÁTH GÁBOR

**M** inden csapból az 5G folyik, már<br>
szák az a gond, hogy egyelőre<br>
számára<br>
szlárhatá, a lottöbb erszámban a sűrűn csak az a gond, hogy egyelőre viszonylag kevés ember számára elérhető, a legtöbb országban a sűrűn lakott településekre korlátozódik csak a lefedettség, a vidék egyelőre kimarad belőle. Ezen egy új technológia változtathat a legkönnyebben, melynek neve Dynamic Spectrum Sharing (DSS). Ez potenciálisan lehetőséget kínál arra, hogy az ötödik generációs hálózatot igazán széles körben elérhetővé tegye, viszont ezért cserébe a maximális letöltési sebesség is csökken.

A DSS alapötlete a megosztás, ugyanis a technológia az 5G jeleket az LTE-vel azonos frekvenciákon továbbítja, tehát ennek a két hálózatnak osztoznia kell egymással. A nagy ötlet itt az, hogy kihasználhatóvá válik a meglévő infrastruktúra, ami egyrészt csökkenti a beruházási igényt, másrészt növeli a bevezetés gyorsaságát. A folyamatra példát láthatunk Svájcban, ahol a Swisscom már sok helyen alkalmazza a DSS-t, így mérések szerint a városi lakosság 75 százaléka elérheti az 5G-s hálózatot. Ami a teljes lefedettséget illeti, a Swisscom az alpesi országban olyan 65% os aránnyal bír, és ennek csak kis része az, ami "igazi" 5G-s hálózat. Ez persze DSS nélkül nagyobb kapacitást és sávszélességet kínál a felhasználóknak, de mindkettőre csak nagyon kis területen számíthatnak.

## **Nem mindenkinek jár a turbó**

A nagyobb sebességhez szélesebb rádiós csatornákra van szükség, és erre a célra 10 vagy 20 MHz-es sávok érhetőek el az LTE számára elkülönített spektrumban (lásd jobbra). Ezeket a sávokat egyesével vagy kombinálva használják a szolgáltatók. Normál esetben a jó lefedettségű városi területen 30-500 Mbps közötti sávszélességre lenne ez elég, de persze ez utóbbi már tényleg csak ideális körülmények között érhető el. Az 5G esetében mindez egy lépcsővel gyorsabb, ott 500-1000 Mbps körüli sávszélességet érhetünk el. Amikor a szolgáltatók aukción megvásárolják a frekvenciát az államtól, akkor tulajdonképpen ezekre az említett sávokra licitálnak – ezek az 5G esetében 3 GHz feletti tartományban helyezkednek el. Minél magasabb a frekvencia, annál szűkebb

sávra van szükség ugyanakkora adatátviteli sebességhez (lásd jobbra). Mivel eddig ezt a frekvenciatartományt nem használtuk, egyrészt új antennamodulokra van hozzá szükség, másrészt a már meglévő bázisállomások sem feltétlenül vannak ideális pozícióban hozzá, újakat (is) kell telepíteni melléjük. Ehhez képest a DSS segítségével biztosított 5G jóval olcsóbb, ez

ugyanis az LTE számára elkülönített frekvenciákon dolgozik. Viszont az olcsóságért cserébe most két hálózat osztozhat ugyanazokon az erőforrásokon.

## **5G a 4G-ben**

Egy bázisállomásra elég egy szoftveres frissítés ahhoz, hogy felkészítsék az 5G DSS használatára. A technológia ráadásul nagyon rugalmas: attól függően, hogy mennyi 4G-s és mennyi 5G-s telefon kapcsolódik az állomáshoz, úgy tudja nagyon gyorsan újraosztani a sávokat és finomhangolni az erőforrásokat. Ez annak köszönhető, hogy a DSS a subframe-eken belüli blokkok szintjén működik, tehát nagyon finom beosztással rendelkezik. Egy subframe időben egy ezredmásodpercnek felel meg, ami egyben a legkisebb beosztása a hálózat működését szabályzó időzítőnek, mely az erőforrások beosztását is szabályozza. A blokkok 180 kHz széles sávokat foglalnak le, melyek 12 alcsatornát tartalmaznak (ezek 15 kHz szélesek), így az időzítő nagyon precízen tudja a rendelkezésre álló 10 MHz-et szétosztani.

Az 5G adat beillesztése persze nem százszázalékos hatásfokú, mert egyes subframe-ekre szükség van nyomkövetésre vagy szinkronizációra is, mely körülbelül 7,5%-os extra veszteséget jelent az LTE csatornából. A DSS ezeket a televízióadásra fenntartott helyre illeszti be – ez egy egyelőre nem kihasznált extra szolgáltatása lenne az LTE szabványnak.

Az 5G-n közlekedő felhasználói kommunikáció integrálása a hatásfokot is csökkenti, mert az LTE különböző vezérlési feladatokra is foglal subframe-eket, ezeket pedig nem adhatja át az 5G számára. Az utóbbi exkluzív használata persze jobb lenne, de akkor meg az LTE-s felhasználókat dobná le a hálózat.

## **Szolgáltatói lehetőségek**

Az 5G kiterjesztésére a DSS tehát jó átmeneti megoldást kínál (az ideális persze az lesz majd, ha elkészül a teljes infra-

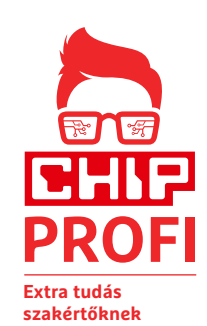

strukúra), így például lehetőséget ad az eredetileg a DVB-T számára is szabadon hagyott, de azóta már aukcióra került 700 MHz-es sáv kihasználására. Ezen például egy 10 MHz-es csatorna elméletben 200 Mbps sávszélesség-elérést teszi lehetővé, és a viszonylag alacsony frekvencia miatt mind hatótávban, mind áthidaló-

képességben felülmúlja az épületek faláról jórészt visszaverődő 3,5 GHz-es sávot.

A másik lehetőség az egyre kevésbé szükséges UMTS leváltása: a 2,1 GHz-es tartományban dolgozó 3G-s rendszer 15 MHz széles csatornájából elég, ha 5 GHz-et hagyunk meg, a maradék 10 GHz pedig átkerülhet az 5G DSS-hez, ahogy a felhasználók egyre nagyobb része cseréli le ma már igen koros, csak UMTS-t támogató készülékét. Ez a két folyamat egyébként kéz a kézben járhat: a DSS segítségével kiterjesztett 5G lefedettség okán lesz értelme megvásárolni az 5G-s készülékeket, az így kialakuló igény pedig gyorsítja az 5G hálózatok fejlesztését. Tény, hogy az új szabvány ígérte gigabites sebességet a DSS nem tudja majd hozni, de ennek ellenére a közeljövőben telefont cserélőknek érdemes lehet már az ötödik generációs modemmel szerelt készülékek között keresgélni. KÉPEK: KUNCHIT2512/GETTY IMAGES; VODAFONE; GYÁRTÓK
### **Mindenki 5G-je**

**A teljes értékű 5G hálózat kiépítése még évekig tarthat, de az új Dynamic Spectrum Sharing (DSS) technológia lehetővé teszi az 5G hálózat elérést a meglévő LTE frekvenciákon, ami alaposan felgyorsíthatja a folyamatot. De a DSS nem kínál extrém nagy sávszélességet és osztozni kell az LTE erőforrásain is.**

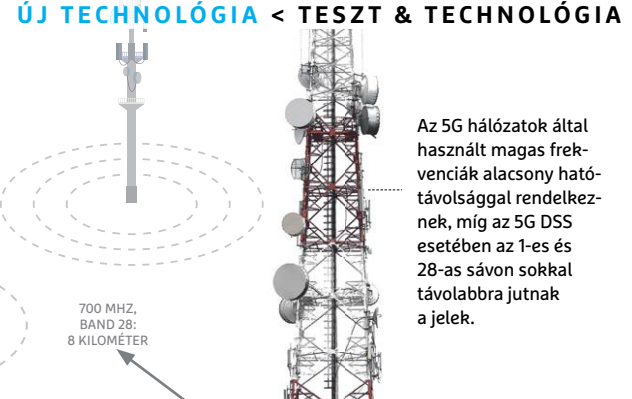

#### Több frekvencia az új mobilnethez

**A szolgáltatók a birtokukban lévő frekvenciák közül különíthetnek el szeleteket az 5G DSS számára. Erre lehet használni például a DVB-T-re is kitalált 700 MHz-es és az UMTS által használt 2,1 GHz-es sávokat.**

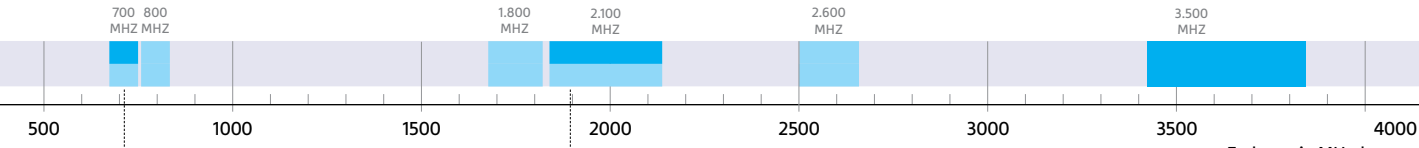

Frekvencia MHz-ben  $\Box$  5G  $\Box$  LTE

3500 MHZ, BAND N78: 1 KILOMÉTER

A 700 MHz-es tartományban a Telenornak 2x5, a Vodafone-nak és a Telekomnak 2x10 MHz van a birtokában

A 3G által használt 2,1 GHz-es tartományban az 1-es sávot nyugodtan át lehet irányítani az LTE/5G DSS kiszolgálására

#### **A 4G és 5G dinamikus elosztása**

**A bázisállomás időzítője a felelős az erőforrások elosztásáért a 5G és LTE között, ami dinamikusan változik az éppen csatlakozó előfizetők számának a függvényében. A kiosztás ezredmásodperces felbontásban történik, a rendelkezésre álló frekvenciákat pedig 180 kHz-es egységekben tudja a rendszer a különböző hálózatokhoz rendelni. Ezzel a DSS nagyon gyorsan és jól tud alkalmazkodni a változó igényekhez.**

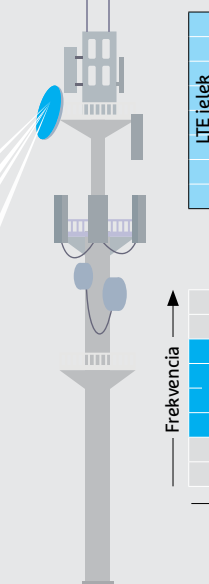

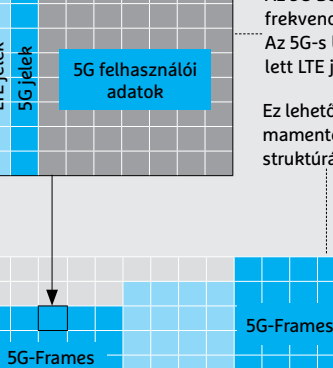

2100 MHZ BAND 1: 2 KILOMÉTER

> Az 5G DSS esetében az erőforrásokat idő és frekvencia alapján lehet szétosztani. Az 5G-s blokkok a felhasználói adatok mellett LTE jeleket is tartalmaznak

> Ez lehetővé teszi az 5G-s csomagok problémamentes beágyazását a meglévő LTE infrastruktúrába

Ha egy függvény segítségével ábrázoljuk az 5G DSS működését, jól látszik, hogy az LTE blokkok a korábbiaknak megfelelően kerülnek továbbításra, az 5G számára rendelkezésre álló hely az LTE készülékek számától függ.

LTE-Frames LTE-Frames

Idő

**III** Map **±** Apps *P* Tools ▼ **.all** Statistics ▼ iHelp ▼ ? Suppo B28 - APT (758-802.9MHz) FDD st Updated: Sa., 23. Mai 2020

#### DSS helyszínek

**A cellmapper.net segítségével az 1-es és 28-as csatornán üzemelő DSS szolgáltatást is megkereshetjük, ha 4G-re állítjuk a hálózatot.**

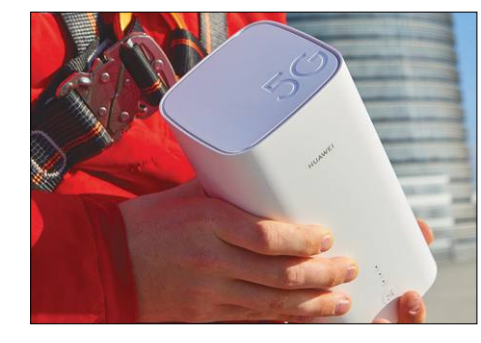

□LTE ■5G

#### 5G a földön

**A GigaCube router egy olyan mobilhálózathoz kapcsolódó eszköz, mely netkapcsolatot 5G és 5G DSS segítségével egyaránt képes biztosítani.**

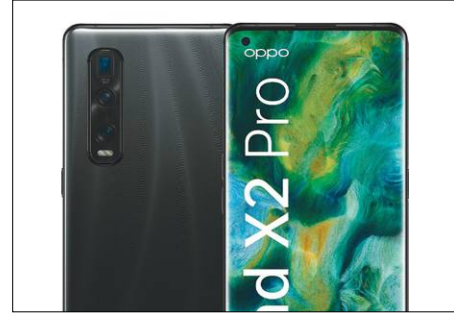

#### Kell az új telefon

**Nem minden 5G-s mobiltelefon képes a DSS használatára. Az olyan új eszközök, mint az Oppo Find X2 Pro már ismeri, régebbi modellek viszont nem mindig.**

# **CHIP Top 10 áttekintés**

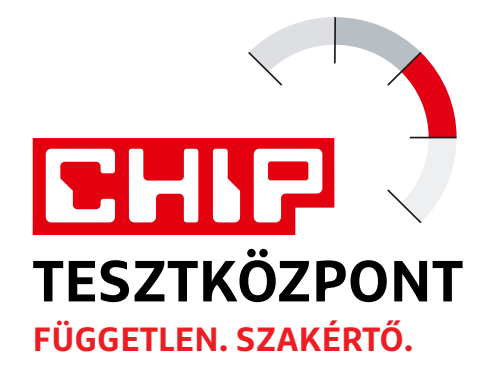

**A legjobb hardverek:** a CHIP-tesztközpont évente több mint 1000 terméket tesztel. A különféle kategóriákba sorolt termékek alapos vizsgálata segít megállapítani azok sorrendjét.

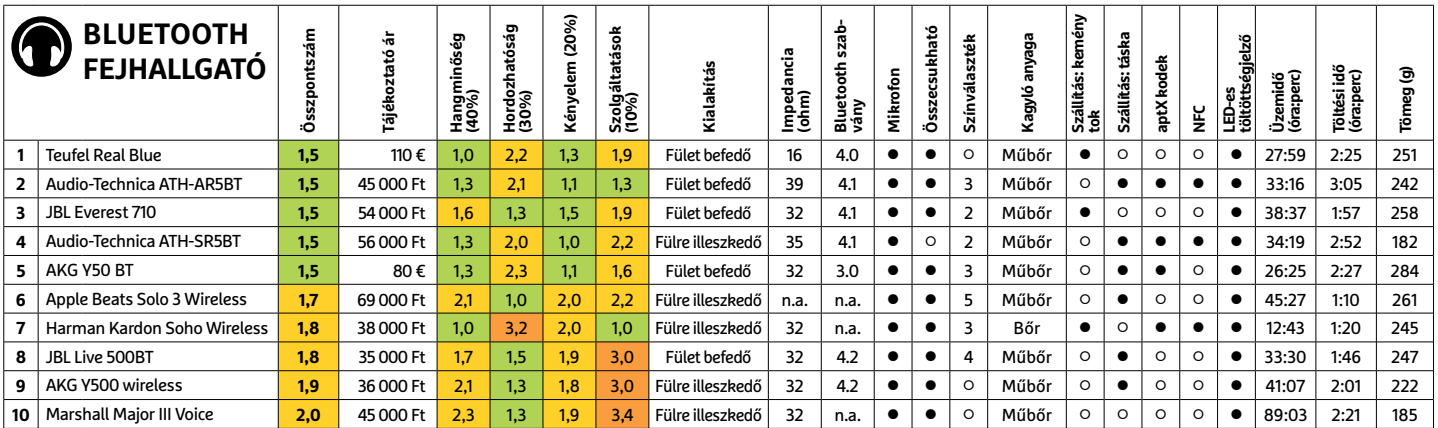

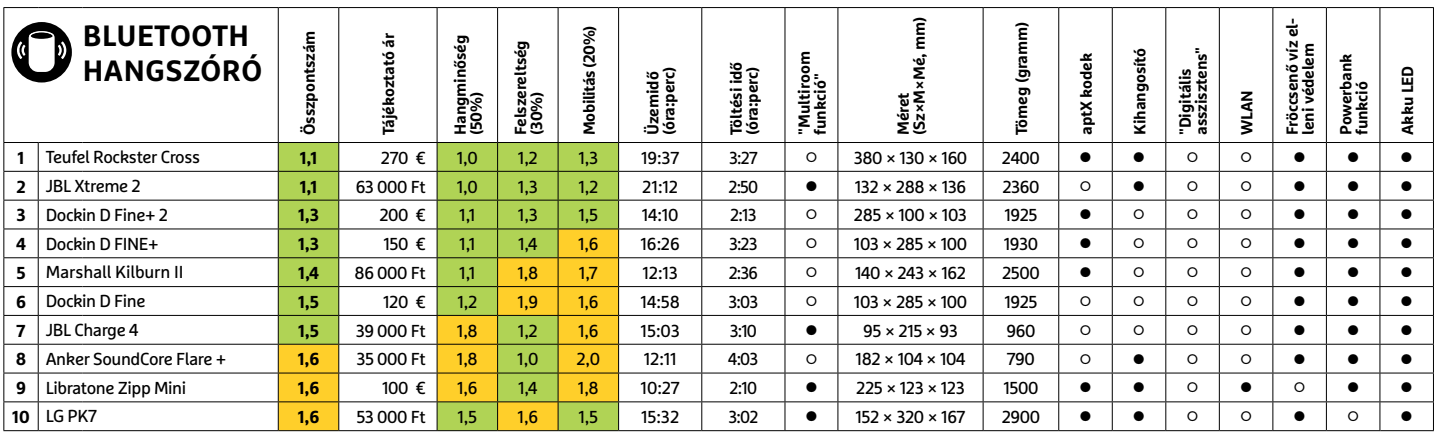

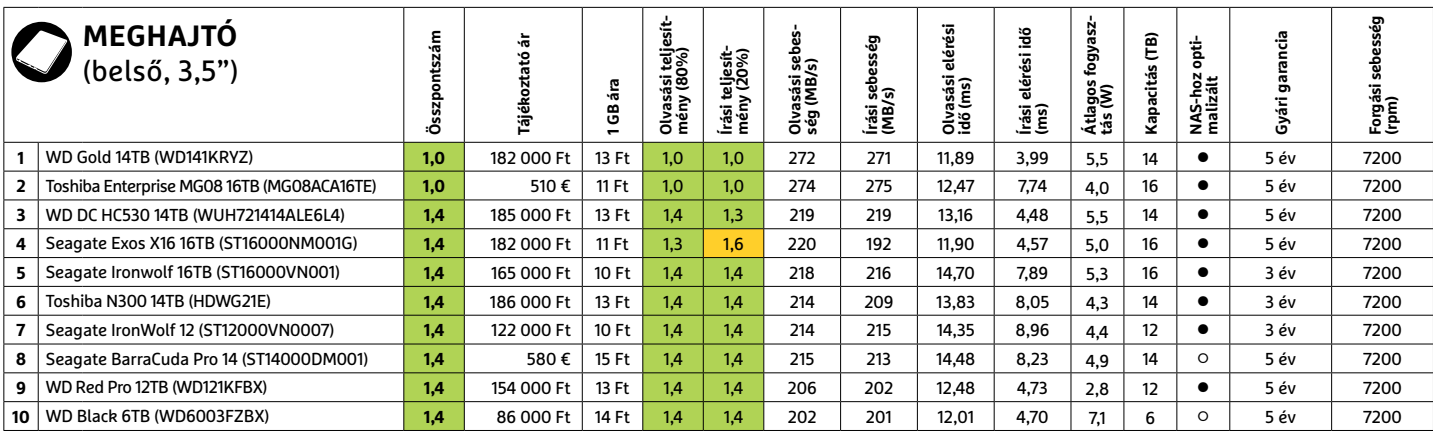

#### **TOP 10 < TESZT & TECHNOLÓGIA**

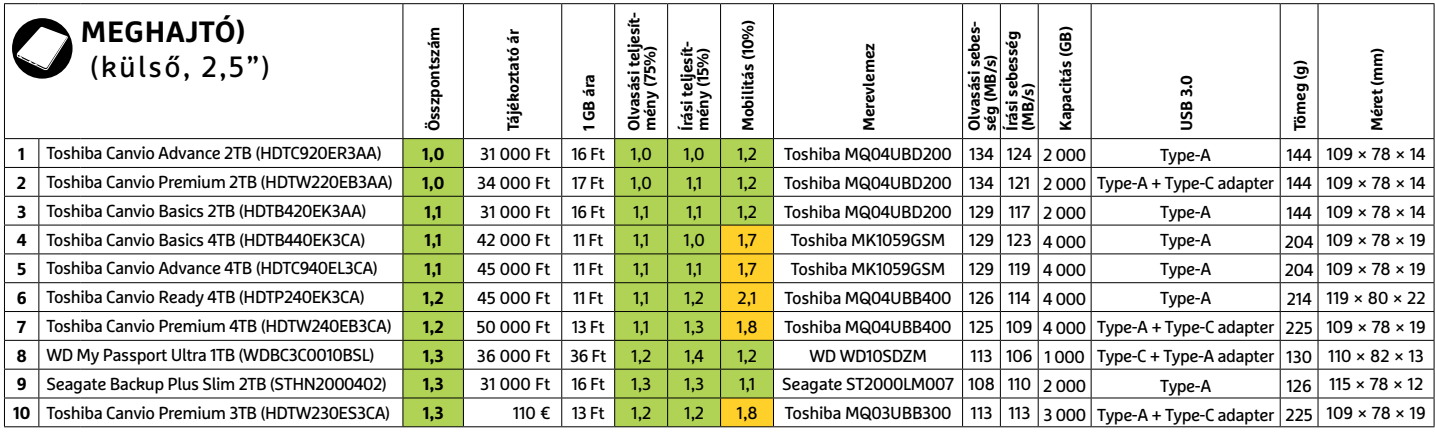

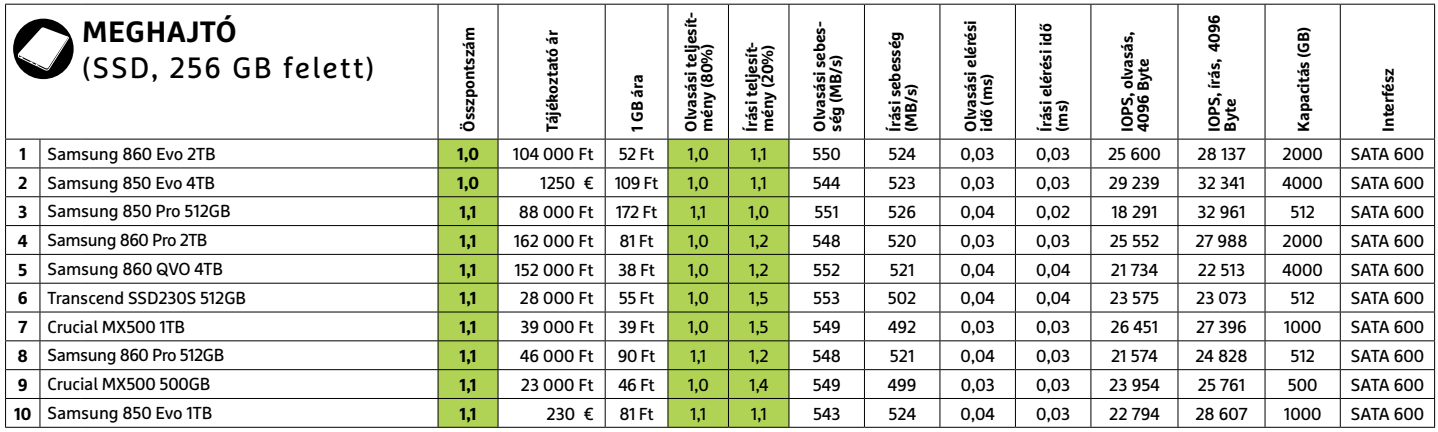

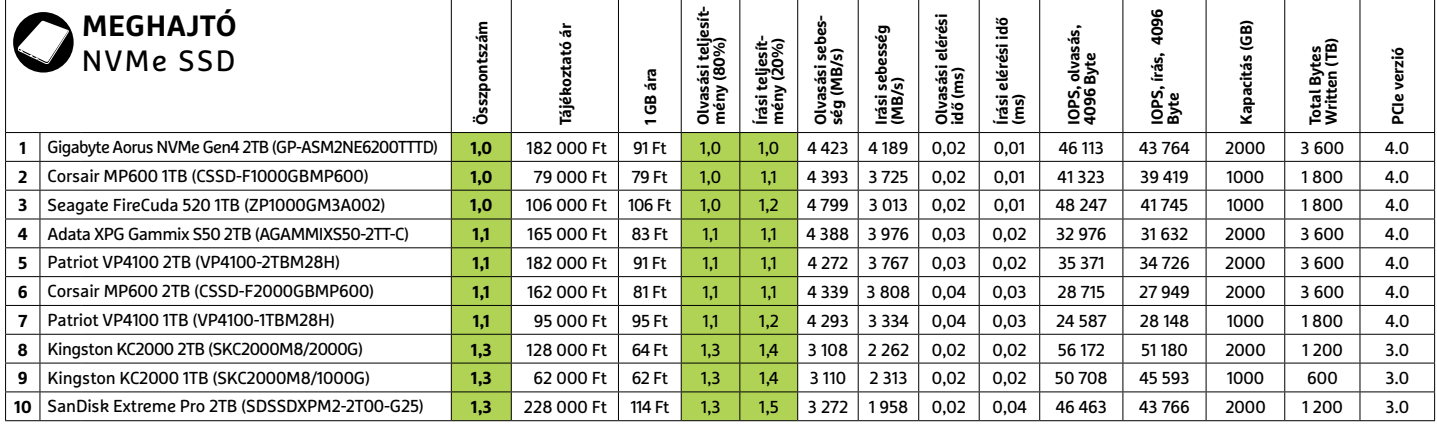

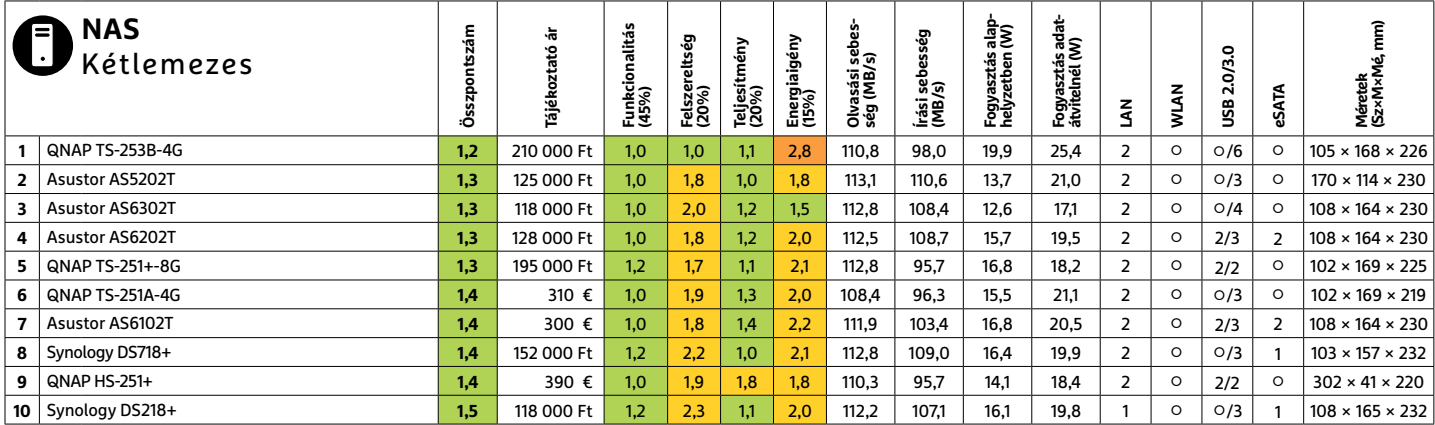

#### **TESZT & TECHNOLÓGIA > TOP 10**

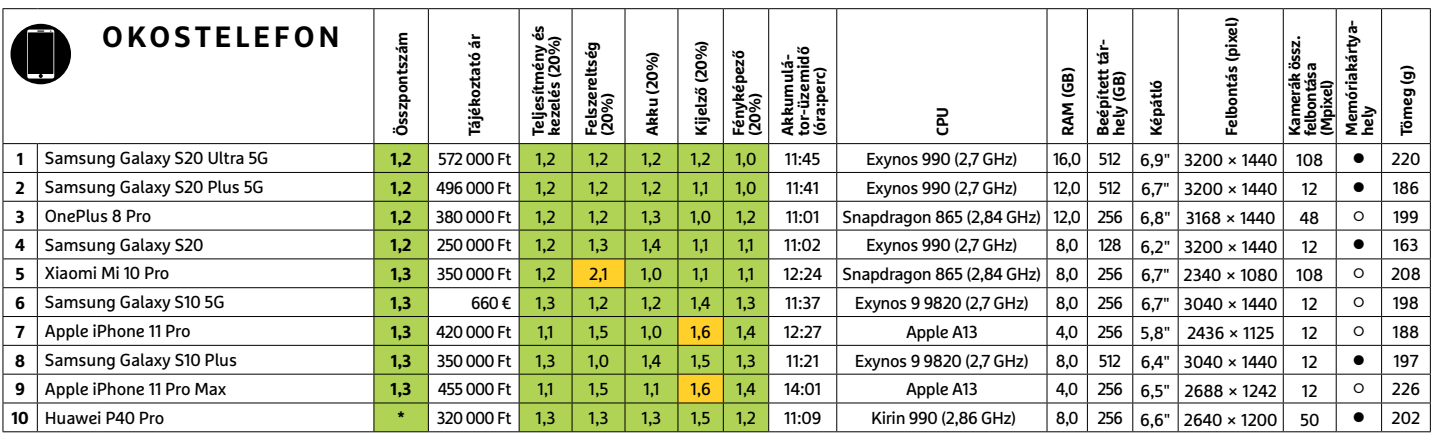

\*A korlátozott Android miatt teljes értékelés nélküli

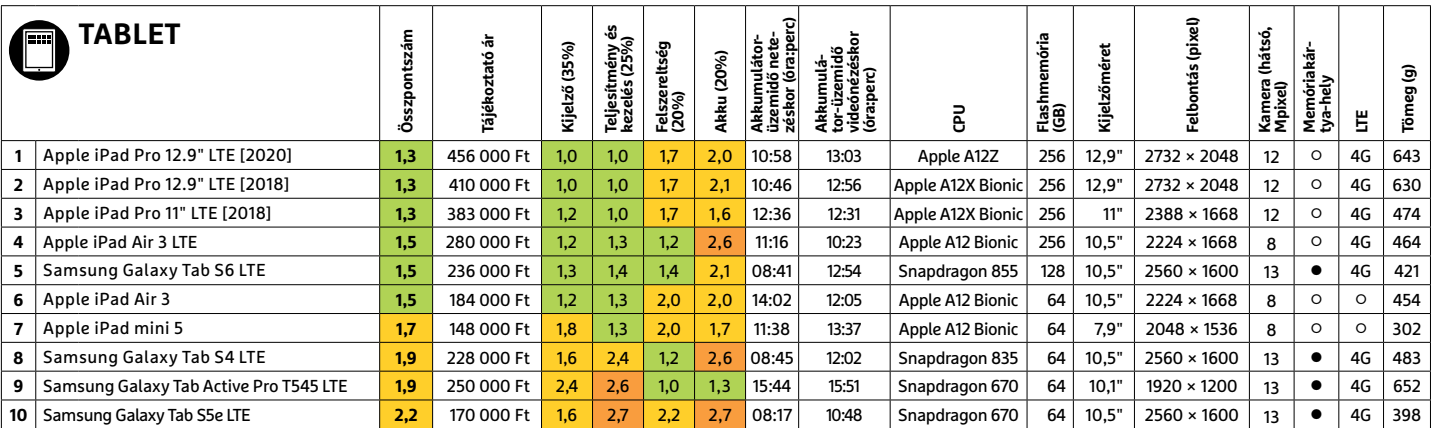

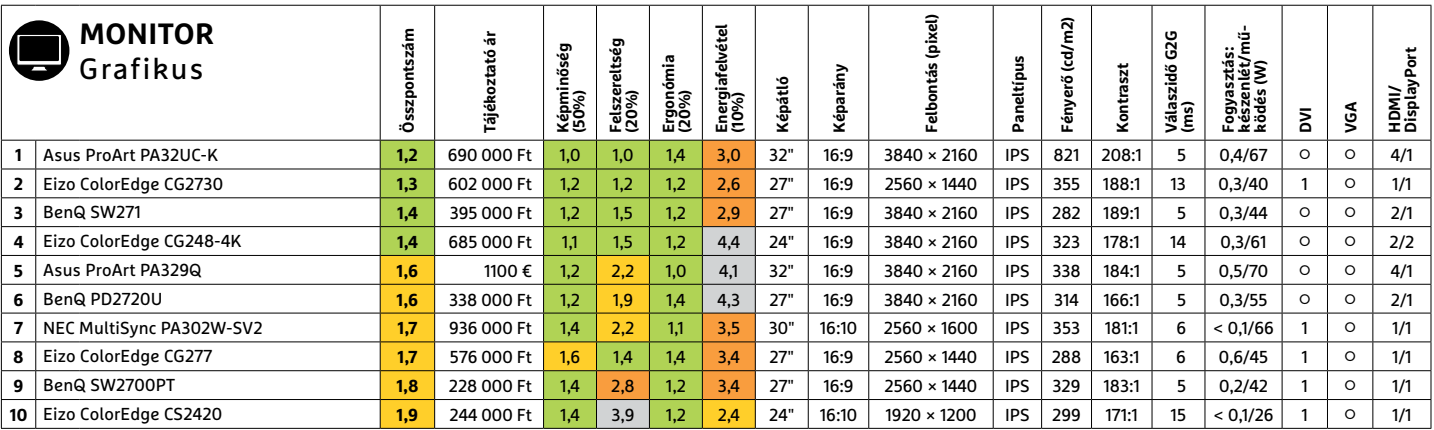

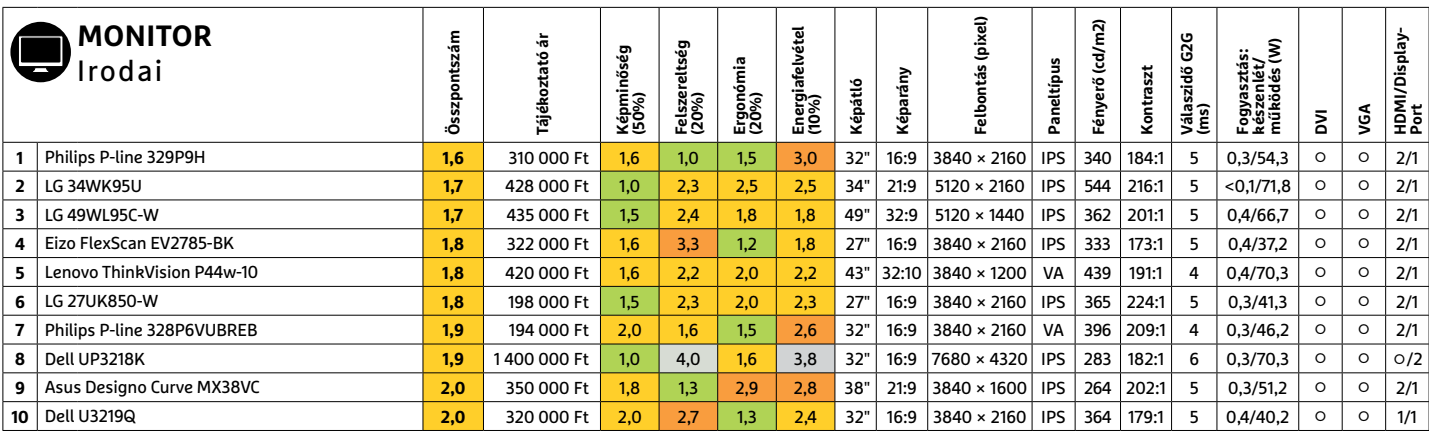

#### **TOP 10 < TESZT & TECHNOLÓGIA**

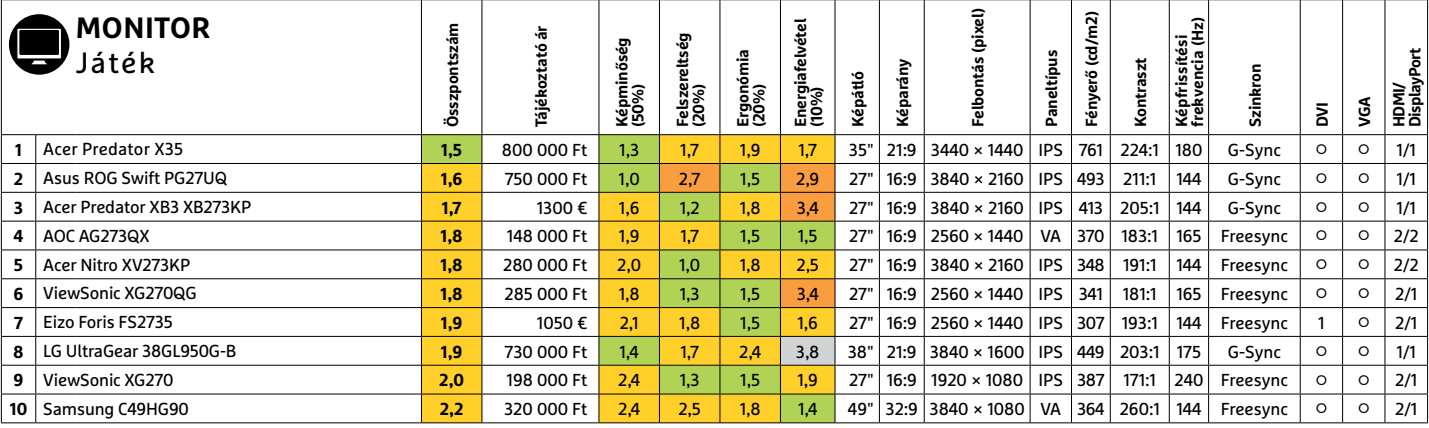

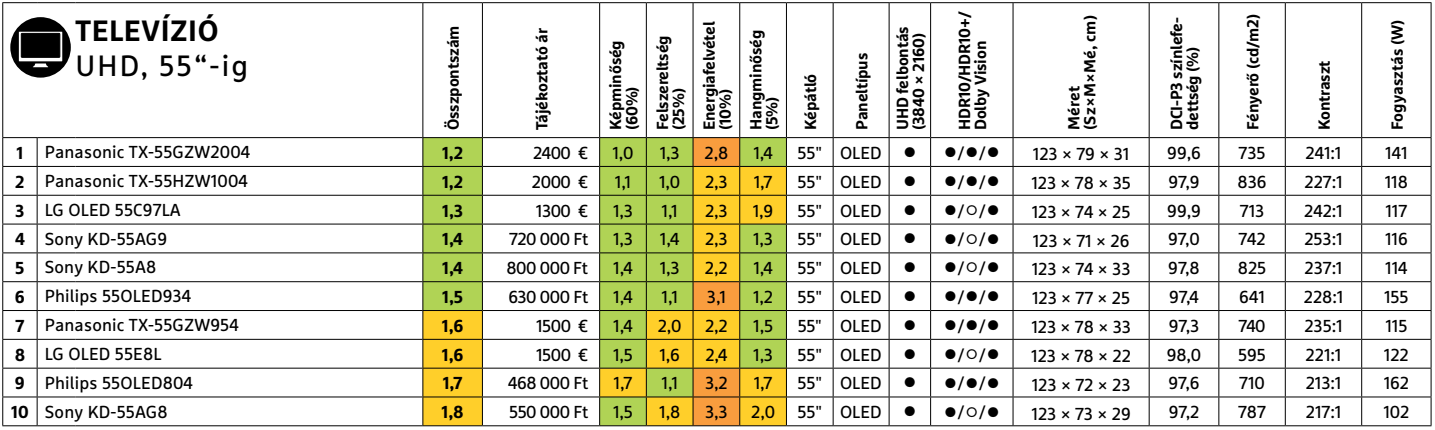

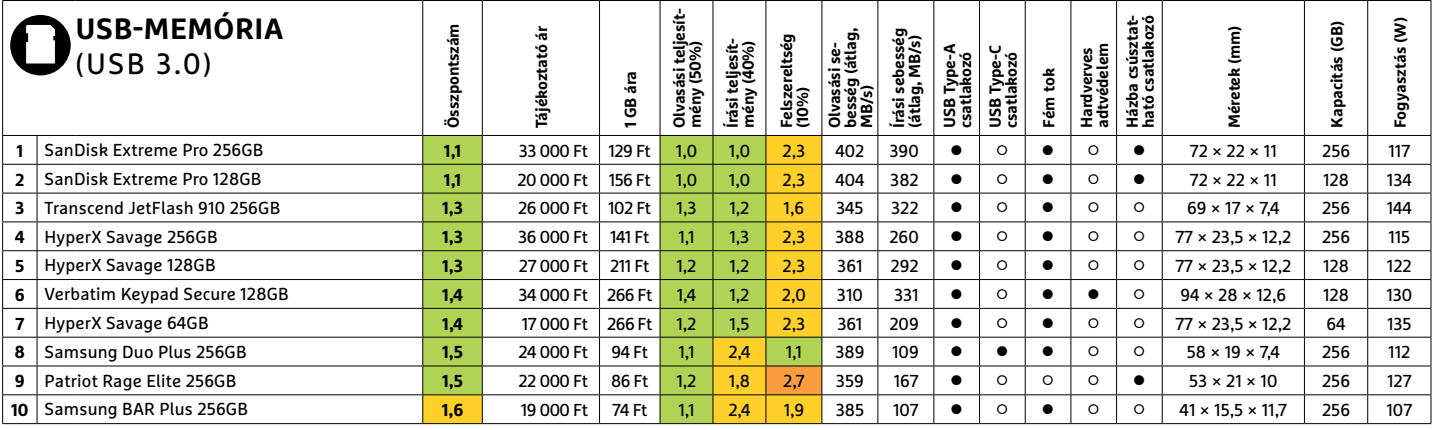

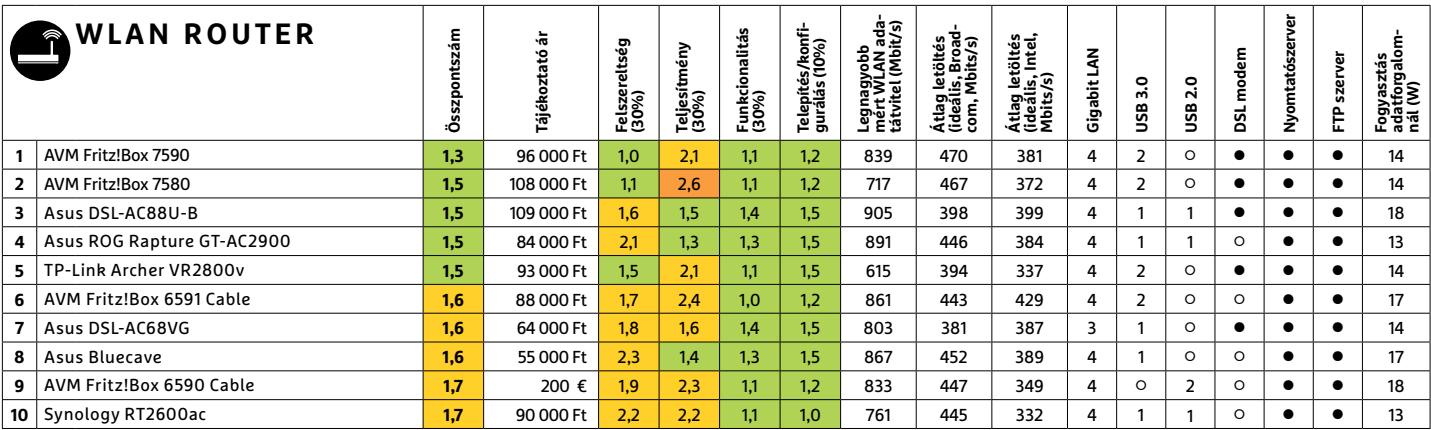

PPPPPPPPPPPPPPPPPPPPPPPPP **TESZT & TECHNOLÓGIA > CHIP-KALAUZ**

### TESZT & TECHNOLÓGIA > CHIP-KALAUZ<br>CHIP-kalauz CPU-khoz CHIP-kalauz CPU-khoz A CHIP-kalauz a felhasználók szemszögéből, érthetően mutatja meg a processzorok és videokártyák bonyolult világát. **CHIP-kalauz CPU-khoz és GPU-khoz**  A CHIP-kalauz a felhasználók szemszögéből, érthetően mutatja meg a processzorok és videokártyák bonyolult világát.

A CHIP-kalauz a felhasználók szemszögéből, érthetően mutatja meg a **processzorok és videokártyák** bonyolult világát.

A N D R E A S V O G E L S A N G

ANDREAS VOGELSANG<br>ANDREAS VOGELSANG<br>The Strange of the Strange of the Strange of the Strange of the Strange of the Strange of the Strange of the Strange of the Strange of the Strange of the Strange of the Strange of the St z őrségváltás tovább folytató- fogyasztása alapján is klasszikus mobil jellel lemaradt **AMD Ryzen 7 4800H** vár-<br>dik a mobil CPU piacon. Miután processzora, a hetedik helyre került hatóan ár/teljesítmény értékével is sok<br>ve Find the termel maga mogott nagyja az internel initia csutsmodene.<br>
jesen Intel uralta területeken. Az első<br>
hát nanométeres gyártástechnológiá- magos **Core 17-10510U**-ját, ami ezzel a lőre még béke honol(na), a Ryzen XT-k  $\sum_{\substack{\text{dik a mobil CPU piacon. Miután}}{z \text{ AMD}}$  már megszerezte a wyzatő belyet a múlt bénapban újabb dik a mobil CPU piacon. Miután az AMD már megszerezte a vezető helyet a múlt hónapban, újabb AMD chipek tűnnek fel a korábban teljesen Intel uralta területeken. Az első hét nanométeres gyártástechnológiával készült, egyértelmű tesztgyőztes **Ryzen 9 4900HS** után a Renoir család két újabb tagja is megérkezett a tesztlaborba, és ezzel a legjobbak listájába is – szintén hét nanométeres gyártástechnológiával készülve, ami az alacsony fogyasztásuk biztosítéka. Így nem is meglepő, hogy az AMD leggyorsabb,

fogyasztása alapján is klasszikus mobil processzora, a hetedik helyre került **Ryzen 5 4500U** mindössze 15 wattos TDP-vel bír. Hat magjával így is egyértelműen maga mögött hagyja az Intel hasonló fogyasztású, ám csupán négymagos **Core i7-10510U**-ját, ami ezzel a kilencedik helyre került.

újabb tagja is megérkezett a tesztla-szik növelni a nyomást. A harmadik kalandossá teheti a vásárlást – főleg az borba, és ezzel a legjobbak listájába is – Renoir chip, amit alaposabban megvizs- első generációs Ryzenek ke De az AMD az élmezőnyben is igyekszik növelni a nyomást. A harmadik Renoir chip, amit alaposabban megvizsgálhattunk a tesztközpontban, a második helyre került, egészen minimálisan lemaradva az élen álló Ryzen 9-től. A szintén nyolcmagos, de 100 MHz óra-

jellel lemaradt **AMD Ryzen 7 4800H** várhatóan ár/teljesítmény értékével is sok noteszgépgyártót meg fog majd győzni, még ha TDP fogyasztása magasabb is, mint a csúcsmodellé.

Az asztali CPU-k mezőnyében egyelőre még béke honol(na), a Ryzen XT-k beérkezéséig, azonban a hazai készletek és árak kiszámíthatatlansága így is elég kalandossá teheti a vásárlást – főleg az első generációs Ryzenek kedvelőinek. Az újabb Ryzenekből természetesen könnyen találunk processzort, ám azok ára az elmúlt hetekben megnőtt, remélhetően csak ideiglenesen. **B** 

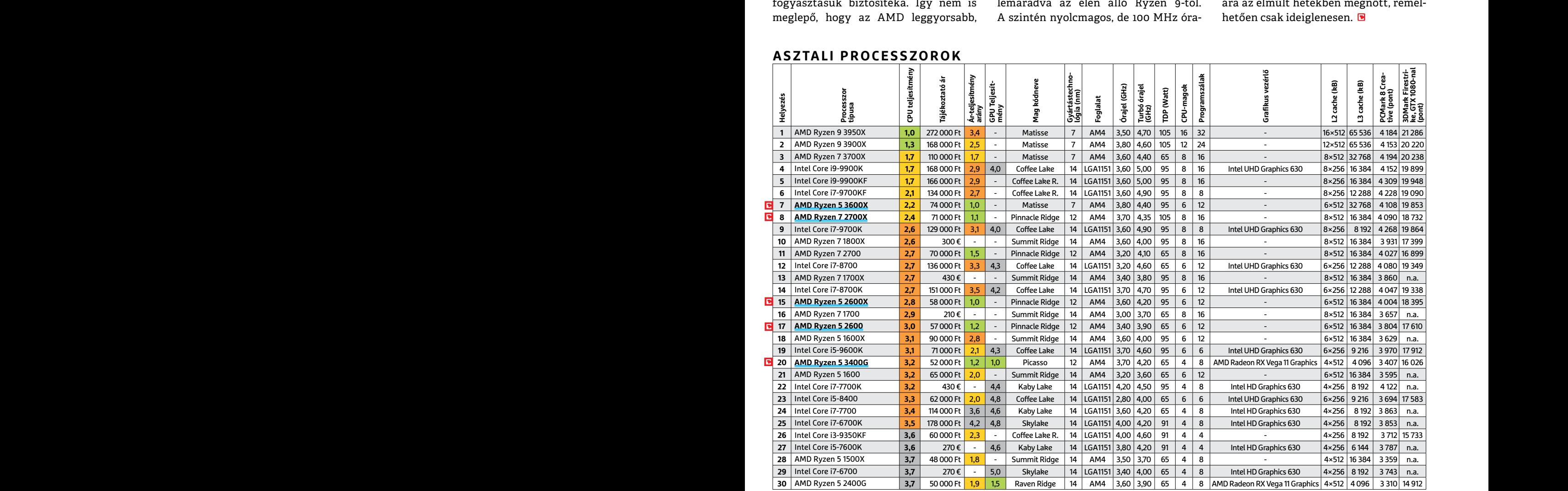

#### **ASZTALI PROCESSZOROK**

**C**súcskategória (1-1,5) Felső kategória (1,6 – 2,5) Középkategória (2,6 – 3,5) Belépőszint (3,6-tól); Legjobb vétel **c** 

#### **CHIP-KALAUZ > TESZT & TECHNOLÓGIA**

#### **MOBIL PROCESSZOROK**

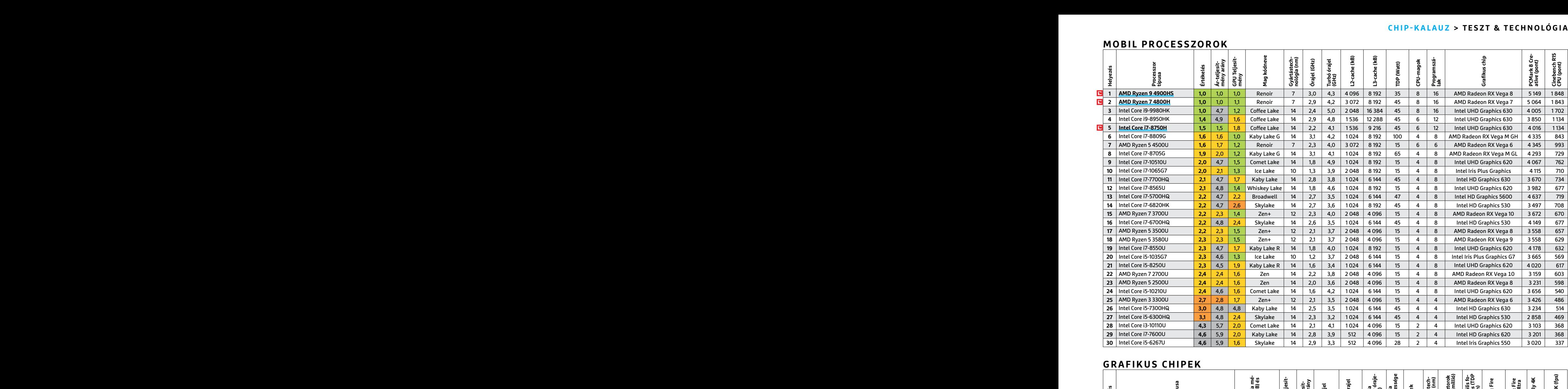

#### **GRAFIKUS CHIPEK**

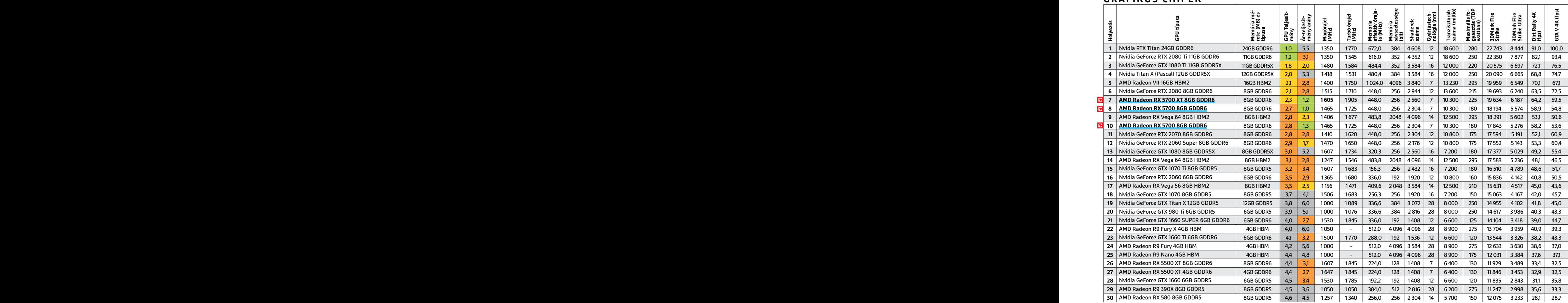

P

P

P

P

P

P

P

P

P

P

P

P

P

P

P

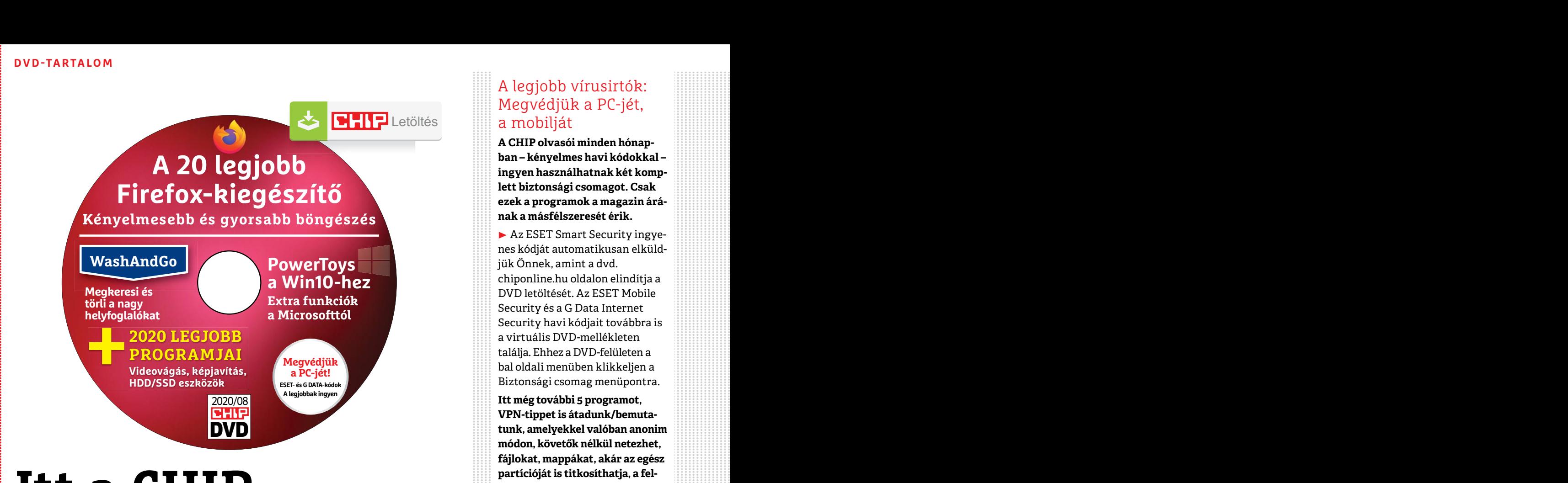

### Fájlokat, mappákat, akár az egész<br>
particióját is titkosíthatja, a fel-<br>
hőben is védett lehet.<br>
Mappegyzés: A biztonsági csoma-<br>
gok kódjait a CHIP a megjelenés<br>
előtt minden esetben kipróbálja, S. VIITUAIIS DVD-**je**<br>Augusztusi DVD-nkkel olvasóink a legtöbbet hozhatják ki<br>Prinches képült, értesítse a szerkesztőséget<br>Prinches képült, értesítse a szerkesztőséget. **Itt a CHIP 5. virtuális DVD-je**

Augusztusi DVD-nkkel olvasóink a legtöbbet hozhatják ki<br>
a Firefoxból, az adattárolóikból, jobban az igényeikre **a kérjük, értesítse a szerkesztőséget.**<br>
szabhatják majd a Windows 10-et, plusz egy ajándék IPM a kár a kisvá Augusztusi DVD-nkkel olvasóink a legtöbbet hozhatják ki a Firefoxból, az adattárolóikból, jobban az igényeikre szabhatják majd a Windows 10-et, plusz egy ajándék IPM magazin is található rajta.

a SpeedFannal a hömérsékletértékekre és mert egy figyelmetlen klikkeléssel pilla-<br>
a ventilátorok beállításaira. Sokféle ver-<br>
zió létezik: lehet, hogy a ventilátorok ma-<br>
ximális sebességgel pörögnek és ennél ki-<br>
sebb te **SpeedFan:** nyakunkon a legmelegebb hónap, ideje portalanítani a házat és ránézni a SpeedFannal a hőmérsékletértékekre és a ventilátorok beállításaira. Sokféle verzió létezik: lehet, hogy a ventilátorok maximális sebességgel pörögnek és ennél kisebb teljesítménnyel is kellően hűthetnék a gépet, de az is lehet, hogy túl forró a CPU vagy a GPU, és a hűtés valamiért lassabb a kívánatosnál.

**MiniTool Partition Wizard Free:** a programmal partíciókat törölhetünk, méretezhetünk, kibővíthetünk, összevonhatunk, másolhatunk. A sérült partíciókat is megkeresi, a visszaállítás azonban már fizetős: ehhez és a konvertáláshoz (MBR-ről GTP-re vagy NTFS-ről FAT-re) már a kb. 17 ezer forintba kerülő Pro verziójára lesz szükség. Elsőre talán furcsa, de a változtatásokat nem hajtja egyből végre, ehhez a bal felső sarokban az Apply gombra kell kattintani. De ezekkel bánjunk óvatosan, mert egy figyelmetlen klikkeléssel pillanatok alatt akár egy használatban lévő tárolót is ledarálhatunk.

a gépet, de az is lehet, hogy túl forró a helyett az SMPlayert telepítsük. Ez a magazinért is csak 1495 forintot<br>CPU vagy a GPU, és a hűtés valamiért mindenes lejátssza nekünk a YouTube-<br>lassabb a kívánatosnál. videókat, h mal partíciókat törölhetünk, méretezhe-<br>
tünk, kibővíthetünk, összevonhatunk, nedzselhetjük vele a kedvenceinket és a<br>
másolhatunk. A sérült partíciókat is meg-<br>
lejátszólistáinkat is – pedig utóbbiak ösz-<br>
keresi, a vissz Formation of the activity of the set of the set of the set of the set of the set of the set of the set of the set of the set of the set of the set of the set of the set of the set of the set of the set of the set of the se **SMPlayer:** ha szerethető kezelőfelületre és sok funkcióra vágyunk, akkor a VLC helyett az SMPlayert telepítsük. Ez a mindenes lejátssza nekünk a YouTubevideókat, hallgathatunk vele netes rádiókat, képes feliratokat keresni és beépített képlopója is van. Zökkenőmentesen menedzselhetjük vele a kedvenceinket és a lejátszólistáinkat is – pedig utóbbiak öszszeállításával kevesen szeretnek bíbelődni, de az SMPlayer annyira a kezünk alá dolgozik, hogy szinte megkedveljük a folyamatot. További pozitívum, hogy a listába helyi fájlokat és netes URL-eket is keverhetünk.

#### A legjobb vírusirtók: Megvédjük a PC-jét, a mobilját

**A CHIP olvasói minden hónapban – kényelmes havi kódokkal – ingyen használhatnak két komplett biztonsági csomagot. Csak ezek a programok a magazin árának a másfélszeresét érik.**

▶ Az ESET Smart Security ingyenes kódját automatikusan elküldjük Önnek, amint a dvd. chiponline.hu oldalon elindítja a DVD letöltését. Az ESET Mobile Security és a G Data Internet Security havi kódjait továbbra is a virtuális DVD-mellékleten találja. Ehhez a DVD-felületen a bal oldali menüben klikkeljen a Biztonsági csomag menüpontra.

**Itt még további 5 programot, VPN-tippet is átadunk/bemutatunk, amelyekkel valóban anonim módon, követők nélkül netezhet, fájlokat, mappákat, akár az egész partícióját is titkosíthatja, a felhőben is védett lehet.**

**Megjegyzés:** A biztonsági csomagok kódjait a CHIP a megjelenés előtt minden esetben kipróbálja, de a működésükért felelősséget nem tud vállalni. Amennyiben a regisztráció közben hiba lépne fel, kérjük, értesítse a szerkesztőséget.

#### **Megvédhetem akár a családom, akár a kisvállalkozásom több PCjét is a CHIP ingyenes kódjaival?**

magazin is található rajta.<br> **SpeedFan:** nyakunkon a legmelegebb hó-<br>
nap, ideje portalanítani a házat és ránézni kattintani. De ezekkel bánjunk óvatosan,<br>
a SpeedFannal a hőmérsékletértékekre és mert egy figyelmetlen klik ► Igen, ehhez a legjobb megoldás, ha kedvezményesen előfizet a magazinra, így minden hónapban megkapja az egyedi kódot, amivel a biztonsági csomagok ingyenes licence igényelhető (egy e-mailcímmel egy licenc regisztrálható). Ráadásul ebben az esetben a magazinért is csak 1495 forintot kell fizetne, 1995 forint helyett.

> ▶ Ha a licencek árát összeadja, a CHIP-előfizetés többszörösen is megéri, ráadásul a PC-nk, a vállalkozásunk, a fiókjaink védelme egyre fontosabb. Összességében ez a legtakarékosabb, legbiztonságosabb, legprofibb megoldás, ráadásul a CHIP minden hónapban a legjobb tippekkel-trükkökkel is szolgál a teljes adatvédelemhez.

P

P

P

P

P

P

P

P

P

P

P

P

P

P

P

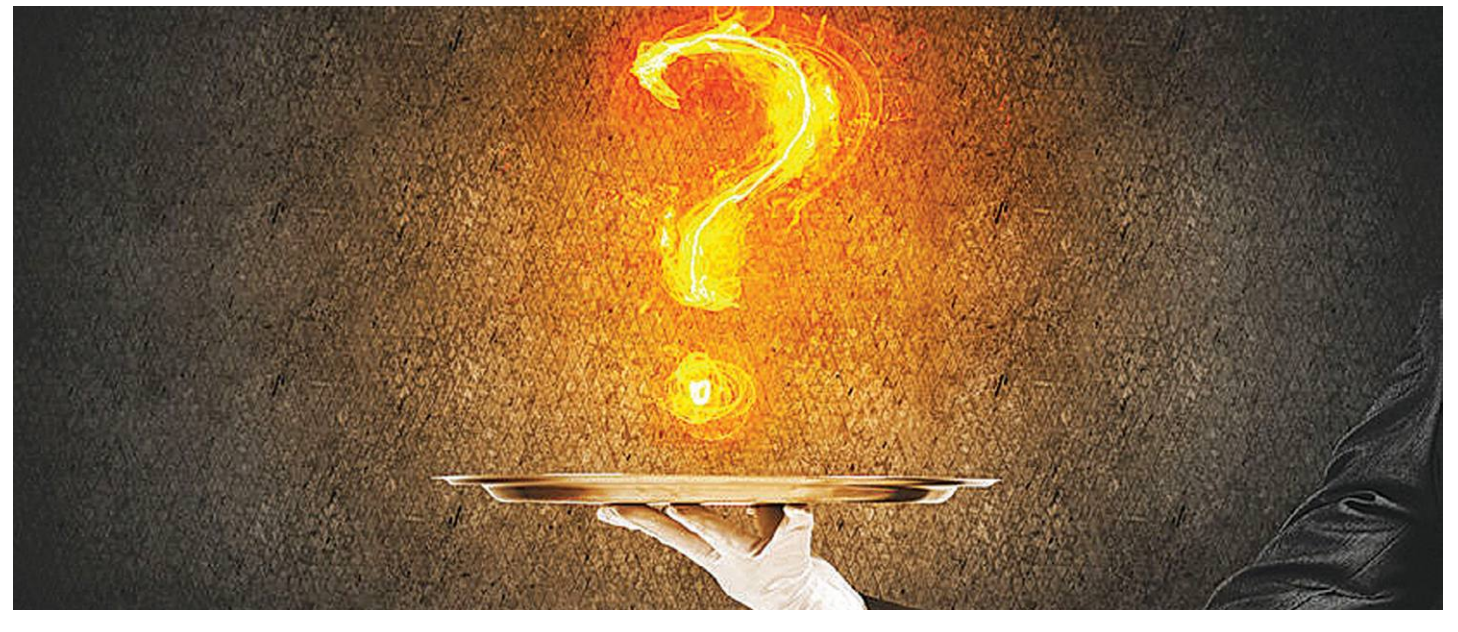

# **Gyors segítség a letölthető DVD-hez**

A CHIP virtuális DVD-je nem porosodik, **egyszerűen és gyorsan letölthető, elindítható –**  minden fontos tudnivalót itt megtalál hozzá.

#### **Hogyan tölthetjük le a DVD-t?**

Minden olvasónk egy egyedi kódot kap, amely a magazin 3. oldalán a Vezércikk mellett található. A kódot a dvd. chiponline.hu weboldalon (név és e-mail-cím megadásával) lehet "beváltani", ha ez kész, akkor az ISO-fájl letöltése automatikusan elindul.

A folyamattal egyidejűleg a megadott e-mail-címre megérkezik az aktuális ESET-kód is, ezzel az ESET Internet Security 2020-as biztonsági csomag egész hónapban (pontosabban két hónapig) ingyenesen használható.

#### **Hogyan nyissuk meg az ISO-fájlt (Win10)?**

Miután letöltöttük a fájlt, a jobb egérklikkel megjelenő menüből válasszuk a Csatlakoztatás opciót. Ezt követően a Windows 10 automatikusan DVD-meghajtóként kezeli a lemez tartalmát, csak klikkeljünk a C betűs ikonra és a DVD a jól ismert felülettel elindul. A meghajtó eltávolításához a Windows Intézőben vigyük az egeret a DVD-meghajtó fölé, majd jobbklikkel válaszszuk a Kiadás opciót.

Természetesen, ha valaki szeretné DVD-re kiírni a képfájlt, ezt egyszerűen a Windowsból is megteheti, de talán még praktikusabbak ehhez az olyan programok, mint például a CDBurnerXP vagy az ImgBurn (mind a kettő ingyenesen letölthető).

#### **Hogyan nyissuk meg az ISO-fájlt (Win7)?**

Ehhez telepítsük az ingyenes Virtual CloneDrive programot, majd egyszerűen csak klikkeljünk a CHIP ISO-fájlra és onnantól

a tartalmát az oprendszerünk meghajtóként látja majd. A meghajtó eltávolításához a Windows Intézőben vigyük az egeret a DVD-meghajtó fölé, majd jobbklikkel válasszuk a Kiadás opciót. **Vigyázat!** A Windows 7 támogatása 2020. január 14-én megszűnt, biztonsági frissítések már nem érkeznek hozzá.

#### **Az androidos vírusirtó kódját hol találom?**

Az ESET Mobile Security továbbra is a hagyományos módon regisztrálható a DVD-felületen található kóddal (Biztonsági csomag a bal oldali menüben), az ott közzétett linken. Az alapcsomag, az ESET Antivirus ingyenes regisztrációja megszűnik.

#### **Mennyi ideig érhetők el a letölthető mellékletek?**

A magazin DVD-je a megjelenítéstől számított 3 hónapig tölthető le a CHIP szerveréről. Így akkor sem maradunk le semmiről, ha a vásárlás után csak jóval később jut eszünkbe, hogy élnénk ezzel a lehetőséggel – az egyedi kód birtokában ezt bármikor megtehetjük, a nap 24 órájában.

#### **A digitális magazinokhoz is jár a DVD egyedi kódja?**

Természetesen. A Dimagon, Digitalstandon vásárolt magazinokhoz a 06-os számtól automatikusan jár a virtuális DVD egyedi kódja, amely a Digitalstandon a gemkapocsra kattintva letölthető. A Dimagon az ugyfelszolgalat@five-international. hu e-mail-címen igényelhető. A Laptapir.hu előfizetők az info@ laptapir.hu e-mail-címen tudják igényelni.

Az összes időközben felmerülő kérdést mindig frissítve megválaszoljuk az alábbi weboldalon: bit.ly/dvd\_kerdesek

P

P

P

P

P

P

P

P

P

P

P

P

P

P

P

#### **AbbelSoft WashAndGo**

### **Ne legyen gondja a drájverekre!**

Ha a névből indulunk ki, akkor stílusosan annyit mondhatnánk, hogy ezzel a szoft verrel **kevesebb idő alatt rakhatjuk rendbe a számítógépet,** mind amennyi ideig egy hajmosás tart.

A Windows rendszeren idővel még a leggondosabb kezekben is az elhasználódás jelei mutatkoznak: a rendszer a merevlemezen vagy az SSD-n felejt már nem használt fájlokat, a programok folyamatos telepítése, eltávolítása és frissítése pedig óhatatlanul is kisebb-nagyobb rendszerhibákhoz vezet. Szélsőséges esetben gondolhatunk itt akár nagyon súlyos következményekre is, de éppen elég probléma már az is, ha a sok "szemét" miatt a rendszer lelassul vagy instabillá válik. De semmi vész: az AbbelSoft WashAndGo segítségével a feltárhatjuk és kijavíthatjuk a rendszerhibákat!

#### **Registry hibák**

A Rendszerleíró adatbázis – vagyis a Registry – nemcsak a fontos rendszerbeállításokat tartalmazza, hanem a telepített alkalmazásokhoz kapcsolódó számos beállítást is. Sajnos azonban a programkészítők hanyagok, ezért az adatbázisban folyamatosan keletkezik a "szemét", vagyis az olyan adat, amit már semmilyen program nem használ, de a törléséről elfeledkeztek. Ezen adatokat kézzel nem ajánlott, de szinte lehetetlenség is megkeresni. Szerencsére erre nincs is szükség: a WashAndGo elvégzi a feladatot helyettünk. A program használata azért is jó ötlet, mert ellentétben a manuális törléssel, az automatikus tisztítás garantálja, hogy fontos adat nem törlődik.

A Windowsban számos olyan apró hibalehetőség is van továbbá, amely nem a sebességet, hanem a stabilitást veszélyezteti. A WashAndGo ezek közül a rendellenességeket is felismeri: a Registry hibák mellett megtalálja a HDD-n/SSD-n felejtett fájlokat, a le nem törölt spam leveleket, régi Windows frissítéseket, hibás parancsikonokat, és így tovább. Megkeresi és orvosolja is a hibákat, jellemzően néhány perc alatt (kivéve a legelső alkalmat, ez tovább tarthat).

#### **Eltüntetni a nyomokat**

A WashAndGo másik hasznos funkciója, hogy képes megkeresni és letörölni a meghajtóról az összes olyan adatot, ami nyomkövetésre használható – például sütiket, böngésző cache-t stb. Ezek az adatok nemcsak feleslegesen foglalják a helyet, hanem arra is alkalmasak, hogy hozzáértő kezekben elmeséljék, mire használtuk a számítógépet. A program megkeresi és törli ezeket a nyomkövetésre használt adatokat is.

Az AbbelSoft gondolt a feledékeny felhasználókra is: számukra találta ki a feladatütemezőt, amely naponta, hetente vagy a rendszer indulásakor automatikusan megvizsgálja a PC-t és kijavítja a hibákat. A fejlesztők számára természetesen a biztonság is nagyon fontos volt, így az összes javítás úgy történik, hogy bármilyen probléma esetén az eredeti állapotot is vissza lehessen állítani. Az ilyen visszaállításra persze nem a végtelenségig van lehetőség, hanem csak egy-négy hétig, de rendszeres géphasználat mellett ennyi idő bőven elég, hogy kiderüljön, ha gond van. A biztonsági mentés gyakoriságával, illetve a mentett adatok megőrzésével kapcsolatos beállításokat a menüben pillanatok alatt lehet módosítani.

#### **Hasznos eszközök**

Az alkalmazásban néhány extra modul is található: az egyikkel megkereshetők például azok a fájlok, amelyeket véletlenül duplán tárolunk, de van olyan szekció is, ahol az alapértelmezett programokat változtathatjuk meg nagyon egyszerűen. Illetve van egy adatmegsemmisítő modul is, amivel mappákat vagy fájlokat törölhetünk biztonságosan – vagyis úgy, hogy az adatokat garantáltan ne tudja visszaállítani senki. Ez a funkció több esetben is hasznos lehet, többek között akkor, amikor a PC-ben lévő egyik merevlemezt el szeretnénk adni vagy ajándékozni.

#### **Regisztráció**

Telepítse a CHIP virtuális DVD-n található EXE fájlt. A program az angol mellett további hat nyelven használható. Az indítást követően regisztrációra van szükség, amely során nevet, működő e-mail-címet és jelszót kell megadni. Az e-mail-címre érkezik egy levél, amivel a regisztráció aktiválható. (Ha a levél nem érkezik meg, érdemes megnézni, hogy nem a spamek közé ment-e véletlenül.) A telepítés az aktiválás után automatikusan folytatódik, a szoftver pedig néhány másodperc után azonnal használható.

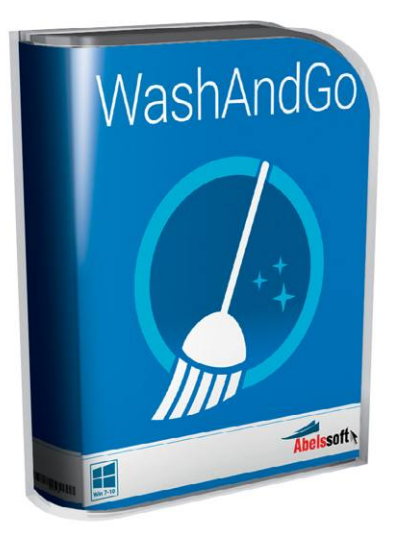

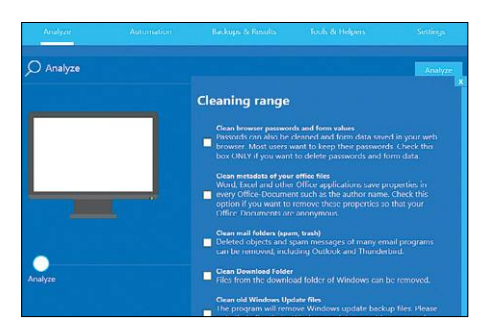

**Keresés előtt egyesével állíthatjuk be, hogy milyen típusú hibákat szeretnénk megkeresni. Minél többet, annál lassabb a folyamat**

| driver easy<br><b>FREE v5.6.14</b> | Congratulations!<br>All drivers on your computer are up-to-date! Driver Update History |            |
|------------------------------------|----------------------------------------------------------------------------------------|------------|
| $\Box$ scan                        | <b>ACPI Fixed Feature Button</b><br>tle<br>Version: 10.0.18362.267                     | Up-to-Date |
| Update                             | ACPI x64-based PC<br>Version: 10 0 18362 1                                             | Up-to-Date |
| Hardware Info                      | Composite Bus Enumerator<br>the<br>Version: 10.0.18302.329                             | Up to Date |
| Tools                              | CPU to PCT Bridge<br><b>IQ</b><br>Version: 10.0.18362.267                              | Up-to-Date |
|                                    | Direct memory access controller<br>tla<br>Vertion: 10.0.18362.267                      | Un-to-Date |

**A szoftver biztosági mentést készít a változtatásokról, hogy egy hiba esetén az eredeti állapot gyorsan visszaállítható legyen**

| driver easy<br><b>HGE VS.6.14</b> | Driver Backup<br>You can back up all of your drivers to a specific folder, and use the backup<br>≡<br>version to restore drivers. |
|-----------------------------------|----------------------------------------------------------------------------------------------------|
|                                   | 4 J # Installed Device Drivers<br>4 J Rendszereszkozok                                                                            |
| $\leftarrow$ Rack                 | v virtualBox Device                                                                                                    |
|                                   | 4 J & Videokártvák                                                                                                    |
| <b>Driver Dackup</b>              | V VirtualBox Graphics Adapter for Windows 8+                                                                                      |
|                                   | ▲ V Ru System Device Drivers                                                                                                    |
| <b>Driver Restore</b>             | J & Telepek                                                                                                    |
|                                   | / Pa Rendszereszközök                                                                                                    |
|                                   | $J \Rightarrow$ Processzorok                                                                                                    |
| <b>Driver Uninstall</b>           | J - Billentyüzet                                                                                                    |
|                                   | J e Egér vagy egyéb mutatóeszköz                                                                                                  |
|                                   | $\vee$ Monitorok                                                                                                    |
| Offine Scan                       | V + Hang-, video- és játékvezérlők                                                                                                |
|                                   | V - USB-vezérlők                                                                                                    |
|                                   | v la Hálózati kártvák                                                                                                    |
|                                   | I J - IDE ATA/ATAPI vezérlők                                                                                                    |
|                                   | I J _ DVD/CD-ROM-meghattók                                                                                                    |
|                                   | I J _ Lemezmeghaltók                                                                                                    |
|                                   | ILI Szoftveres eszkozok                                                                                                    |

**Néhány apró, de nagyon hasznos kiegészítő modul is helyet kapott a WashAndGóban; van például biztonságos törlés funkció is**

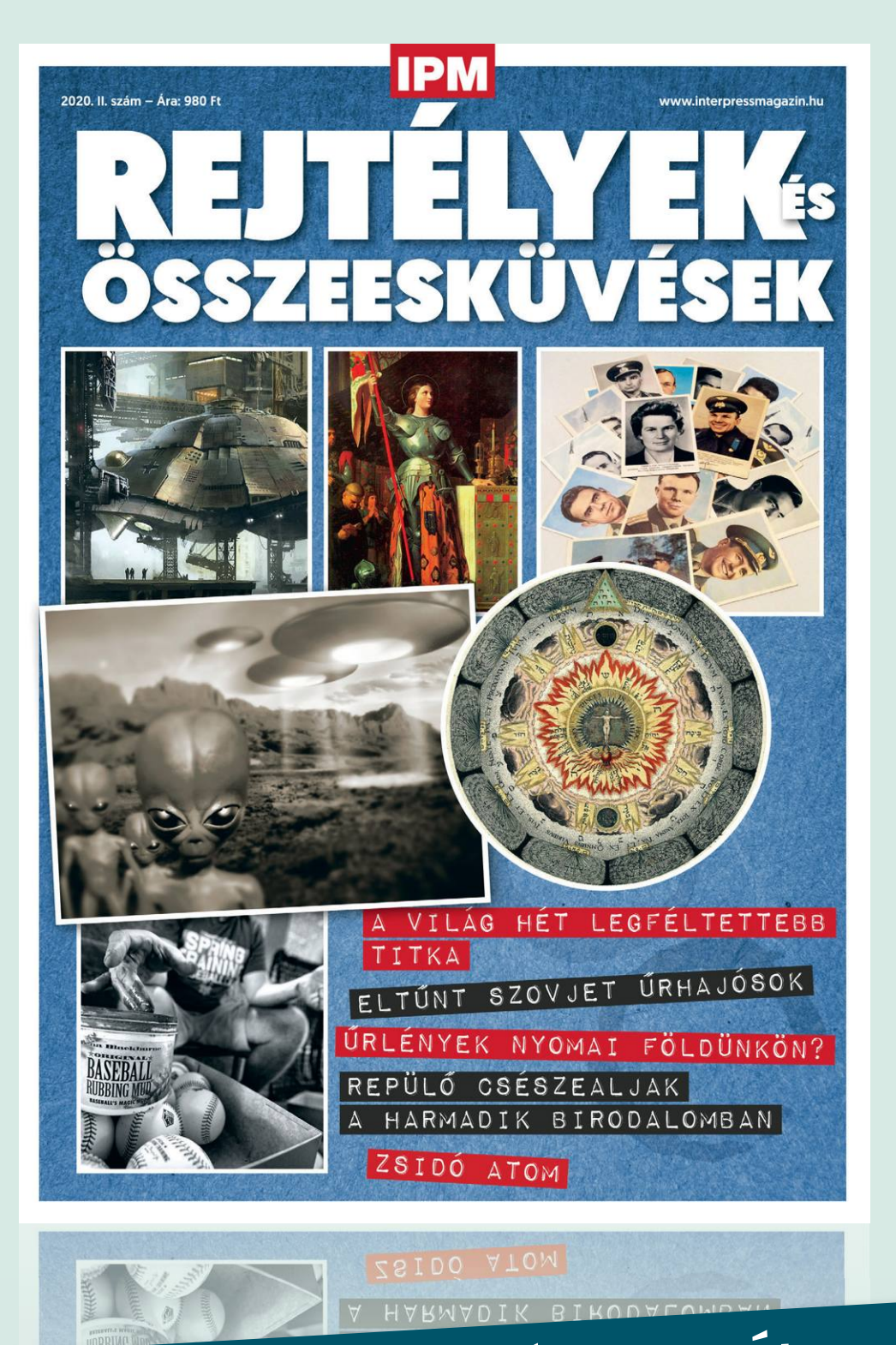

# KERESSE AZ ÚJSÁGÁRUSOKNÁL, SZUPERMARKETEKBEN, BENZINKUTAKON!

www.mediacity.hu

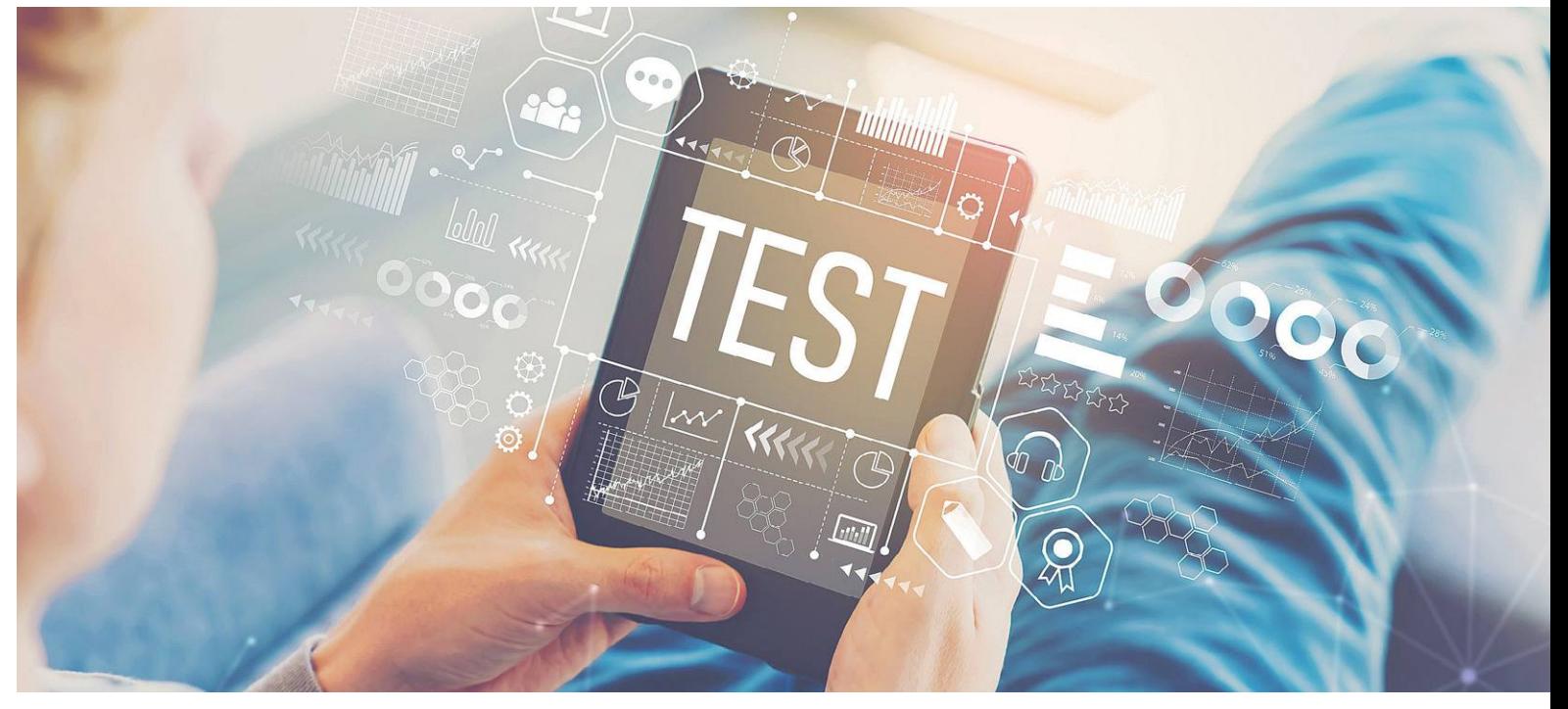

# **Tudományos kérdezz-felelek – 14. rész**

Az IPM Tudta-e különszámaiban a szerkesztők **érdekes kérdéseket** vetnek fel az élet számos területéről és ezeket frappánsan meg is válaszolják. Ezek közül válogattuk most ki azokat, amelyek lapunk témáihoz is kapcsolódnak.

HARANGOZÓ CSONGOR

#### **Hogyan működik a kubai internet?**

*Kubában legalább négy internet működik párhuzamosan, van, amelyikhez csak a kiváltságosok férnek hozzá és van olyan, ami a feketepiacon, pendrive-okon terjed.*

A hivatalos kubai internetet már mobilhálózatról is elérhetik azok, akik ki tudják fizetni a meglehetősen borsosnak számító díjakat, de ezen a hálózaton csak az országon belüli levelezőrendszer és a kormányzat által jóváhagyott és cenzúrázott tartalom található meg, a nagyvilág felé nincs rajta kijárás. Ebben a tekintetben szigorúbb, mint a kínai változat, ahol alapvetően van kijárat a világ felé, habár számos oldalt tiltanak. A kormányzati hivatalok, a kiváltságosok és a turisták számára persze szabadon elérhető a rendes nemzetközi internet is, ám a többiek erről csak álmodhatnak, így jobb híján alternatív megoldásokat találtak ki.

Nagyjából 2015 óta a kubaiak legfőbb illegális információforrása az El Paquete nevű hálózat, ami gyakorlatilag egymás között cserélgetett és a feketepiacon árult pendrive-okból áll. A kubaiak ezen a módon jutnak külföldi filmekhez, sorozatokhoz, zenéhez és számítógépes játékokhoz. A heti rendszerességgel frissülő információcsomagokban spanyol nyelvű híroldalak és technológiai site-ok lementett változatai, letöltött YouTube videók és még kubai cégeknek a lakossághoz szóló hirdetései is megtalálhatók. A folyamatosan bővülő, jelenleg nagyjából 1 TB-os gyűjteményből a vásárlók általában csak kisebb részleteket vagy az újdonságokat kérik, ezeket már egy amerikai dolláros összegért meg lehet kapni. Bár senki sem tudja, hogy kik állnak az El Paquete mögött, de vannak, akik szerint a pornográf és politikai tartalmak teljes hiánya arra utal, hogy valójában a kormányzat is részt vesz a csomagok összeállításában. A negyedik hálózatot számítógépes játékosok hozták létre, akik szerettek volna a szomszédjaikkal multiplayer módban játszani.

A nagyobb városokban így a háztetőkön kifeszített kábelekkel valóságos mini internet alakult ki, amelyeken a játék mellett megjelent a fájlcserélés, a csevegés, a közösségi tevékenységek lehetősége is. A vezeték nélküli eszközök újabb lendületet adtak az SNET-nek nevezett hálózat terjedésének, így a lógó kábelek számára túl nagynak bizonyuló távolságokban is össze lehetett kötni egymással a kisebb csoportokat. Míg korábban a kormányzat megtűrte a független SNET jelenlétét, egy 2019-es rendelettel szabályozták a WiFi rádiók teljesítményét, a kültéri kábeleket, és gyakorlatilag államosították az SNET teljes rendszerét és tartalmát. Az SNET szerint a kormány gyakorlatilag ellopta a szellemi tulajdonukat és a saját maguk által beszerzett hálózati eszközöket.

#### **Mit jelent a meghekkel ige?**

#### *A meghekkel ige tipikus útját mutatja annak a folyamatnak, ahogy egy idegen szó gyökeret ereszt a magyar nyelvben.*

A hacker szó már régen megjelent a nyelvünkben, jelentése: számítógépbetyár, olyan személy, aki feltöri a weboldalakat, interneten elérhető adatbázisokat, és azt átírja, vagy az ellopott adatokat pénzért továbbadja. Célja lehet csupán a becsvágy vagy a rongálás is. Magyarítása, a webmetsző, sajnos nem terjedt el. A következő lépés, hogy a hacker egy igeképzővel ellátva jelent meg szókincsünkben: hackel, ezután pedig egy igekötőt kapott: meghackel. Majd megtörtént a fonetikus átírás, azaz már nem az angolos írásmóddal olvashatjuk ezt a kifejezést, hanem a magyar ejtésnek megfelelően: hekkel.

Végül az utolsó változás az, hogy az igét már nemcsak számítástechnikai kifejezésként használják, hanem bekerült a politika nyelvébe is, íme egy példa egy politikai hírből: "Épp a szövetségekhez szükséges alapvető bizalmat rombolta az, hogy a választási győzelem érdekében kezdeményezek egy rendezvényt, amelyet aztán meghekkelnek." A tágabb szövegkörnyezetből kiderül, hogy a meghekkelés azt jelentette, hogy az ellenzék egyik vezető politikusát lekiabálták a színpadról. Egy rejtélyes cikkcím: Titokzatos Smiley-Man hekkelte az ARC kiállítást. Magyarra lefordítva az történt, hogy az Arc nevű óriásplakát-kiállításon valaki vidám és szomorú emotikonokat, azaz hangulatjeleket ragasztott a plakátokra, és a kiállítás témájára reagálva tett boldoggá, illetve boldogtalanná képeket.

#### **Mit énekel HAL 9000, a 2001: Űrodüsszeia robotja?**

#### *A filmtörténelem egyik legfélelmetesebb mesterséges intelligenciája élete végén egy gyermekmondókát szaval el. De nem mindenhol ugyanazt.*

Amikor a 2001: Űrodüsszeia végén Dr. David Bowman űrhajós hatástalanítja a társát meggyilkoló mesterséges intelligenciát, HAL 9000 utolsó "leheletével" elszavalja az először beletáplált információt, a Daisy Bell, ismertebb nevén Bicycle Built for Two című mondókát. Kubrick részben azért választotta ezt a dalt, mert HAL lényegében gyermeki létbe zuhan vissza, miközben szép lassan hatástalanítják (egyfajta lobotómiát kap), a másik oka az volt a választásnak, hogy az intelligencia karakterét ihlető IBM 704 szintén ezt a dalt tanulta meg először, amikor a beszédimitációt kellett rajta tesztelni. Ám az első szempont vélhetően fontosabb volt a rendezőnek, hiszen a film különböző szinkronváltozataiban HAL 9000 mindig más, az adott kultúrában ismert gyermekdalt énekel. A francia változatban az Au clair de la lune, a németben a Hänschen klein, az olaszban pedig a Giro giro tondo című dalok szólalnak meg, melyek tartalmukban eltérnek ugyan az eredeti verziótól, ám mind olyan mondóka, melyet a gyerekek tipikusan korán megtanulnak.

#### **Hogyan készítette el a Google az utcai felvételeit a sivatag közepén?**

*A világ számos érdekes pontját járták be a Google kamerákkal ellátott autói, hogy otthon a számítógépünk előtt ülve egyetlen kattintással "bejárhassuk" a számunkra ismeretlen utcákat. De mi a helyzet azokkal a helyszínekkel, ahol egy autó nem boldogul?*

Az Abu-Dzabiban található Liwa oázis, az Arab-félsziget legnagyobb oázisának feltérképezéséhez a tech cég úgy döntött, hogy a kerékpáros és hátizsákos fotósok helyett a sivatag megörökítésére a legmegfelelőbb módot egy tevére szerelt 360 fokos

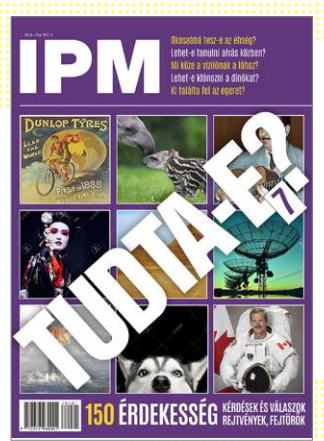

*Amennyiben a kiadvány elnyerte tetszését, a friss kiadását most megvásárolhatja az újságárusoknál.*

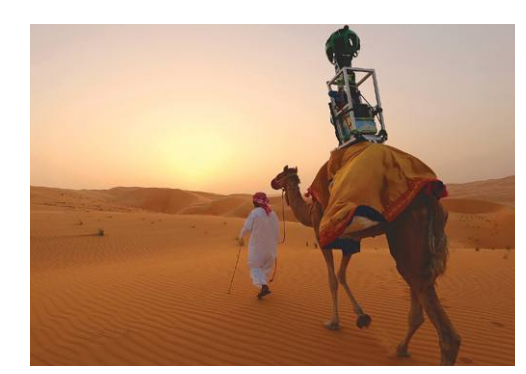

**Akcióban a Google tevéje – Raffia segített a Street View projekt részére bejárhatóvá tenni például Abu-Dzabi egyik oázisát**

panorámakamera jelentené. A küldetésben részt vevő állat a Raffia névre hallgatott, és a Street View projekt indulásakor tízéves volt. Monica Baz, a Google képviselője nyilatkozta, hogy minden helyszínen megpróbálják testreszabni a rögzítés módját a helyi körülményekhez igazítva. Így kapta a feladatot Liwában egy teve, aki a legautentikusabb módon, legkisebb kárt okozva tette lehetővé a felvételek elkészítését.

#### **Milyen gyorsan kell menni, hogy megszökjünk a Földről?** *Ahhoz, hogy elhagyjuk bolygónkat, előbb le kell győznünk a gravitációs terét, ez azonban nem megy olyan könnyen.*

Ha elhajítunk egy követ, akkor az előbb vagy utóbb visszahull a föld felszínére, van azonban az a sebesség, amelynél már körpályára áll körülötte. Ez az első kozmikus sebesség, ami a mi bolygónk esetében kb. 28 500 km/óra. A jóval kisebb méretű Holdnál ez mindössze 6000 km/óra körül van. Ahhoz, hogy el is szakadjunk a bolygónk körüli körpályáról, már jóval nagyobb sebességre van szükség, minimum 40 271 km/órára. Ezt hívják szökési sebességnek, vagy második kozmikus sebességnek. Még ez sem elég azonban, ha a csillagközi térbe igyekszünk, azaz a Napunk gravitációjától is el szeretnénk szakadni. Ez a mi esetünkben, egy közvetlenül a Földről indított űrhajónál kicsivel több mint 152 000 km/órára adódik. Van azonban két űrszonda is, amelyek immár a Naptól elszakadó pályán tartanak a mélyűr felé, sebességük mégis a töredéke ennek. Az 1972-ben indított Pioneer–10 és az 1977-ben indított Voyager–1 űrszondák ugyanis többször kihasználva a különböző égitestek gravitációs terét, folyamatosan plusz sebességet nyertek, amellyel egyre távolabb és távolabb kerültek a Naptól, nagyobb távolságban pedig a Naptól való szökési sebesség is jóval kisebb, így már könnyedén átléphették. A két űrszonda jelenleg 43 000, illetve 61 000 km/órás sebességgel halad.

# **Ingyenprogramok**

#### **Softmaker FreePDF 2.0.7**

P

P

P

P

P

P

P

P

P

P

P

P

P

P

P

### **Ingyenes PDF-szerkesztő**

Bár a PDF-ek megnyitására szinte minden számítógépen van valami program (ha más nem, egy böngésző), sokszor jön igen jól egy olyan szoftver is, amellyel szerkeszteni is lehet ezeket a fájlokat. A Softmaker által fejlesztett FreePDF pontosan erre készült, és letölthető a virtuális Chip-DVD-ről. A telepítést követően egyszerűen húzzunk be egy bármilyen PDF fájlt a szoftverbe, és azt azonnal olvashatjuk vagy alakíthatjuk. Az Oldalak menüpontnál például eltávolíthatunk egyes oldalakat a dokumentumból, vagy azokat egyesével külön fájlként menthetjük le. Hasonlóképpen lehet kicserélni vagy beilleszteni új oldalakat is.

Ha ennél részletesebb szerkesztésre vágyunk, a Szövegszerkesztés eszközzel nyúlhatunk bele a tartalomba. Ezzel nemcsak teljesen új szövegdobozokat hozha-

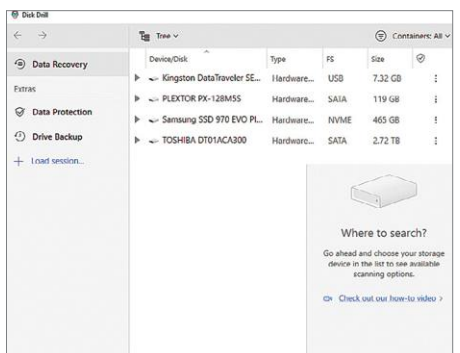

#### **Disk Drill 4.0.521**

### **Ingyenes adatmentés**

A Disk Drill akkor segít, ha letöröltünk egy olyan fájlt, amiről kiderült, hogy mégis szükség lenne rá. Csak válasszuk ki a törölt tartalom mappáját, és amennyiben az adathordozón a vonatkozó szektorok még nem lettek teljesen felülírva, esélyes, hogy visszahozhatók az adatok.

**Tipp:** az ingyenes verzió legfeljebb 500 MB méretű fájlokat tud visszahozni, ami a fotók, zenék, dokumentumok és kisebb videók esetén elég lehet. Nagyobb fájlokhoz a fizetős verzióra lesz szükség. **OS: Windows XP, Vista, 7, 8, 10 Nyelv: angol**

tunk létre a fájlban, de szerkeszthetjük a meglevőket is. Ez csak akkor működik, ha a szövegben használt betűtípus telepítve van a gépünkön. Új képeket az Objektum/ Kép menüpontnál tudjuk behúzni a PDFbe. Az Öntapadós Jegyzet gomb segítségével külön rétegben elhelyezkedő meg-

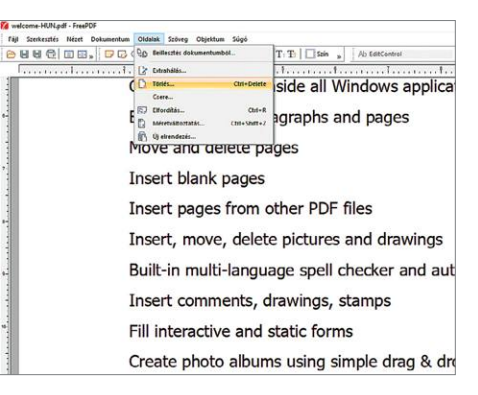

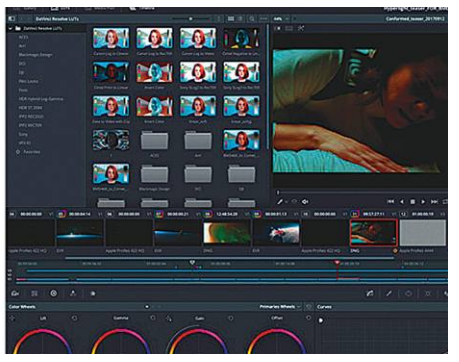

#### **DaVinci Resolve 16.2.2 Professzionális videovágó**

Talán a legjobb teljesen ingyenes színkorrekciós és vágóprogram a DaVinci Resolve, amelyet nem egy hollywoodi produkció (Avatar, La La Land, Az utolsó jedi stb.) és neves tévésorozat (Walking Dead, Westworld, Daredevil) elkészítése során is használtak. Az ingyenesen terjesztett verzió ugyanaz, mint ami a profik számára elérhető.

**Tipp:** a program kezeli a legtöbb általános formátumot, így az MP4-et is. A nyersanyag színkorrekciója közvetlenül a vágóprogramon belül lehetséges. **OS: Windows 7, 8, 10**

**Nyelv: angol**

jegyzéseket illeszthetünk a szövegre, így adva például visszajelzést, javítási tanácsokat a kollégáknak.

**Tipp:** az ingyenes verzió aktiválásához is szükség van egy licenckódra. Ezt e-mailcímünk megadásával a www.getfreepdf. com/hu/letoltes oldalon tudjuk igényelni. Ahogy mindig, ha a kódot nem kapjuk meg pár percen belül, nézzünk be a spam könyvtárba is.

**Tipp:** a Fájl/Mentés másként (csökkentett méret) menüpontnál a lehető legkisebb minőségromlással csökkenthetjük le a PDF méretét, amennyiben az eredeti verzió túl nagynak bizonyul az olykor csak 20, vagy 10 MB méretű leveleket fogadó e-mail-fiókok számára.

**OS: Windows Vista, 7, 8, 10 Nyelv: magyar**

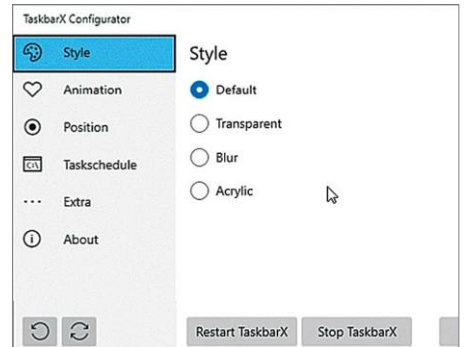

#### **TaskbarX v1.5.6.0 Ha már nagyon unod a Tálcát**

Amennyiben valaki unja a Windows 10 által használt Tálcát, az ezzel a programmal tudja átalakítani. A TaskbarX nem igényel telepítést, az EXE fájlt elindítva tudjuk aktiválni a kiválasztott változásokat – például a programikonok középre igazítását.

**Tipp:** először a TaskbarXConfigurator. exét indítsuk el, mert itt lehet a kívánt opciókat beállítani. A Tálcát átláthatóvá tehetjük, beállíthatjuk az ikonon pozícióját (pixelpontossággal) és viselkedését, és még a színeken is alakíthatunk. **OS: Windows 10**

**Nyelv: angol**

P

P

P

P

P

P

P

P

P

P

P

P

P

P

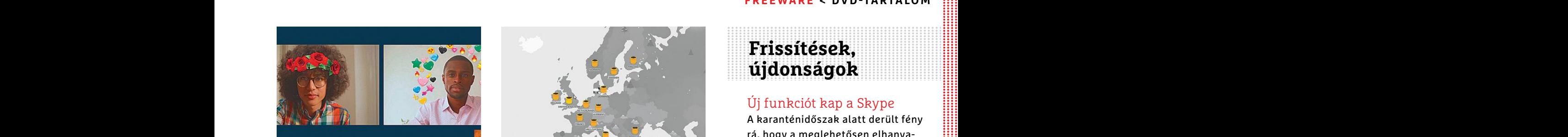

### **Shap Camera 1.7.1**<br> **Filterek Ingyenes**<br> **Webkamerához VPN** A koronavírus idején minden alkalmat Az aranyos CsőMedve minden felhasz- A notesz alkalmazás új verziója egy meg kell ragadni, hogy kicsit feldobjuk a nálónak ha **Snap Camera 1.7.1 Filterek webkamerához**

A koronavírus idején minden alkalmat meg kell ragadni, hogy kicsit feldobjuk a sokunk életébe berobbant videochateket. A Snap Camera természetesen a Snapchaten már megszokott effekteket hozza el webkameráinkra.

**Tipp:** a Snap Camera közvetlenül az élő felvételre kapcsolódik rá, így minden, a kamerát használó programmal kompatibilis – ehhez csak az kell, hogy a Snap Camerát adjuk meg bemeneti jelnek.

**OS: Windows 10, macOS Nyelv: angol**

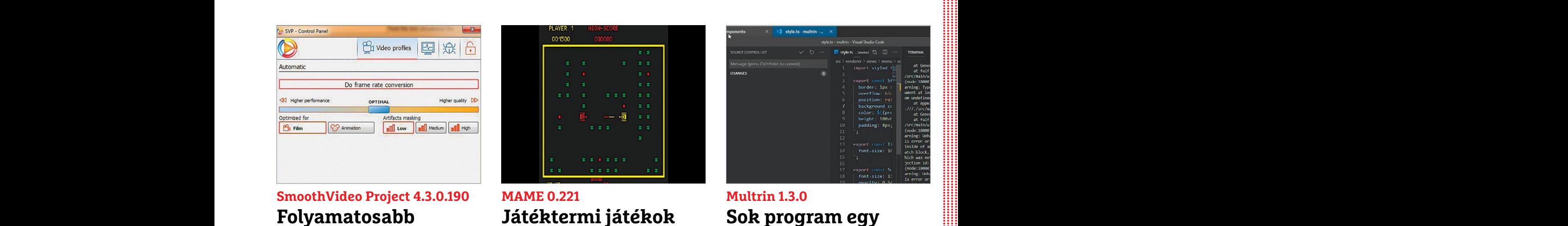

### **Folyamatosabb videók**

Bár a mozikban nem terjedtek el a magas framerate-et, a szokásos 24 helyett másodpercenként 60 képkockát megjelenítő filmek, az SVP fejlesztői kiállnak e technológia mellett. Algoritmusaikkal bármilyen videót 60-as tempóra gyorsíthatunk, méghozzá nagyszerű minőségben.

**Tipp:** a telepítés során meg kell adnunk, hogy milyen médialejátszókkal (pl. VLC, YouTube) használnánk videóinkat. Linuxon ingyenes, Win és macOS rendszereken 30 napig tudjuk azt használni fizetés nélkül. **OS: Windows 7, 8, 10, Linux, macOS Nyelv: angol**

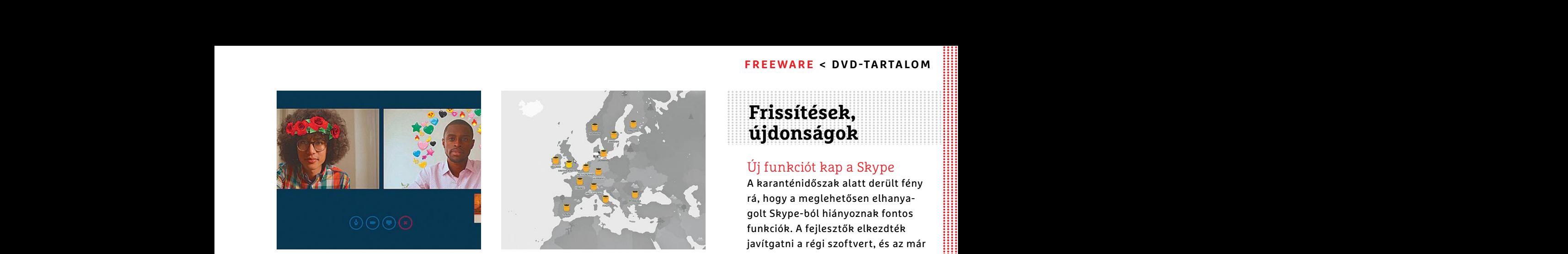

#### **TunnelBear 4.2.8 Ingyenes VPN**

A koronavírus idején minden alkalmat Az aranyos CsőMedve minden felhasz-<br>
meg kell ragadni, hogy kicsit feldobjuk a nálónak havi 500 MB ingyenes VPN-<br>
sokunk életébe berobbant videochateket.<br>
A Snap Camera természetesen a Az aranyos CsőMedve minden felhasználónak havi 500 MB ingyenes VPNszolgáltatást bocsát rendelkezésére. Ehhez egy e-mail-címet használó regisztrációra van csak szükség, és máris választhatunk a világ 22 országában működő szerverek közül.

chaten már megszokott effekteket hozza csak szükség, és máris választhatunk a világ zióban eddig jelen levő 1000 bejegy-<br>
el webkameráinkra. Za országában működő szerverek közül. Za országában működő szerverek közül. Za or Marie-Ide Hassando programmar Rompact banking policylar anomini hodon internet<br>
bilis – ehhez csak az kell, hogy a Snap Carrier tezzünk, vagy elolvassuk az európaiak elől<br>
merát adjuk meg bemeneti jelnek.<br> **OS: Windows Vis Tipp:** ez az ingyenes adag nem elég videostreamelésre, de arra tökéletes, hogy a világ bármely pontjáról anonim módon internetezzünk, vagy elolvassuk az európaiak elől letiltott amerikai híroldalak cikkeit. **OS: Windows Vista, 7, 8, 10 Nyelv: angol**

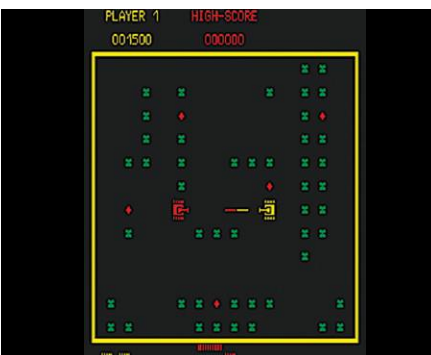

### **MAME 0.221 Játéktermi játékok PC-n**

A MAMÉ-val több ezer régi játéktermi gépet emulálhatunk számítógépünkön (vagy kis berhelés után más platformokon is). A programot nem kell telepíteni, az a mame.exe fájl elindításával közvetlenül indítható – sajnos azonban a menü nem a legáttekinthetőbb.

**Tipp:** az emulátor kipróbálásához a fejlesztők weboldalán (www.mamedev.org/roms) több ROM-ot is legálisan letölthetünk. A közismertebb programok letöltése általában illegális, hacsak nem rendelkezünk az eredeti játéktermi áramkörökkel.

**OS: Windows 7, 8, 10 Nyelv: angol**

### **Frissítések, újdonságok**

#### Új funkciót kap a Skype

Frá, hogy a meglehetősen elhanya-<br>
golt Skype-ból hiányoznak fontos<br>
funkciók. A fejlesztők elkezdték<br>
javítgatni a régi szoftvert, és az már<br> **Filterek Magnus (Papper)** A karanténidőszak alatt derült fény rá, hogy a meglehetősen elhanyagolt Skype-ból hiányoznak fontos funkciók. A fejlesztők elkezdték javítgatni a régi szoftvert, és az már kilenc felhasználó videoablakát tudja kijelezni.

**www.skype.com**

#### A Notion még többet tud

A notesz alkalmazás új verziója egy meglepően mély naptár modullal gazdagodott, emellett a fejlesztők végre eltávolították az ingyenes verzióban eddig jelen levő 1000 bejegyzéses limitet.

**www.notion.so**

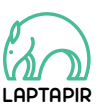

A sorozat további cikkei a laptapir.hu-n olvashatók. www.laptapir.hu

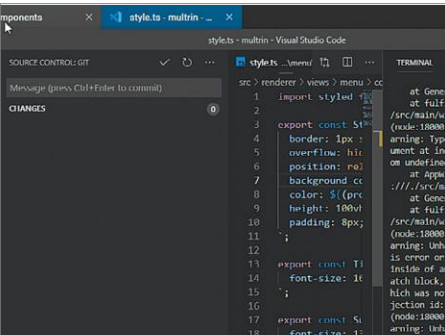

#### **Multrin 1.3.0 Sok program egy ablakban**

Ahogy a böngészők egy ablakban tudnak – füleket használva – egyszerre több eltérő weboldalt is megjeleníteni, úgy a Multrin is egy ablakban, fülekre bontva tud programokat futtatni. Egyszerűen be kell húznunk a szoftvereket a Multrinba, ahol az összes aktív appot megtaláljuk.

**Tipp:** a bal felső sarokban levő pluszjelet formázó ikonra kattintva egy Intéző-szerű ablakot is nyithatunk – és ennek sötét háttere sokszor sokkal jobban használható, mint a Windows beépített fájlkezelője. **OS: Windows 7, 8, 10, macOS Nyelv: angol**

**PC GURU > JÁTÉKTESZT**

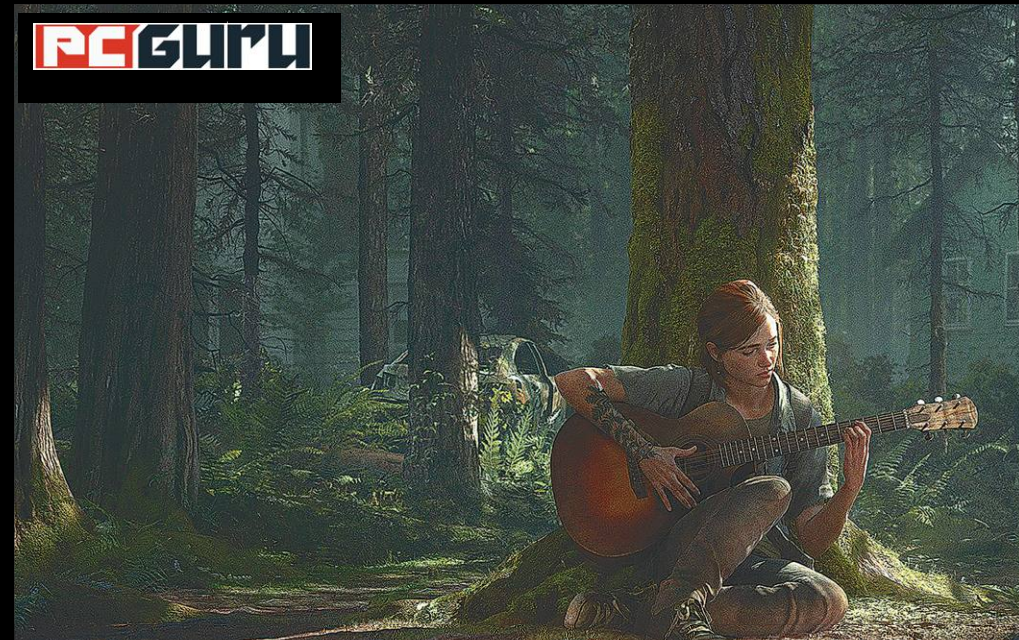

### **Értékelés**

**Vélemény**

**Elképesztően látványos és időnként nagyon hangulatos, botrányok övezte folytatása a 2013-as sikerjátéknak.**

#### **Pro**

**Tanítani való látványvilág és városépítés, karakterdizájn, miközben a mutánsokkal képbe lépő horror is minőségi tartalom.**

#### **Kontra**

**Morális csőd, pofonegyszerű sztori, ami végül semmilyen konklúziót nem hoz, emellett messze nem tökéletes.**

**82**%

**Botrányos világvége Csörték a The Last of Us Part 2 körül**

A 2010-es évek egyik legjobban értékelt játéka végre folytatást kapott, és bár technológia szempontjából minden elképzelést felülmúlt, 2020-hoz illő **balhék kísérték útját.** BÖJTI

**I** dén átkerülhettünk valamiféle párhuzamos dimenzióba, ahol az alapszabály az, hogy ha magunkra boríthatjuk a kávét, ha megégethetjük a húst, akkor meg is tesszük, avagy ami elromolhat, az el is romlik. Megvan, ez Murphy **dén átkerülhettünk valamiféle párhuzamos dimenzióba, ahol az alapszabály az, hogy ha magunkra boríthatjuk a kávét, ha megégethetjük a húst, akkor meg is tesszük, avagy Schrödinger macskája is mindenképpen megdöglött, elvégre esélye sincs a túlélésre. Kezdtük a világháborúra készülő izmozással, folytattuk a világjárvánnyal, majd jöttek a mindenféle lázongások a történelem felülírásával és az intézményesített fordított rasszizmussal, hogy közben a #metoo is új erőre kapjon. És mindeközben lassan, de biztosan érkezett a 2013-as csúcsprodukció, a PlayStation-exkluzív The Last of Us folytatása, ami már a megjelenését megelőzően számos heves indulatot kiváltott a bosszúként is felfogható szivárogtatásokkal, amik részben a nem éppen korrekt foglalkoztatási problémákból fakadtak, amikkel a Naughty Dog stúdió vezetését vádolták.** 

**A szivárogtatás lényege egyébként az volt, hogy a Part 2 szembe megy minden elvárással, ami az első rész után felmerülhet a rajongókban, lecserélve a főhőst, telerakva a játékot LMB-TQ-propagandával, miközben fejlesztésére a szélsőségesen feminista és vadlibeláris Anita Sarkeesian is erősen kifejtette hatását, ami miatt nagyítóval sem lehet nőies karaktereket találni a cselekményben, mivel azt az említett hölgy elfogadhatatlannak tartja. A jobboldal innentől már teljesen leírta a játékot és "liberálbolsevik"-diktatúrát kiáltott, míg a baloldal**  maradt a jól bevált mantráknál, avagy a "homofób" és "náci" **jolly jokereknél, amik minden vitán felül állnak.** 

**Így jutottunk el június közepén a tényleges megjelenéshez. Mivel ebben az esetben aztán mindenki egyformán hangosan hangoztathatja a véleményét, fittyet hányva a tényekre és esetleges kompromisszumokra, mi próbáljunk meg a valóság talaján állva összpontosítani a lényegre, nem bedőlve az erőszakos hangulatkeltésnek. Merthogy a The Last of Us Part 2 megérdemli a tárgyilagos(ságot célzó) és intelligens kommunikációt.** 

#### **Gombapokalipszis újratöltve**

**Ugye a 2013-as csúcsprodukcióban egy gombaspóra okozta világvégét tapasztalhattunk meg, ami az emberek nagyobb részéből zombiszerű, őrjöngő vadállatot, brutális mutánst kreált, míg a túlélők frakciókba és elkerített városokba tömörülve küzdöttek velük és egymással a túlélésért. Ebben az áldatlan állapotban ismertük meg Joelt, a középkorú férfit, aki a lányát elveszítve lelt rá az egyedüliként immunis Ellie-re, akire onnantól (eleinte csak egy feladatnak eleget téve, majd egyre inkább apa karakterként) sajátjaként vigyázott, hogy egy kutatólaborba kísérje, ahol a leány lehet az ellenszer elkészítésének kulcsa. Hogy az előállítás Ellie halálával járt volna, az mindent megváltoztatott, Joel pedig megtette, amire csak képes, majd nevelt lányával új életet kezdett egy lakható és élhető kisvárosban. Kicsit komor és brutális, de lényegében happy end a vég, ami után mindenki azt gondolta volna, hogy a Naughty Dog kettejük kapcsolatának kikerekedését mutatja be a folytatásban. Ám nem így történt.**

**A június 19-én megjelent, PlayStation 4-exkluzív játék ugyanis már a legelején egy komoly csavarral változtatja meg a szituációt, amit követően a történet egy durva bosszúsztori vá változik, melyben Ellie és néhány társa Seattle-be indul, hogy ott elkapják ellenfeleiket. Maga a recept amúgy nem sokban változott: történetorientált, sok esetben moziszerű élményt nyújtó, külső nézetes akció-kalandjátékról van szó, melyben az elhagyatott város felfedezése, a nyersanyagok begyűjtése, a különféle eszközök és fegyverek craftolása a legfontosabb feladat – már azon túl, hogy eljussunk a fejlesztők által megálmodott események végére. Ilyen téren minimális a változás, sok újdonságot nem kapunk a képletbe, amit mégis, az vagy rendkívül egyszerű összetevő, vagy csak rövid ideig találkozhatunk vele (mint az elején a térképes keresgélés és a kapuk nyitogatása Seattle-ben).** 

**Más téren viszont a Naughty Dog mindent felturbózott. A kampányba akár 30 órát is simán belerakhatunk (nekem 22-23 volt normal fokozaton), a látvány valami egészen elképesztő, avagy a grafikai megoldásokat tanítani kéne, sőt a hangulat is egy csomó esetben frenetikus, ahogy a karakterek megtestesítése és bemutatása is. Ami szintén nem változott: a MI nem mindig remekel, a segítő karakter néha inkább akadályoz, vannak butaságok, valamint a harc egy-egy esetben – mikor kisebb hadseregek támadnak hőseinkre – már inkább kényelmetlen, mintsem szórakoztató. Máskülönben viszont a felfedezés és kutatás példaértékű, apokaliptikus jövőképben várost felfedezni és mutánsokkal küzdeni még soha nem volt ilyen realisztikus és hatásos. Egy-egy esetben még a Resident Evil-sorozatot is sikerül lepipálni.** 

#### **Gyűlölethullám**

**De térjünk vissza a botrányokra és a végleges tartalomra. A játék történetében valóban fontos és kulcsmomentum Ellie leszbikussága és kapcsolata egy másik szereplővel, aki akár a megváltást is jelenthetné számára. Az ellentétes pólust képviselő Abby pedig valóban egy kigyúrt, férfias testű nő, akit azért így is sikerül egy szexuális aktusban megmutatni, ami valahol joggal csapta ki a biztosítékot a közönségnél. Ezzel együtt azonban azt is el kell mondani, hogy a szörnyekkel teli jövőben nem csoda, ha valaki ennyire kigyúrja magát, ahogy az sem titok, hogy a valóságban is vannak férfias nők (akik ettől függetlenül az ellenkező nemet szeretik), illetve Ellie szexuális irányultságát már az első rész DLC-jéből is tudhattuk. Sőt, tovább megyek: mindez nem is számít más negatívumok tükrében.** 

**Sokak szerint a The Last of Us Part 2 a történetmesélés csúcsa, ilyen jó sztori még soha nem volt, mindezt csak az érzelmileg egy drótkefe szintjén állók nem értik meg, illetve karakterfejlődés terén is példaértékű munkáról van szó. Nos, én pedig meglehetősen empatikus emberként azt mondanám, hogy az nem karakterfejlődés, amit látunk, és már csak azért sem propaganda a játék, mert történetében kábé kivétel nélkül mindenki egy tengeri szivacs érzelmi intelligenciáján mozog, kizárólag az indulatainak és ösztöneinek élve, a logikát és egy csomó emberi tulajdonságot hírből sem ismerve. 30 órás ketrecharc ez, aminél a homokozóban ketten tépik egymás haját, a többiek pedig késekkel szereznek maguknak igazat, miközben valamelyiküknek drukkolnak. Egy morális fekete lyuk, egy elmesélés terén csődnek mondható rémálom, ami semmilyen katarzist nem nyújt, lényegében semmilyen tanulsághoz nem** 

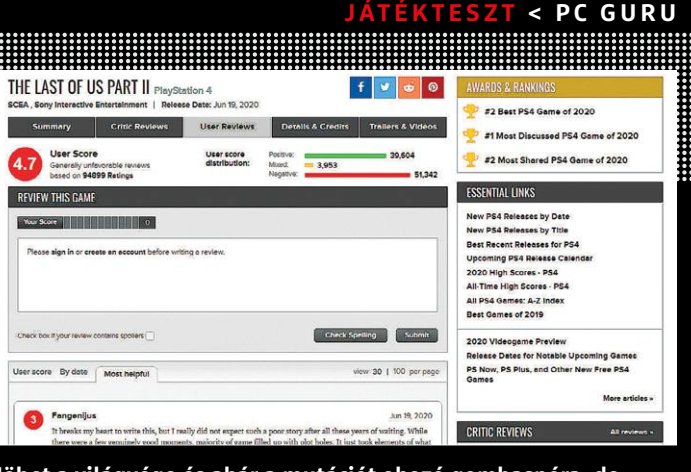

**Jöhet a világvége és akár a mutációt okozó gombaspóra, de a rajongók haragjánál semmi sem lehet pusztítóbb**

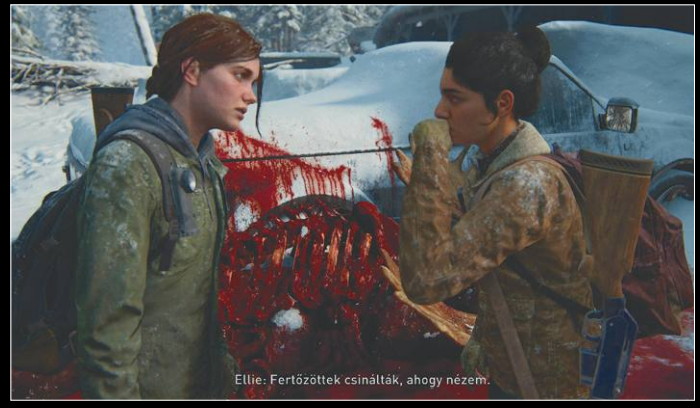

**A botrányok egyik fő oka a kialakult helyzet, melynél a maradi szexizmus hatására a lányok azon vesznek össze, ki dolgozzon a konyhában az elejtett vadhússal**

**jut el, de dagonyázik a mocsokban és erőszakban, amihez a szélsőséges rajongók csak asszisztálnak.** 

**És akkor abba sem megyünk bele, hogy az első résznek és mondanivalójának, karaktereinek milyen szinten sikerül alá rúgni ezzel a folytatással, ami ráadásul a ritmus terén is felemás. Az elején érdekes mechanikát alkalmaz, ami utána úgy tűnik el, mintha soha nem is lett volna, majd többször is úgy érezzük, hogy közeledik a végkifejlet, ami méltó katarzisban ér a csúcsára, de valahogy mindig sikerül elterelni az eseményfolyamot, ami aztán csapong erre, csapong arra, sokszor nélkülözve a minimális logikát is.** 

**Jogos tehát minden felháborodás, minden védelem és minden ellenérv, miközben egyik sem fedi teljesen a valóságot. Kár, hogy a The Last of Us Part 2 PS-exkluzív játék, mert a minél nagyobb közönség véleménye érdekes tükröt tarthatna a munkahelyi túlkapásokkal is megküzdő stúdió elé. Bár ez sem mutat százszázalékosan reális képet, elvégre a Metacritic a legjobb példa ellene: a csalódott és felháborodott rajongók minimális ponttal jutalmazott értékelései elárasztották a játék adatlapját, ezzel elképesztő kontrasztot hozva a sajtó "soha nem volt még ilyen jó" megnyilvánulásaival szemben. Szerintem a TLoU2 csak egy jó játék, ami időnként igazi magasságokba emelkedik, néha pedig a pokoli bugyrokig süllyed, de technikailag mindvégig egy követendő példát mutat, ráadásul hangulatilag is képes kiemelkedővé válni. Az mindenesetre biztos, hogy az utóbbi évek egyik legvitathatóbb darabja, amivel illeszkedik 2020 kaotikus jellegéhez.** 

**REGUITU** 

## **Tainted Grail – Roguelike és RPG**

Sorban érkeznek a társasjátékos sikercímek videojátékos változatai, ezúttal **a lengyel Awaken Realms** fantasyje kapta meg a maga digitális portját. De nem is akármilyet. BÖJTI

ét éve, 2018-ban zajlott le a Tainted Grail című társas-<br>játék Kickstarter-kampánya, ami az Awaken Realms-<br>től megszokott profizmust és minőséget képviselte.<br>Hayalaki nom tudnámibaz kötni a csanat novét, annak leginjáték Kickstarter-kampánya, ami az Awaken Realmstől megszokott profizmust és minőséget képviselte. Ha valaki nem tudná mihez kötni a csapat nevét, annak leginkább csak a Nemesist említem, mint az utóbbi évek egyik legjobb társasjátékát, ami nem hivatalos formában dolgozta fel a klasszikus Alien-atmoszférát és alaphelyzetet egy (fél) kooperatív társasjáték képében. Brutális minikkel, elképesztően izgalmas és változatos játékmenettel. Nos, valami ilyesmi minőséget kell elképzelni a Tainted Grail esetében is, ami azonban ezúttal egy egyedi fantasy világot állít kampánya elé, és ami most alapjául szolgál egy nyitott világú, hagyományos RPG-nek, roguelike elemekkel.

A jelenleg korai hozzáférésben elérhető Tainted Grail egy hagyományosabb, körökre osztott harcokkal teli, a narratívára erősen építkező kampánnyal rendelkezik, melyben Avalont kell bejárnunk, megtisztogatva a gonosztól és a különböző szörnyetegektől, miközben karakterünk saját magunk alakíthatjuk, amilyen irányba szeretnénk, sőt környezetünkre is sokkal nagyobb hatással vagyunk, mint azt elsőre gondolnánk. Akár emberéletek is múlhatnak döntéseinken, melyek megmenthetnek másokat, vagy akár semmibe is vehetjük őket, ezzel elvéve az élethez és szabadsághoz való jogukat.

#### **Paklira fel!**

Ami a nagyon stílusos és hangulatos, de részleteiben még fejlesztésre szoruló látványon, az érdekes és meglepő fordulatokkal teli történeten, valamint a nagyszerű zenén (hasonlóan régies, szlávos, népies dallamokkal, mint pl. a The Witcher 3 esetében) túl kiemelhető, az a körökre osztott, taktikus harc. Hiszen hősünk felszerelésénél csak a kártyapaklija fontosabb, ami kifejezetten az akcióit jelenti. Elvégre míg a jól zoomolható területet madártávlatból látjuk, támadások esetén közelire vált a kamera, ahol felsorakoznak a felek, hogy összemérjék tudásukat. Lapokat megnyitni a kampány során lehet, például fejlődéssel, szintlépéssel, ezek a kártyák pedig támadó vagy védekező jellegükből és akciópont-fogyasztásukból adódóan nem mindegy, mikor kerülnek kijátszásra. Ha nem figyelünk, elég könnyű meghalni, de paklinkból jól osztva a lapokat azért alaposan megnehezíthetjük ellenfeleink dolgát.

Ha pedig a kampány nem lenne elég a régivonalas RPG-rajongóknak és a kártyajátékokat kedvelőknek (ebből jelenleg egy 3 órás szakasz érhető el, mint bemelegítés), a sztorit kikerülve ott a Conquest elnevezésű mód, a csak az összecsapásokra összpontosító harcosoknak. Itt roguelike, véletlenszerűen generált missziókba csapva fedezhetjük fel a térképet, ahol lényegében ugyanazt az univerzumot ismerhetjük meg, csak éppen a legizgalmasabb összetevőire hagyatkozva, aminek hála simán benne lehet ragadni ebben a módban is, újra és újra elindítva, mindig valamit kipróbálva, tovább tolva a határokat.

A Tainted Grail digitális verziója már most is nagyon izgalmas, látványos, hangulatos, mindenképpen ajánlható, miközben a végleges megjelenésig várhatóan még legalább 6 hónapot kell várni. Mivel a fejlesztés során növekedhet a szükséges összeg, Avalonig már most érdemes megváltani a jegyet, a viszszafelé úttal úgysem kell törődni, hiszen jó eséllyel fűbe harapunk, mire úgy döntenénk, visszafordulnánk.

#### **JÁTÉKTESZT < PC GURU**

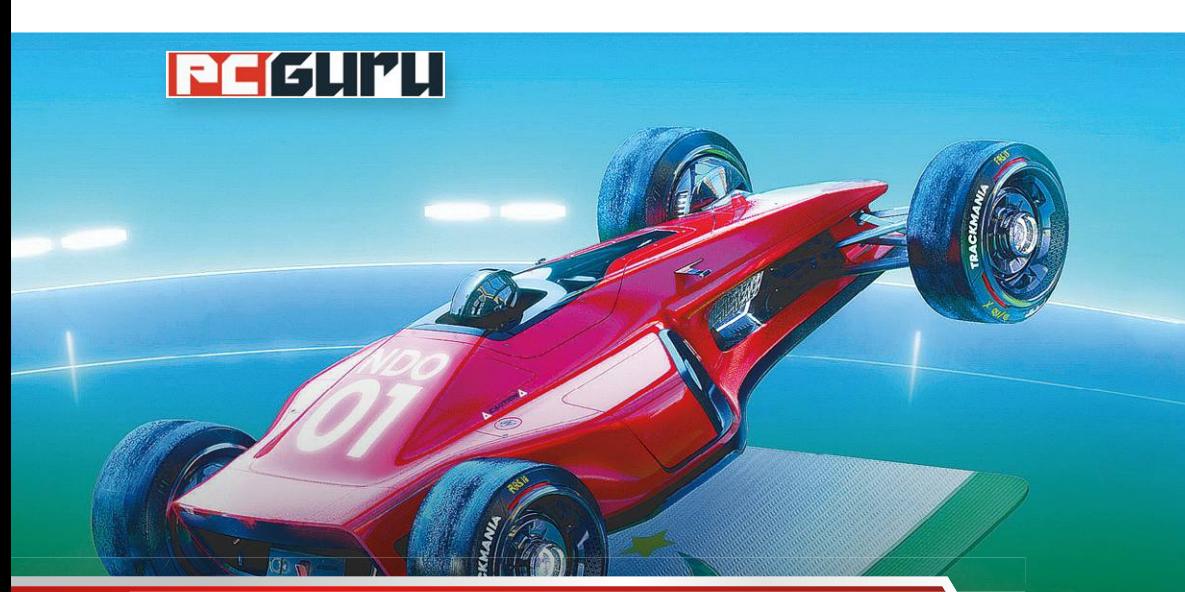

### **Értékelés**

**A megszokott Trackmania-minőség és élmény, pofás felújítás, csak sajnos a jól beharangozott "ingyenes" verzió karcsú.**

**Őrületes versenyzés, mint mindig, méghozzá nagyon jól kialakított, meglepetésekkel és nehézségekkel teli pályákon.**

**A tutorial elég visszafogottan adja át a tudást, az ingyenes változat pedig lényegében demó, ami alig tartalmaz valamit.**

**70**%

### **Trackmania –**

# **Ingyen van, de inkább fi zess érte!**

A Ubisoft elég **érdekes taktikát alkalmaz** a méltán népszerű Trackmania-sorozat legújabb részénél, elvégre az ingyenesnek mondott játék inkább csak egy demó lett.

Közel 20 esztendeje gurulnak a Trackmania széria kerekei, a Nadeo játéka az F1-es járgánnyal és az őrült, akár 10 másodpercnél kevesebb idő alatt befejezhető pályákkal igyi telitalálat ami vérre menő vercenyeket szült már Nadeo játéka az F1-es járgánnyal és az őrült, akár 10 másodpercnél kevesebb idő alatt befejezhető pályákkal igazi telitalálat, ami vérre menő versenyeket szült már több mint tíz évvel ezelőtt is, azóta pedig csak tovább fejlődött az egyre jobb internetes elérésnek hála. Mert bár a Trackmania (és ezen belül a 2006-os Nations, aminek a legújabb verzió lényegében a felújított változata) az idő és a kihívások elleni harcról szól, erősen közösségi élmény, mikor rengeteg másik játékos szellemképével versenyezve zúzzuk le sorban az egyre nehezebb pályákat.

#### **Szinte már új**

A 2020-as Trackmania simán eladható új játékként, hiszen a 2006 os epizódhoz képest már a dizájnolása, menürendszere is sokkal modernebb, jobban átlátható, nem mellesleg mutatósabb. Maga a játékmenet viszont lényegében a régi. Az elején, a betanító szakaszokon kiismerhetjük a később előkerülő talajtípusokat (jég, anyám, jéééég), a versenyeket befolyásoló tényezőket (gyorsító, motorblokk) és egyéb finomságokat, aztán szélnek is eresztenek minket, hogy kezdjük magunkkal azt, amit csak szeretnénk. Ezzel pedig mindössze két gond van. Az egyik az, hogy a tutorial amúgy semmit nem árul el, avagy, ha már betanító szakasz, igazán lehetne valami támpont egy-egy feladatnál, hogy mi az ideális ívhasználat és megoldás, mert a fifikás pályadizájn még mindig jellemző. Másfelől pedig, bár a Trackmania ingyenesnek lett beharangozva mind az Epic Games Store, mind a Uplay felületén, ez a fizetés nélkül elérhető változat egy alaposan kicsontozott verzió, ami inkább felel meg demónak, mintsem ingyenes játéknak, aminél az extra szolgáltatásokért fizetünk.

Jó, az alapjátékért kért 10 eurós (nagyjából 3500 forintos) összeg nem egy hatalmas költség, viszont "ingyenes" produkciónál csak felhúzza az ember a szemöldökét, főleg, ha értelmezi az "alapjáték" szót. Ráadásul a felirat szerint ez is csak egy évre szóló engedély. Ha pedig komolyabban is beszállnánk a mókába, avagy a klubéletbe, esetleg az esporttal is próbát tennénk, akkor bezony mélyebben is a zsebünkbe kell nyúlni: éves szezonbérletet váltva 30 eurót (10 600 forint), hároméves elkötelezettséget vállalva pedig 60 eurót (21 200 forint) kell kiperkálnunk. Ingyenes? Nem. Akkor inkább lenne elérhető minden lényeges elem, és lehessen mindenféle skinért és extra pályáért fizetni, ahogy a nagyok csinálják, mert ez az erősen lekorlátozott tartalom (lényegében a szóló tartalmakat kapjuk meg, de abból sem mindent) minden, csak nem ingyenes modell.

#### **Demó lett, maradhat?**

Szóval egyfelől kicsit csalódást keltő az új Trackmania "ingyenes" verziója, ami inkább egy demó, másfelől viszont, ha nem akarunk a nagyok közé bekerülni, 10 euróért már egy pofás csomagot vásárolhatunk (egy évre!), amiben a track editor is benne van. Annyit meg bőven megér a Trackmania. De ezt a fanoknak semmiképpen sem kell ecsetelni, hiszen az őrületes versenyzés az idő és a többiek ellen már elég régóta szerepel sokak kedvenceinek listáján. Ha pedig még soha nem találkoztál a sorozattal? Nos, akkor a "demó" kiváló lehetőség az ismerkedésre. Csak ne csodálkozz, ha egy idő után önkéntelenül nyúlsz a bankkártyáért, hogy kifizesd a további tartalmakat. Vigyázat, függőséget okoz!

**PC GURU > INDIE KÖRKÉP**

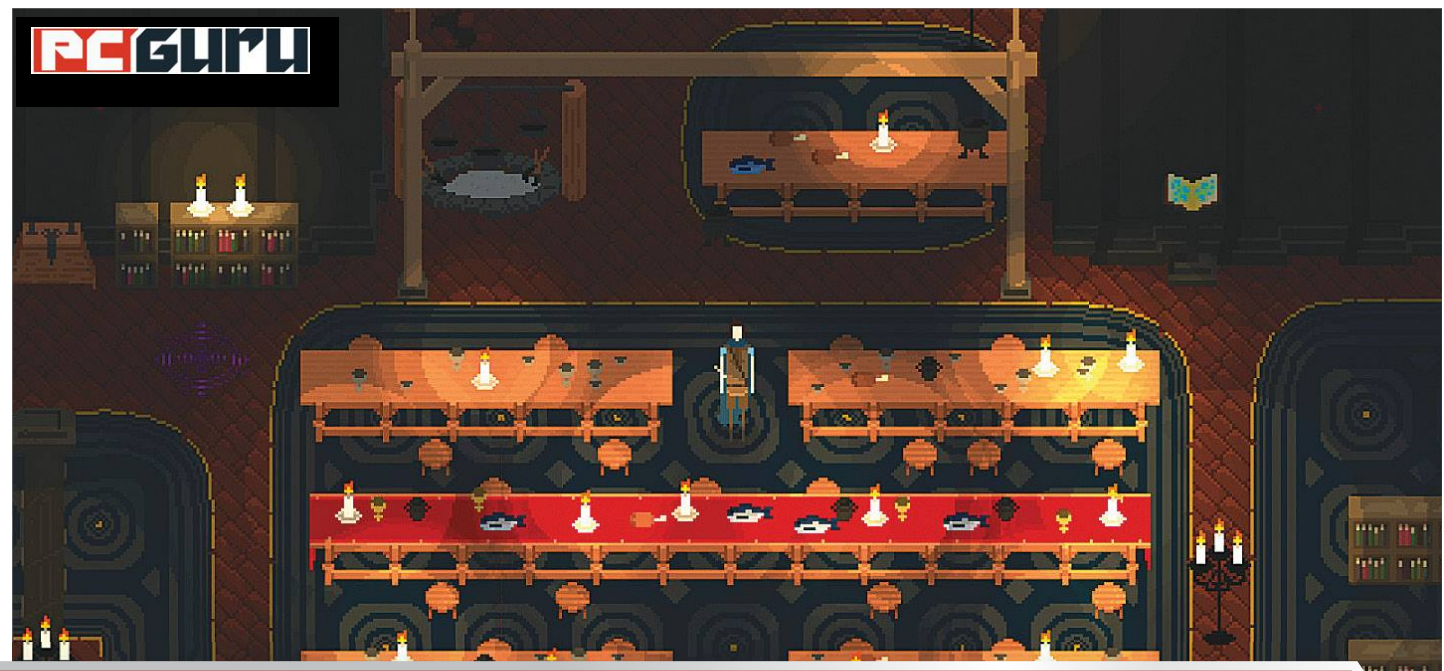

# **Napjaink legizgalmasabb**

## **megjelenései a radar alól**

Júliusban az ember legszívesebben csak nyaralna, de mi a helyzet azokkal, akik a **home office és az önkéntes karantén miatt** inkább otthon maradnak? Az indie fejlesztők rájuk is gondoltak, így most is van mivel játszani!

#### STEELSAINT

**Noha lassan beköszönt az az igazi, fülledt, nyári kánikula**<br>(jelen sorok írásakor legalábbis igen meleg van), ez az<br>idő szerencsére nem mindenkinek szegi a munkaked-(jelen sorok írásakor legalábbis igen meleg van), ez az idő szerencsére nem mindenkinek szegi a munkakedvét. Ígéretes indie játékból például az elkövetkező hetekben is annyi lesz, hogy azt még felsorolni is nehéz, de mi azért megpróbálunk némi rendet teremteni a káoszban, és összegyűjteni, hogy mire érdemes kicsit jobban odafigyelni a számtalan júliusi megjelenés közül. Lássuk hát, melyek azok a hamarosan érkező független projektek, melyek mellett komoly hiba lenne szó nélkül elmenni!

#### **Elden: Path of the Forgotten**

#### **Megjelenés:** július 10.

#### **Fejlesztő:** Onerat Pty Ltd.

Az indie fejlesztők szívétől sosem álltak messze a pixeles grafikával megáldott, kiemelkedően brutális akció-RPG-k (jelenleg talán csak a pakliépítős roguelike címek mennek jobban), az Elden: Path of the Forgotten pedig pont ilyen játék, de szerencsére az ígéretesek közül. A történet szerint Eldent irányíthatjuk, aki a gonosz által megfertőzött földeken át szeretne eljutni az anyjához, hogy megmenthesse őt egy ősi rémségtől, útja azonban enyhén szólva is nehézkesre sikeredik a sok életére törő szörny miatt, és csakis rajtunk áll, hogy végül eléri-e a célját.

Az Elden: Path of the Forgotten ennek megfelelően számos, kihívásokban gazdag tereppel érkezik majd, annak érdekében pedig, hogy túl is élhessük ezeket a területeket, a fejlesztők kegyetlen fegyverek és pusztító varázsigék egész tárházát adják a kezünkbe, melyeknek a használatát villámgyorsan el kell sajátítanunk, ha nem akarunk fűbe harapni. A játék tehát kifejezetten nehéznek ígérkezik, amennyiben viszont egyszer sikerül kitanulnunk a harcrendszer minden trükkjét, úgy már semmi és senki nem tud majd közénk és célunk közé állni.

#### **Paws and Soul**

#### **Megjelenés:** július 16.

#### **Fejlesztő:** Arkuda Inc.

A Paws and Soul kapcsán elsőre talán az tűnhet fel az embernek, hogy a játék nagyon erősen hasonlít a tavalyi év egyik igencsak különleges és közkedvelt indie címére, a Lost Emberre, azonban az Arkuda Inc. alkotása azért jóval több egyszerű koppintásnál. A játék a reinkarnáció enyhén szólva is bonyolult (és vallásos felhangoktól sem mentes) kérdéskörét járja körül, főhőse pedig egy farkas, aki egy misztikus erdőben bolyongva próbálja felfedni korábbi életének minden apró kis mozzanatát.

Mindezt a gyakorlatban úgy kell elképzelni, hogy egy gyönyörű, és helyenként bizony elég elvont helyszínekkel operáló erdőben kell bolyonganunk, miközben múltunk szellemeit kutatjuk, lassan, pillanatról pillanatra összerakva korábbi életünk minden részletét. A játék tempója ennek megfelelően kifejezetten nyugodt és visszafogott, de talán nem is olyan nagy baj az: a nyári hőségben és a tavaszi nagy megjelenések után azért jól tud esni az embernek, ha pár óráig inkább csak csendben elmélkedik az élet nagy kérdésein, miközben hatalmas, citromsárgán világító gombák között bóklászik egy farkassal.

#### **Röki**

#### **Megjelenés:** július 23.

#### **Fejlesztő:** Polygon Treehouse

A skandináv mitológia mindig nagyon hálás alapanyaga volt a szórakoztatóiparnak, a Polygon Treehouse csapata pedig pontosan ezt a témát szeretné feldolgozni, azonban nem pont úgy, ahogy a legtöbb északon játszódó program. A Röki főszereplője, Tove, ugyanis nem valami viking vagy egyéb mitikus figura, hanem "csak" egy fiatal lány, aki azért, hogy megmentse a családját, kénytelen alámerülni a skandináv mondák és regék világába, miközben olyan szörnyekkel barátkozik, akiknek nem is lenne szabad létezniük.

Talán már a fentiekből is érződik, hogy a Röki elsősorban a hangulatával és látványvilágával szeretne kitűnni az indie címek felhozatalából, ez pedig abszolút sikerül is neki: a havas táj, az elhagyatott erdőség és persze az egyes szörnyek mind nagyon jól néznek ki, ha pedig ehhez hozzávesszük az izgalmas témákat feszegető történetet is, akkor már látszódik, hogy tényleg egy ígéretes indie játékkal van dolgunk. Ráadásul a Röki nem egy egyszerű sétaszimulátor: az előrejutás érdekében sokszor különféle logikai feladványokat is meg kell majd oldanunk, azaz családunk megmentéséhez nem lesz elég csak ráérősen bandukolnunk az erdőben.

#### **Othercide**

### **Megjelenés:** július 28.

#### **Fejlesztő:** Lightbulb Crew

Az Othercide elsőre elég meglepő mixnek tűnhet, hiszen a körökre osztott stratégiák lassabb, gondolkodósabb játékmenetét próbálja ötvözni a vérfagyasztó horrorral, azonban ami papíron legjobb esetben is kétesnek tűnhet, az a gyakorlatban remekül működik. Az Othercide egy sötét és nyomasztó játék, aminek úgy is nagyon erős a hangulata, hogy az összecsapások nem valós időben zajlanak. A program sztorija szerint az emberiség a kipusztulás szélén áll, és már csak mi menthetjük meg a mindent és mindenkit leigázó gonosztól. Ahhoz pedig, hogy sikerrel dacolhassunk a szörnyek hadával, a múlt legnagyobb harcosainak lenyomatai állnak rendelkezésünkre, akikre a játék egyszerűen csak a Lányainkként hivatkozik.

Hiába azonban ezeknek az egykori legendás harcosoknak a támogatása, azért így is alaposan fel kell majd kötnünk a gatyánkat, ha meg akarjuk menteni a Földet a biztos pusztulástól. Az Othercide összecsapásai ugyanis kemények, az ellenfeleink jellemzően többszörös túlerőben vannak, ha pedig elszámolunk valamit, vagy rosszul lépünk, Lányainkat egy pillanat alatt eltüntetik a rémségek. Épp ezért a Lightbulb Crew játéka a horror és a

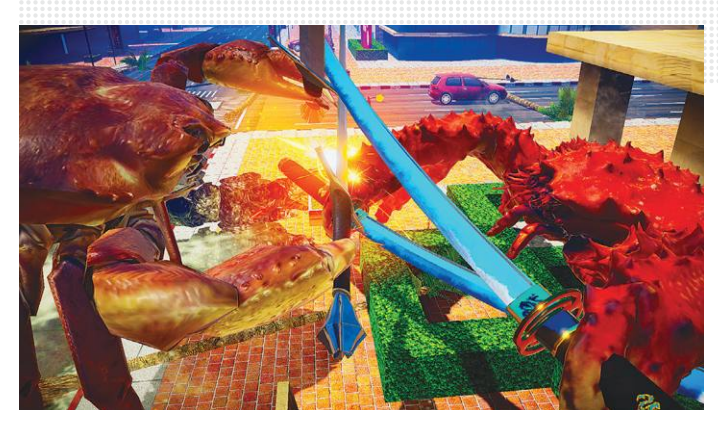

**A rákok testtartása nagyon kifejező. Ha például kard van náluk, akkor támadni akarnak**

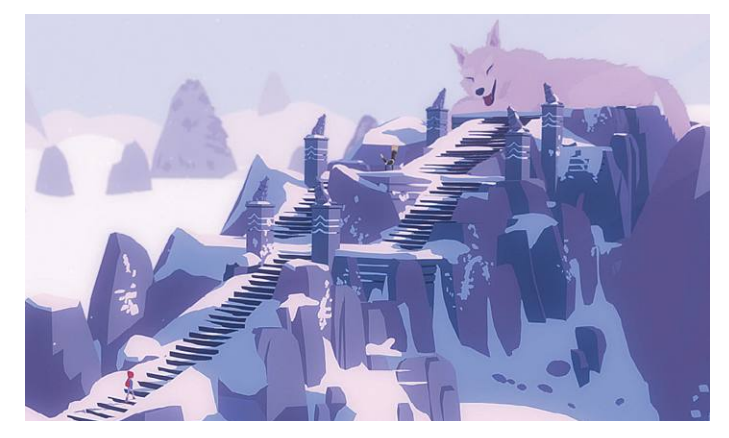

**A friss hegyi levegő szemlátomást jót tesz a farkasok növekedési kedvének**

körökre osztott stratégia szerelmeseinek egyaránt jó vétel lehet, főleg nyáron, amikor azért nincsenek olyan nagy megjelenések.

#### **Fight Crab**

#### **Megjelenés:** július 30.

#### **Fejlesztő:** Calappa Games

Vannak olyan indie játékok, melyek nagyszerű történetükkel, szerethető karaktereikkel, bitang erős atmoszférájukkal, vagy épp nagyon egyedi és izgalmas alapötletükkel tűnnek ki a felhozatalból. Meg aztán van a Fight Crab. Ahogy a címe is mutatja, a Calappa Games alkotása lényegében másról sem szól, csak egymást csépelő rákokról, azonban mindezt olyan elborult módon adják elő az alkotók, hogy amellett nem lehet szó nélkül elmenni.

A Fight Crabnek lényegében egyetlen szabálya van: aki először felfordítja az ellenfelét, az nyer. Ahhoz pedig, hogy mindezt megtehessük, összesen 48 különböző fegyver áll rendelkezésünkre, a hagyományos rákollótól kezdve egészen a szamurájkardokig és láncos buzogányokig. Harcosunkat 23 különböző rákfajta közül választhatjuk ki, melyek mind eltérő erősségekkel és gyengeségekkel bírnak, míg a harctereket tekintve 11 különböző aréna áll majd rendelkezésünkre. És bár a Fight Crab azért érezhetően egy viccjáték, kellően elborult humora és meglepően változatos fegyverei miatt így is érdekes lehet azok számára, akik nem idegenkednek az ilyen, enyhén szólva is trash címektől.

## Samsung C27RG50: **Nagyszerű játékos**

**A játékra kihegyezett monitorok** piaca bizony túlzsúfolt, azonban a Samsung egy olyan monitorral állt elő, ami még ebből a felhozatalból is könnyedén kiemelkedik. STEELSAINT

**Algamer monitorok piaca napjainkban<br>
már olyan tömöttnek számít, hogy<br>
nehéz rajta jó ajánlatot találni, a Sam-<br>
sung nemrég azonban előállt egy olyan modelmár olyan tömöttnek számít, hogy sung nemrég azonban előállt egy olyan modellel, amire még ilyen felhozatal mellett is felkapjuk a fejünket. A Samsung C27RG50-ről van szó, mely 240 Hz-es képfrissítése mellett ívelt kijelzőjével, G-Sync kompatibilitásával és egész barátságos árcédulájával hívja fel magára a figyelmet.**

#### **Stílusosan letisztult**

**A Samsung C27RG50 egy fekete dobozban érkezik, melyben a monitoron túl ott lapul annak tápkábele és egy DisplayPort kábel is. A monitor könnyen és gyorsan összeszerelhető, ráadásul a helyigénye sem annyira brutális: 61,7 centi széles, 47,3 centi magas és így azért a legtöbb íróasztalon simán találhatunk neki helyet. Ami pedig a csatlakozóit illeti, a hátoldalán összesen két HDMI 2.0 és egy DisplayPort 1.2 található, ami ugyan nem olyan sok, de ez legyen a legnagyobb bajunk.**

**A gamer jelzővel ellátott termékektől már megszokhattuk, hogy általában agresszív vonalvezetéssel és mindenhonnan vigyorgó LED csíkokkal érkeznek, ez a dizájn a Samsung C27RG50 esetében azonban teljes mértékben elmarad. A monitor egyszerű, letisztult és elegáns, nem túl hivalkodó, de azért kifejezetten jól mutat így is.**

#### **A játékosok választása**

**A Samsung C27RG50 egy 27 colos képátlójú, full HD felbontású, G-Sync kompatibilis VA panelt kapott, mely ráadásul a mostanában egyre divatosabb ívelt kialakítással érkezik. Az 1500R-es ívelés remekül passzol a monitor megjelenéséhez, azaz nem túl hivalkodó, de a feladatát tökéletesen ellátja. Ami a VA panel minőségét illeti, itt egyáltalán nem érheti szó a ház elejét: a színek élénkek és telítettek, a kontraszt pedig remek, így a monitor végső soron akár tartalomgyártásra is ideális.**

**De azért hozzá kell tenni, hogy a kijelző elsősorban játék közben villantja ki a foga fehérjét. A VA panel 4 ms-os válaszideje korrekt (nem rossz, de nem is kiemelkedő a gamer kategórián belül), ami viszont annál szebb teljesítmény, az a 240 Hz-es képfrissítés, ami miatt a Samsung C27RG50 akár online kompetitív játékokhoz is kitűnő választás lehet.**

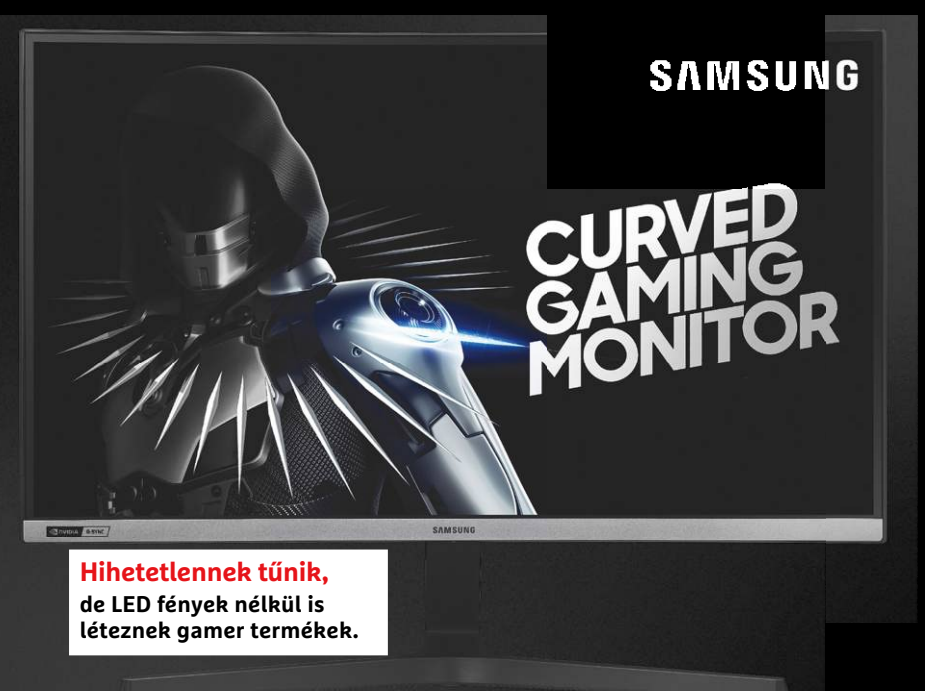

**Ezt észben tartva elsősorban a híresen gyors tempót diktáló FPS-ekkel teszteltük a monitort: előkerült többek közt a Titanfall 2, az Apex Legends és a Doom: Eternal is, a Samsung üdvöskéje pedig mindegyik címnél remek teljesítményt nyújtott. A 240 Hz-es képfrissítés önmagában persze nem csinál belőlünk mindenkit bedaráló félistent, de azért sokat javít az esélyeinken, ha ennek a funkciónak hála csak egy pillanattal is, de előbb látjuk meg az ellenfelünket, mint ő minket.**

#### **Ezt ne hagyd a polcon!**

**A fentiek fényében kijelenthető, hogy a Samsung C27RG50 egy nagyszerű ajánlat, amit mindenképp érdemes megfontolni, ha az ember kifejezetten játékra kihegyezett monitort keres magának. A VA panelnek nagyon szép képe van, ahogy a 4 ms-os válaszidő is teljesen korrekt ebben a kategóriában, amitől azonban igazán különleges lesz a monitor, az a 240 Hz-es képfrissítés, aminek hála kompetitív címeknél is ideális. Ezenkívül ár-érték arányban is kifejezetten jól mutat. Hazánkban nagyjából 110 ezer forint környékén lehet hozzájutni, ami elsőre talán soknak tűnhet, viszont ez a gamer kategóriában egyáltalán nem vészes, plusz itt egy ívelt, G-Sync kompatibilis monitort kapunk a pénzünkért, a már többször említett 240 Hz-es képfrissítéssel.**

# Huawei P40 Lite 5G: **Félkarú óriás**

A Huawei tovább bővíti a P40 Lite-termékpalettát, az alap és a P40 Lite E után itt az erősebb hardverrel és 5G hálózati támogatással érkező modelljük. De vajon megéri lecsapni rá? STEELSAINT

**A Huawei lassan már valódi termékcsaládot készít a középkategóriába szánt P40 Lite-ból. Az alapmodell<br>a után ugyanis nemrég befutott a gyengébb hardverrel<br>e utészafogottabb éreimkével középkategóriába szánt P40 Lite-ból. Az alapmodell** 

**és visszafogottabb árcímkével ellátott P40 Lite E, május közepén pedig kiderült, hogy hamarosan debütál a kicsit erősebb P40 Lite 5G is, mely nevéhez méltó módon az első olyan középkategóriás modell a gyártó kínálatában, ami támogatja az ötödik generációs mobilhálózatot. De vajon elég az erősebb hardver és az 5G-támogatás az üdvösséghez?**

#### **A kulcs az egyszerűség**

**A Huawei P40 Lite 5G egy egyszerű, fehér dobozban érkezik, melyben a készüléken túl ott lapul egy 40 W-os SuperCharge töltőfej, egy USB-C kábel és egy füles is. Méreteit tekintve az 5G-s variáns egy kicsit vaskosabb, mint elődje: 162,3 centi magas, 75 centi széles és 8,6 milli vastag, valamint 189 grammos, de őszintén szólva, kézbe véve a két telefont, ez a minimális különbség aligha fog bárkinek is feltűnni.**

**Kicsit jelentősebb eltérés tapasztalható a kamerák terén: a P40 Lite 5G ugyanúgy egy négy** 

**egységből felépülő rendszert kapott, mint az elődje, ezúttal azonban már egy csíkban helyezkednek el a kamerák, nem "tömbösítve", ami hagyományosabb kinézetet kölcsönöz a telefonnak. Szintén változott a kijelző: ezúttal már egy 1080x2400 pixeles, 6,5 inches, 405 ppi felbontású, HDR10-es IPS panelt kapunk, ami kicsit nagyobb, és láthatóan szebb képet is ad, mint az alapmodell képernyője.**

#### **Hardveres erősítés**

**A P40 Lite 5G azonban nemcsak kívül, de belül is átalakult elődjéhez képest. A készülék lelkét immár a középkategória egyik legerősebb rendszerchipje, a Kirin 820 5G adja, amihez egy Mali-G72 grafikus gyorsító, 6 GB RAM és 128 GB háttértár jár, utóbbi egészen 256 GB-ig bővíthető. Maga a hardver erős, az Android reccenés nélkül fut rajta, ahogy a játékokkal** 

08:08 Thu, Apr 23 **HUAWEI**  $\bullet$ 

**ZalaZone tesztpályán.**

**sincs komoly baja, azonban muszáj megjegyeznünk, hogy a Google szolgáltatások hiánya továbbra is egy nagyon fájó pont a Huawei készülékei esetében.**

**Azaz a P40 Lite 5G-re nem érhetők el olyan appok, mint a You-Tube, a Google Maps vagy épp a Play Áruház, és bár a Huawei próbál mindent kiváltani a saját megoldásával, az AppGalleryvel, azért itt a kínálat még messze nem olyan széles, mint a Google saját boltjában. Az elérhető applikációk száma folyamatosan bővül, de az igazán nagy nevek, mint például a PUBG Mobile vagy a Messenger, egyelőre hiányoznak, vagy csak kis trükközéssel telepíthetők a telefonra, ezt pedig mindenképp érdemes átgondolni, mielőtt vásárlásra adnánk a fejünket.**

**Ami pedig a készülék 5G-képességeit illeti, ezekre abszolút nem lehet panasz. 5G-t használva az internet egyszerűen villámgyors lesz a 4G-s verziójához képest, azonban érdemes megjegyezni, hogy ez a szolgáltatás hazánkban jelenleg csak elég korlátozottan érhető el: jellemzően Budapest ötödik, hatodik és hetedik kerületében találkozhatunk vele, illetve** 

**a Telekom esetében Zalaegerszeg belvárosában és a** 

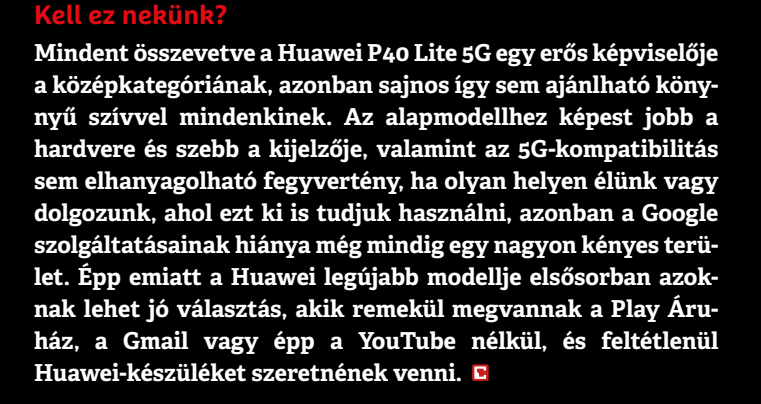

# **Tippek és trükkök**

A számítógép-felhasználók mindennapjaihoz hozzátartoznak a szoftveres és hardveres problémák. Tippjeink segítségével ezeket **könnyen és gyorsan orvosolhatja.**

#### **1 Windows 10**

#### **Parancsikon elhelyezése az asztalon UWP alkalmazásokhoz**

Általában nem nehéz feladat új parancsikont létrehozni az asztalon. Jobb egérgombbal a kérdéses fájlra kattintunk, az egérmutatót az asztalra visszük, és ott a Parancsikonok létrehozása itt parancsot választjuk a helyi menüből. Főleg kedvenc alkalmazásainkhoz hasznos parancsikonokat helyezni az asztalra, hogy egy helyen megtaláljuk azokat. UWP alkalmazásoknál, amelyeket a Microsoft Store-ból töltöttünk le, azonban nem működik ez az eljárás, mert nincs hozzájuk a szokásos EXE fájl. Ezeknél a Microsoft alapötlete ugye az volt, hogy a kiterjesztett Start menü csempéket tartalmazó részéről érjük el őket (sőt, igazából a Windows 8 esetén az egész képernyőn ezek látszottak), de a felhasználók tetszését sehogy sem nyerte el ez a módszer.

A következő trükkel mégis megoldható a feladat: üssük le a Windows+R billentyűparancsot, és írjuk be: shell:Apps-Folder. Ezután nyílik egy Intéző ablak, amelyben listát kapunk minden, a számítógépen előforduló alkalmazásról, beleértve az UWP alkalmazásokat is. Keressük meg a kívánt alkalmazást, és kattintsunk rá jobb egérgombbal. Válaszszuk a helyi menüből a Parancsikon létrehozása parancsot. A Windows most figyelmeztet, hogy ebben a mappában nem lehet parancsikont létrehozni, és helyette felajánlja az asztalt. Hagyjuk jóvá Igennel.

#### **2 Windows 10**

#### **Kibővített hozzáférés a Windows Defender víruskeresőhöz**

A Windows 10-be integrált Windows Defender Antivirus vírusvizsgáló nem túl közlékeny, ha a korábban azonosított

fenyegetésekről van szó, egy új fertőzés felismerésekor többnyire csak egyszer jeleníti meg a figyelmeztetést, amelyben a felhasználó döntést hozhat a további eljárásról. Az áttekintés a mostanáig felismert károkozókról hiányzik. A WinDef-ThreatsView-val (telepíthető a virtuális CHIP-DVD-ről) pótolható ez a funkció. Csomagoljuk ki a programot egy tetszőleges mappába, és indítsuk el dupla kattintással a kicsomagolt EXE fájlra.

Ezután a WinDefThreatsView felsorolja, milyen fenyegetéseket ismert fel eddig a vírusvizsgáló, és azokkal hogyan járt el a védőprogram. Ha például egy véletlenül hekkerprogramnak besorolt, ám valójában ártalmatlan program futtatását letiltottuk, és ezt utólag meg akarjuk változtatni, kattintsunk jobb egérgombbal a bejegyzésre, és válasszuk a Set Default Action for Selected Threats bejegyzést és a kívánt műveletet. Néhány ritka esetben a Microsoft a weboldalán további információkat is nyújt a felismert kártevőkről. Ezeknek az adatoknak a megnyitásához kattintsunk ismét jobb egérgombbal a bejegyzésre, és most válasszuk az Open Thread Web Page parancsot.

#### **3 Windows 10**

#### **Két azonos tartalmú Fájlkezelő ablak nyitása**

A Windows 10 Fájlkezelőjének van egy nem túl szembetűnő opciója az aktuális ablak megduplázására. Nyissuk meg a programot a Windows+E gyorsbillentyűvel, és navigáljunk a könyvtárhoz, amelyet két Fájlkezelő ablakban akarunk megjeleníteni. Válasszuk a Fájl/Új ablak megnyitása/Új ablak megnyitása parancsot. Ezzel megnyitunk még egy ablakot, amelynek pontosan ugyanaz a tartalma, mint az elsőnek. Az ugyanitt választható Új ablak megnyitása új folyamatban

#### **dokumentum szövegének szélességére 9 Szövegelemek Gyakran használt szövegelemek beszúrása gyorsbillentyűvel**

**8 Microsoft Word Nagyítás pontosan egy** 

**Windows és Office**

**talon UWP alkalmazásokhoz**

**dows Defender víruskeresőhöz**

**képekből a Cloud segítségével**

**ablak nyitása**

**ges karakterekhez**

**rehozási dátumuk szerint**

**a számítógépen**

**1 Windows 10 Parancsikon elhelyezése az asz-**

**2 Windows 10 Kibővített hozzáférés a Win-**

**4 Microsoft OneNote Szövegek kivonása** 

**3 Windows 10 Két azonos tartalmú Fájlkezelő** 

**5 Windows Karaktertábla használata különle-**

**6 Windows Utolsó tevékenységek ellenőrzése** 

**7 Windows Fájlok sorba rendezése eredeti lét-**

**10 Windows 10 Alkalmazások visszaállítása a gyári állapotra**

**11 Windows 10 Rejtett rendszergazda fiók engedélyezése**

**12 Office 365 Mozgó 3D-s grafika diákba illesztése**

**13 Microsoft Word Dokumentumon belüli könyvjelzők létrehozása**

**14 Windows 10 Asztali ikonok létrehozása beállításokhoz**

**15 LibreOffice Saját alapbetűtípusok beállítása a Writerben**

**16 Office 365 Földrajzi adatok táblázatba importálása**

**17 Edge Developer Ingyenes virtuális gépek betöltése Windows 10-zel**

#### **Hardver**

**18 Egér Egérmutató bővítése kiegészítő funkciókkal**

**19 Hálózati kártya Maximális átviteli sebesség kiderítése**

**20 Merevlemez Merevlemezek kikapcsolásának megakadályozása**

#### **Mobil, web és fotó**

**22 VLC-Player Csak hang lejátszása videókból**

**23 Mozilla Firefox Napi adatgyűjtés lekapcsolása**

**24 Ksnip Képernyőmentés extrákkal 25 WhatsApp WhatsApp használata SIM-kártya nélkül**

**26 TeamViewer Videokonferencia több résztvevővel**

**27 Klasszikus játékok Futtatás böngészőből 28 Photoscape Vicces GIF animációk készítése**

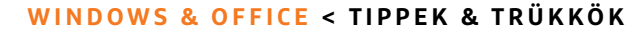

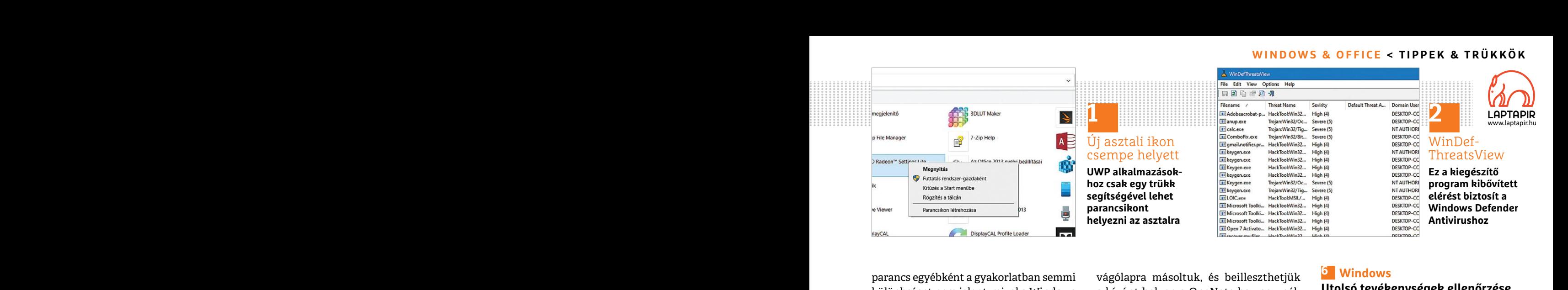

parancs egyébként a gyakorlatban semmi különbséget nem jelent, mivel a Windows 10 a 2019. tavaszi frissítése óta a Fájlkezelő minden ablakát alapértelmezésben külön folyamatban nyitja meg, ezzel is növelve a stabilitást, és lehetővé téve, hogy az egyik szál megakadása esetén a többi ablak becsukása nélkül kilőhessük azt.

#### **4 Microsoft OneNote**

#### **Szövegek kivonása képekből a Cloud segítségével**

A OneNote UWP-alkalmazása nemcsak a vezetmentezetmezt a ziP fájlt, és utána kattintsunk duplán a<br>
jegyzeteket tud kezelni, hanem képeken, Csak kevés felhasználónak tűnhetett fel kicsomagolt EXE fájlra a program indítá-<br>
fo A OneNote UWP-alkalmazása nemcsak jegyzeteket tud kezelni, hanem képeken, fotókon található szövegeket is képes értelmezni. Az előző, 2016-os OneNote-tól eltérően azonban ez a funkció felhő alapú, ami azt jelenti, hogy eltarthat egy ideig, amíg a szöveget kézhez kapjuk. Először a OneNote-nak át kell küldeni a képet a felhőbe, és ott egy Microsoft szerverrel elemeztetni. De legalább nem kell mindezekkel foglalkoznunk, a folyamat teljesen automatikus.

> A funkció kipróbálásához hozzunk létre egy új jegyzetet, és illesszük be a kívánt képet, például a CHIP weboldaláról egy képernyőképet. Utána várjunk öt-tíz percet, hogy a Microsoft szervernek elég ideje legyen az adatokat elemezni. Ezután kattintsunk jobb egérgombbal a képre, és válasszuk a Szöveg másolása képből parancsot. A szöveget ezzel a

parancs egyébként a gyakorlatban semmi vágólapra másoltuk, és beilleszthetjük különbséget nem jelent, mivel a Windows a kívánt helyen a OneNote-ba vagy pél-<br>10 a 2019. tavaszi frissítése óta a Fájlkezelő dául egy Word doku vágólapra másoltuk, és beilleszthetjük a kívánt helyen a OneNote-ba vagy például egy Word dokumentumba a Ctrl+V billentyűkombinációval. Hogy a szövegfelismerés egyáltalán megtörténhessen, a OneNote beállításaiban bekapcsolva kell legyenek a Jegyzetfüzetek automatikus szinkronizálása és a Minden fájl és kép szinkronizálása beállítások.

#### **5 Windows**

#### **Karaktertábla használata különleges karakterekhez**

Csak kevés felhasználónak tűnhetett fel idáig a Windows tartalmazta Karaktertábla miniprogram. Arra szolgál, hogy a ritkán szükséges különleges karaktereket kiválasszuk, és tetszőleges alkalmazásablakba szúrjuk. Indítsuk el Windows+R-rel és a charmap parancs beírásával. Ezután a Betűtípus mezőből kiválaszthatjuk a kívánt karakterkészletet, és utána alatta a szükséges szimbólumot. A négyzetekre kattintva előugrik nagyobb méretben az adott különleges karakter. A Kijelölés majd Másolás gombokkal másoljuk a vágólapra, váltsunk a programra, amelyben a karakterre szükségünk van, és ott szúrjuk be Ctrl+V-vel. A Speciális nézet pipával további beállításokat nyitunk le, melyekkel például csoportosíthatjuk is a karakterkészleteket vagy kereshetünk bizonyos karakterekre.

#### **66 Windows**

#### **Utolsó tevékenységek ellenőrzése a számítógépen**

Folyamathan nyitja meg, ezzel is növelve a felismerés egyáltalán megtörténhessen, tuális CHIP-DVD-n) egy ingyenes prog-<br>stabilitást, és lehetővé téve, hogy az egyik a OneNote beállításaiban bekapcsolva ram, amellyel megtud **Ether School Key Szövegek kivonása képekből szövegek kivonása képekből szövegek kivonása képekből szövegek kivonása képekből szövegek kivonása képekből szövegek történések zajlottak. A LastActivityView Karaktertábla haszn** A LastActivityView (megtalálható a virtuális CHIP-DVD-n) egy ingyenes program, amellyel megtudhatjuk, hogy a számítógépünkön az utóbbi időben milyen programokat indítottunk el mi, vagy a különböző rendszerfolyamatok, milyen fájlokat nyitottunk meg és milyen egyéb történések zajlottak. A LastActivityView nem igényel telepítést. Csomagoljuk ki a ZIP fájlt, és utána kattintsunk duplán a kicsomagolt EXE fájlra a program indításához.

alapú, ami azt jelenti, hogy eltarthat egy<br>
alapú, ami azt jelenti, hogy eltarthat egy<br>
ideig, amíg a szöveget kézhez kapjuk. Elő-<br>
ször a OneNote-nak át kell küldeni a és a charmap parancs beírásával. Ezután Time oszlopba verrel elemeztetni. De legalább nem kell kívánt karakterkészletet, és utána alatta A Description oszlopban a történés leírámindezekkel foglalkoznunk, a folyamat a szükséges szimbólumot. A négyzetekre sát látjuk nagy vonala Ferre egy uj jegyzetet, es niesszük be a ki-<br>
vágólapra, váltsunk a programra, amely-<br>
egy képernyőképet. Utána várjunk öt-tíz ben a karakterre szükségünk van, és ott nyissuk meg az Options/Advanced Op-<br>
percet, hogy a Mic Miután engedélyeztük az emelt jogosultsági szintet, nagyjából egy percig tart, amíg a LastActivityView listát készít minden tevékenységről. Az Action Time oszlopban megtudjuk, hogy egy bizonyos folyamat mikor futott le. A Description oszlopban a történés leírását látjuk nagy vonalakban, a Filename és Full Path oszlopok tájékoztatnak a folyamathoz használt EXE fájlról és a helyről, ahol tárolva van. Ha a lista túl hoszszú, korlátozhatjuk a méretét. Ehhez nyissuk meg az Options/Advanced Options menüt, és ott kapcsoljuk be a Show only activity in the last… előtti jelölőnégyzetet. Utána adjuk meg, hogy a lista csak az utolsó hány másodpercet (Seconds), percet (Minutes), órát (Hours) →

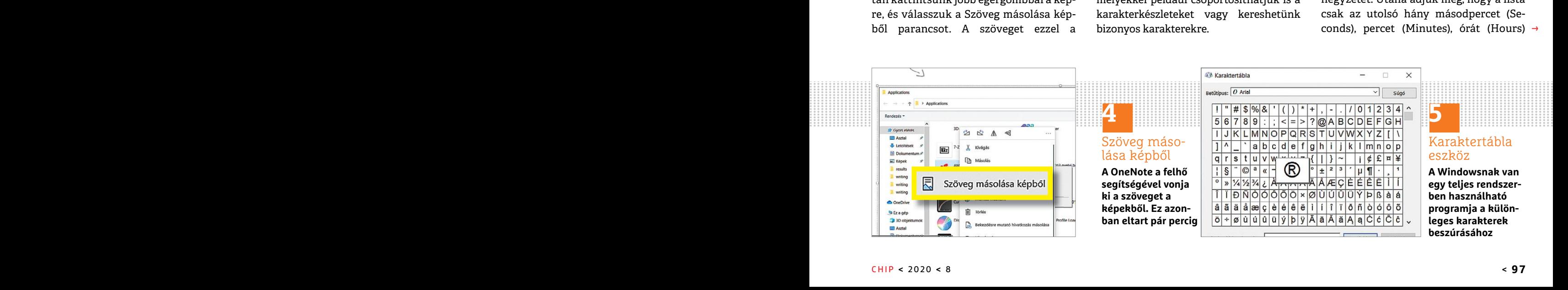

#### **TIPPEK & TRÜKKÖK > WINDOWS & OFFICE**

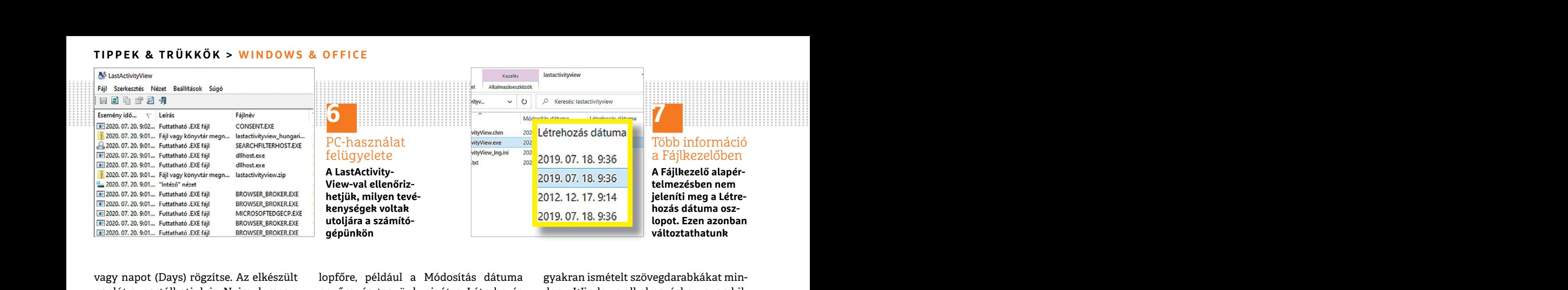

vagy napot (Days) rögzítse. Az elkészült kilepfőre, például a Módosítás dátuma kistomár smételt szövegdarabkákat min-<br>Paplót exportálhatjuk is. Nyissuk meg a nevűre, és tegyünk pipát a Létrehozás ken Windows-alkalmazásba g vagy napot (Days) rögzítse. Az elkészült naplót exportálhatjuk is. Nyissuk meg a View/HTML Report – All Items menüparanccsal a listát táblázatként a böngészőben. A report.html fájlt utána megtaláljuk abban a mappában, amelyben a LastActivityView is található.

#### **7 Windows**

#### **Fájlok sorba rendezése eredeti létrehozási dátumuk szerint**

% goltunk, ugyanez érvényes, vagyis a krobatolal beállítást választjuk, a Word akko-<br>
alatti nagy szövegmezőbe a tulajdonkép-<br>
nologikus adatok, hogy ezek a fájlok a rára kicsinyíti az oldalt, hogy azt egyetlen peni szöveg Fenderkezesre allinak, es ujbol megjele-<br>
ifthetők. Ehhez nyissuk meg a fájlkeze-<br>
lőt a Windows+E gyorsbillentyűvel, és<br>
váltsunk egy könyvtárra, amely egy elő-<br>
zőleg kicsomagot ZIP archívum fájljait<br>
tartalmazza. Válass A Windows Fájlkezelője több lehetőséget is kínál a fájlok sorba rendezésére egy könyvtáron belül, alapértelmezésben például a Név oszlopfejre kattintva a fájlok neve szerinti alfabetikusat. A Módosítás dátuma oszlopfejre kattintva a fájlokat a dátum szerint rendezzük sorba, amikor a számítógépünkön létrejöttek. Azokra a fájlokra, amelyeket például ZIP archívumként töltöttünk le és kicsomagoltunk, ugyanez érvényes, vagyis a kronologikus adatok, hogy ezek a fájlok a készítő számítógépén mikor jöttek létre, látszólag elvesznek, pedig valójában még rendelkezésre állnak, és újból megjeleníthetők. Ehhez nyissuk meg a fájlkezelőt a Windows+E gyorsbillentyűvel, és váltsunk egy könyvtárra, amely egy előzőleg kicsomagot ZIP archívum fájljait tartalmazza. Válasszuk ki fönt a Nézet menüből a Részletek beállítást. Most kattintsunk jobb egérgombbal egy osz-

lopfőre, például a Módosítás dátuma nevűre, és tegyünk pipát a Létrehozás dátuma elé. Ezáltal felfedjük az eddig rejtett Létrehozás dátuma oszlopot, amelyben az eredeti dátumok találhatók.

#### **8** Microsoft Word

#### **Nagyítás pontosan egy dokumentum szövegének szélességére**

is kínál a fájlok sorba rendezésére egy vagy nagyításához már a legtöbb alkalmazásához ezután zárjuk be a prog-<br>könyvtáron belül, alapértelmezésben Word-felhasználó ismeri. De ha például ramot a főmenüből a Datei/Beenden<br>p For the constraint of the mean of the mean of the mean of the the main of the mean of the mean of the mean of the mean of the mean of the mean of the mean of the mean of the mean of the mean of the mean of the mean of the A lenyomott Ctrl gombnak és az egérkerék görgetésének kombinációját egy dokumentum nézetének kicsinyítéséhez vagy nagyításához már a legtöbb Word-felhasználó ismeri. De ha például pontosan egy dokumentum szövegének szélességére akarunk méretezni, abban a Word menüje nyújt segítséget. Nyissuk meg a Nézet menüt, kattintsunk a Nagyítás menügombra, és jelöljük meg a középső oszlopban a Szöveg szélessége rádiógombot. Ezzel szemben, ha a Teljes oldal beállítást választjuk, a Word akkorára kicsinyíti az oldalt, hogy azt egyetlen képernyőn át tudjuk tekinteni. A kívánt nagyítási fokozat érvényesítéséhez kattintsunk az OK gombra.

#### **9 Szövegelemek Gyakran használt szövegelemek beszúrása gyorsbillentyűvel**

A freeware Textbausteine Plus (telepíthető a virtuális CHIP-DVD-ről) egy sokoldalú német Office program, amellyel a

Fancesar a istat tablazatient a bon-<br>
gészőben. A report.html fájlt utána meg-<br>
találjuk abban a mappában, amelyben a<br>
LastActivityView is található.<br> **Ezek a szövegdarabok lehetnek például**<br>
dátumok, vagy egy fordításnál a a political a fájlok sorba rendezése eredeti létre-<br>
A lenyomott Ctrl gombnak és az egérke-<br>
A lenyomott Ctrl gombnak és az egérke-<br>
A lenyomott Ctrl gombnak és az egérke-<br>
A lenyomott Ctrl gombnak és az egérke-<br>
A lenyo gyakran ismételt szövegdarabkákat minden Windows-alkalmazásba gyorsbillentyűvel illeszthetjük be, megkímélve magunkat a fárasztó ismételgetéstől. Ezek a szövegdarabok lehetnek például dátumok, vagy egy fordításnál gyakran előforduló elemek. A program első indításakor menjünk a Neue Datei erstellen (Új fájl létrehozása) parancsra, és kattintsunk az OK gombra. A következő lépésben adjunk nevet a létrehozandó konfigurációs fájlnak. Az új konfiguráció alkalmazásához ezután zárjuk be a programot a főmenüből a Datei/Beenden paranccsal, és indítsuk újra a programot. Utána hozzuk létre például az operációs rendszer kifejezést új szövegelemként: kattintsunk a menüben egészen balra a zöld pluszjellel jelölt lapra.

> Most válasszunk nevet a panelnak, majd írjuk be a Bezeichnung (jelentés) alatti nagy szövegmezőbe a tulajdonképpeni szöveget, itt: operációs rendszer. Utána az Autotext mezőbe írjunk be egy könnyen megjegyezhető rövidítést, mint például opr. Ezután mentsük az elemet egy kattintással a zöld pipára a főmenüben. Most egyszerűen bezárhatjuk a programablakot, a szoftver beállító képernyője rendszerdátum mellől bármikor újból elindítható. Ha most egy tetszőleges szöveges alkalmazásban, mint a Word, Outlook vagy a böngésző, beírjuk

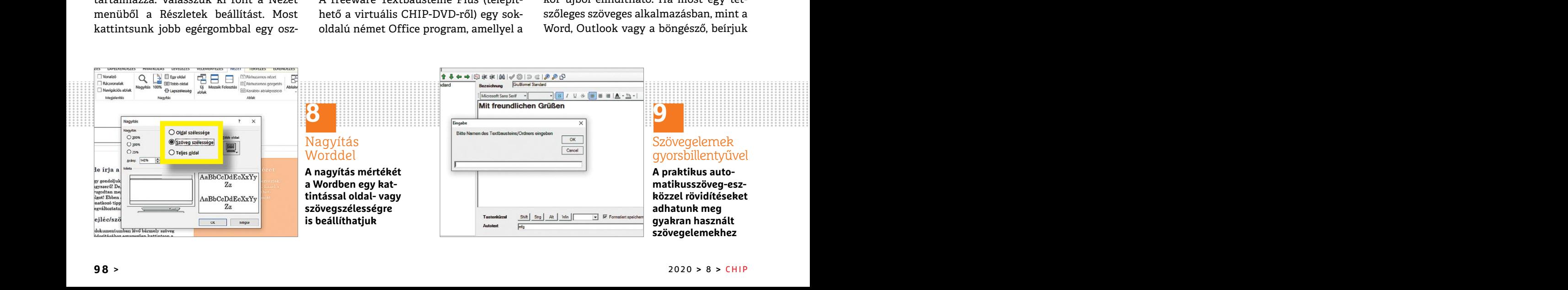

az opr rövidítést és utána leütjük az entert, az az operációs rendszer kifejezésre cserélődik.

#### **10 Windows 10**

#### **Alkalmazások visszaállítása a gyári állapotra**

mazás hirtelen nem indul el többé vagy Helyi felhasználók és csoportok ágra, leállításához.<br>
nem működik megfelelően, végső eset- nyissuk meg a Felhasználók mappát, és<br>
ben állítsuk vissza az eredeti konfigurá- ott kattint dows+I-vel a Gépházat, és ott válasszuk van tiltva beállítás elől, és kattintsunk az var ellenezésekel a Wordben bizonyos<br>az Alkalmazásokat. Keressük meg a lis- alkalmaz gombra. Ezután a Windows Könyvjelzőkkel a Wordben bi Ha egy modern Windows (UWP) alkalmazás hirtelen nem indul el többé vagy nem működik megfelelően, végső esetben állítsuk vissza az eredeti konfigurációs állapotra. Nyissuk meg Windows+I-vel a Gépházat, és ott válasszuk az Alkalmazásokat. Keressük meg a listán az érintett alkalmazást, és a neve alatt válasszuk a Speciális beállítások hivatkozást (sajnos nem minden alkalmazás rendelkezik ezzel a lehetőséggel). Itt először állítsuk le a Befejezés gombbal, hogy az alkalmazás minden háttérben futó folyamata biztosan be legyen zárva. Ezután kattintsunk az Alaphelyzetbe állít lehetőségre. Feltétlenül vegyük figyelembe, hogy ezzel minden tárolt adat: bejelentkezési információk és alkalmazásbeállítások elvesznek.

#### **11 Windows 10**

#### **Rejtett rendszergazda fiók engedélyezése**

Ha több rendszerfájlt meg akarunk változtatni vagy sok programot telepíteni, akkor ezt a Windows 10 rejtett rendszer-

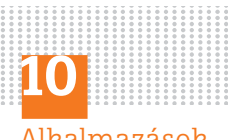

#### Alkalmazások javítása

**Ha egy alkalmazás sztrájkol, gyakran segít, ha visszaállítjuk a gyári állapotra**

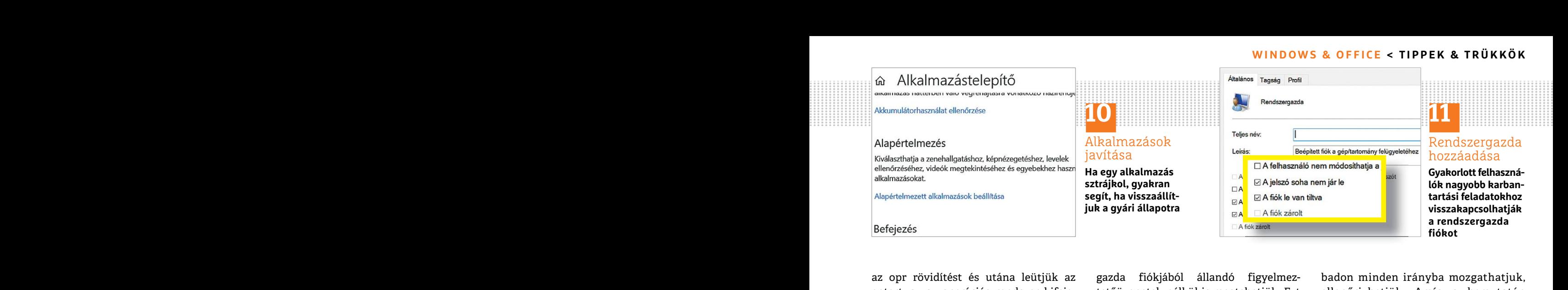

### Rendszergazda

hozzáadása

**lók nagyobb karbantartási feladatokhoz visszakapcsolhatják a rendszergazda** 

**ID Windows 10**<br> **Alkalmazások visszaállítása a gyári** pokokodt alapetteme- erotortas-genyes es a munkaban zavato<br> **Alkalmazások visszaállítása a gyári** jobbgombbal a Windows gombra, és kattintunk és az egérrel a térhatású gazda fiókjából állandó figyelmeztetőüzenetek nélkül is megtehetjük. Ezt azonban először engedélyeznünk kell, mivel biztonsági okokból alapértelmezésben ez a fiók nem aktív. Kattintsunk jobbgombbal a Windows gombra, és válasszuk a Számítógép-kezelés bejegyzést. A megnyíló ablakban navigáljunk a Helyi felhasználók és csoportok ágra, nyissuk meg a Felhasználók mappát, és ott kattintsunk duplán a Rendszergazda bejegyzésre. Vegyük el a pipát A fiók le van tiltva beállítás elől, és kattintsunk az Alkalmaz gombra. Ezután a Windows bejelentkezéskor felkínálja a Rendszergazda fiókot. Miután végeztünk feladatainkkel, célszerű újból inaktiválni ezt, hogy rosszindulatú programok vagy személyek ne használhassák!

#### **12 Office 365**

#### **Mozgó 3D-s grafika diákba illesztése**

Az Office 365 utolsó frissítése óta a PowerPoint 3D-animációkat is tud a diákba szúrni. Menjünk a Beszúrás menübe, és kattintsunk a Térhatású modellek ikonra.

Balra fent Minden animált modell alatt bő választékot kapunk tárgyakból, állatokból és más elemekből, amelyeket dupla kattintással beilleszthetünk. Ezután kijelölhetjük a modellt, és a kör alapú nyílnál fogva egérrel sza-

az opr rövidítést és utána leütjük az eletőüzenetek nélkül is megtehetjük. Ezt ellenőrizhetjük. Amíg a bemutatón<br>
entert, az az operációs rendszer kifeje- tetőüzenetek nélkül is megtehetjük. Ezt ellenőrizhetjük. Amíg a bem badon minden irányba mozgathatjuk, ellen őrizhetjük. Amíg a bemutatón dolgozunk, úgy szüneteltethetjük az erőforrás-igényes és a munkában zavaró mozgást, ha a dián egy üres helyre kattintunk és az egérrel a térhatású ábra fölé megyünk. Ekkor megjelenik egy szünet gomb az aktív előnézet leállításához.

#### **13 Microsoft Word**

#### **Dokumentumon belüli könyvjelzők létrehozása**

mazás rendelkezik ezzel a lehetőséggel).<br>
Imazás rendelkezik ezzel a lehetőséggel).<br>
Imazás rendelkezik ezzel a lehetőséggel).<br>
Imazás minden háttér sunk a szövegnek arra a pontjára, ahová<br>
bal, hogy az alkalmazás minden h zárva. Ezután kattintsunk az Alaphely- Mozgo SD-S grafika diakoa ilesztese Hivatkozások alatt a Könyvjelző lehető-<br>zetbe állít lehetőségre. Feltétlenül Az Office 365 utolsó frissítése óta a séget. Azonosító alá írjunk be e es antamazasbeamtasok eivesznek. Mentube, es kattintsunk a Ternatasu az ujoman etrenozott konyvjerzonoz.<br> **Ehez** jelöljük ki a megfelelő helyet a<br> **Rejtett rendszergazda fiók** a Balra fent Minden animált modell szövegben, Könyvjelzőkkel a Wordben bizonyos helyekre ugorhatunk egy dokumentumon belül. Például ilyenekből készül a tartalomjegyzék, amellyel közvetlenül az egyes fejezetekhez ugorhatunk. Kattintsunk a szövegnek arra a pontjára, ahová könyvjelzőt szeretnénk beszúrni. Menjünk a Beszúrás menüre, és válasszuk Hivatkozások alatt a Könyvjelző lehetőséget. Azonosító alá írjunk be egy nevet, és kattintsunk a Hozzáadásra. Ezután létrehozhatunk egy kereszthivatkozást az újonnan létrehozott könyvjelzőhöz. Ehhez jelöljük ki a megfelelő helyet a szövegben, és menjünk a Beszúrás lapon a Kereszthivatkozás ikonra. Ott a Hivatkozástípus mezőből válasszuk ki a könyvjelzőt, a Hivatkozás beszúrása mezőből pedig például az Oldalszámot. Tegyünk pipát a Hiperhivatkozásként →

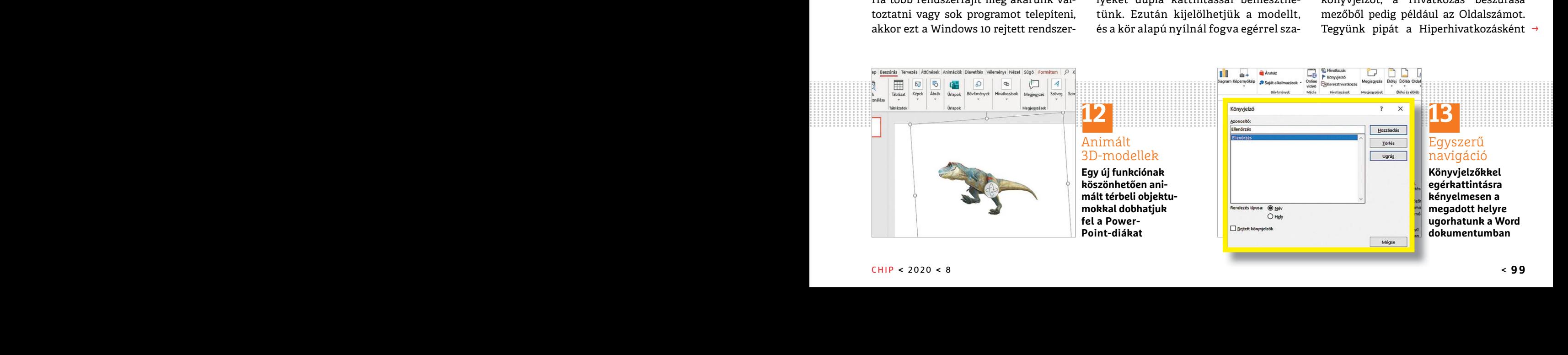

#### CHIP **<** 2020 **<** 8 **< 9 9**

#### **WINDOWS & OFFICE < TIPPEK & TRÜKKÖK**

#### **TIPPEK & TRÜKKÖK > WINDOWS & OFFICE**

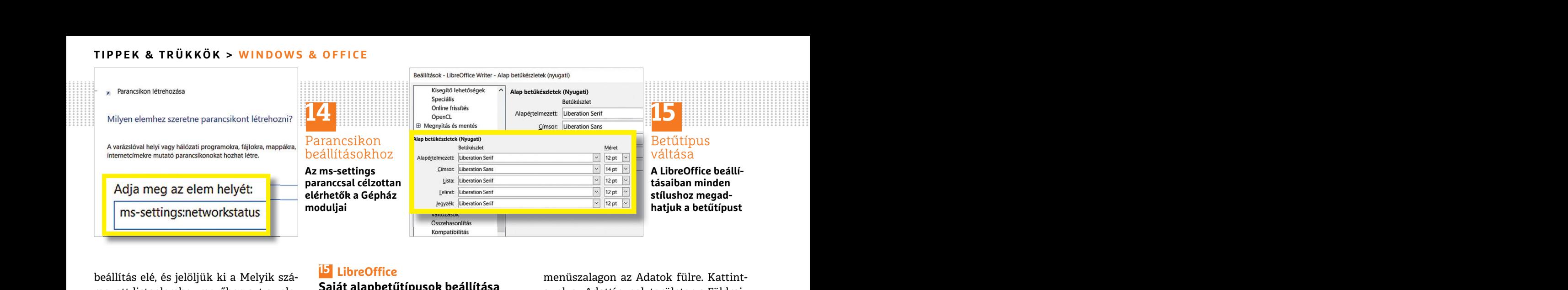

beállítás elé, és jelöljük ki a Melyik szá-**ki kisszette a Melyik szá-kisszette a Melyik szá-kisszette a Saját alapbetűtípusok beállítása menüszalagon az Adatok fülre. Kattint-<br>mezott listaelemhez mezőben azt az ele-<br>met,** beállítás elé, és jelöljük ki a Melyik számozott listaelemhez mezőben azt az elemet, amelyre a szövegben hivatkozni akarunk. Kattintsunk ezután a Beszúrásra. A szövegben erre megjelenik az oldalszám, ahol a könyvjelző-hivatkozás található, kattintható hivatkozásként.

#### **14 Windows 10**

#### **Asztali ikonok létrehozása beállításokhoz**

Vezérlőpulttal ellentétben nem kínál készletek lehetőséget.<br>
lehetőséget, hogy a rendszerbeállítások A jobb oldali legördülő listákról Alap- **Ingyenes virtuális gépek betöltése**<br>
moduljaihoz az asztalra húzzunk egy értelme Sajnos a Gépház a Windows 10-ben a Vezérlőpulttal ellentétben nem kínál lehetőséget, hogy a rendszerbeállítások moduljaihoz az asztalra húzzunk egy ikont. Manuálisan azonban még mindig létrehozhatunk egy ilyen parancsikont: kattintsunk jobbgombbal egy üres helyre az asztalon, és válasszuk az Új/Parancsikon parancsot. Ha például a Hálózat és internet modulhoz akarunk parancsikont, írjuk be a Tallózás melletti mezőbe az ms-settings:networkstatus parancsot. Kattintsunk Tovább, és írjuk be névnek: Hálózat. Utána üssük le a Befejezés gombot. Ezután kapunk egy asztali ikont, amelyről a hálózati beállításokat egérkattintással megnyithatjuk. Az ms-settings parancs szinte minden modult meg tud nyitni a rendszerbeállításokból. Átfogó listát találunk az összes lehetséges paraméterről a tinyurl.com/ ms-settings címen.

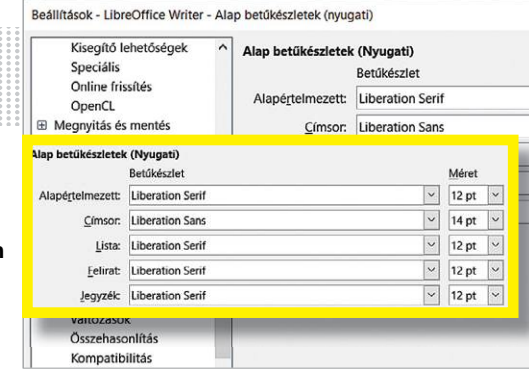

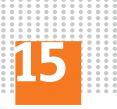

#### Betűtípus váltása

**A LibreOffice beállításaiban minden stílushoz megadhatjuk a betűtípust**

#### **15 LibreOffice**

#### **Saját alapbetűtípusok beállítása a Writerben**

**Estate de la contrasta de la contrasta de la contrasta de la contrasta de la contrasta de la contrasta de la contrasta de la contrasta de la contrasta de la contrasta de la contrasta de la contrasta de la contrasta de la** A LibreOffice Writerben alapértelmezésben a Liberation Serif betűtípus van rögzítve minden stílushoz. A szövegszerkesztő azonban lehetővé teszi saját választásunk szerinti betűtípus definiálását. Nyissuk meg a főmenüből az Eszközök/Beállítások menüt, és ott a bal oldali listán nyissuk le a LibreOffice Writer elemet, és válasszuk az Alap betűkészletek lehetőséget.

A jobb oldali legördülő listákról Alapértelmezett és Címsor alatt állítsuk be a kívánt betűtípust. Utána minden stílusbeállításnál ezt fogja a program átvenni és az új dokumentumokban alkalmazni. Végül kattintsunk az OK gombra a módosítások mentéséhez.

#### **16 Office 365**

#### **Földrajzi adatok táblázatba importálása**

A 2019. tavaszi frissítés óta az Office 365 Excelben van egy kiegészítő eszköz, amellyel külső adattípusokat lehet az internetről importálni. Jelenleg földrajzi adatok vagy részvényárfolyamok állnak rendelkezésre. Írjuk be például az A2 cellába, hogy Japán, Franciaország és Portugália, egymás alá. Jelöljük ki a három értéket bal egérgombbal, és váltsunk a

PPPPPPPPPPPPPPPPPPPPPPPPP menüszalagon az Adatok fülre. Kattintsunk az Adattípusok területen a Földrajz elemre. Most minden bejegyzés kap egy térképikon-jelölést, illetve az egérrel kijelölés után egy táblázatgombot, amelyre kattintva országspecifikus szám adatokat, mint a lakosok száma, születési adatok vagy a főváros, új vízszintes oszlopként szúrhatunk be. Az Excel azonban jelenleg csak angolul adja ki az oszlopfejeket.

#### **17 Edge Developer**

#### **Ingyenes virtuális gépek betöltése Windows 10-zel**

Attintsunk jobbgombbal egy üres helyre<br>
kattintsunk jobbgombbal egy üres helyre<br>
az asztalon, és válasszuk az Új/Parancsi- Végül kattintsunk az OK gombra a kus rendszermódosításokat tesztel-<br>
kon parancsot. Ha például a Há and Kattintsunk De a Tallózás melletti mezőbelette teredette teredette teredette az ms-settings:networkstatus parancsot.<br>
Fö**ldrajzi adatok táblázatba** lis Windows-gépeket különböző virtu-<br>
Földrajzi adatok táblázatba lizá For Ezutan kapunk egy asztan ikont, Excelben van egy kiegeszítő eszköz, hul hasznamatok, es utana barnikor<br>amelyről a hálózati beállításokat egér-<br>kattintással megnyithatjuk. Az ms-set-<br>internetről importálni. Jelenleg föl Egy virtuális operációs rendszer kiváló megoldás, amikor egy programot éppen csak kipróbálnánk vagy kritikus rendszermódosításokat tesztelnénk. A Microsoft maga kínál ehhez előre elkészített és konfigurált virtuális Windows-gépeket különböző virtualizációkhoz tinyurl.com/ms-developer címen. A virtuális gépeket eredetileg fejlesztőknek szánták, de 90 napig korlátlanul használhatók, és utána bármikor újból telepíthetők erre a tesztelési időtartamra. A Virtualbox gomb választásával a kicsomagolás után kapunk egy OVA fájlt, amely egyszerűen dupla kattintással a VirtualBoxba (a virtuális CHIP-DVD-ről) importálható. A belépő jelszó a Windowshoz "Password!".

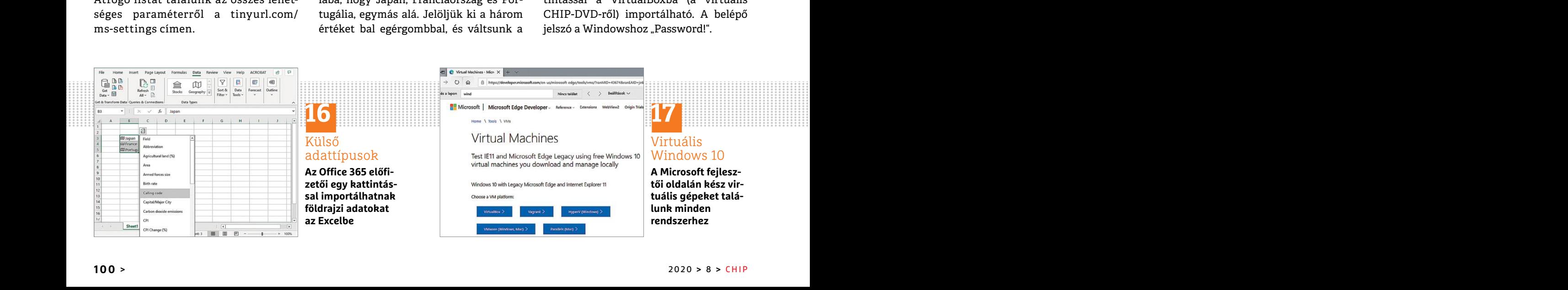

#### **WINDOWS & OFFICE < TIPPEK & TRÜKKÖK**

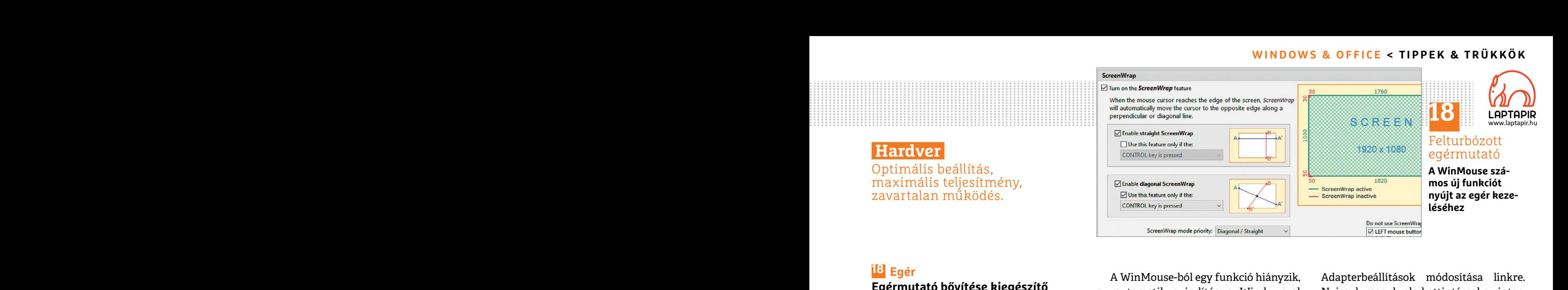

#### **18 Egér Egérmutató bővítése kiegészítő funkciókkal**

Az egér sok Windows-felhasználó legfontosabb beviteli eszköze. Az operációs rendszer maga azonban csak kevés beállítási lehetőséget kínál hozzá. Sokkal több lehetőséget kapunk a Win-Mouse-zal (megtalálható virtuális lemezmellékletünkön).

azonos nevű beállítás, amely az egérmu-<br>tatót közvetlenül a szemben fekvő képer-<br>terrel gondoskodunk róla, hogy a Win-<br>myőszélre engedi ugrani. Ha például kime-<br>Kouse ablaka indításkor automatikusan szam van egy SSD rendsz A program indítása után a ScreenWrap lapot látjuk. Itt már be van kapcsolva az azonos nevű beállítás, amely az egérmutatót közvetlenül a szemben fekvő képernyőszélre engedi ugrani. Ha például kimegyünk a képernyő jobb szélére, kiköt a bal oldalon. Ugorhatunk az átlósan szemben fekvő sarokba is, ha a Ctrl gombot is lenyomjuk hozzá. Hogy mennyire legyen nagy vagy kicsi a keret, ami már szélnek számít, azt Screen Corners alatt rögzíthetjük. Pointer Options alatt beállíthatjuk, milyen gyorsan mozogjon az egérmutató, vagy hogy mozgás közben hagyjon-e maga mögött nyomot. A Wheel lapon konfiguráljuk az egérkereket, és Buttons alatt a sebességet, amelyet egy dupla kattintásnak el kell érnie, hogy annak legyen tekintve. A Stats fül nemcsak az egérmutató aktuális pontos pozícióját mutatja, hanem azt is, hogy ebben a munkamenetben és összességében az eszköz használatbavétele óta mennyit mozgattuk.

Egér<br>
Egérmutató bővítése kiegészítő az automatikus indítás a Windowszal Myissuk meg dupla kattintással az inter-<br>
funkciókkal az automatikus indítás a Windows-R Myissuk meg dupla kattintással az inter-<br>
együtt. Ezért üssü Az eger sok windows-remasznalo leg-<br>
fontosabb beviteli eszköze. Az operációs Ezután húzzuk a WinMouse EXE fájlját sebességet mutatja, amely az aktuális<br>
rendszer maga azonban csak kevés az automatikus indítás mappába, és PPPPPPPPPPPPPPPPPPPPPPPPP A WinMouse-ból egy funkció hiányzik, az automatikus indítás a Windowszal együtt. Ezért üssük le a Windows+R gyorsbillentyűt, és írjuk be: shell:startup. Ezután húzzuk a WinMouse EXE fájlját az automatikus indítás mappába, és válasszuk a Parancsikon létrehozása itt parancsot. Kattintsunk jobb egérgombbal a parancsikonra, és válasszuk a Tulajdonságokat. Kattintsunk Parancsikon alatt a Cél mezőbe, és a sor végére írjunk először egy szóközt, majd a -tray paramétert. Végül hagyjuk jóvá OK-val. A tray paraméterrel gondoskodunk róla, hogy a Win-Mouse ablaka indításkor automatikusan le legyen kicsinyítve.

#### **19 Hálózati kártya**

#### **Maximális átviteli sebesség kiderítése**

Ha kíváncsiak vagyunk, hogy a számítógépünk vajon miért nem éri el letöltéskor azt a maximális adatátviteli sebességet, amelyet a DSL- vagy kábelszolgáltatónk ígér, több tényezőt is meg kell vizsgálnunk. Lehet például túl lassú a kapcsolat a távoli szerverrel az interneten. De az is előfordulhat, hogy a számítógépünkbe épített hálózati kártyának nem megfelelő a teljesítménye.

A maximális átviteli sebességet magunk is ellenőrizhetjük. Nyissuk meg a Start/Gépház/Hálózat és internet/Ethernet oldalt, és ott kattintsunk jobbra az

Adapterbeállítások módosítása linkre. Nyissuk meg dupla kattintással az internetkapcsolatunkat. A megjelenő ablakban a Sebesség utáni érték a legnagyobb sebességet mutatja, amely az aktuális hardverkombinációval elérhető. A hálózati kártya mellett a router portjai vagy a közbekapcsolt switchek is lehetnek felelősek a lassú kapcsolatért.

#### **20 Merevlemez**

#### **Merevlemezek kikapcsolásának megakadályozása**

Fekvő sarokba is, ha a Ctrl gombot is lendel and the **Hálózati kártya**<br>
maximális átviteli sebesség kiderítése<br>
maximális átviteli sebesség kiderítése<br>
maximális átviteli sebesség kiderítése<br>
maximális atatátviteli sebessé hetjük. Pointer Options alatt beállíthat- azt a maximális adatátviteli sebességet, teszi. A lekapcsolási időt azonban magunk<br>
juk, milyen gyorsan mozogjon az egérmu- amelyet a DSL- vagy kábelszolgáltatónk határozhatjuk meg Formalita sebességet, amelyet egy dupla kat-előfordulhat, hogy a számítógépünkbe speciális energiaellátási beállítások módo-<br>
tintásnak el kell érnie, hogy annak legyen épített hálózati kártyának nem megfelelő sítása linkk Manapság az asztali számítógépekben gyakran van egy SSD rendszermeghajtóként, és kiegészítőként egy klasszikus merevlemez, amely a nagyobb tárhelykapacitás miatt archív- vagy backup-meghajtóként szolgál. Sajnos a HDD elérése meglehetősen lassú, mivel a Windows a lemezt rövid idő után energiatakarékos módba teszi. A lekapcsolási időt azonban magunk határozhatjuk meg: nyissuk meg a Gépházat a Windows+I billentyűkkel, és keressünk erre: Energiaséma. Válasszuk az Energiaséma szerkesztése találatot. Itt a Speciális energiaellátási beállítások módosítása linkkel megnyitunk egy ablakot, ahol a Merevlemez melletti pluszjelre kattintva megadhatjuk percekben, hogy mennyi idő múlva kapcsolja ki a Windows a lemezt. Utána kattintsunk az Alkalmaz gombra a beállítás bekapcsolásához.

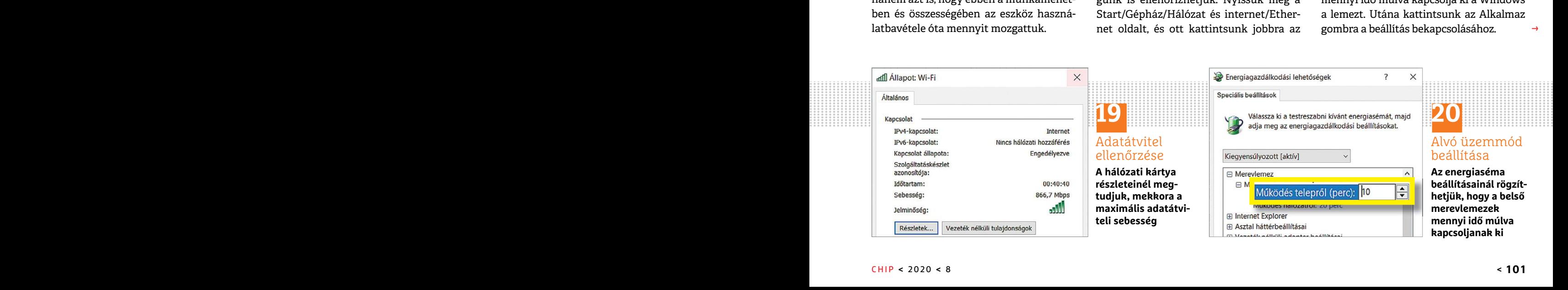

 $\rightarrow$ 

#### **TIPPEK & TRÜKKÖK > PROFI TIPP**

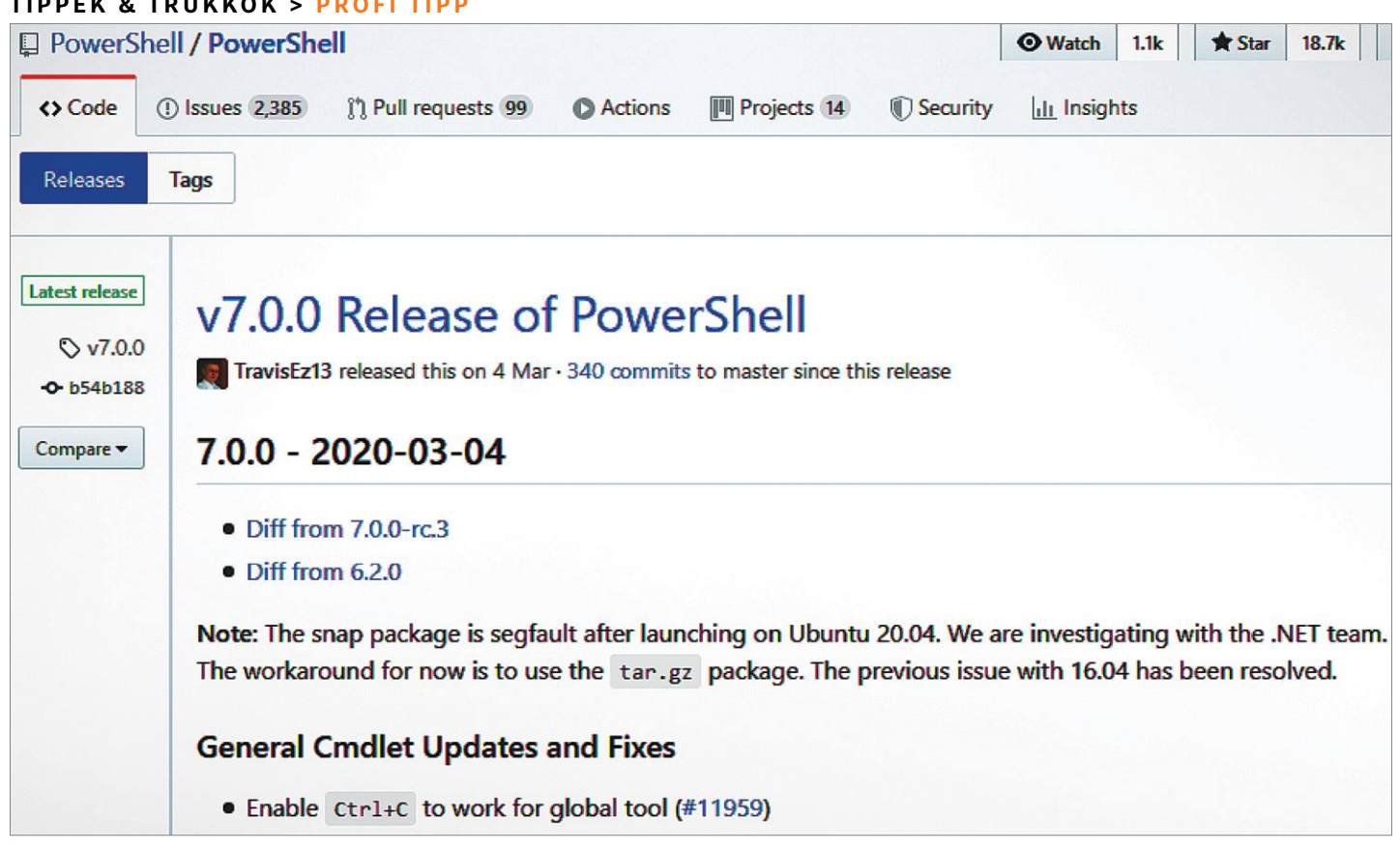

# **Belépés a PowerShell 7 világába**

Nyílt forráskódra váltott **a Microsoft a PowerShell fejlesztésénél,** most pedig megmutatjuk az új verzió használatának csínját-bínját!

ANDREAS TH. FISCHER/HORVÁTH GÁBOR

PowerShell sokkal több egy szimpla parancssornál,<br>annak ellenére, hogy természetesen annak helyettesítő-<br>jeként is használható. Ezen felül viszont egy komoly fej-<br>lesztői körpvezetet is kípál mellyel a Windows funkciói aut annak ellenére, hogy természetesen annak helyettesítőjeként is használható. Ezen felül viszont egy komoly fejlesztői környezetet is kínál, mellyel a Windows funkciói automatizálhatók, tudása pedig külön modulokkal még bővíthető is. A jelenlegi Windows 10 verziók a PowerShell 5.1-re épülnek, mely alapértelmezésben a hagyományos parancssor helyett nyílik már meg. Lemezmellékletünkre ugyanakkor felkerült a tavasszal megjelent, már nyílt forráskódú PowerShell 7.0, mely már operációs rendszerekre, például Linuxra és MacOS-re is telepíthető és használható.

#### **Munkamenet**

Tippünkben a PowerShell 7.0 használatát a Windows 10 alatt mutatjuk be. Ha más operációs rendszer érdekelne, akkor a megfelelő telepítőcsomagokat (és minden frissítést is) a github.com/PowerShell/PowerShell/releases/tag/v7.0.0 weboldalon találunk meg.

#### **1 PowerShell 7.0 telepítése**

Indítsuk el a telepítőt, majd kövessük a varázsló utasításait lépésről lépésre. Az extra opciók között jelöljük be, hogy az Intéző helyi menüjét a program kiegészítse az "Open here" opcióval – ez lehetővé teszi majd, hogy a PowerShell 7 ablakát a könyvtárstruktúra aktuális helyén nyissuk meg.

#### **2 PowerShell 5.1 és 7.0 párhuzamos használata**

A Start Menüben a PowerShell 7 (x64) menüpont segítségével tudjuk indítani az új verziót, viszont a Start gombra a jobb egérgombbal kattintva a megszokott úton elérjük a hagyományos, a Windows 10-zel alapértelmezettként érkező változatot is. Másik lehetőségünk a Windows+R gombokkal előhívható Futtatás ablak, melynél a pwsh parancs indítja az új és a powershell a régi verziót.

#### **PROFI TIPP < TIPPEK & TRÜKKÖK**

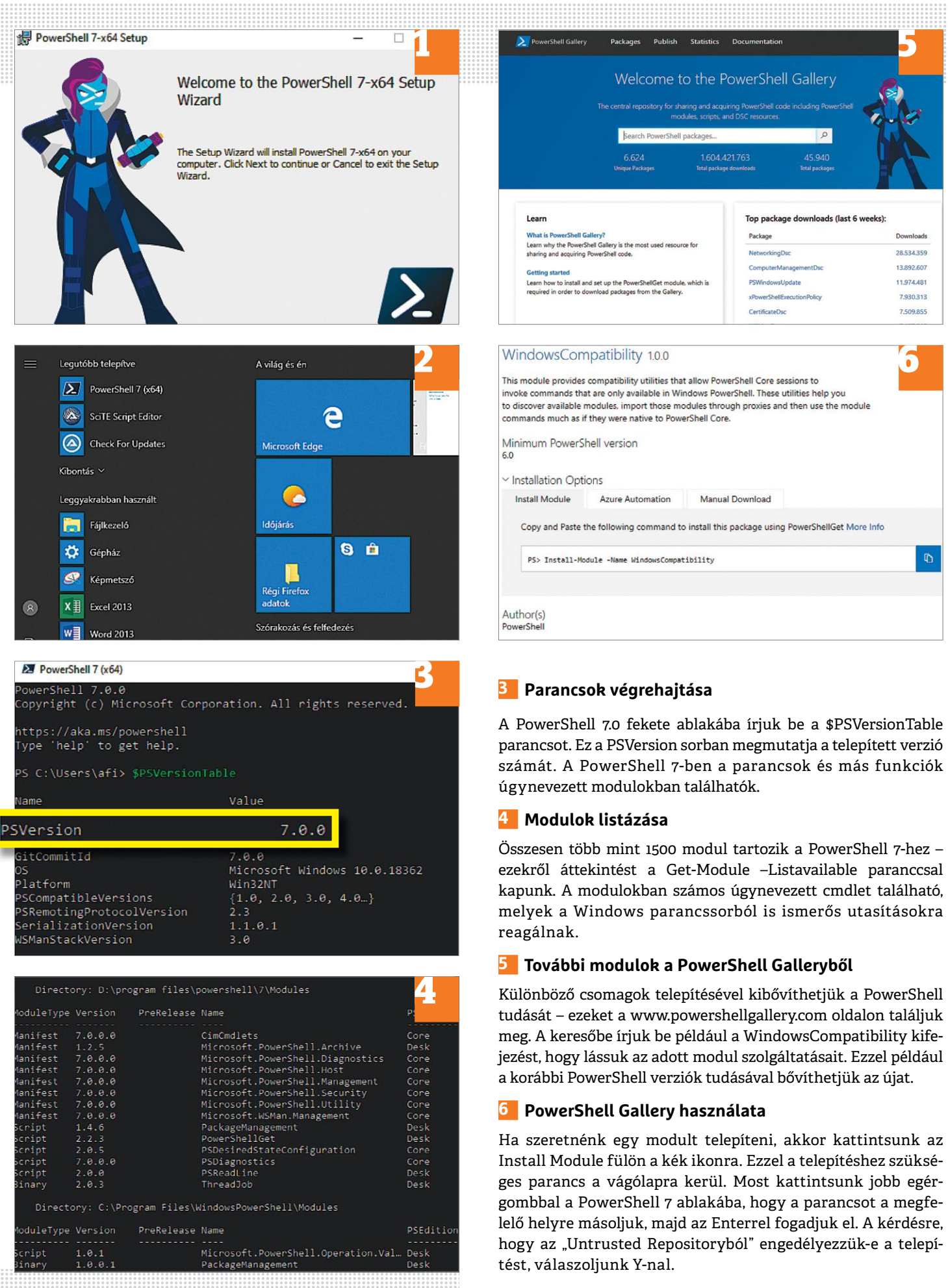

#### **TIPPEK & TRÜKKÖK > PROFI TIPP**

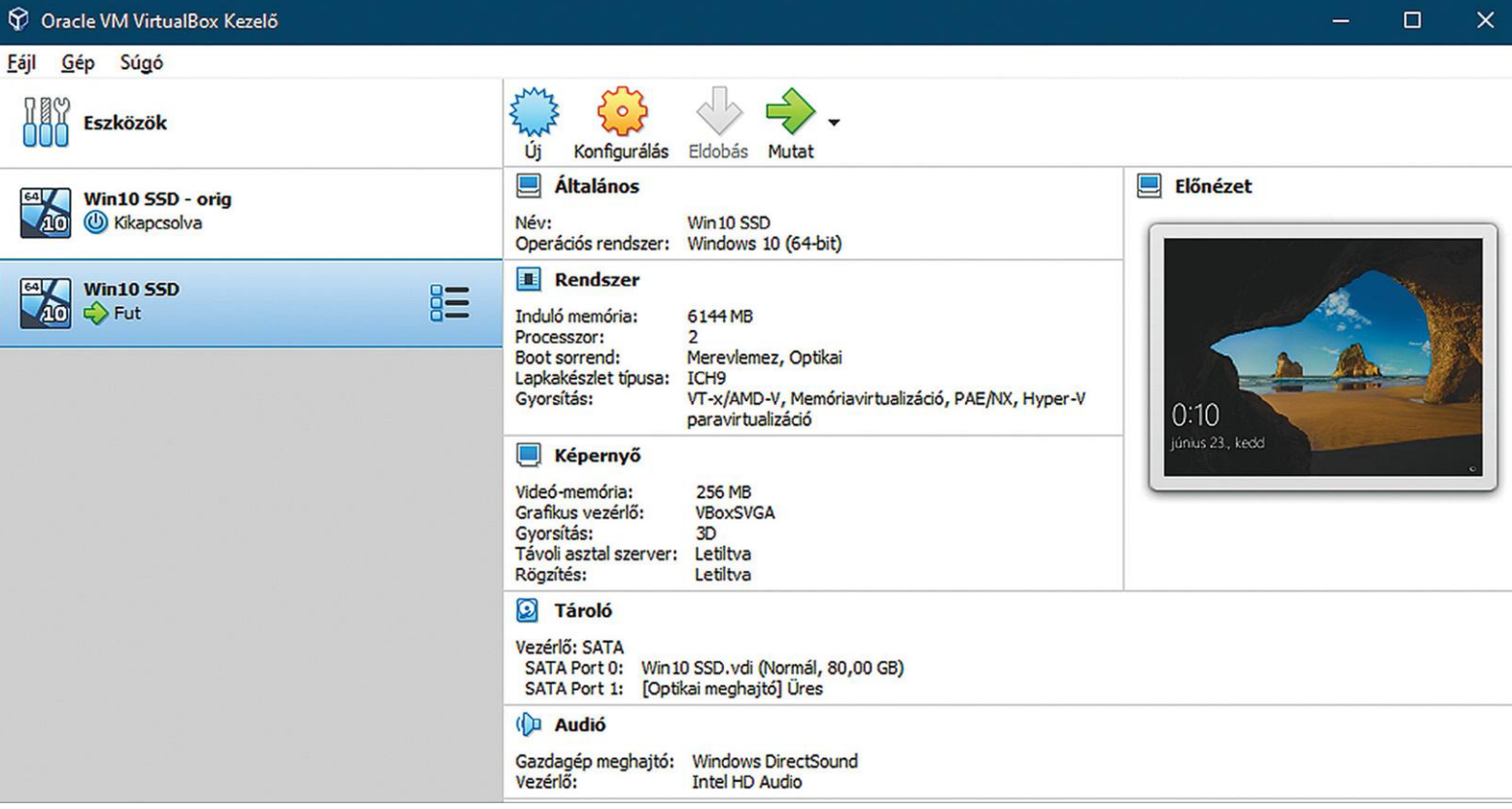

# **Virtuális Windows átköltöztetése**

A VirtualBoxban létrehozott **virtuális Windows áthelyezése** általában újraaktiválást igényel. Egy kis trükkel azonban elkerülhetjük ezt a bonyodalmat.

ANDREAS DUMONT/KOVÁCS SÁNDOR

Egy második, virtuális Windows nagyon praktikus. Nem<br>
kell neki túl sok hely, de felhasználhatjuk kísérletezésre,<br>
vagy kockázatosabb programok futtatására. Azonban,<br>
ha a meghaitéinken fogután van a bely vagy új számítégé kell neki túl sok hely, de felhasználhatjuk kísérletezésre, ha a meghajtóinkon fogytán van a hely, vagy új számítógépet vásárolunk, ezeket a virtuális rendszereket át kell helyezni új tárhelyre. A legegyszerűbb megoldás erre a virtuális Windows klónozása lenne, és az adott fájl átmásolása (bár azt a Virtual-Box sem mindig szereti), azonban a Windows ezt értékelve új aktiválást követel. Ez igen bosszantó ugyan, de kikerülhető az UUID segítségével. Az Univerzálisan egyedi azonosító (Universally Unique IDentifier, UUID), egyfajta hardveres hash érték. Ebből és a virtuális hálózati kártyák MAC-címéből a Windows képes megállapítani, hogy másik rendszerre került. Hiába marad ugyanis ugyanolyan a virtuális hardver-összeállítás, a VirtualBox automatikusan új UUID-t rendel hozzá. A jó hír, hogy az UUID megváltoztatható. Ha kiolvassuk a régebbi rendszer értékét, utána arra cserélhetjük az újabb gépét is, hogy azonosak legyenek. Ebben az esetben a Windows sem fogja észrevenni a különbséget, és nem kér majd újraaktiválást.

#### **Munkamenet**

#### **1 Készítsük elő a költözést**

Győződjünk meg róla, hogy a forrás és cél is ugyanazt a VirtualBox verziót használja. A verziószámot a Súgóban a "Virtual-Box névjegy…"-re kattintva deríthetjük ki. Nem kötelező, de érdemes lehet létrehozni egy helyreállítási pontot.

#### **2 Virtuális gép exportálása**

Most már nekiláthatunk az áthelyezni kívánt virtuális Windows mozgatásának. Ehhez a Fájl menüben válasszuk a "Gép exportálása…" pontot, majd pedig jelöljük ki az érintett rendszert. A készülék beállításainak oldalán, a Formátumnál válaszszuk a "Nyílt virtualizációs formátum 2.0" lehetőséget, és a MAC-címnél a "Minden hálózati kártya MAC-címe" sort. Enélkül ugyanis a Windows felismerné, hogy valami megváltozott. A virtuális géphez tartozó lemezképfájl ("ISO képfájlok is" bejelölésével, teljes költözéshez) méretétől függően USB kulcsot is használhatunk a másik gépre szállításhoz.

#### **PROFI TIPP < TIPPEK & TRÜKKÖK**

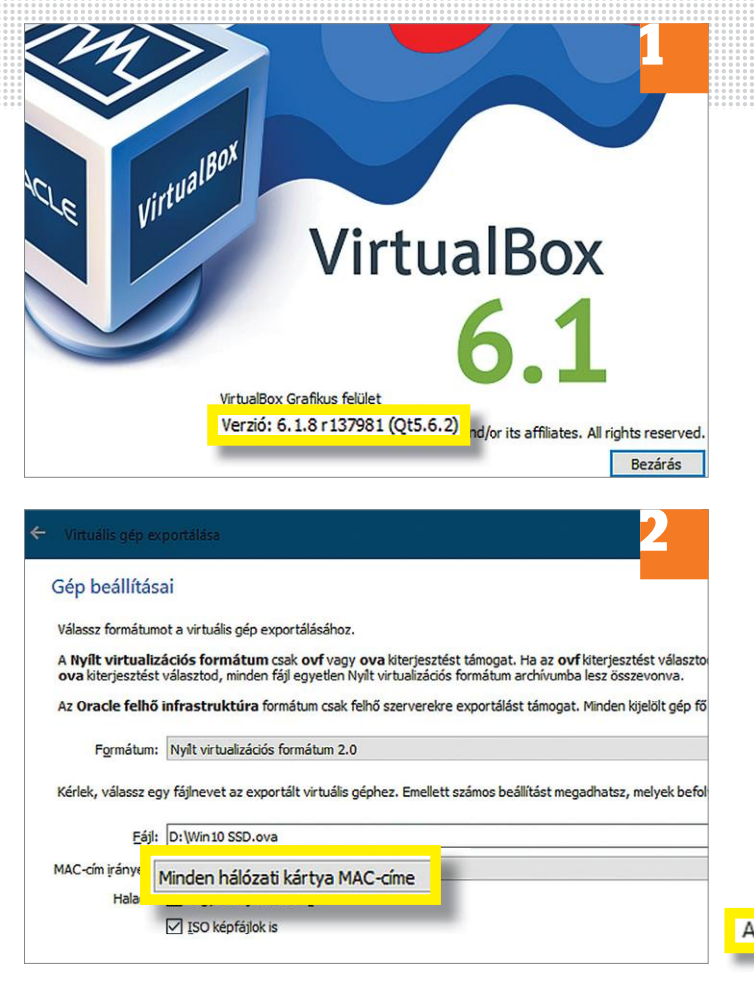

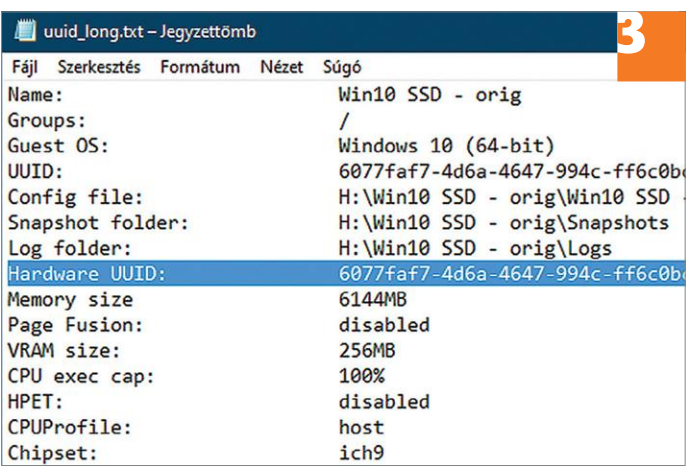

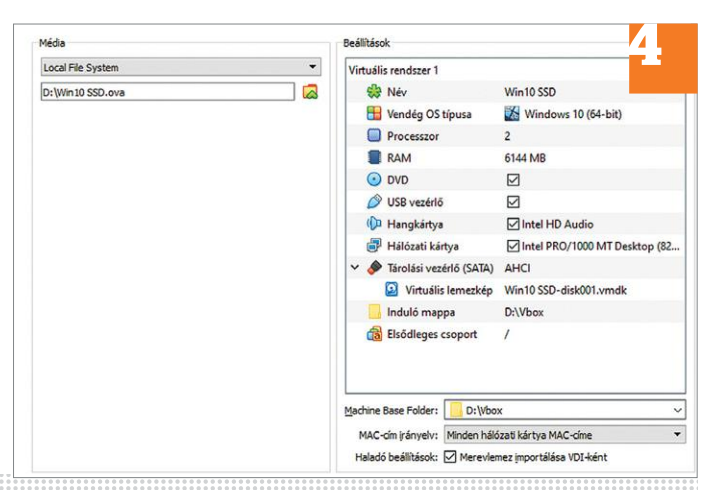

**om Administrator: Parancssor<br>C:\Program Files\Oracle\VirtualBox>vbo:** "D:\Vbox\Win10 SSD\Win10 SSD.vbox" -6077faf7-4d6a-4647-994c-ff6c0bce92a6" C:\Program Files\Oracle\VirtualBox>

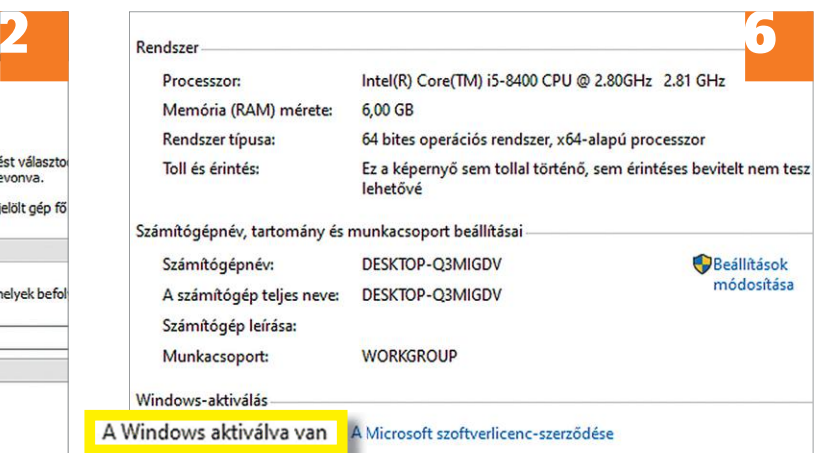

#### **3 UUID megállapítása**

A régi virtuális rendszer UUID-jét a parancssorból, a VBox-Manage segédprogrammal deríthetjük ki, ami a VirtualBox telepítési könyvtárában található. Navigáljunk el a mappához ("cd.." "dir" és "cd <mappanév>" használatával), majd írjuk be a "vboxmanage list --long vms > d:\uuid\_long.txt" parancsot. A megadott elérési úton nyissuk meg a szöveges fájlt. A lényeg a 32 jegyű Hardware UUID kódsor.

#### **4 Virtuális gép importálása**

A VirtualBox új otthonában lépjünk be a Fájl menübe és válasszuk a "Gép importálás..." sort. Médiának állítsunk be Local File Systemt és tallózzuk be a korábban exportált fájlt. Ellenőrizzük, hogy Itt is "Minden hálózati kártya MAC-címe" legyen a beállítás.

#### **5 UUID átállítása**

Az új UUID átírásához ismét használjuk a Parancssort, a Virtual-Box mappájáig elnavigálva, majd adjuk ki a "vboxmanage modifyvm "D:\Vbox\Win10 SSD\Win10 SSD.vbox" --hardwareuuid "6077faf7-4d6a-4647-994c-ff6c0bce92a6" parancsot az idézőjelben lévőket megváltoztatva az elérési út, és az UUID alapján. Utóbbit a szöveges fájlból másolhatjuk ki legegyszerűbben.

#### **6 Ellenőrzés és próba**

Ismételjük meg a 3. lépésben leírtakat, az áthelyezett gép UUID-jének felderítésére. Ha minden rendben, el is indíthatjuk a virtuális gépet, a Windows aktivált lesz rajta.

 $\rightarrow$ 

**Web, fotó és a többiek** Okos tippek fényképekhez, Messengerhez valamint a böngészőhöz.

#### **22 VLC-Player Csak hang lejátszása videókból**

Player nem véletlenül az egyik legnépsze-<br>
rűbb videolejátszó: a program rengeteg ap-<br>
rűbb videolejátszó: a program rengeteg ap-<br>
központi szerverre. A 75-ös verziótól kezd-<br>
arra, hogy a mentett képre egyszerű szö-<br>
ró t akár zenelejátszóként is használható. eljuttatja a Mozilla alapítványhoz. ható a CHIP virtuális DVD-lemezén is.<br>Ha például arra van szükség, hogy egy vi- Az adatgyűjtést teljesen kikapcsolni Mem kell telepíteni sem, elég h A virtuális DVD-n is megtalálható VLC-Player nem véletlenül az egyik legnépszerűbb videolejátszó: a program rengeteg apró trükkel is kényezteti használóit. Ezek közül az egyik dolog az, hogy a program akár zenelejátszóként is használható. Ha például arra van szükség, hogy egy videóból csak a hangsávot játsszuk le, akkor a következőt kell tenni! Indítsuk el a fájlt a szokásos módon, dupla kattintással. Ha ez megvan, akkor azonnal állítsuk is le a videót (szóköz gomb), majd a jobb egérgombbal előhívható helyi menüben válasszuk ki a Video | Videosáv | Letiltás opciót. Most nyomjuk meg ismért a szóköz gombot; a lejátszás folytatódik, de most már csak a hang lejátszásával, videó nélkül.

PPPPPPPPPPPPPPPPPPPPPPPPP Ha a VLC-vel folyamatosan csak a hangot szeretnénk lejátszani, videó nélkül, akkor erre is van lehetőség: az Eszközök | Beállítások | Video útvonalon vegyük ki a pipát a Video engedélyezése felirat elől, így legközelebb, ha videofájlt nyitunk meg, akkor is csak a hangsávot fogja betölteni a VLC.

#### **23 Mozilla Firefox Napi adatgyűjtés lekapcsolása**

A Firefoxszal kapcsolatban szakértők vegyesen fogadják az adatvédelmi beállításokat, mert bár a böngészőben számos olyan opció van, amivel a weboldalak nyomköve-

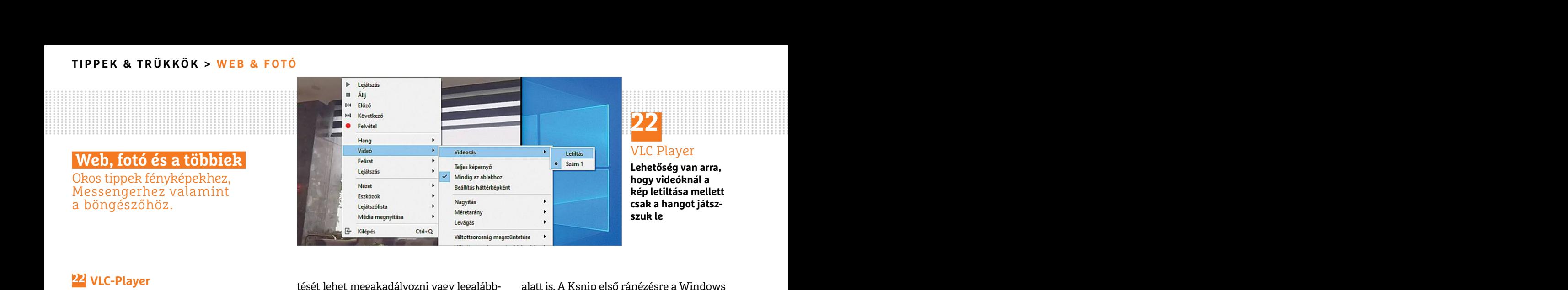

### **22**

VLC Player

**Lehetőség van arra, hogy videóknál a kép letiltása mellett csak a hangot játszszuk le**

**PPPPPIAJET (1998)**<br>Csak hang lejátszása videókból is megnehezíteni, maga a Firefox is gyűjti a képített szolgáltatásához, a képmetsző-<br>A virtuális DVD-n is megtalálható VLC- program használatához köthető adatokat, höz has tését lehet megakadályozni vagy legalábbis megnehezíteni, maga a Firefox is gyűjti a program használatához köthető adatokat, és azokat minden nap továbbítja is egy központi szerverre. A 75-ös verziótól kezdve ráadásul a gyűjtött adatok köre bővült, többek között a Firefox összes beállítását is eljuttatja a Mozilla alapítványhoz.

megvan, akkor azonnal állítsuk is le a vide-<br>megvan, akkor azonnal állítsuk is le a vide-<br>dt (szóköz gomb), majd a jobb egérgomb-<br>dtvonalon található meg; lefelé kell gör-<br>promását követően az egérrel ki kell jelöl-<br>bal el nyomjuk meg ismért a szóköz gombot; a adatkezelőből is el kell távolítanunk a nyős mentésre és arra is, hogy a legutóbb<br>
lejátszás folytatódik, de most már csak böngésző küldő modulját: a [WIN + R] aktív program ablakának Az adatgyűjtést teljesen kikapcsolni nem lehet, de szerencsére a böngésző legalább arra ad lehetőséget, hogy az adatok elküldését letiltsuk. A szóban forgó opció a Beállítások | Adatvédelem és biztonság útvonalon található meg; lefelé kell görgetni, egészen a Firefox adatgyűjtés és felhasználás szekcióig. Viszont a feladatkezelőből is el kell távolítanunk a böngésző küldő modulját: a [WIN + R] billentyűkombinációval indítsuk el a taskschd.msc programot, majd a bal oldali panelben keressük meg a Feladatütemező (Helyi) | Feladatütemező könyvtár | Mozilla mappában a Firefox Default Browser Agent… feladatot és a jobb egérgombbal előhívható menüvel tiltsuk le.

#### **24 Ksnip**

#### **Képernyőmentés extrákkal**

Esan a nangsavot togja betonem a v LC.<br> **PAPP Mozilla Firefox**<br> **A Ksnip eredetileg egy, a Linux alá készült**<br>
A Firefoxszal kapcsolatban szakértők ve-<br>
R Firefoxszal kapcsolatban szakértők ve-<br>
R Firefoxszal kapcsolatban Esak a hangsávot fogja betölteni a VLC.<br> **PAPP Képernyőmentés extrákkal**<br> **A Ksnip eredetileg egy, a Linux alá készült**<br> **A Firefoxszal kapcsolatban szakértők ve-** Milt forráskódú program, amelynek végre **A WhatsApp haszn** A Ksnip eredetileg egy, a Linux alá készült nyílt forráskódú program, amelynek végre elkészült a Windows alatt futó verziója is; így mostantól a képernyőmentések készítése új értelmet nyer a Microsoft rendszere

alatt is. A Ksnip első ránézésre a Windows beépített szolgáltatásához, a képmetszőhöz hasonló – viszont rengeteg extra szolgáltatást nyújt. Lehetőséget ad például arra, hogy a mentett képre egyszerű szöveget vigyünk fel, vagy rajzoljunk rá valamit. A szoftver természetesen megtalálható a CHIP virtuális DVD-lemezén is. Nem kell telepíteni sem, elég ha csak kicsomagoljuk a ZIP-fájlt egy mappába, és máris kezdődhet a használat.

Az első képernyőmentést a New gombra kattintva lehet elkészíteni; a gomb megnyomását követően az egérrel ki kell jelölni azt a területe, amit el szeretnénk menteni. Persze lehetőség van teljes képernyős mentésre és arra is, hogy a legutóbb aktív program ablakának tartalmát mentsük el. Az alapszintű szerkesztési műveletekre, feliratozásra és rajzolásra a bal oldalon lévő kezelők segítségével van lehetőség. Hasznos fícsör a jegyzetkészítés lehetősége, amely azt jelenti, hogy a kép tetszőleges pontját megjelölve helyezhetünk el magyarázó szöveget az ábrákon.

#### **25 WhatsApp WhatsApp használata SIM-kártya nélkül**

A WhatsApp egyik fontos tulajdonsága, hogy telefonszámhoz kötött; enélkül nem is lehet regisztrálni a csevegő programba. Logikus a feltételezés tehát, hogy

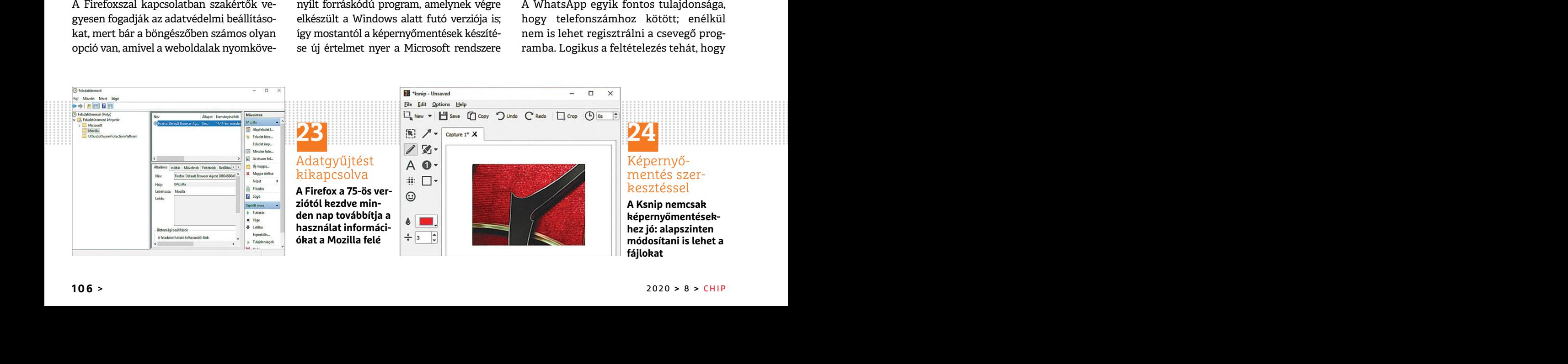

#### **WEB & FOTÓ < TIPPEK & TRÜKKÖK**

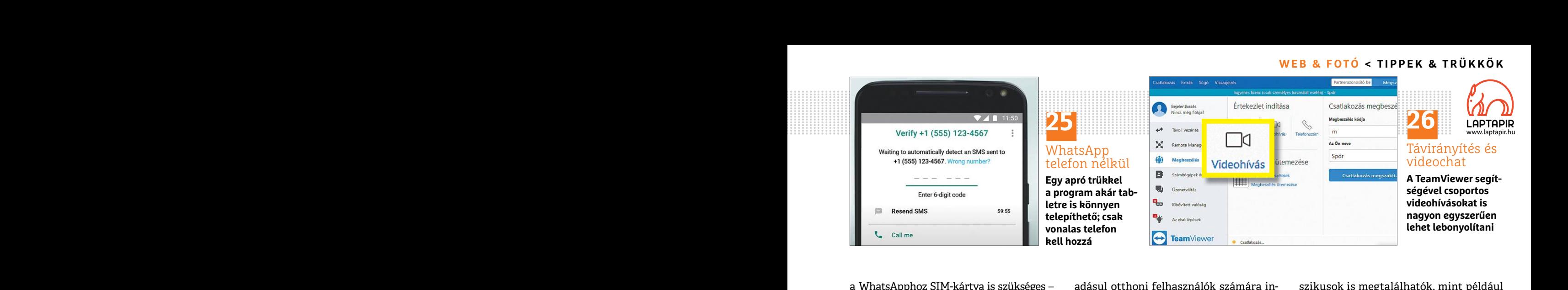

a WhatsApphoz SIM-kártya is szükséges – ez azonban nem feltétlenül igaz, van egy módszer a SIM megkerülésére.

érkezik az aktivációs SMS. Ugyanakkor sek szekcióra lesz szükség. Itt található A platform ingyenes, de cserébe a játénem előírás, hogy ide mobil számot kell a Videohívás opció; ha erre rákattin-<br>
megadni, tehát ha vezeték enőrzése; most kellene megadni az SMS- a meghívót ki lehet küldeni e-mailben, a vicces GIF-ek igen elterjedt eszközei<br>
ben küldött ellenőrző kódot. A vonalas vagy arra is lehetőség van, hogy a csatla-<br>
manapság a csevegő p Először is telepíteni kell a WhatsAppot normál módon, a Play Store-ból. Ha megvan, akkor a fiók beállításánál meg kell adni egy telefonszámot is, normál esetben erre érkezik az aktivációs SMS. Ugyanakkor nem előírás, hogy ide mobil számot kell megadni, tehát ha vezetékes telefon is van a közelben, akkor nyugodtan lehet azt a számot használni. Ezt követően jön a szám ellenőrzése; most kellene megadni az SMSben küldött ellenőrző kódot. A vonalas telefonra azonban a kód nyilván nem tud megérkezni, így 10 másodperc várakozást követően kérni kell, hogy a kódot ne SMSben, hanem hangüzenetben kapjuk meg. Rövid időn belül érkeznie kell egy hívásnak, amelyben egy automata bemondja a regisztráció folytatásához szükséges ellenőrző kódot. Most már befejezhető a regisztráció. Arra azonban figyelni kell, hogy olyan telefonszámot kell megadni, amihez szükség esetén később is hozzáférhetünk, hiszen a számra szükség lehet például akkor is, ha újratelepítjük a programot.

#### **26 TeamViewer**

#### **Videokonferencia több résztvevővel**

A TeamViewert sokan ismerik, hiszen ez az egyik legnépszerűbb program számítógépek távirányításához. A szoftver rá-

Először is telepíteni kell a WhatsAppot videohívások lebonyolításához is. Ehhez lanatok alatt mindenki megtalálhatja<br>
normál módon, a Play Store-ból. Ha meg-<br>
van, akkor a fiók beállításánál meg kell adni vő funkciókat kel adásul otthoni felhasználók számára ingyenes. Azt már kevesebben tudják, hogy a program kiválóan alkalmas csoportos videohívások lebonyolításához is. Ehhez azonban nem az eredeti, főképernyőn lévő funkciókat kell használni, hanem a bal oldali listában kiválasztható Megbeszélések szekcióra lesz szükség. Itt található a Videohívás opció; ha erre rákattintunk, akkor bejön a videochat ablak, amelyen keresztül meghívhatunk másokat is a beszélgetésbe.

> A meghívót ki lehet küldeni e-mailben, vagy arra is lehetőség van, hogy a csatlakozáshoz szükséges hivatkozást a vágólapra másoljuk, és mondjuk chatprogram segítségével továbbítsuk másoknak. A meghívottak két lehetőség közül választhatnak: telepíthetik a programot, vagy választhatják a telepítés nélküli, egyszeri csatlakozás lehetőséget is. (Ez utóbbi opció sem böngészőből fut viszont, hanem egy fájlt kell letölteni és azt elindítani).

#### **27 Klasszikus játékok Futtatás böngészőből**

A DOS-os hőskor rengeteg klasszikus, sok esetben kultikus játékkal örvendeztette meg a PC-s felhasználókat. Ezeket a játékokat egy emulátor segítségével most bárki újra játszhatja a www.playclassic.games weboldalon keresztül. A szolgáltatás kínálatában olyan klasz-

a WhatsApphoz SIM-kártya is szükséges – adásul otthoni felhasználók számára in- szikusok is megtalálhatók, mint például ez azonban nem feltétlenül igaz, van egy gyenes. Azt már kevesebben tudják, hogy a Prince of Persia va szikusok is megtalálhatók, mint például a Prince of Persia vagy a DOOM – és természetesen van egy kereső is, amivel pillanatok alatt mindenki megtalálhatja kedvenc címeit. A játékok futtatásához a böngészőn kívül semmi egyébre nincs szükség: indítás a Play it online gombbal. A platform ingyenes, de cserébe a játékok előtt reklámot kell nézni!

#### **28 Photoscape Vicces GIF animációk készítése**

PPPPPPPPPPPPPPPPPPPPPPPPP követően kérni kell, hogy a kódot ne SMS-<br>
ben, hanem hangüzenetben kapjuk meg. A meghívottak két lehetőség közül vá-<br>
Rövididőn belül érkeznie kell egy hívásnak, laszthatnak: telepíthetik a programot, ból a megfelelő rész gisztráció lolytatásahoz szukséges elentőresztel szeri csatlakozas lehetőséget is. (Ez utóbb ideas, nahem egyedi GIF-eket is lehet ké-<br>
ző kódot. Most már befejezhető a regisztrá- opció sem böngészőből fut viszont, hanem t PPPPPPPPPPPPPPPPPPPPPPPPP A vicces GIF-ek igen elterjedt eszközei manapság a csevegő programoknak és a közösségi médiának; az animációk forrása lehet valamelyik népszerű platform, de persze lehetőség van arra is, hogy saját animációkat készítsünk – egy-egy videóból a megfelelő részek átalakításával vagy fotók összefűzésével nemcsak vicces, hanem egyedi GIF-eket is lehet készíteni. Ha képekből szeretnénk GIF-et készíteni, akkor a feladatra az egyik legjobb alkalmazás a Photoscape (megtalálható a virtuális DVD-n). Indítsuk el a programot, majd a menüben válasszuk ki a GIF animáció fület, és húzzuk be az összes olyan fotót a program ablakába, amelyet szeretnénk felhasználni a GIF elkészítéséhez. A fotókat a bal oldalon lévő panelben kell megkeresni, innen lehető őket középre húzni. Hozzáadásnál mindig ügyeljünk a képek sorrendjére! B

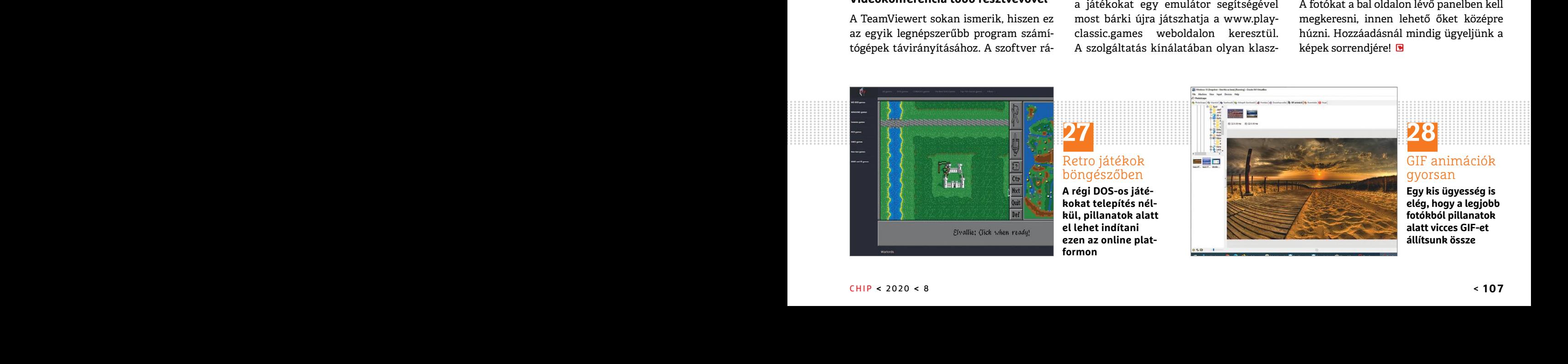

#### **TIPPEK & TRÜKKÖK > FOTÓZÁS – OPTIKAI STABILIZÁTOR**

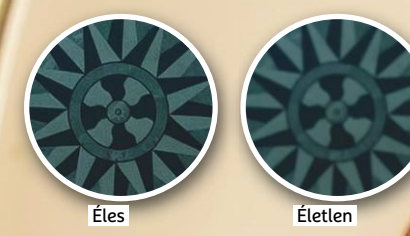

**Elmosott részletek:** ha a záridő túl hosszú, a kontraszt csökken és az élek puhábbak lesznek. Könynyebb éles fotókat készíteni képstabilizátorral

### **Képstabilizátor? Használja helyesen!**

A képstabilizátorral felszerelt digitális fényképezőgépek, illetve objektívek **jelentősen drágábbak** társaiknál. De vajon megéri kifizetni ezt a többletet? Elmagyarázzuk, hogyan működik a technológia, és hogy mit jelentenek a rövidítések!

**MARGIT HOFGÄRTNER/TÓTH GÁBOR**

Fényképek tipikusan akkor lesznek<br>kissé elmosottak, ha a fény-<br>viszonyok nem megfelelőek –<br>vogyis ha a kamera blondóje az aktuális kissé elmosottak, ha a fényviszonyok nem megfelelőek – vagyis ha a kamera blendéje az aktuális fényviszonyokhoz képest túl sokáig van nyitva, és közben a kamera kissé bemozdul. Ha az elmozdulás mértéke csekély, akkor a kép lágyabb lesz és a kontrasztja csökken, ha viszont nagyobb mértékű, akkor az elmosódás mellett könnyen dupla kontúrok is megjelenhetnek a fotókon. Az elmosódás ráadásul azért problémás, mert a digitális fényképezőgépek apró kijelzőjén ha visszanézzük a fotókat, akkor nem biztos, hogy ez a hiba feltűnik – lehet, hogy →
## **Stabilizátor a kamerában**

**A kameratestben működő szenzoreltolás lényege, hogy az elektronika a képélességet a szenzor mozgatásával növeli. A Nikon Z6 segítségével mutatjuk be, hogyan működik mindez a gyakorlatban.**

A kameragyártók közül a Sony, a Panasonic és az Olympus voltak az elsők, akik a kamerába épített stabilizátort kezdtek használni, ma viszont már a Nikon és a Canon is gyárt olyan tükör nélküli cserélhető objektíves gépeket, amelyekben van ilyen rendszer. Sőt, a Fujifilm is alkalmazza ezt a technológiát az X-T4-ben. A működési elv minden

gyártó esetében ugyanaz: a szenzort apró elektromágnesek tartják a helyén. Ha a kamera vibrációt vagy mozgást érzékel, akkor a szenzort az elektromágnesek segítségével mozgatva a kamera kompenzál. A fejlett rendszerek akár 5 tengely mentén is képesek kompenzálni, vízszintes és függőleges mozgás mellett forgatni, dönteni

és elforgatni is tudják a szenzort. A szenzoreltolás – gyártótól és modelltől függően – akár az objektívbe épített képstabilizátorral is együtt tud működni. A Nikon Z6 például a vázban három tengely mentén működő stabilizátort egészít ki objektívbe épített rendszerrel, és így ötféle típusú elmosódást tud igen hatékonyan kompenzálni.

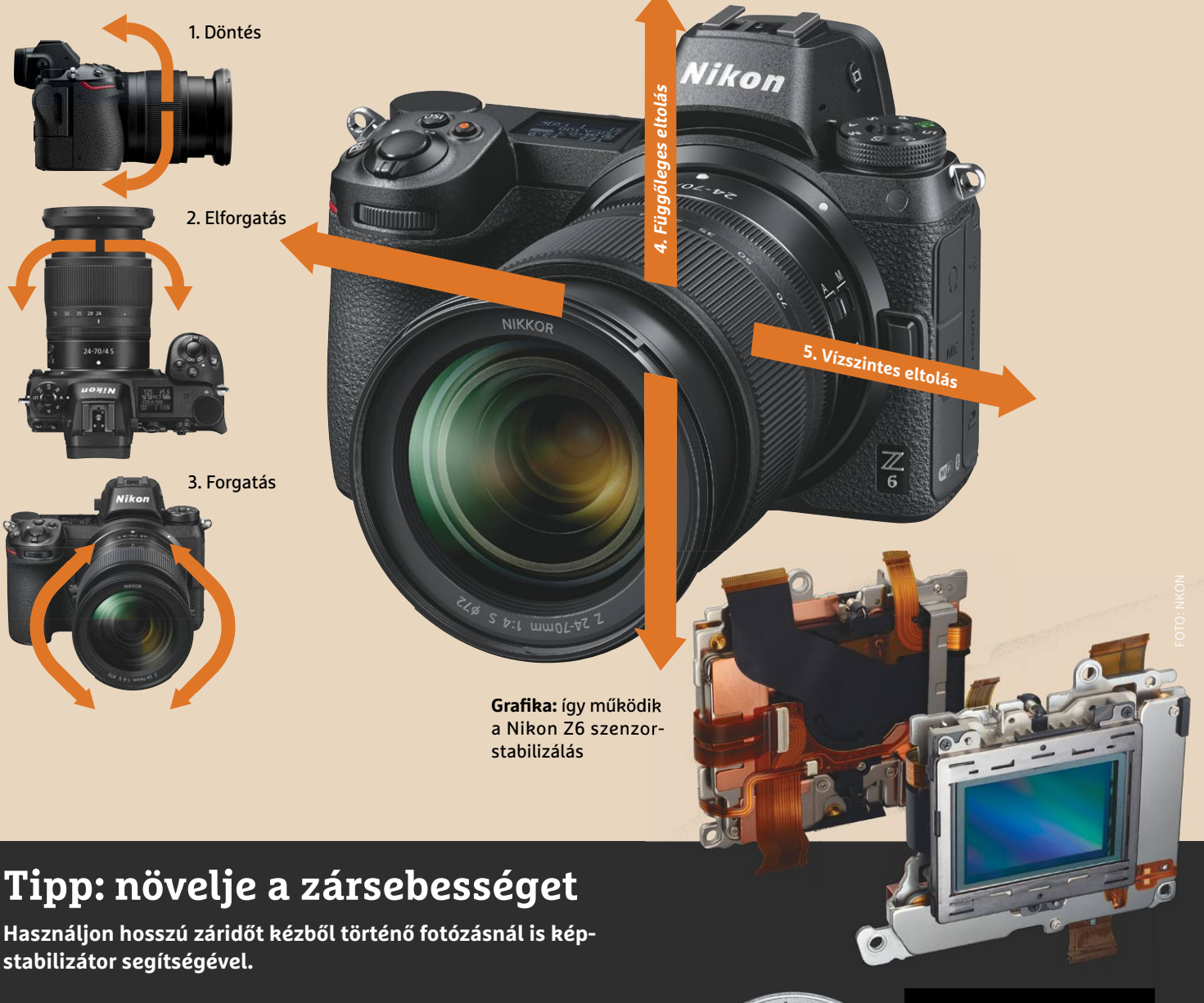

Az ökölszabály szerint kézből történő fotózás esetén a záridő legfeljebb a fókusztávolság reciproka lehet, máskülönben a felvétel be fog mozdulni. Ez full frame szenzor esetén érvényes, ha a szenzor kisebb (pl. APS-C), akkor arányosítani kell. 200 mm-es fókusztávolság esetében például a záridő 1/200 másodperc vagy rövidebb lehet, ha nem szeretnénk elmosódott végeredményt. Ha azonban a kamera vagy az objektív

(vagy esetleg mindkettő) rendelkezik képstabilizátorral, akkor a záridő ennél jelentősen hosszabb is lehet. Hogy pontosan mennyivel, azt terméke válogatja – a gyártók általában lépésben adják meg az értéket, jellemzően három és hét között. Ez egyébként soknak számít – három-négy lépés például elég ahhoz, hogy 1/200 után az 1/100, 1/50 és 1/25 értékeket kihagyva 1/12 másodpercre állítsuk a záridőt.

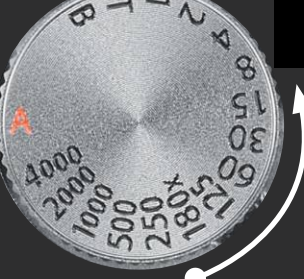

**Konzervatív becslés:** Ha csak négy lépéssel növelhető a záridő, már az is rengeteget számít, amikor nem túl jó fényviszonyok mellett kézből szeretnénk fotózni

## **Így működik a képstabilizátor**

**Az optikai képstabilizátorral szerelt objektívek mindig jelentősen drágábbak és nehezebbek, viszont sokkal könnyebb velük éles képet készíteni – a gépet kézben tartva.**

A kézremegés hatása főleg akkor látható az elkészített fényképen, ha nagy a fókusztávolság. Éppen ezért az optikai rendszerek gyakoribbak a zoom objektívek esetén, de sok olyan kit objektív vagy makró objektív is létezik, amelynél a gyártók szintén alkalmazzák a stabilizátort. Ezeket az objektíveket a gyártók a típusjelzésben O.I.S., OSS, VR, IR (stb.) rövidítéssel jelölik. A képstabilizátor műszaki szempontból egy extra lencsecsoport beépítését jelenti, amely a kézremegés kiküszöbölése érdekében folyamatosan mozog; a mozgás irányát és sebességét az elektronika giroszenzorok adatai alapján folyamatosan szabályozza, hogy a szenzorhoz jutó fény remegésmentes legyen. A gyakorlatban nagyon hatékony ez a fajta megoldás, azonban hátránya, hogy precíz működés csak komplex lencse felépítéssel megoldható – ezért az optikai képstabilizátorral szerelt objektívek nagyobbak, nehezebbek és drágábbak is, mint a sima verziók. A lencsébe épített megoldások előnye, hogy a stabilizátor működése az adott objektívhez igazítható, a stabilizálás működik fókuszállítás közben is, az élőképen pedig azonnal látszik az eredmény is.

csak akkor látszódik, ha belenagyítunk a képbe, vagy monitort használunk. Utóbbi eset azért sem szerencsés, mert akkor már késő ahhoz, hogy a fotót újra elkészítsük.

Az elmosódás ellen a legjobban egy állvány segítségével lehet védekezni, azonban az állvány nagy és nehéz, ezért a legtöbben nem cipelik magukkal azt minden esetben. Ráadásul az állványt nem is lehet mindig használni, hiszen például múzeumokban tiltott, szűk helyeken meg nem illik felállítani. Jó alternatíva lehet még az ISO-érték növelése is – ezzel a záridő csökkenthető, de persze csak egy bizonyos szintig, mert túl magas ISO esetén a képzaj kezelése válik problémássá. És így érkezünk el a harmadik megoldásig, a képstabilizációs eljárásokig.

#### **Fotózás szabad kézből**

A képstabilizátor megoldások célja az, hogy a bemozdulásból adódó elmosódás mértékét a minimálisra csökkentve javítsa a képminőséget minden olyan esetben, amikor szabad kézből készítjük a fotókat. Többféle megoldás létezik: lehetséges a

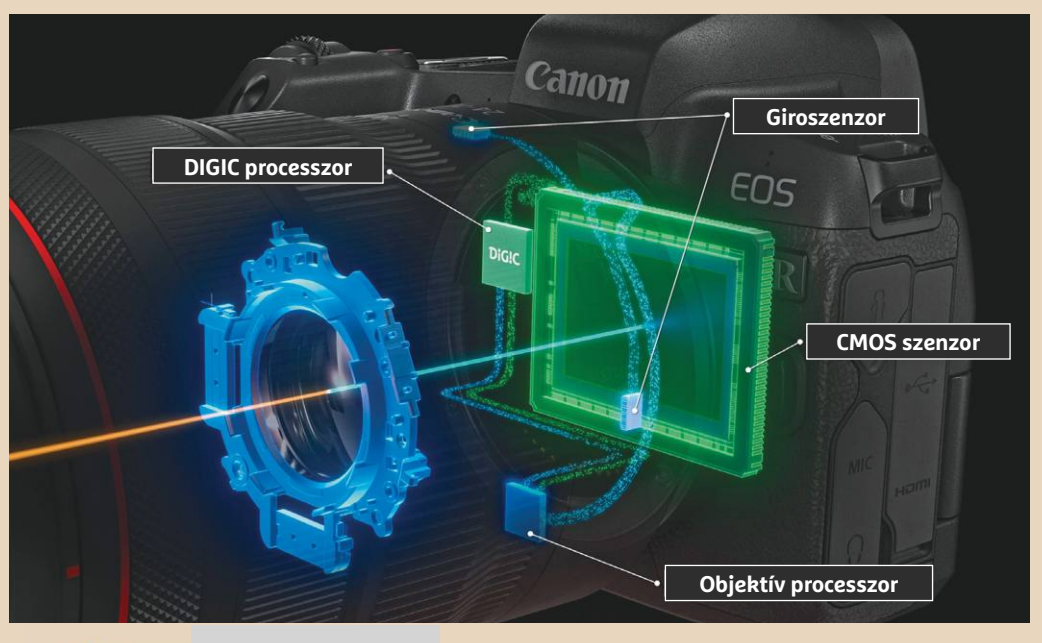

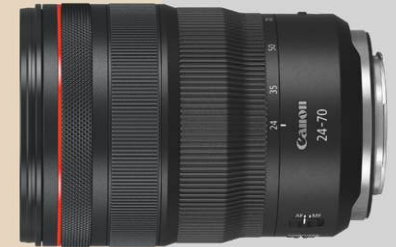

#### **Csapatmunka**

A Canon RF 24-70 f/2,8L IS USM zoom objektív két gironszenzorral rendelkezik, amelyek képesek érzékelni a kamera legapróbb mozgását is. A beépített processzor a giroszenzorok adatai alapján vezérli a stabilizátor lencsetagot. A Canon rendszerének érdekessége, hogy nemcsak a giroszenzorok, hanem a DIGIC képfeldolgozó chip adatai alapján is képes vezérelni a folyamatot.

"**Nagy átfogás esetén a kézremegés hatása is erősebb**

szenzor mozgatása, de a mozgást kompenzálni lehet az objektívben is, extra (mozgatható) lencse beépítésével.

A képstabilizátor annál fontosabb szerepet tölt be, minél nagyobb átfogást használunk. Az objektívek tele állásban rendszerint kevesebb fényt engednek be, így a képek elkészítéséhez hosszabb záridő szükséges – a hosszabb záridő pedig nagyobb valószínűséggel eredményezi azt, hogy a felvételkészítés során a kamera legalább egy kis mértékben bemozdul. Ráadásul tele állásban a bemozdulás hatása is erősebb, ezért már egy egészen pici kézremegés is jelentős elmosódást tud eredményezni a fotókon.

Éppen ezért a zoom objektíveknél érdemes rászánni az extra pénzt, és olyan megoldásban gondolkodni, amely optikai

képstabilizációt tartalmaz – sportfotózáshoz vagy természetfotózáshoz mindenképpen. Sajnos objektív módon elég nehéz meghatározni, hogy egy-egy stabilizátor mennyire hatékony, hiszen a kamera bemozdulása számos tényezőn múlik – minden esetre a gyártók adatai alapján tipikusan 4-7 értékkel nagyobb záridő-beállítást is lehet használni, ha az optikai stabilizátor aktív.

A stabilizátorok közül hatékonyabb az objektívbe épített változat, mivel ennek működését tökéletesen hozzá lehet igazítani az objektív tulajdonságaihoz és a fókusztávolsághoz. Egyes objektíveknél a stabilizátor többféle üzemmódban is használható, az adott témának megfelelően.

A stabilizátorral ellátott objektíveknek vannak ugyanakkor hátrányai is: drágábbak és nehezebbek, valamint rendszerint gyengébb fényerővel rendelkeznek. A stabilizátoros objektívek nagylátószög állásban rendszerint nem tudnak F/2,8-as értéknél jobbat felmutatni, ami főleg portréfotózásnál lehet problémás, mert ilyen fényerőér-

BE

**KI**

**KI**

**KI**

KÉP: <NO INTERSECTING LINK>/GETTY IMAGES

<EP:<NOINTERSECTINGLINK>/GETTYIMA

## **Sport és természetfotózás: külön műfaj**

**Néhány lencse többféle üzemmódban is tudja stabilizálni a képet. Válasszon a helyzetnek megfelelően!**

Az objektívbe épített képstabilizátor egyszerűen kikapcsolható a lencsén található gombbal; merthogy adódhat több olyan helyzet is, amikor érdemes ezt a funkciót kikapcsolni. Például akkor, ha a záridő stabilizátor nélkül is elég hosszú, vagy ha állványról fotózunk – ilyen esetekben felesleges a stabilizátort is bevonni a képkészítésbe. Továbbá előfordulhat az is, hogy fotózás közben direkt mozgatjuk a kamerát – mondjuk egy ember vagy egy autó követésekor. Ilyenkor előfordulhat, hogy a rendszer tévesen remegésnek érzékeli

a mozgatást, és beavatkozik, éppen hogy rontva ezzel a fotó minőségét. Fentiekből adódóan főleg a sport szerelmeseinek és a természetfotósoknak érdemes mérlegelni, hogy egy adott helyzetben inkább előny vagy inkább hátrány az optikai stabilizátor használata. Ugyanakkor sajnos az is igaz, hogy sok esetben nagy fókusztávolságra van szükség; éppen ezért számos objektív esetében lehetőség van többféle üzemmód közül is választani: például azért, hogy a kamera csak a vertikális irányban kompenzáljon, horizontálisan viszont ne.

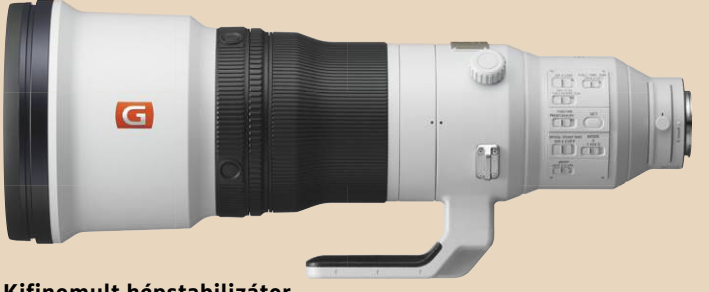

**Kifinomult képstabilizátor** A sport- és természetfotózáshoz ajánlott objektívek, mint például a Sony FE 400mm f/2,8 GM OSS, többféle üzemmódot is támogatnak: például statikus tárgyakhoz, mozgó tárgyakhoz.

tékkel már nem mosható el olyan jól a

háttér, ezáltal pedig a lefotózott személy nem emelhető ki olyan szépen, mint F/2-es vagy F/1,8-as objektívekkel. Más területeken a gyengébb fényerő nem problémás – utcai fotóknál például kifejezetten jól jön a nagyobb mélységélesség.

Alternatív megoldást használ a Fujifilm például az X-T4 kamera esetében; itt a stabilizátor a kamerában található. Ez azt jelenti, hogy maga a kamera drágább, cserébe viszont később az objektíveken elég sokat lehet spórolni.

Megint más megközelítést alkalmaz a Panasonic és az Olympus: e két gyártó szerint a kamerában és az objektívben alkalmazott remegéscsökkentés együttesen akár 7,5 lépésnyi előnyt is jelenthet a záridő tekintetében.

#### **Filmforgatás közben**

A képstabilizátorra költött extra összeg megtérülése attól is függ, hogy a kamera elsősorban milyen célokat szolgál – azaz, hogy tulajdonosa jellemzően mire fogja használni. A videókról pedig nem szabad elfeledkezni! Egy apró bemozdulás egy képet például jellemzően csak minimális mértékben lágyít, viszont ha egy videó lesz elmosott, akkor az komoly diszkomfort érzetet okozhat a nézőben. Persze a videók esetében a komolyabb kézmozgásokat nem tudja kompenzálni a rendszer, de a finom rázkódásokat nagyon jól ki tudja szűrni. Ezáltal a filmek nyugodtabb hangulatúak lesznek és profin mutatnak. Általánosságban elmondható, hogy videók esetében a kamerába épített rendszereket érdemes előnyben részesíteni, mégpedig azért, mert az objektívbe épített megoldások halk morajlása működés közben könnyen beszűrődhet a videó hangjába is.

MODE

 $11113$ 

OPTICAL STEADY SHOT ON LLOER

> Számos kameratípus egy harmadik verziót, az elektronikus képstabilizátor funkciót is támogatja: ebben az esetben a vezérlő szoftver keres néhány referenciapontot a felvételen és a képkockák elhelyezkedését ezek segítségével igazítja egymáshoz. Ez a

## **Be vagy ki?**

**Mikor segít és mikor árt inkább az optikai képstabilizátor?**

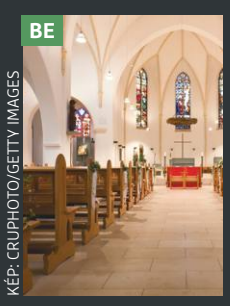

#### **Kevés fény** Ha gyenge fényviszonyok mellett kell fotót készíteni, akkor ajánlott bekapcsolni az optikai stabilizátort. Jó eredményt ad egészen addig, amíg a tárgy nem mozog.

#### **Nagy mélység élesség**

Ilyenkor az a fontos, hogy minél hoszszabb záridő mellett minél nagyobb rekeszt állíthassunk be. A záridő nő; az optikai stabilizátort tehát kapcsoljuk be.

#### **Állványról**

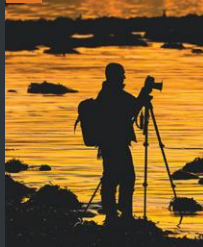

 $T_{\text{I}}^{\text{AF}}$  $\bigcap$ STABILIZER<br>ON<sub>1</sub> POFF

Ebben az esetben a kamera nem mozog, tehát nincs szükség a stabilizátorra. Fotósok egy része egyenesen amellett érvel, hogy ha bekapcsolva hagyjuk, az rontja a képminőséget.

#### **Ha merül az akku**

Tekintve, hogy a képstabilizátor jelentős energiazabáló, vész esetén sokat lehet spórolni azzal, ha a WiFi-hez vagy az automatikus fókuszhoz hasonlóan nem használjuk.

#### **Makrókhoz jobb az állvány**

Ebben az esetben elsősorban azért érdemes kikapcsolni a stabilizátort és inkább állványt használni, mert a rövidebb záridő a mélységélesség rovására menne.

technológia nagyon hatékony tud lenni, és durva kézmozgást is kompenzálhat, azonban cserébe a képméret csökkenhet. Az elektronikus stabilizáció előnye viszont, hogy a működési elvből adódóan akár utólag is elvégezhető.

# **Segít a CHIP**

Kedves Olvasónk! Gondja van a gépével, egy-egy termékkel, szolgáltatással? A CHIP szakértői szállítják önnek a válaszokat. TOLDI GYULA

#### **1 Veszélyes CPU-k?**

#### **Az Intel CSME sebezhetőség**

Az Intel új CSME hibájáról (és, hogy hogyan lehet ellene védekezni) szívesen olvasnék, és gondolom, nem vagyok ezzel egyedül, hiszen a hírek szerint a tavaly év végén megjelent 10. generációs Intel processzorok kivételével az összes Intel processzor érintett. Ami még nyugtalanító, hogy ha egyszer bekerült egy ilyen kártevő, akkor azt nem is lehet a gépről többet eltávolítani.

pen belul mukodik egy kulon miniatur vannak olyan nangok, amelyek szerint Maxell Venture E100 16GB USB 2.0<br>számítógép, saját processzorral, saját akára közvetlen hozzáférésis megkerül-<br>memóriával, és saját MINIX op. rend- Engine. A CSME ellenőrzéseket, hitele-<br>sítéseket végez (kezdve az UEFI-vel), és<br>titkosítási szerepe van, kb. mint egy biz-<br>titkosítási szerepe van, kb. mint egy biz-<br>sítéseket végez (kezdve az UEFI-vel), és<br>tonsági nagyku felett áll, és gyakorlatilag mindenhez a Windows Update cikkért, amellyel a "színkód" (talán a csomagoláson volt…).<br>hozzáfér. A rendszer indításakor ez az "kezelhetővé" vált a probléma. Most újabb De általában, ha van LED, memóriával, és saját MINIX op. rend-bető, ezt nyilván majd az idő eldönti, Maxell Speedboat 32GB USB 2.0<br>szerrel, amit úgy hívnak, hogy CSME, és ha lesznek újabb fejlemények, beszá- 855011.00 TW<br>azaz Converged Security Man sítéseket végez (kezdve az UEFI-vel), és **Elecsüket végez (kezdve az UEFI-vel), és szobéseket végez (kezdve az UEFI-vel), és szobéseket végez (kezdve az UEFI-vel), és <b>System Restore failed** vány – gyártónként eltérhet a r nozzater. A renuszer muttasakor ez az " "kezemetöve valt a problema. Most ujabb " De altalaban, na van LED, akkor a pendrive<br>első hardverelem, amely bekapcsol, és " akadály van, hiába hozok létre visszaállí- " első behelye Ez a sebezhetőség, ami hivatalosan a CVE-2019-0090 néven fut, tényleg a nem javítható kategóriába esik, legalábbis a szakemberek szerint nincs rá mód, hogy befoltozzák. A magyarázat elég bonyolult, de megpróbáljuk leegyszerűsíteni, szóval képzeljük el, hogy a számítógépen belül működik egy külön miniatűr számítógép, saját processzorral, saját memóriával, és saját MINIX op. rendszerrel, amit úgy hívnak, hogy CSME, azaz Converged Security Management Engine. A CSME ellenőrzéseket, hitelesítéseket végez (kezdve az UEFI-vel), és titkosítási szerepe van, kb. mint egy biztonsági nagykutya, aki a teljes rendszer felett áll, és gyakorlatilag mindenhez hozzáfér. A rendszer indításakor ez az első hardverelem, amely bekapcsol, és itt van egy olyan időpillanat, amikor a biztonságért felelős funkciók még nem indultak el, mivel ezeket a CSME fogja bekapcsolni, de addig a CSME saját, pri-

vát memóriája is védtelen. Ilyenkor lehet egy kártékony kódot becsempészni… A hardverben a boot ROM nem módosítható, tehát a hiba vélhetően örökre ott marad minden 10. generáció előtti Intelben.

Ez a sebezhetőség, ami hivatalosan a memóriához, de még ekkor is csak egy atsat tutsa iekein, fiazen pendri<br>Ez a sebezhetőség, ami hivatalosan a memóriához, de még ekkor is csak egy san villog, szól a zene, 32 GB nem villo szakemberek szerint nincs rá mód, hogy<br>befoltozzák. A magyarázat elég bonyo-kontrollálhat, hozzáférhet titkosított villog a LED vagy nem?<br>lult, de megpróbáljuk leegyszerűsíteni, tartalmakhoz vagy akár megfigyelheti Ez a 3 Ez a sebezhetőség, ami hivatalosan a memóriához, de még ekkor is csak egy san villog, szól a zene, 32 GB nem villog,<br>CVE-2019-0090 néven fut, tényleg a nem nagyon pici időablak áll a rendelkezé- zene nincs, befoltozzák. A magyarázat elég bonyo- kontrollálhat, hozzáférhet titkosított villog a LED vagy nem?<br>lult, de megpróbáljuk leegyszerűsíteni, tartalmakhoz vagy akár megfigyelheti – Ez a 3 db pendrive, remélem, segít, mert<br>sz Ugyanakkor ez feltehetően nem az átlagfelhasználót fenyegeti, mert a biztonsági rés kihasználásához (a legtöbb szakértő szerint) közvetlen hozzáférés kell – magyarul szükség van egy olyan eszközre, amely az alaplaphoz csatlakozik, és direkt hozzáférést biztosít a memóriához, de még ekkor is csak egy nagyon pici időablak áll a rendelkezésére a behatolónak. Amennyiben persze sikerülne, akkor elvileg szinte bármit kontrollálhat, hozzáférhet titkosított tartalmakhoz vagy akár megfigyelheti a billentyűzetleütéseket. Ugyanakkor vannak olyan hangok, amelyek szerint akár a közvetlen hozzáférés is megkerülhető, ezt nyilván majd az idő eldönti, és ha lesznek újabb fejlemények, beszámolunk ezekről…

#### **2 Nincs visszatérés! System Restore failed**

Először is köszönetet szeretnék mondani a Windows Update cikkért, amellyel "kezelhetővé" vált a probléma. Most újabb akadály van, hiába hozok létre visszaállítási pontot, nem tudom visszaállítani a gépet, még a korábbi mentésekből sem. A hibaüzenet 0x800705aa. Sikertelen rendszer-visszaállítás.

Többféle megfejtés is létezik, előfordulhat például, hogy a vírusirtó blokkolja a műveletet, de gyakori, hogy a hibaüzenetben feltűnik a WindowsApp mappa, ahol valamilyen beragadt szemét gátolja a viszszaállítást. Utóbbi esetben Csökkentett módban kell indítani a Windowst, majd a Parancssor alkalmazásban átnevezni az imént említett mappát:

> $cd \cdot C$ : \Program  $\cdot$  Files takeown • /f • WindowsApps icacls WindowsApps /grant Administrators:F attrib WindowsApps • - h rename WindowsApps • WindowsApps.old

#### **3 A fények titka Pendrive színkódok**

Vettem a konyhába egy eszközt, Sharp XL-B510BKV02 Bluetooth mikro hifit, ami egy kicsit furcsa nekem, Maxell pendrive-okat kapott, amelyekből a 16 GB pirosan villog, szól a zene, 32 GB nem villog, zene nincs, 64 GB kéken villog, és láss csodát, szól a zene?! Lehet, hogy hülye a kérdés, de mi köze van a lejátszáshoz, hogy villog a LED vagy nem? Ez a 3 db pendrive, remélem, segít, mert valahogy nekem furcsa: *Maxell Venture E100 16GB USB 2.0 854280.00 TW*

*Maxell Speedboat 32GB USB 2.0 855011.00 TW Maxell Messenger 64GB Pendrive USB 2.0*

A pendrive-ok jelzéseire sajnos nincs szabvány – gyártónként eltérhet a rendszer, a Maxell oldalán, pedig szintén nincs jelölve a "színkód" (talán a csomagoláson volt...). De általában, ha van LED, akkor a pendrive első behelyezését követő gyors villogás a csatlakozási kísérletet jelzi, a folyamatos világítás többnyire a működést, a működés közbeni villogás pedig az adatátvitelt szimbolizálja. A színeknek pedig nem hinnénk,

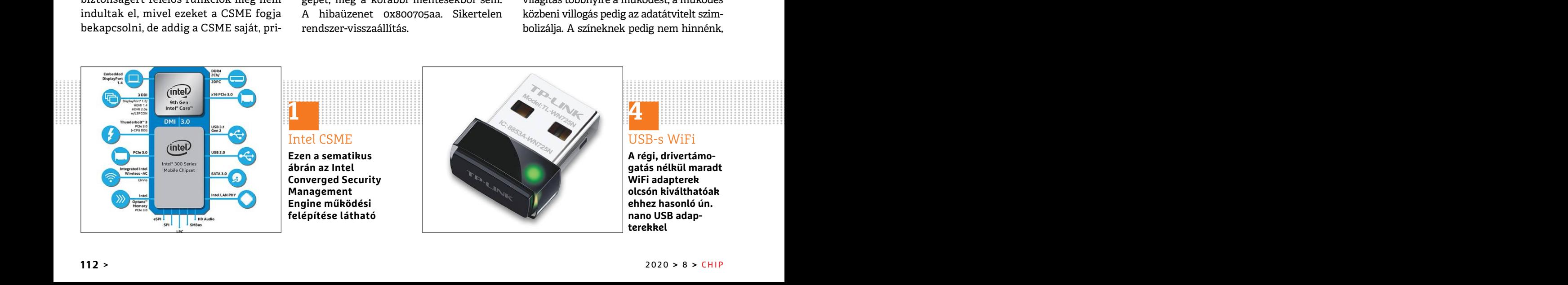

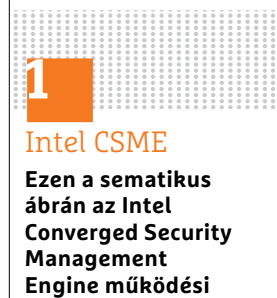

**felépítése látható**

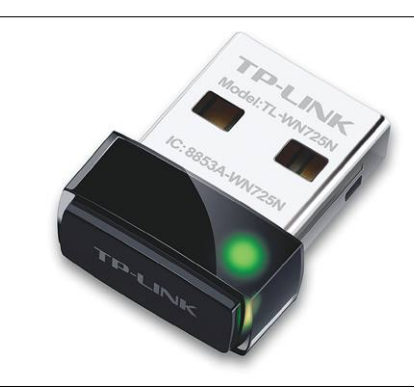

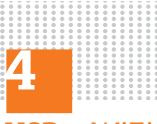

USB-s WiFi

**A régi, drivertámogatás nélkül maradt WiFi adapterek olcsón kiválthatóak ehhez hasonló ún. nano USB adapterekkel** 

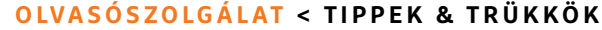

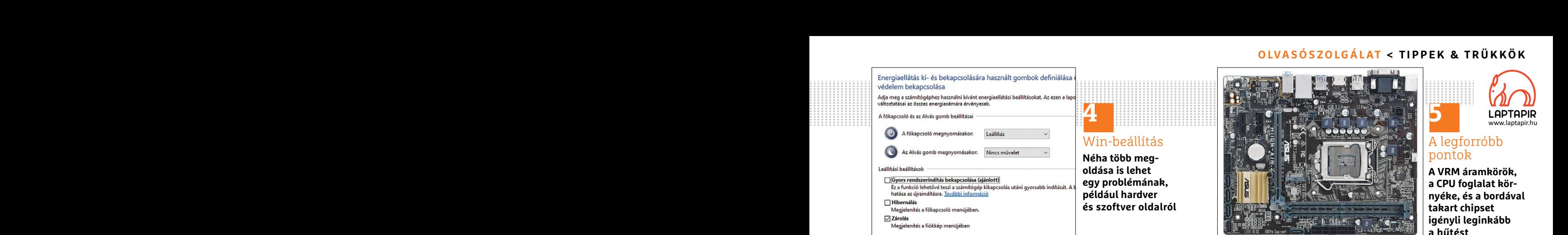

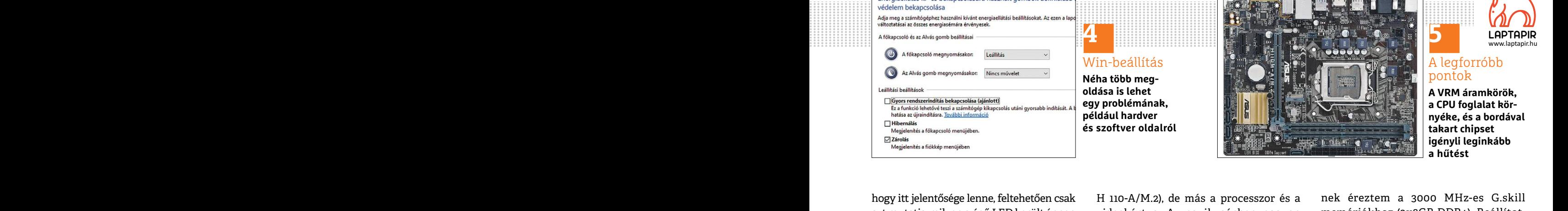

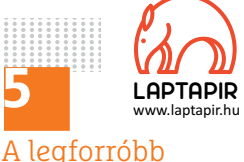

pontok **A VRM áramkörök, a CPU foglalat környéke, és a bordával takart chipset igényli leginkább a hűtést**

hogy itt jelentősége lenne, feltehetően csak H 110-A/M.2), de más a processzor és a nek éreztem a 3000 MHz-es G.skill<br>azt mutatja, milyen színű LED került éppen videokártya. Az egyik gépben nagyon memóriákhoz (2x8GB DDR4). nyivan a nem megreeno csauakozas jele es a speccy is az alaplaphal. A masik hor-<br>
(hiba), vagy azé, hogy spóroltak 10 centet a mális 32 fokot mutat mindig. A BIOS-ban LED-en. Ennél a mikro hifinél egyébként is 32 fok a bek hogy itt jelentősége lenne, feltehetően csak azt mutatja, milyen színű LED került éppen az adott szériába. Ha nem villog/világít, az nyilván a nem megfelelő csatlakozás jele (hiba), vagy azé, hogy spóroltak 10 centet a LED-en. Ennél a mikro hifinél egyébként csak a FAT32-es fájlrendszerben megformázott pendrive-ok működnek, maximum 64 GB méretig, és csak mp3, valamint wav fájlokkal. A középső példánynál talán a FAT32 lehet a hunyó, ergo Windowsban újra meg kell formázni FAT32-vel.

#### **4 Arat a kék halál**

#### **BSOD a hálózati eszközön**

A mellékelt (KMODE EXCEPTION NOT HANDLED, What failed: NETwNs64.sys) kék képernyős hibaüzenet bosszant egy ideje, persze a lekapcsolás után szerencsére minden visszaáll, de ez percekre megszakítja a munkamenetet. Mindegy, Chrome vagy Edge, mindegy, mennyi ideje megy a gép.

Tudnak valami olyan tanácsot adni, amit én is – aki csupán szerény felhasználói ismeretekkel rendelkezem – követni tudok?

A NETwNs64.sys egy régi, ma már gyártói oldalról támogatás nélkül maradt adaptercsalád (Intel(R) Wireless WiFi Link 5000 Series Adapter) driveréhez tartozik, amennyiben ez Önnél egy asztali gépbe helyezett WiFi kártyát jelent, akkor cserélni kell, ha notebookba épített adaptert, akkor letiltani, és egy WiFi dongle-val, azaz egy kis USB adapterrel helyettesíteni.

Ugyanakkor kényszerhelyzetben beválhat a gyors rendszerindítás letiltása is – ahogy sok más KMODE probléma esetében is.

#### **5 Melegedő alaplap Nem mindenki forrón szereti**

Két PC-t használok különböző helyen. Mindkettőben ugyanaz az alaplap (Asus H 110-A/M.2), de más a processzor és a videokártya. Az egyik gépben nagyon magas hőfokot mutat (121 fok) a CPUID, és a Speccy is az alaplapnál. A másik normális 32 fokot mutat mindig. A BIOS-ban is 32 fok a bekapcsoláskor a gép. Mi lehet az oka, és milyen tesztprogrammal lehet a hibát azonosítani?

**Néha több meg-**

GB méretig, és csak mp3, valamint wav fáj-<br>
lokkal. A középső példánynál talán a FAT32 Előfordulhat, hogy a hőmérsékletszen-<br>
lehet a hunyó, ergo Windowsban újra meg zor rosszul van kalibrálva, de persze a tesztprogramok and a kék halál bár kettőből kettőnél már kisebb az esé- lálta, és megoldotta a problémát.<br>
BSOD a hálózati eszközön<br>
A mellékelt (KMODE EXCEPTION NOT baverziója kaphatna egy esélyt. A hiba azért tennénk egy rövid vargabet Ether the statement of the statement of the statement of the statement of the statement of the statement of the statement of the statement of the statement of the statement of the statement of the statement of the statemen Chrome vagy Edge, mindegy, mennyi dolni a ház szellőztetését. 2. Amennyi- mélve a felhasználót, hogy maga ben lehetséges, akkor a két alaplap meg-<br>Dulnak valami olyan tanácsot adni, cserélése szintén adhat értékes kat. Ám Előfordulhat, hogy a hőmérsékletszenzor rosszul van kalibrálva, de persze a tesztprogramok sem tévedhetetlenek, bár kettőből kettőnél már kisebb az esélye ennek. Mindenesetre az Aida64 próbaverziója kaphatna egy esélyt. A hiba azonosításához két módszert ajánlanánk: 1. Az alaplapon az Intel H110 chipsetre (aranyszínű, ASUS feliratú borda) nyitott háznál egy ventilátorral direktbe rá kéne fújni a levegőt, és ha a javulás jelentős, akkor újra kell gondolni a ház szellőztetését. 2. Amennyiben lehetséges, akkor a két alaplap megcserélése szintén adhat értékes válaszokat, mert ha a 32 fokos deszka a forróbb konfigurációban is hűvös marad, akkor már bányászhatjuk is elő a garanciapapírokat. University of the sample, variable takes they are the contract the sample of the sample to the sample the case<br>
Pokkal. A középső példánynál talán a FAT32 Előfordulhat, hogy a hőmérsékletszen-<br>
lehet a hunyó, ergo Windowsb **Example and a serve and a serve and a serve and a serve and a serve and a serve and a server and a server and a server and a server and a server and a server and a server and a server and a server and a server and a serve** kek kepernyos hibauzenet bosszant egy chipsetre (aranyszinu, ASUS feliratu osszeallított orajel, kesleitetes es<br>ideje, persze a lekapcsolás után szeren-borda) nyitott háznál egy ventilátorral feszültségadatokat tartalmazna PPPPPPPPPPPPPPPPPPPPPPPPP baverziója kaphatna egy esélyt. A hiba azért tennénk egy rövid vargabetűt,<br>A mellékelt (KMODE EXCEPTION NOT azonosításához két módszert ajánla- szóval a RAM modulok EPROM-jában<br>HANDLED, What failed: NETwNs64.sys) nánk: 1. et de la profil kiválasztása után automa-<br>csére minden visszaáll, de ez percekre direktbe rálkéne fújni a levegőt, és ha a lyek a profil kiválasztása után automa-<br>megszakítja a munkamenetet. Mindegy, javulás jelentős, akko Tudnak valami olyan tanácsot adni, cserélése szintén adhat értékes kat. Ám ez az eljárás csupán az adott amit én is – aki csupán szerény felhasz- válaszokat, mert ha a 32 fokos deszka a memória korlátait veszi figyelembe,

#### **6 A Ryzen és az XMP A memóriám már nem a régi?**

AM4-es gépem valamiért rendszertelenül fagy, újraindul. Kék képernyős leállás történt általában 4-6 alkalommal hetenként. A Win10 x64 rendszert újra telepítettem a 1909 kiadással, s a probléma nem szűnt meg. Jellemzően bekapcsoláskor vagy rendszer(újra-induláskor jött elő a gond. Viszont utána 13-14 órán keresztül szakadatlanul üzemelt a gépem általában. Most láttam véletlenül egy táblázatot, amelyben írják, hogy a Ryzen 3 2200G CPU memóriakezelési sebessége 2933 MHz. Ez nekem 3000 MHz-re volt állítva BIOSban az XMP-vel. Azért tettem erre, mert gyárilag 2133-at ad, és azt kevéstett adaptert, akkor letiltani, és egy WiFi telepítettem a 1909 kiadással, s a prob- a látszólag kis, 2933-ról 3000 MHz-re<br>dongle-val, azaz egy kis USB adapterrel léma nem szűnt meg. Jellemzően ugrás komoly vízválasztó mem bevalhat a gyors rendszerindítas létil-<br>
tása is – ahogy sok más KMODE prob-<br>
léma esetében is. véletlenül egy táblázatot, amelyben<br>
<sup>13-14</sup> oran keresztül szakadatlanul üze-<br>
véletlenül egy táblázatot, amelyben<br>
rigák, ho **Nem mindenki forrón szereti** rekem 3000 MHz-re volt állítva BIOS-<br>Két PC-t használok különböző helyen. ban az XMP-vel. Azért tettem erre, alaptapir.hu-n olvashatók.<br>Mindkettőben ugyanaz az alaplap (Asus mert gyárilag 2133 tartozik, amennyiben ez Önnél egy asz- nül fagy, újraindul. Kék képernyős leál- alaplap adattábláján is ez az érték szere-<br>tali gépbe helyezett WiFi kártyát jelent, lás történt általában 4-6 alkalommal pel, afölött már OC-PPPPPPPPPPPPPPPPPPPPPPPPP E de léma esetében is.<br>
Formanden a setében is.<br>
Pour a léma esetében is.<br>
Pour a léma esetében is.<br>
Pour a léma esetében is.<br>
Pour a léma esetében is.<br>
Pour a léma esetében is.<br>
Pour a léma esetében is.<br>
Pour a léma estéb Két PC-t használok különböző helyen. ban az XMP-vel. Azért tettem erre, **a alaptapir.hu-n olvashatók.**<br>Mindkettőben ugyanaz az alaplap (Asus mert gyárilag 2133-at ad, és azt kevés- **LAPTAPIR** *www.laptapir.hu*<br>CHIP < 2020

nek éreztem a 3000 MHz-es G.skill memóriákhoz (2x8GB DDR4). Beállítottam 2933 MHz-re, és azóta gyanúsan nem indult újra a gép, kb. 3 napja.

Nem tudom, hogy ez megoldja-e a problémát, de már 10 hónapja küzdöttem vele; örülnék, ha ez lenne a gond oka. Érdekes, hogy az alaplap leírása ezt a konkrét memóriasebesség adatot nem közli.

A NETWNs64.sys egy régi, ma már gyárt<br>
A NETWNs64.sys egy régi, ma már gyárt<br>
A NETWNs64.sys egy régi, ma már gyárt<br>
di oldalról támogatás nélkül maradt a daptercsalád (Intel(R) Wireless WiFi<br>
Link 5000 Series Adapter) dri Úgy gondoljuk, hogy tökéletesen eltalálta, és megoldotta a problémát. Az XMP-vel (EXtreme Memory Profile) azért tennénk egy rövid vargabetűt, szóval a RAM modulok EPROM-jában tárolt profilok, a gyártó által előre összeállított órajel, késleltetés és feszültségadatokat tartalmaznak, amelyek a profil kiválasztása után automatikusan átkerülnek a BIOS-ba, megkímélve a felhasználót, hogy maga bogarássza össze a megfelelő beállításokat. Ám ez az eljárás csupán az adott memória korlátait veszi figyelembe, az alaplapét és a processzorét nem, ráadásul a gyártósorokról még szérián belül sem azonos minőségű chipek kerülnek ki, tehát messze nem szentírás. A Raven Ridge alapú Ryzen 3 2200G-nél például a kétcsatornás DDR4-2933 a max. specifikáció, de egyébként nagyon sok AM4-es alaplap adattábláján is ez az érték szerepel, afölött már OC-nak számít minden beállítás. Egyébként érdekes módon ez a látszólag kis, 2933-ról 3000 MHz-re ugrás komoly vízválasztó memóriakezelésben, mind az alaplapok, mind a processzorok oldaláról, amennyiben valóban stabil 2933-on, akkor annak inkább örülni kell. ideje megy a gép.<br>
Tudnak valami olyan tanácsot adni, cserélése szintén adhat értékes kat. Ám ez az eljárás csupán az adott<br>
amit én is – aki csupán szerény felhasz-<br>
rálói ismeretekkel rendelkezem – forróbb konfigurációba követni tudok?<br>
A NETwNs64.sys egy régi, ma már gyár<br>
tói oldalról támogatás nélkül maradt a memóriám már a régi?<br>
tói oldalról támogatás nélkül maradt a memóriám már nem a régi?<br>
tói oldalról támogatás nélkül maradt a két aughertsaadu (mentr) wheress whiled and access and the the method of Series Adapter) driveréhez<br>
Link 5000 Series Adapter) driveréhez and fagy, újraindul. Kék képernyős leál- alaplap adattábláján is ez az érték szere-<br>
tal A NETwNs64.sys egy régi, ma már gyár-<br>
tói oldalról támogatás nélkül maradt birteles az **XMP** ki, tehát messze nem szentírás. A Raven<br>
adaptercsalád (Intel(R) Wireless WiFi **A memóriám már nem a régi?** Ridge alapú Ryzen 3

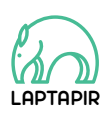

A sorozat további cikkei a laptapir.hu-n olvashatók. www.laptapir.hu

#### **E L Ő Z E T E S**

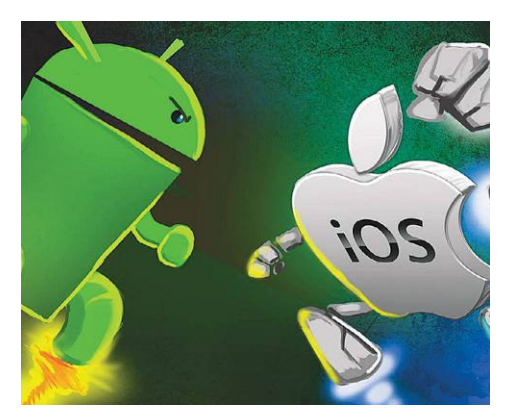

### TESZT **A legjobb mobilok 180 ezer forintig**

Eddig az év egyik legnagyobb meglepetése az iPhone SE megjelenése volt a középkategóriában. Utánajártunk, hogyan teljesít az Apple kedvező árú okostelefonja a kategóriát uraló androidos eszközökkel szemben.

## ÚTMUTATÓ **Így építsünk álom-PC-!**

AMD alapokon most kedvező áron is építhetünk egy erős, időtálló PC-t. Mutatjuk, hogy ehhez pontosan milyen alkatrészekre lesz szükség, és hogy ez a konfiguráció hogyan teljesít a népszerű tesztprogramok alatt.

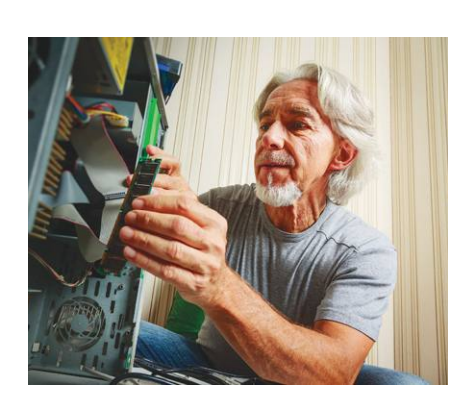

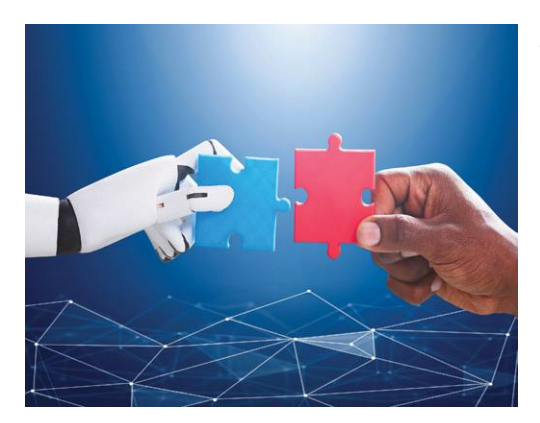

## AKTUÁLIS **Mikor fogunk bízni az MI-ben?**

A mesterséges intelligencia a koronavírusra is figyelmeztette az emberiséget, de a rendszerek üzemeltetői nem hittek a saját szemüknek. Vajon mikor fogunk teljesen megbízni a gépekben? És mennyire lesz ez veszélyes?

## GYAKORLAT Legyünk profik **a streamingben**

Keressünk egyszerűen, állítsuk be a megfelelő felbontást, használjuk a rejtett funkciókat: a CHIP tippjeivel kihozhatjuk a maximumot a Netflixből, az Amazonból és társaikból.

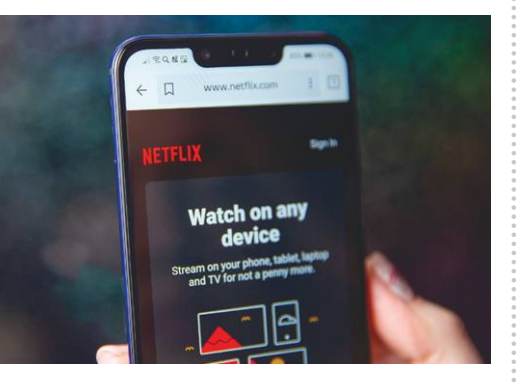

## $\mathbf{Augusztus}$   $\mathbf{27}$ –én az újságár uso $\mathbf{k}$ nál! $\mathbf{k}$  tettek használadását, információk esetleges elvesztését, kieső jövedelmet

#### **IMPRESSZUM**

#### **SZERKESZTŐSÉG:**

**Főszerkesztő:** Harangozó Csongor csongor.harangozo@chipmagazin.hu

**Szerkesztő,**  Győri Ferenc **tesztlaborvezető:** ferenc.gyori@chipmagazin.hu

**Tervezőszerkesztő:** Ulmer Jenő Gergely jeno.ulmer@chipmagazin.hu

**Korrektor:** Fejér Petra

**Kiadó:** MediaCity Kft. 1053 Budapest, Kecskeméti u. 5. **Varga Miklós**  ügyvezető

**Szerkesztőség:** 1053 Budapest, Kecskeméti u. 5. **Telefon:** (1)225-2390, fax: (1)225-2399

> **Hirdetés:** eva.watzker@mediacity.hu Watzker Éva +36 20 932 4826

**Reklámszerkesztés:** Orosz Viktória viktoria.orosz@mediacity.hu

> **Terjesztés:** Kukucska Ferenc – terjesztési vezető **E-mail:**  elofizetes@mediacity.hu **Telefon:** +36 80 296 855

**Terjeszti:** Magyar Lapterjesztő Zrt., alternatív terjesztők

**Előfizetésben terjeszti:** Magyar Posta Zrt. Hírlap Üzletága

**Megjelenik havonta, egy szám ára:** DVD-vel: 1995 Ft

**Előfizetési díjak: Egyéves: Féléves:** DVD-vel: 17 940 Ft DVD-vel: 10 170 Ft

> **Nyomtatás:** Ipress Center Central Europe Zrt. **Cím:** 2600 Vác, Nádas u. 8.

**Felelős vezető:**  Borbás Gábor

#### A korábbi lapszámok is folyamatosan olvashatók a laptapir. hu weboldalon és az IOS, Android applikációkban. www.laptapir.hu

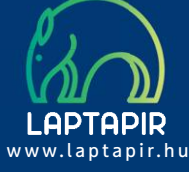

© The Hungarian edition of the CHIP is a publication of MediaCity Kft. licensed by Vogel Burda Holding GmbH, 80336 Munich/Germany. © Copyright of the trademark "CHIP" by Vogel Burda Holding GmbH, 80336 Munich/Germany. ISSN 0864-9421

A hirdetések körültekintő gondozását kötelességünknek érezzük, de tartalmukért felelősséget nem vállalunk. A közölt cikkek fordítása, utánnyomása, sokszorosítása és adatrendszerekben való tárolása kizárólag a kiadó engedélyével történhet. A megjelentetett cikkeket szabadalmi vagy más védettségre való tekintet nélkül használjuk fel.

#### Figyelmeztetés!

Tisztelt Olvasónk! Tájékoztatjuk, hogy a kiadványunkhoz csatolt lemezmellékleteket in gyenesen biztosítjuk az Ön számára. A szerkesztőségi anyagok vírusellenőrzését az ESET NOD32 Antivirus Business Edition **(eser)** programmal végezzük, amelyet a szoftver magyarországi forgalmazója, a Sicontact Kft. biztosít számunkra. A mellékleteket az elérhető és rendelkezésre álló technikai eszközökkel a kiadás előtt gondosan ellenőriztük, ennek ellenére tartalmazhatnak olyan vírusokat vagy program hibákat, melyek felismerésére és kiszűrésére az ellenőrzés során nincs lehetőség. Felhívjuk figyelmüket arra, hogy a kiadó kizárja a felelősséget bármilyen következményért, illetve kárért (beleértve többek között a felhasználói és üzleti<br>tevékenység félbeszakadását, információk esetleges elvesztését, kieső jövedelmet

## Megjelent az IPMTUDTA-E? könyv

Kapható a könyvesboltokban, vagy kedvezményes, 3990 forintos áron megvásárolhatja a kiadónál, mely a házhozszállítás díját is tartalmazza.

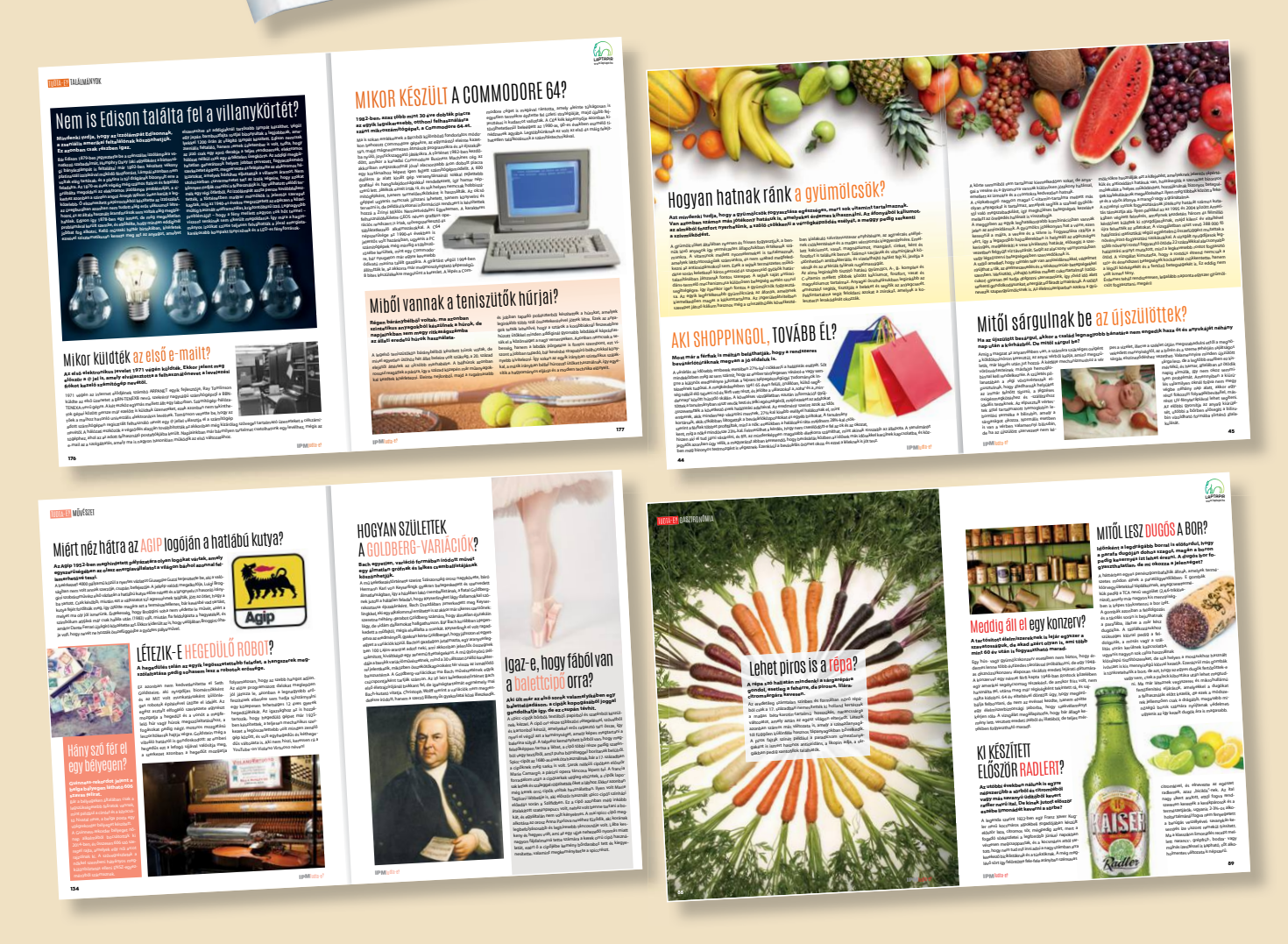

KERDESEK ES VALASZOK

megrendelés: www.mediacity.hu/elofizetes

# 30 ÚJSÁG<br>30 EGY ÁRÁÉRT EGY TAPÍR = 700 LAPSZÁM

www.laptapir.hu

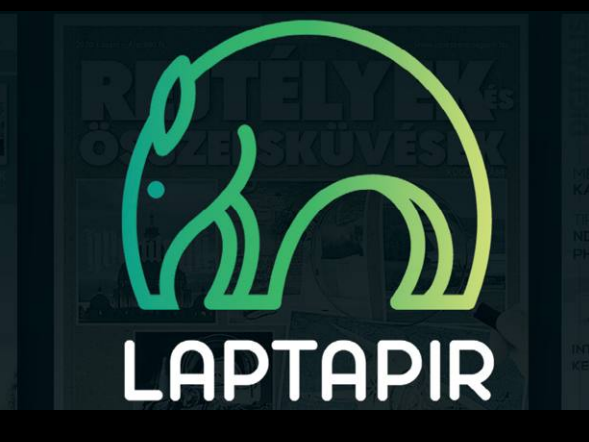

 $17:42 \frac{9}{7}$ 

N٨

 $202014$ 

**日 ☆ Q** 

 $\mathbf{m} \otimes \mathbf{m}$ 

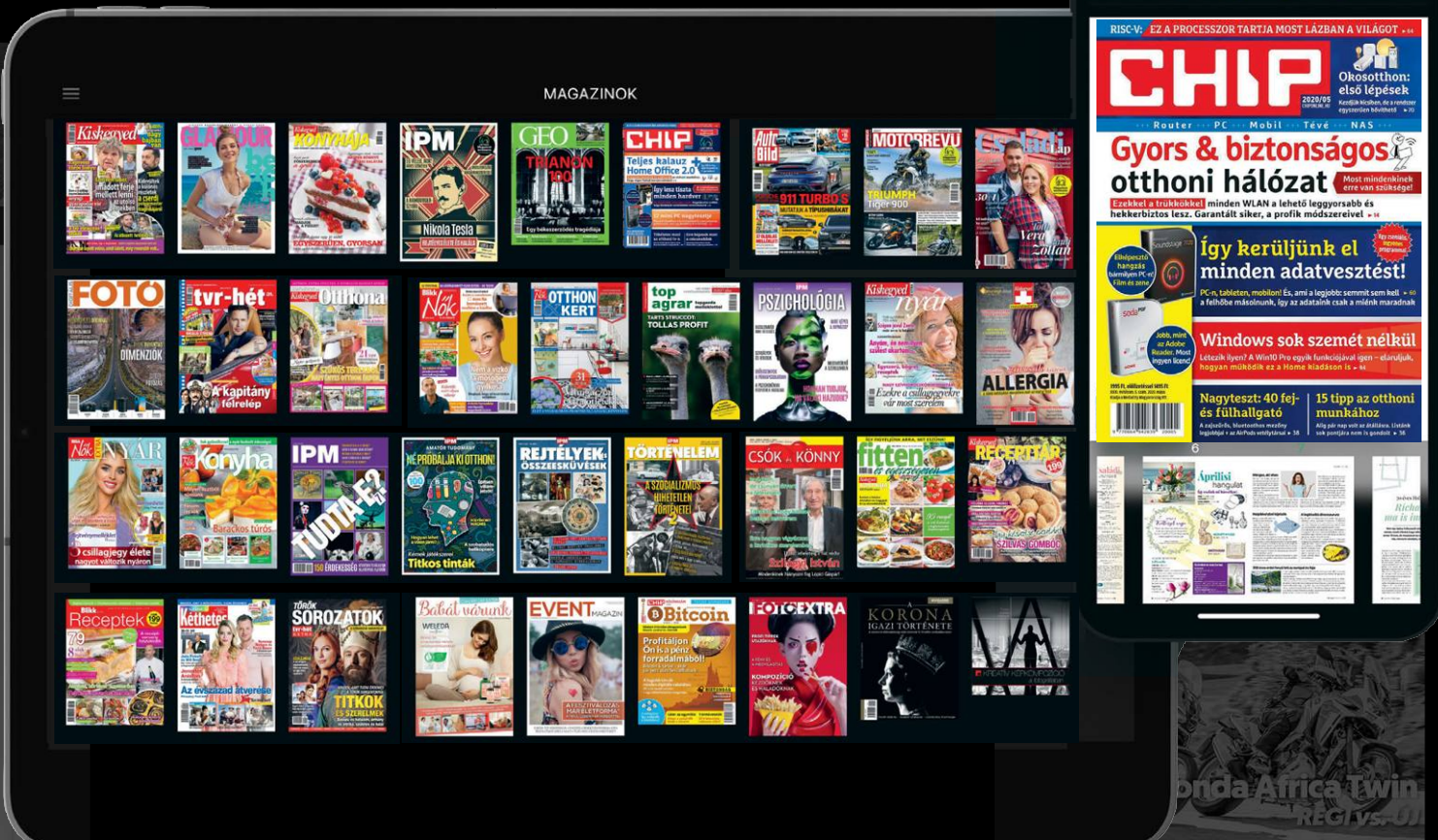